# **SONY**

# Digital **Video Camera** Recorder ▼ Digital Mini | Video Cassette

# **Operating Instructions**

Before operating the unit, please read this manual thoroughly, and retain it for future reference.

# ИНСТРУКЦИЯ ПО ЭКСПЛУАТАЦИИ

Перед эксплуатацией аппарата внимательно прочтите, пожалуйста, данное руководство и сохраняйте его для дальнейших справок.

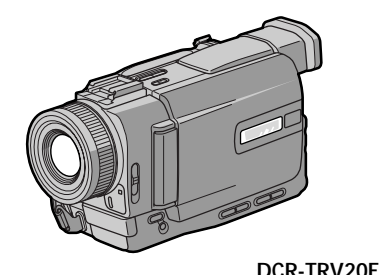

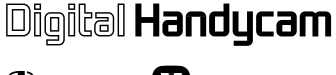

K

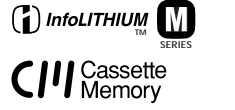

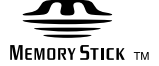

# DCR-TRV6F/TRV11F/TRV20F

# **English Welcome!**

Congratulations on your purchase of this Sony Digital Handycamcamcorder. With your Digital Handycam, you can capture life's precious moments with superior picture and sound quality.

Your Digital Handycam is loaded with advanced features, but at the same time it is very easy to use. You will soon be producing home video that you can enjoy for years to come.

# **WARNING**

To prevent fire or shock hazard, do not expose the unit to rain or moisture.

To avoid electrical shock, do not open the cabinet.

Refer servicing to qualified personnel only.

# **ATTENTION**

The electromagnetic fields at the specific frequencies may influence the picture and sound of this digital camcorder.

# **Memory Stick**

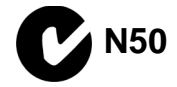

# **Русский Добро пожаловать!**

Поздравляем Вас с приобретением данной видеокамеры Digital Handycam фирмы Sony. С помощью Вашей видеокамеры Digital Handycam Вы сможете запечатлеть дорогие Вам мгновения жизни с превосходным качеством изображения и звука. Ваша видеокамера Digital Handycam оснащена усовершенствованными функциями, но в то же время ее очень легко использовать. Вскоре Вы будете создавать семейные видеопрограммы, которыми можете наслаждаться последующие годы.

# **ПРЕДУПРЕЖДЕНИЕ**

Для предотвращения возгорания или опасности электрического удара не выставляйте аппарат на дождь или влагу.

Во избежание поражения электрическим током не открывайте корпус. За обслуживанием обращаться только к квалифицированному обслуживающему персоналу.

# **ВНИМАНИЕ**

Электромагнитные поля на определенных частотах могут влиять на изображение и звук, воспроизводимое данной цифровой видеокамеры.

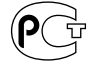

**AR46** 

# **English Table of contents**

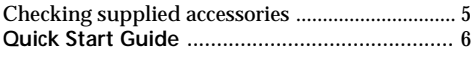

# **Getting started**

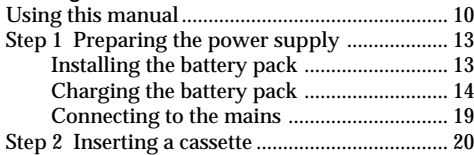

# **Recording – Basics**

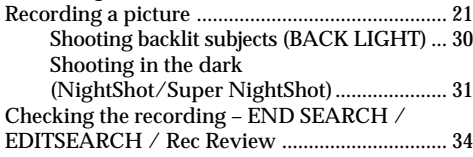

## **Playback – Basics**

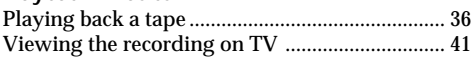

## **Advanced Recording Operations**

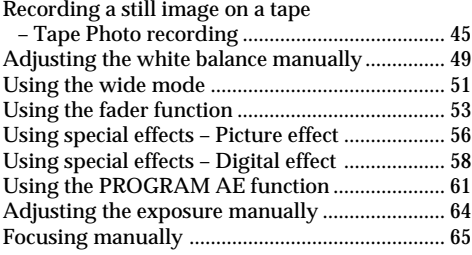

# **Advanced Playback Operations**

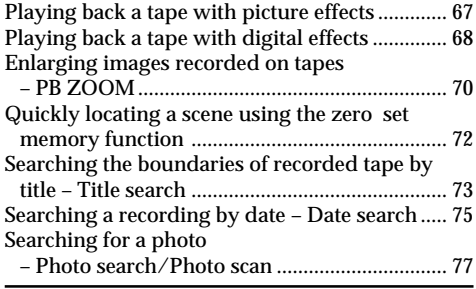

# **Editing**

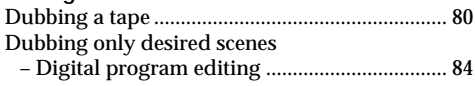

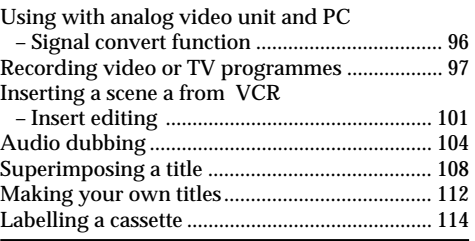

# **Customizing Your Camcorder**

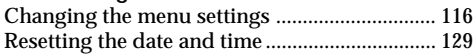

# **"Memory Stick" operation**

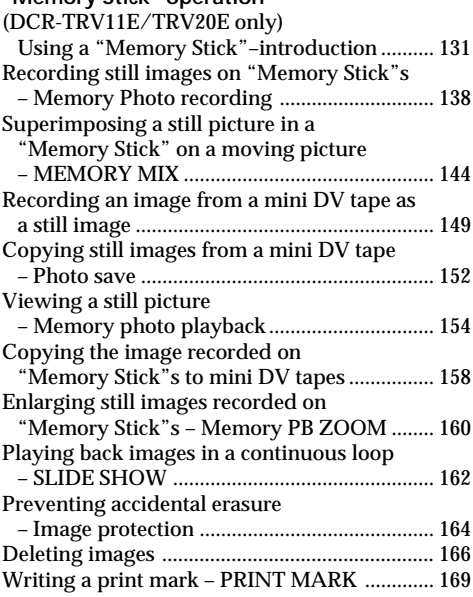

# **Additional Information**

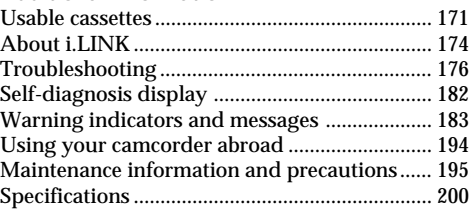

## **Quick Reference**

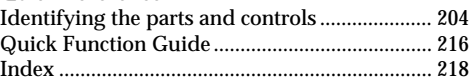

**Русский**

# **Оглавление**

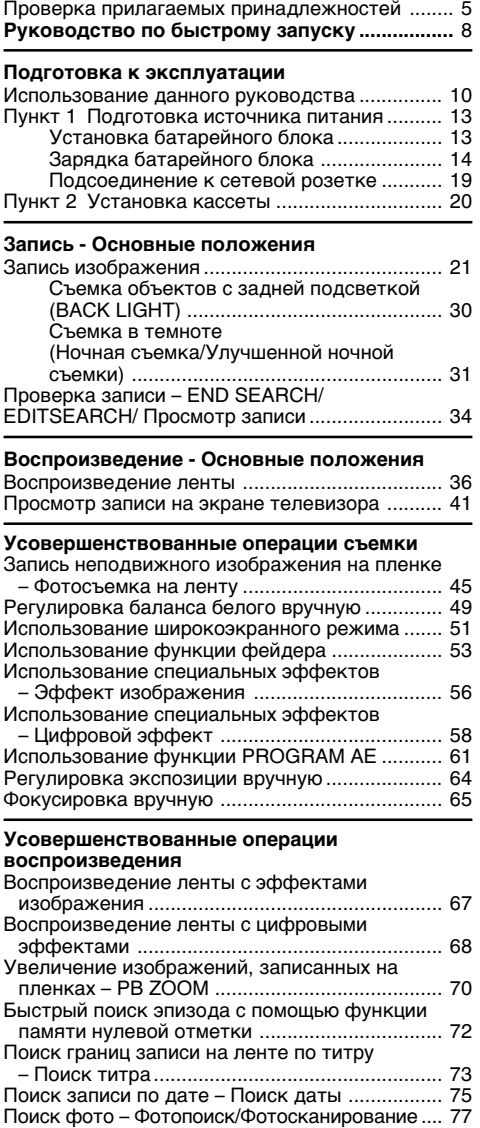

#### **Mонтaж**

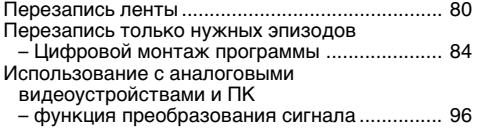

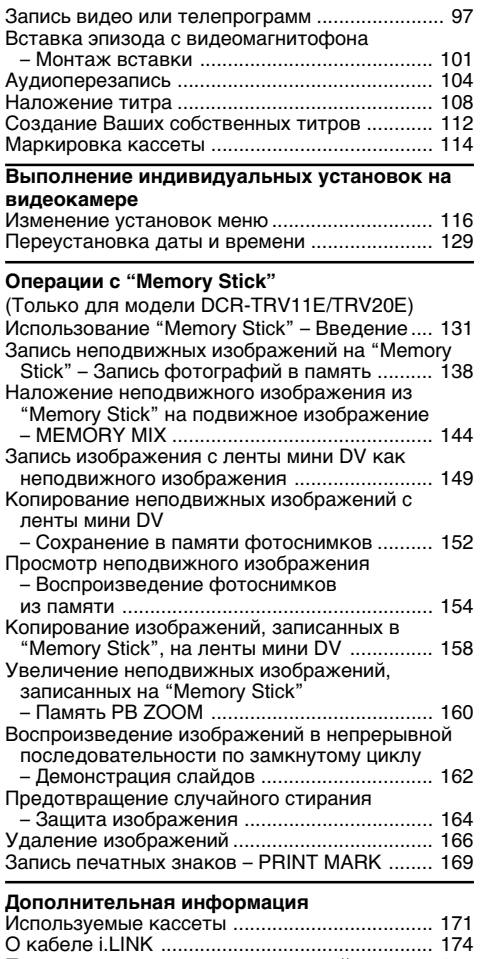

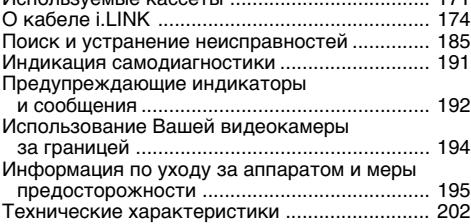

#### **Кpaткий cпpaвочник**

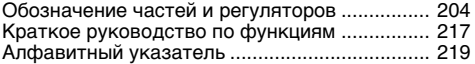

# **Checking supplied** accessories

# Проверка прилагаемых принадлежностей

Make sure that the following accessories are supplied with your camcorder.

Убедитесь, что следующие принадлежности прилагаются к Вашей видеокамере

только для модели DCR-TRV20E

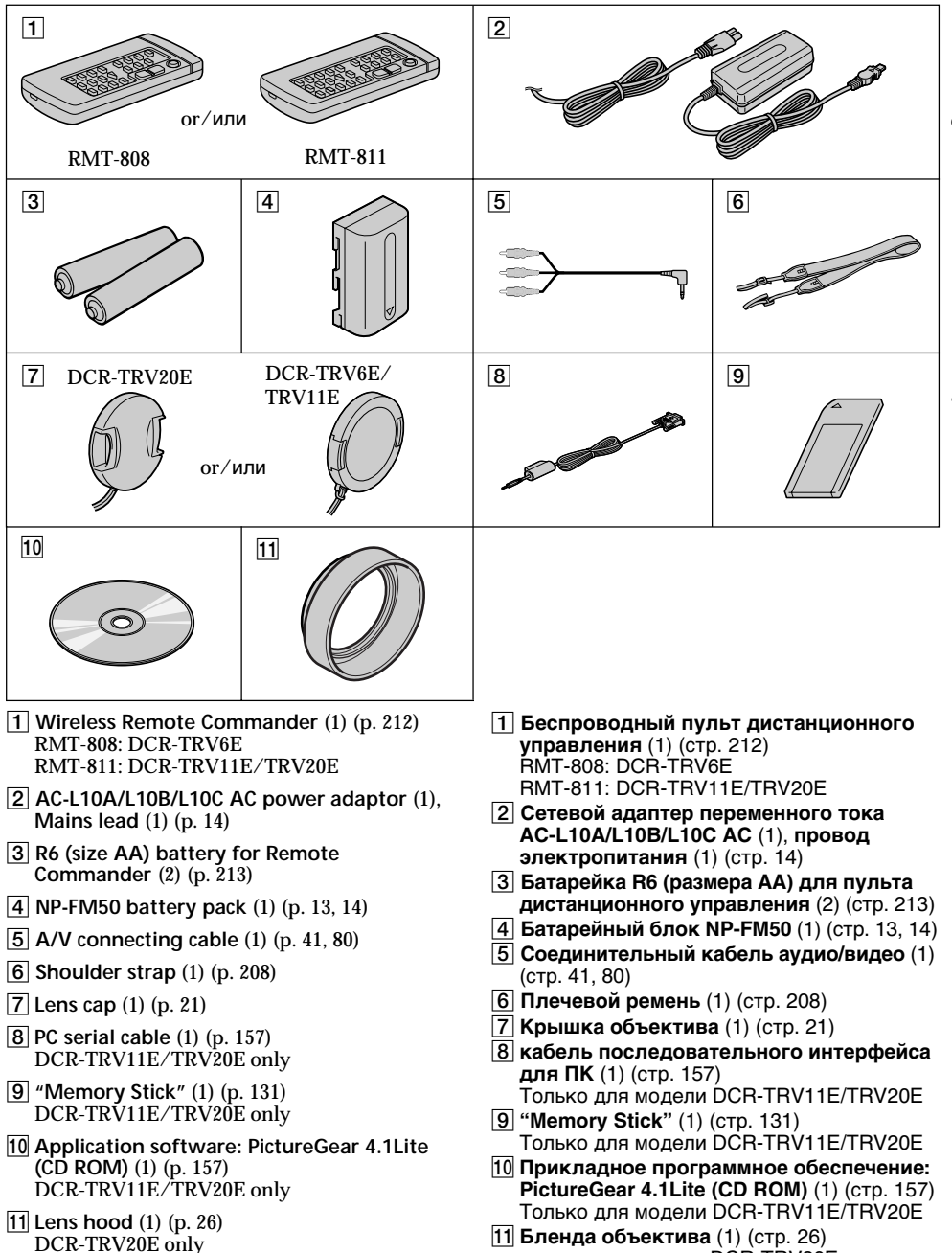

# **English Quick Start Guide**

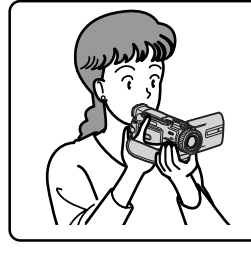

This chapter introduces you to the basic features of your camcorder. See the page in parentheses "( )" for more information.

# **Connecting the mains lead (p. 19)**

Use the battery pack when using your camcorder outdoors (p. 13).

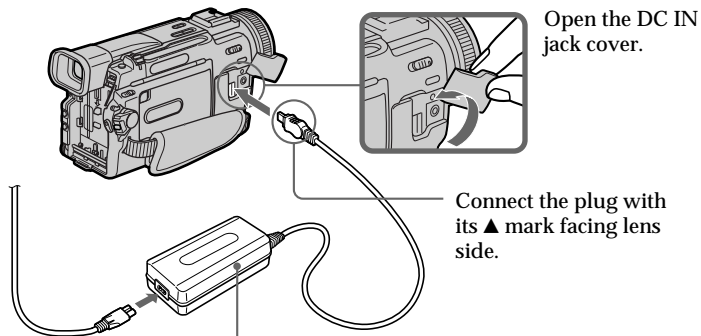

AC power adaptor (supplied)

# **Inserting a cassette (p. 20)**

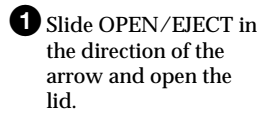

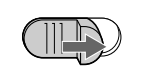

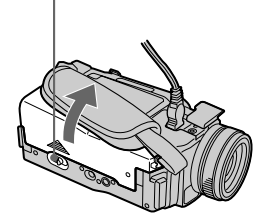

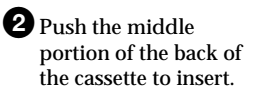

<sup>3</sup>Close the cassette compartment by pressing the **PUSH** mark on the cassette compartment.

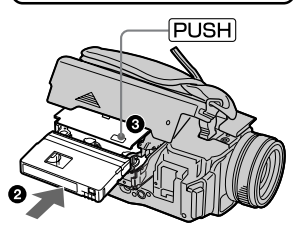

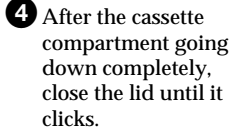

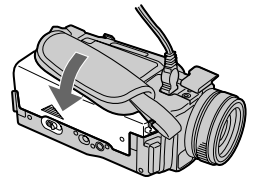

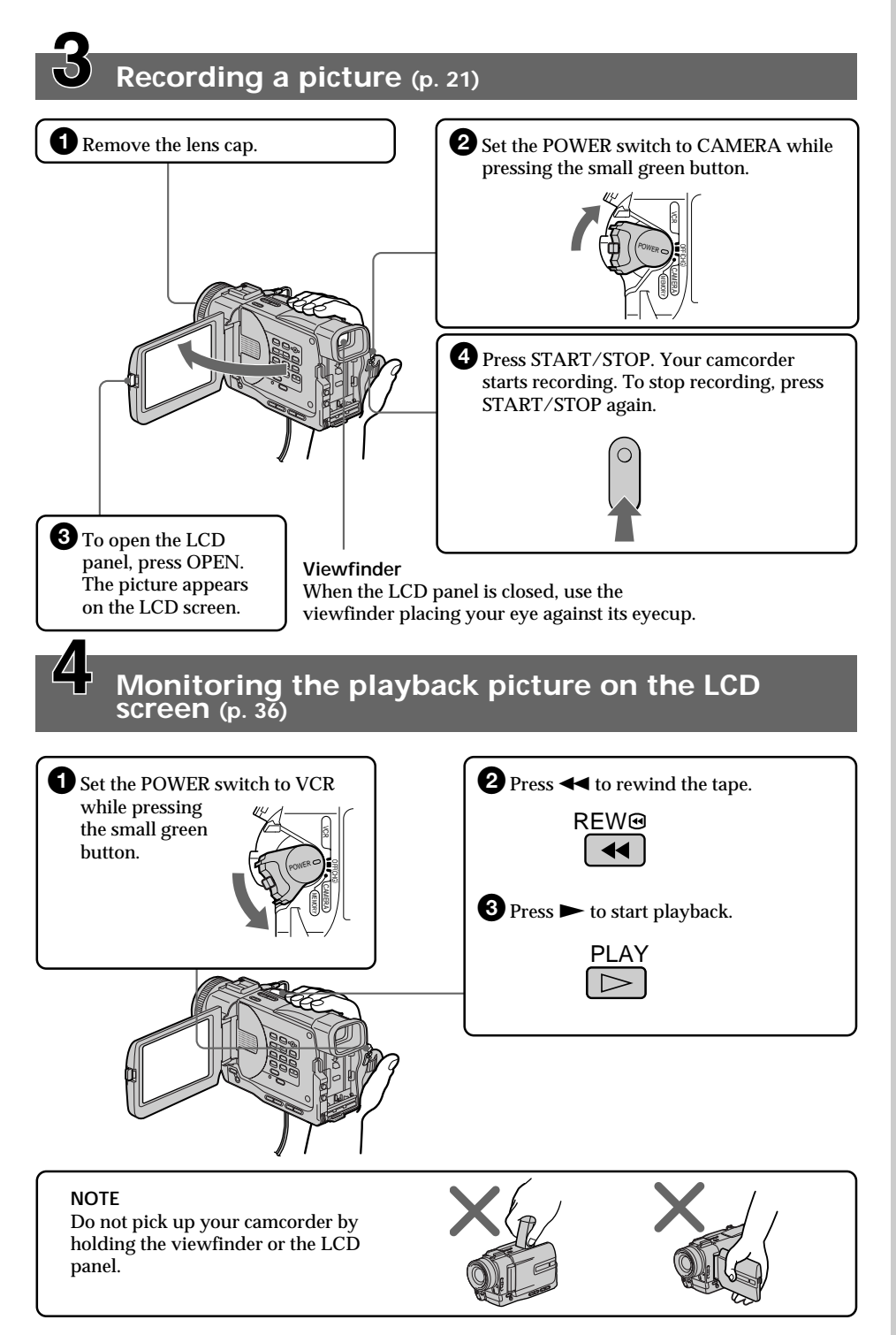

# **Pyccкий Pyководcтво по быcтpомy зaпycкy**

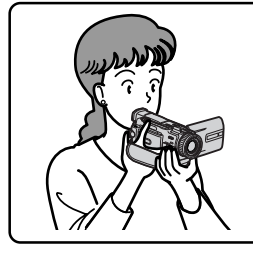

B дaнной глaвe пpивeдeны оcновныe фyнкции Baшeй видeокaмepы. Болee подpобнyю инфоpмaцию cм. нa cтpaницe в кpyглыx cкобкax "( )".

# **Подcоeдинeниe пpоводa элeктpопитaния (cтp. 19)**

Пpи иcпользовaнии видeокaмepы внe помeщeния иcпользyйтe бaтapeйный блок

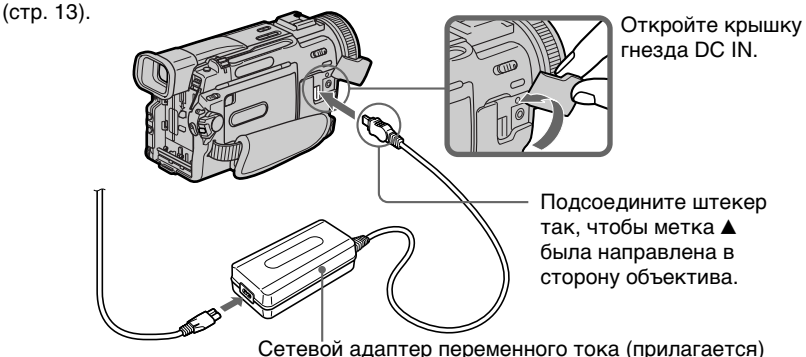

# **Уcтaновкa кacceты (cтp. 20)**

 $\blacksquare$  Передвиньте пepeключaтeль OPEN/EJECT в нaпpaвлeнии cтpeлки и откpойтe кpышкy.

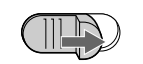

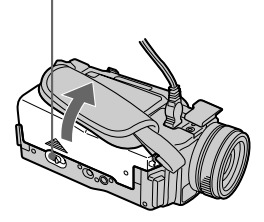

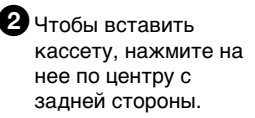

3Зaкpойтe кacceтный отceк, нaжaв мeткy **PUSHI НА КАССЕТНОМ** отceкe.

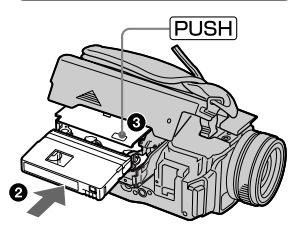

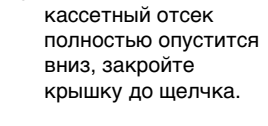

4Поcлe того, кaк

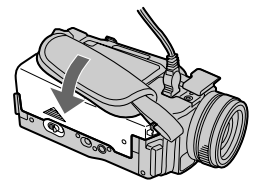

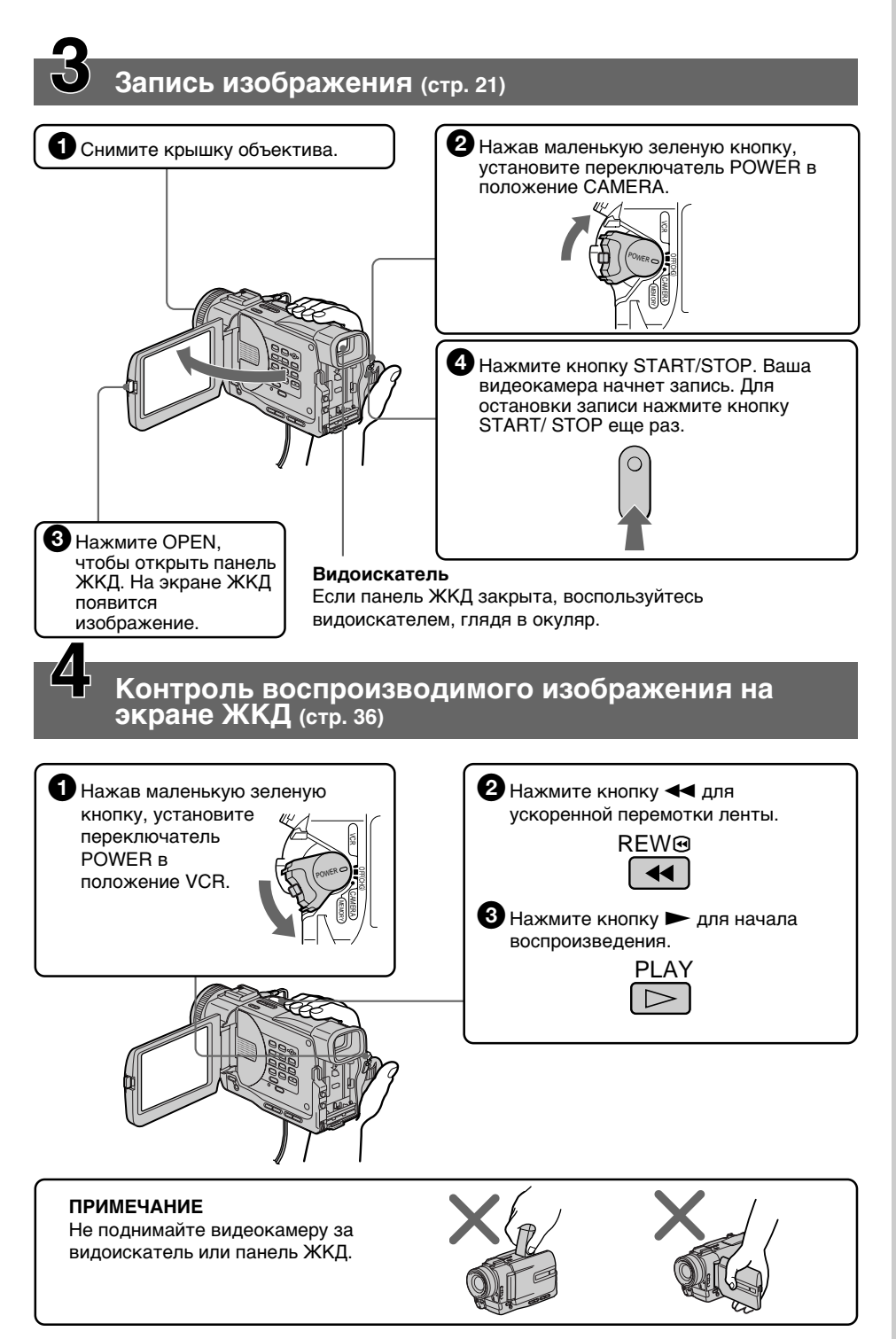

- Getting started-**Using this manual** 

The instructions in this manual are for the three models listed in the table below. Before you start reading this manual and operating your camcorder, check the model number by looking at the bottom of your camcorder. The DCR-TRV20E is the model used for illustration purposes. Otherwise, the model name is indicated in the illustrations. Any differences in operation are clearly indicated in the text, for example, "DCR-TRV20E only".

As you read through this manual, buttons and settings on your camcorder are shown in capital letters.

e.g. Set the POWER switch to CAMERA.

When you carry out an operation, you can hear a beep sound to indicate that the operation is being carried out.

- Подготовка к эксплуатации -

# Использование данного руководства

Инструкции в данном руководстве предназначены для трех моделей. перечисленных в таблице ниже. Перед тем, как прочесть данное руководство и начать эксплуатацию Вашей видеокамеры, проверьте номер модели на нижней стороне видеокамеры. В качестве иллюстрации используется модель DCR-TRV20E. В других случаях номер модели указан на рисунках. Какие-либо расхождения в эксплуатации четко указаны в тексте, например. "только для модели DCR-TRV20E". При чтении данного руководства учитывайте, что кнопки и установки на видеокамере показаны заглавными буквами. Пример. Установите переключатель POWER в положение CAMERA. При выполнении операции на видеокамере Вы сможете услышать зуммерный сигнал, подтверждающий выполнение операции.

#### Types of differences/Типы различий

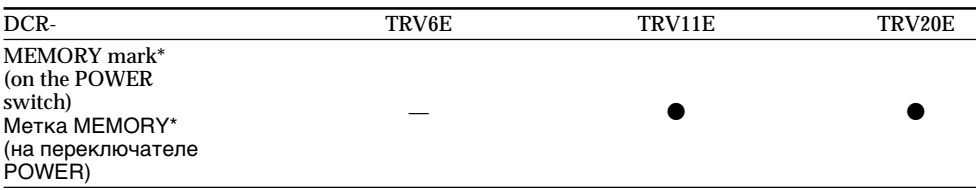

 $\bullet$  Provided

— Not provided

\* The model with MEMORY marked on the POWER switch is provided with memory functions. See page 131 for details.

• Имеется

– Отсутствует

\* В моделях с меткой MEMORY на переключателе POWER имеются функции памяти. Подробные сведения приведены на стр. 131.

# **Note on Cassette Memory**

Your camcorder is based on the DV format. You can only use mini DV cassettes with your camcorder. We recommend you to use a tape with cassette memory CIV.

The functions which depend on whether the tape has the cassette memory or not are:

- $\bullet$  End search (p. 34, 40)
- Searching a recording by date date search  $(p. 75)$
- Photo search (p. 77)

The functions you can operate only with the cassette memory are:

- Searching the boundaries of recorded tape by title – title search (p. 73)
- Superimposing a title (p. 108)
- Making your own titles (p. 112)
- Labelling a cassette (p.  $114$ )

For details, see page 171.

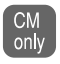

You see this mark in the introduction of the features that operate only with cassette memory.

Tapes with cassette memory are marked by CIII (Cassette Memory).

## Примечание по кассетной памяти

Ваша видеокамера работает в формате DV. Вы можете использовать для видеокамеры только кассеты мини DV. Рекомендуется использовать ленту с кассетной памятью СI<sup>I</sup>I.

Ниже приведены функции, которые зависят от того, имеется ли на ленте кассетная память или нет:

- Поиск конца (стр. 34, 40)
- Поиск записи по дате Поиск даты (стр. 75)
- Фотопоиск (стр. 77)

Функции, которыми Вы можете управлять только с помощью кассетной памяти, следующие:

- Поиск границ записи на ленте по титру – Поиск титра (стр. 73)
- Наложение титра (стр. 108)
- Создание Ваших собственных титров  $(ctn. 112)$
- Маркировка кассеты (стр. 114)

Подробные сведения приведены на стр. 171.

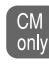

Вы можете увидеть эту метку при описании функций, которыми можно управлять только с помощью кассетной памяти.

Ленты с кассетной памятью маркируются с помощью метки СП (кассетная память).

п

# **Note on TV colour systems**

TV colour systems differ from country to country. To view your recordings on a TV, you need a PAL system-based TV.

# **Copyright precautions**

Television programmes, films, video tapes, and other materials may be copyrighted. Unauthorized recording of such materials may be contrary to the provision of the copyright laws.

# **Precautions on camcorder care**

- •**The LCD screen and the viewfinder are manufactured using high-precision technology. However, there may be some tiny black points and/or bright points (red, blue, green, or white) that constantly appear on the LCD screen and in the viewfinder. These points occur normally in the manufacturing process and do not affect the recorded picture in any way. Effective ratio of pixels and/or screen are 99.99% or more.**
- •Do not let your camcorder get wet. Keep your camcorder away from rain and sea water. Letting your camcorder get wet may cause your camcorder to malfunction. Sometimes this malfunction cannot be repaired **[a]**.
- •Never leave your camcorder exposed to temperatures above 60°C (140°F), such as in a car parked in the sun or under direct sunlight **[b]**.
- •Do not place your camcorder so as to point the viewfinder or the LCD screen toward the sun. The inside of the viewfinder or LCD screen may be damaged **[c]**.

# **Иcпользовaниe дaнного pyководcтвa**

#### **Примечание по системам цветного телевидения**

Системы цветного телевидения отличаются в зависимости от страны. Для просмотра Ваших записей на экране телевизора Вам необходимо использовать телевизор, основанный на системе PAL.

#### **Предостережение об авторском праве**

Телевизионные программы, кинофильмы, видеоленты и другие материалы могут быть защищены авторским правом. Нелицензированная запись таких материалов может противоречить положениям закона об авторском праве.

#### **Меры предосторожности при уходе за видеокамерой**

- **Экран ЖКД и видоискатель изготовлены с помощью высокопрецизионной технологии. Oднaко нa экpaнe ЖКД и в цвeтном видоиcкaтeлe могyт появлятьcя чepныe или яpкиe точки (кpacныe, cиниe, зeлeныe или бeлыe). Появление этих точек вполне нормально для процесса съемки и никоим образом не влияет на записываемое изображение. Свыше 99,99% экрана предназначено для эффективного использования.**
- Не допускайте, чтобы видеокамера становилась влажной. Предохраняйте видеокамеру от дождя и морской воды. Если Вы намочите видеокамеру, то это может привести к неисправности аппарата, которая не всегда может быть устранена **[a]**.
- Никогда не оставляйте видеокамеру в месте с температурой выше 60°С (140°F), например, в автомобиле, оставленном на солнце или под прямым солнечным светом **[b]**.
- Не располагайте свою видеокамеру таким образом, чтобы видоискатель или экран ЖКД были направлены на солнце. Иначе может быть повреждено внутреннее устройство видоискателя или экрана ЖКД **[c]**.

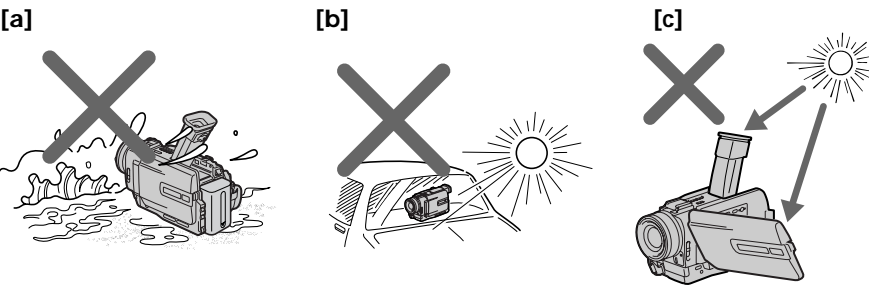

Contents of the recording cannot be compensated if recording or playback is not made due to a malfunction of the camcorder, video tape, etc.

Содержание записи не может быть компенсировано в случае, если запись или воспроизведение не выполнены из-за неисправности видеокамеры, видеоленты и т.п.

# Step 1 Preparing the power supply

# Пункт 1 Подготовка источника питания

# Installing the battery pack

Install the battery pack to use your camcorder outdoors.

- (1) Lift up the viewfinder.
- (2) Slide the battery pack down until it clicks.

# Установка батарейного блока

Установите батарейный блок для того, чтобы использовать видеокамеру вне помещения.

- (1) Поднимите видоискатель.
- (2) Передвиньте батарейный блок вниз до шелчка.

# п To remove the battery pack (1) Lift up the viewfinder. Для снятия батарейного блока (2) Slide the battery pack out in the direction of (1) Поднимите видоискатель. the arrow while pressing BATT down. (2) Перелвиньте батарейный блок в направлении стрелки, нажав кнопку BATT вниз. **BATT** release lever/Pычаг  $\overline{22}$

After installing the battery pack Do not carry your camcorder by holding the battery pack. If you do so, the battery pack may slide off your camcorder unintentionally. damaging your camcorder.

If you use the large capacity battery pack If you install the NP-FM70/FM90/FM91 battery pack on your camcorder, extend its viewfinder. Take care not to pinch your finger when lifting the viewfinder up and down.

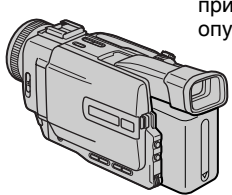

#### После установки батарейного блока Не переносите свою видеокамеру за батарейный блок. В этом случае батарейный блок может непроизвольно соскользнуть с Вашей видеокамеры и повредить ее.

освобождения **BATT** 

#### При использовании батарейного блока большой емкости

При установке батарейного блока NP-FM70/ FM90/FM91 в Вашу видеокамеру поднимите видоискатель. Будьте осторожны, чтобы не пришемить пальцы при поднимании и опускании видоискателя.

# **Charging the battery pack**

Use the battery pack after charging it for your camcorder.

Your camcorder operates only with the "InfoLITHIUM" battery pack (M series).

- (1) Open the DC IN jack cover, pulling the cover out a little and rotating. Connect the AC power adaptor supplied with your camcorder to the DC IN jack on your camcorder with the plug's ▲ mark facing the lens side.
- (2) Connect the mains lead to the AC power adaptor.
- (3) Connect the mains lead to the mains.
- (4) Set the POWER switch to OFF (CHG). Charging begins. The remaining battery time is indicated in minutes on the display window

When the remaining battery indicator changes to **ZZ**, normal charge is completed. To fully charge the battery (full charge), leave the battery pack attached for about one hour after normal charge is completed until FULL appears in the display window. Fully charging the battery allows you to use the battery longer than usual.

#### Зарядка батарейного блока

Используйте батарейный блок для Вашей видеокамеры после его зарядки. Ваша видеокамера работает только с батарейным блоком "InfoLITHIUM" (серии М).

- (1) Откройте крышку гнезда DC IN, потянув ее на себя и немного повернув. Подсоедините сетевой адаптер переменного тока, прилагаемый к видеокамере, к гнезду DC IN Вашей видеокамеры так, чтобы метка ▲ на штекере была направлена в сторону объектива.
- (2) Подсоедините провод электропитания к сетевому адаптеру переменного тока.
- (3) Подсоедините провод электропитания к сетевой розетке.
- (4) Установите переключатель POWER в положение OFF (CHG). Начнется зарядка. В окошке дисплея будет отображаться время оставшегося заряда в минутах.

Если индикатор оставшегося заряда изменится на УД, это значит, что нормальная зарядка завершена. Для полной зарядки батарейного блока (полная зарядка) оставьте батарейный блок подключенным приблизительно на один час после завершения нормальной зарядки до тех пор, пока в окошке дисплея не появится индикация FULL. Полная зарядка батарейного блока позволяет Вам использовать батарейный блок дольше, чем обычно.

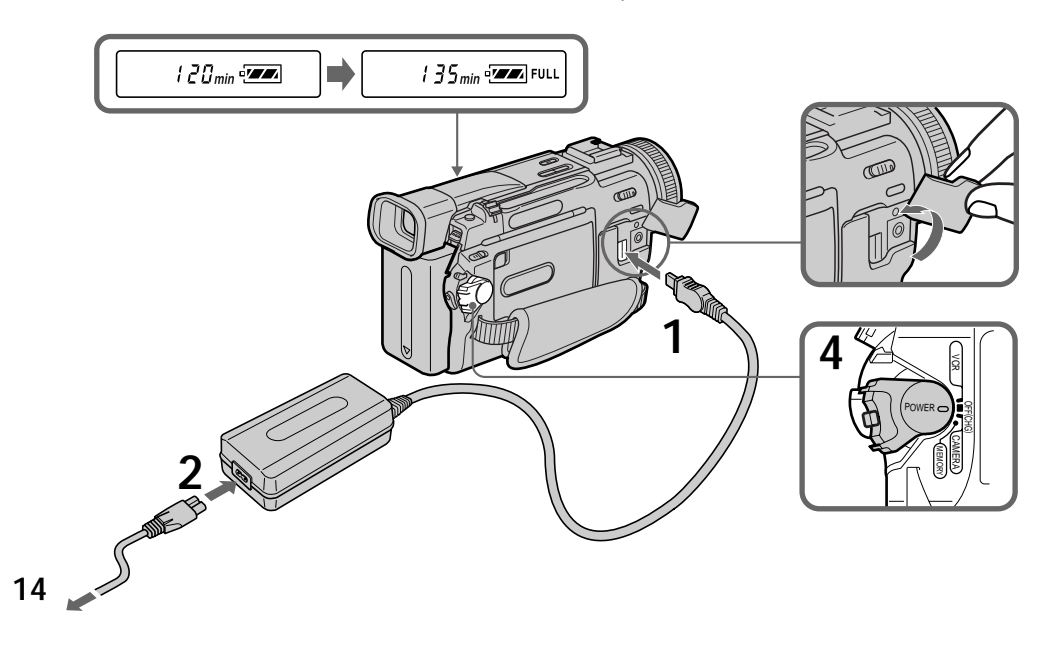

# Step 1 Preparing the power supply

# After charging the battery pack

Disconnect the AC power adaptor from the DC IN jack on your camcorder.

#### **Notes**

- Prevent metallic objects from coming into contact with the metal parts of the DC plug of the AC power adaptor. This may cause a shortcircuit, damaging the AC power adaptor.
- Keep the battery pack dry.
- When the battery pack is not to be used for a long time, charge the battery pack once fully and then use it until it fully discharges again. Keep the battery pack in a cool place.

#### Remaining battery time indicator

The remaining battery time you record with the viewfinder is displayed.

The remaining battery time indicator in the display window roughly indicates the recording time with the viewfinder.

Until your camcorder calculates the actual remaining battery time

"--- min" appears in the display window.

While charging the battery pack, no indicator appears or the indicator flashes in the display window in the following cases:

- The battery pack is not installed correctly.
- The AC power adaptor is disconnected.
- Something is wrong with the battery pack.

#### **Battery pack**

The battery pack is charged a little before it leaves the factory.

## Пункт 1 Подготовка источника питания

#### После зарядки батарейного блока

Отсоелините сетевой алаптер переменного тока от гнезда DC IN на Вашей видеокамере.

#### Примечания

- Не допускайте контакта металлических предметов с металлическими частями штекера постоянного тока сетевого адаптера. Это может привести к короткому замыканию и повреждению Вашей видеокамеры.
- Держите батарейный блок в сухом состоянии.
- Когда батарейный блок не используется в течение длительного промежутка времени, полностью зарядите его, а затем используйте, пока он не разрядится окончательно. Храните батарейный блок в прохладном месте.

#### Индикатор оставшегося заряда батарейного блока

Отображается оставшееся время работы батареи при съемке с видоискателем. Индикатор времени оставшегося заряда батарейного блока в окошке дисплея приблизительно указывает время записи с использованием видоискателя.

До тех пор, пока Ваша видеокамера не определит действительное время оставшегося заряда батарейного блока В окошке дисплея будет отображаться индикация "- - - min".

#### Во время зарядки батарейного блока в окошке дисплея не будет отображаться индикатор или он будет мигать в следующих случаях:

- Батарейный блок установлен неправильно.
- Отсоединен сетевой адаптер переменного тока.
- Неисправность батарейного блока.

#### Батарейный блок

На предприятии-изготовителе батарейный блок перед отправкой частично заряжается.

# **Charging time/Bpeмя зapядки**

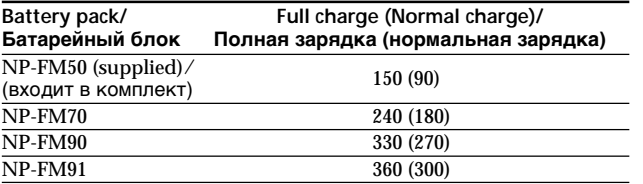

Approximate number of minutes to charge an empty battery pack

Пpиблизитeльноe вpeмя в минyтax пpи использовании полностью заряженного бaтapeйного блокa

#### **Recording time/Bpeмя зaпиcи**

#### **DCR-TRV6E**

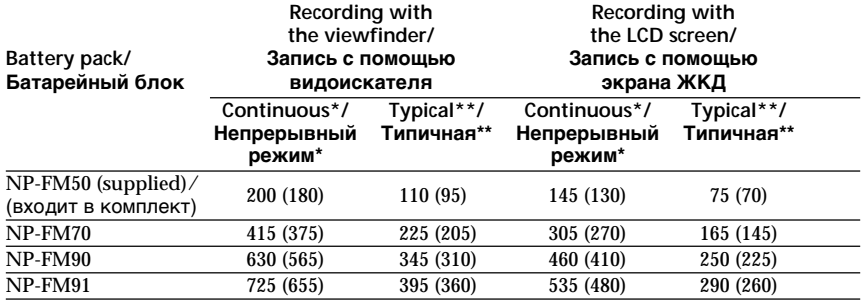

#### **DCR-TRV11E**

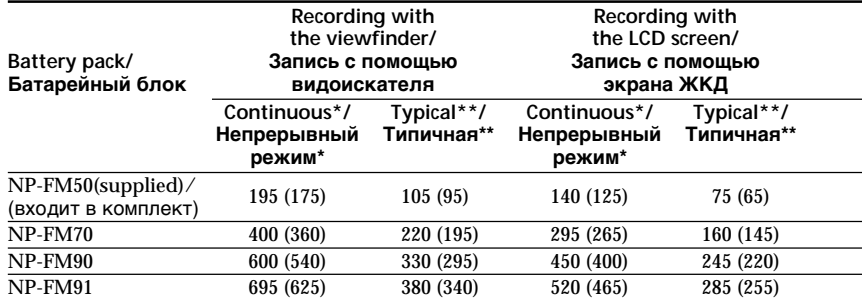

#### **DCR-TRV20E**

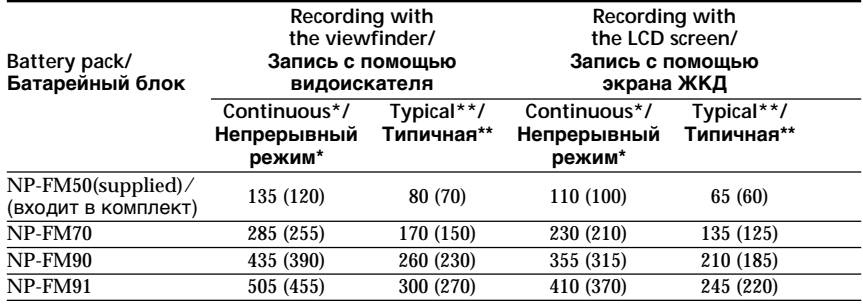

# Step 1 Preparing the power supply

Approximate number of minutes when you use a fully charged battery

Numbers in parentheses "()" indicate the time using a normally charged battery.

- Approximate continuous recording time at 25°C (77°F). The battery life will be shorter if vou use vour camcorder in a cold environment.
- \*\* Approximate number of minutes when recording while you repeat recording start/ stop, zooming and turning the power on/off. The actual battery life may be shorter.

Приблизительное время в минутах при использовании полностью заряженного батарейного блока

Цифры в скобках "()" указывают время при использовании батарейного блока с нормальной зарядкой.

- Приблизительное время непрерывной записи при температуре 25°С (77°F). При использовании видеокамеры в холодных условиях срок службы батарейного блока сокращается.
- \*\* Приблизительное время в минутах при записи с неоднократным пуском/ остановкой записи, трансфокацией и включением/выключением питания. Фактический срок службы батарейного блока может быть короче.

#### Playing time/Время воспроизведения

#### DCR-TRV6F

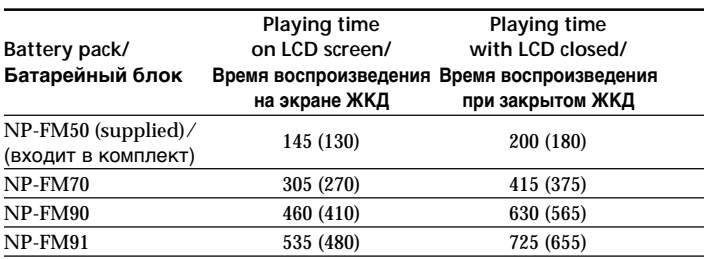

#### DCR-TRV11F

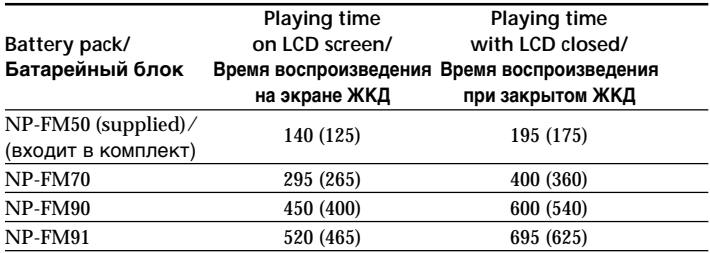

#### DCR-TRV20F

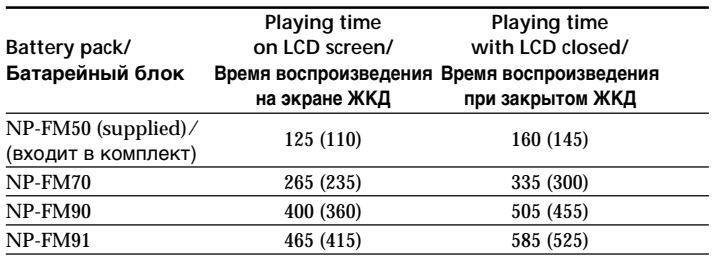

Approximate number of minutes when you use a fully charged battery

Numbers in parentheses "()" indicate the time using a normally charged battery. The battery life will be shorter if you use your camcorder in a cold environment.

#### What is "InfoLITHIUM"?

The "InfoLITHIUM" is a lithium ion battery pack which can exchange data such as battery consumption with compatible electronic equipment. This unit is compatible with the "InfoLITHIUM" battery pack (M series). Your camcorder operates only with the "InfoLITHIUM" battery. "InfoLITHIUM" M series battery packs have the (1) InfoLITHIUM M mark. "InfoLITHIUM" is a trademark of Sony Corporation.

Приблизительное время в минутах при использовании полностью заряженного батарейного блока

Цифры в скобках "()" указывают время при использовании батарейного блока с нормальной зарядкой. При использовании видеокамеры в холодных условиях срок службы батарейного блока сокрашается.

#### Что такое "Infol ITHIUM"?

"InfoLITHIUM" представляет собой литиевоионный батарейный блок, который может обмениваться данными, такими как потребление энергии батарейного блока, с совместимой видеоаппаратурой. Это устройство совместимо с батарейным блоком "InfoLITHIUM" (серии М). Ваша видеокамера работает только с батарейным блоком "InfoLITHIUM". На батарейных блоках "InfoLITHIUM" серии М имеется метка  $\binom{1}{1}$  InfoLITHIUM  $\binom{1}{1}$ 

"InfoLITHIUM" является торговой маркой корпорации Sony.

# Step 1 Preparing the power supply

# Пункт 1 Подготовка источника питания

# **Connecting to the mains**

When you use your camcorder for a long time, we recommend that you power it from the mains using the AC power adaptor.

- (1) Open the DC IN jack cover, pulling the cover out a little and rotating it. Connect the AC power adaptor supplied with your camcorder to the DC IN jack on your camcorder with the plug's ▲ mark facing the lens side.
- (2) Connect the mains lead to the AC power adaptor.
- (3) Connect the mains lead to the mains.

#### Подсоединение к сетевой розетке

Если Вы собираетесь использовать видеокамеру длительное время, рекомендуется использовать питание от электрической сети с помощью сетевого адаптера переменного тока.

- (1) Откройте крышку гнезда DC IN, потянув ее на себя и немного повернув. Подсоедините сетевой адаптер переменного тока. прилагаемый к видеокамере, к гнезду DC IN Вашей видеокамеры так, чтобы метка ▲ на штекере была направлена в сторону объектива.
- (2) Подсоедините провод электропитания к сетевому адаптеру переменного тока.
- (3) Подсоедините провод электропитания к сетевой розетке.

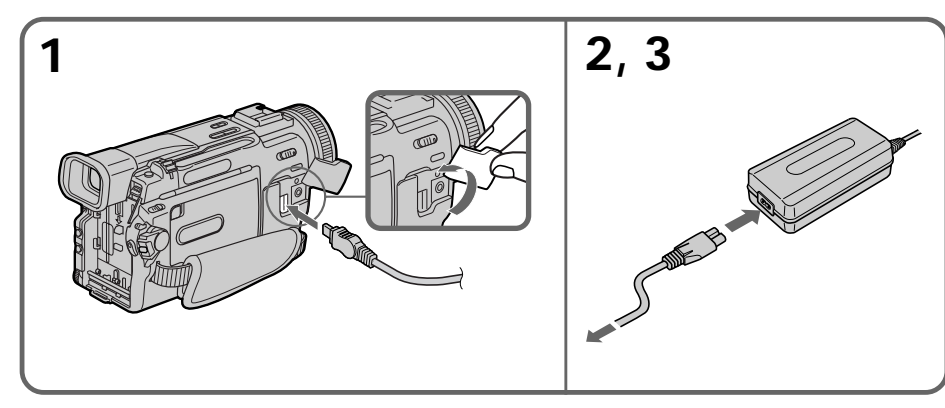

#### **PRECAUTION**

The set is not disconnected from the AC power source (the mains) as long as it is connected to the mains, even if the set itself has been turned  $\alpha$ ff

#### **Notes**

- The AC power adaptor can supply power even if the battery pack is attached to your camcorder.
- The DC IN jack has "source priority". This means that the battery pack cannot supply any power if the mains lead is connected to the DC IN jack, even when the mains lead is not plugged into the mains.

#### Using a car battery

Use Sony DC Adaptor/Charger (not supplied).

#### **ПРЕДОСТЕРЕЖЕНИЕ**

Аппарат не отключается от источника переменного тока до тех пор, пока он подсоединен к электрической сети, даже если сам аппарат выключен.

#### Примечания

- Питание от сетевого адаптера переменного тока может подаваться даже в том случае. если батарейный блок прикреплен к Вашей видеокамере.
- Гнездо DC IN обладает "приоритетом источника". Это означает, что питание от батарейного блока не подается, пока провод электропитания подсоединен к гнезду DC IN, даже если провод электропитания не включен в сетевую розетку.

#### Использование автомобильного аккумулятора

Используйте адаптер/зарядное устройство постоянного тока фирмы Sony (не входит в комплект).

# Step 2 Inserting a cassette

- (1) Install the power source.
- (2) Slide OPEN/EJECT in the direction of the arrow and open the lid. The cassette compartment automatically lifts up and opens.
- (3) Push the middle portion of the back of the cassette to insert. Insert the cassette in a straight line deeply into the cassette compartment with the window facing out.
- (4) Close the cassette compartment by pressing the **PUSH** mark on the cassette compartment. The cassette compartment automatically goes down.
- (5) After the cassette compartment going down completely, close the lid until it clicks.

# Пункт 2 Установка кассеты

- (1) Установите источник питания.
- (2) Передвиньте переключатель OPEN/EJECT в направлении стрелки и откройте крышку. Кассетный отсек автоматически поднимется вверх и откроется.
- (3) Чтобы вставить кассету, нажмите на нее по центру с задней стороны. Вставьте кассету по прямой в кассетный отсек до упора, чтобы окошко было обрашено наружу.
- (4) Закройте кассетный отсек, нажав метку **PUSH Ha кассетном отсеке. Кассетный** отсек автоматически опустится вниз.
- (5) После того, как кассетный отсек полностью опустится вниз, закройте крышку до щелчка.

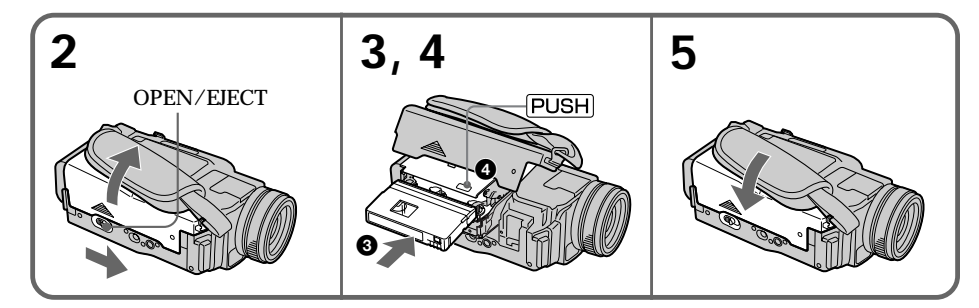

# To eject a cassette

Follow the procedure above and in step 3, take out the cassette.

#### **Notes**

- Do not press the cassette compartment down. Doing so may cause malfunction.
- The cassette compartment may not be closed when you press any part of the lid other than the **PUSH** mark.

#### When you use mini DV cassette with cassette memory

Read the instruction about cassette memory to use this function properly (p. 171).

# To prevent accidental erasure

Slide the write-protect tab on the cassette to expose the red mark.

# Для извлечения кассеты

Выполните указанную выше процедуру и выньте кассету в пункте 3.

#### Примечания

- Не нажимайте кассетный отсек вниз. Это может привести к неисправности.
- Кассетный отсек может не закрыться, если Вы нажмете на какую-либо другую часть на крышке, а не на метку [PUSH].

#### При использовании кассеты мини DV с кассетной памятью

Прочтите инструкцию о кассетной памяти для правильного использования этой функции (стр. 171).

# Для предотвращения случайного стирания

Передвиньте лепесток защиты от записи на кассете так, чтобы появилась красная метка.

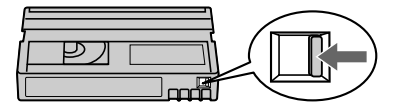

# Recording a picture

Your camcorder automatically focuses for you.

- (1) Remove the lens cap by pressing both knobs on its sides and attatch the lens cap to the grip strap.
- (2) Install the power source and insert a cassette. See "Step 1" and "Step 2" for more information (p.  $13$  to p.  $20$ ).
- (3) Set the POWER switch to CAMERA while pressing the small green button. Your camcorder is set to the standby mode.
- (4) To open the LCD panel, press OPEN. The viewfinder automatically turns off.
- (5) Press START/STOP. Your camcorder starts recording. The "REC" indicator appears. The camera recording lamp located on the front of your camcorder lights up. To stop recording, press START/STOP again.

# - Запись - Основные положения -

# Запись изображения

Ваша видеокамера выполняет фокусировку автоматически.

- (1) Снимите крышку объектива, нажав обе кнопки на ее кромке, и прикрепите крышку объектива к ремню для захвата.
- (2) Установите источник питания и вставьте кассету. Подробные сведения приведены в "Пункте 1" и "Пункте 2" (стр. с 13 по 20).
- (3) Нажав маленькую зеленую кнопку, установите переключатель POWER в положение САМЕRА. Ваша видеокамера будет установлена в режим ожидания.
- (4) Нажмите OPEN, чтобы открыть панель ЖКД. Видоискатель выключится автоматически.
- (5) Нажмите кнопку START/STOP. Ваша видеокамера начнет запись. Появится индикатор "REC". Загорится также лампочка записи, расположенная на передней панели видеокамеры. Для остановки записи нажмите кнопку START/ STOP еще раз.

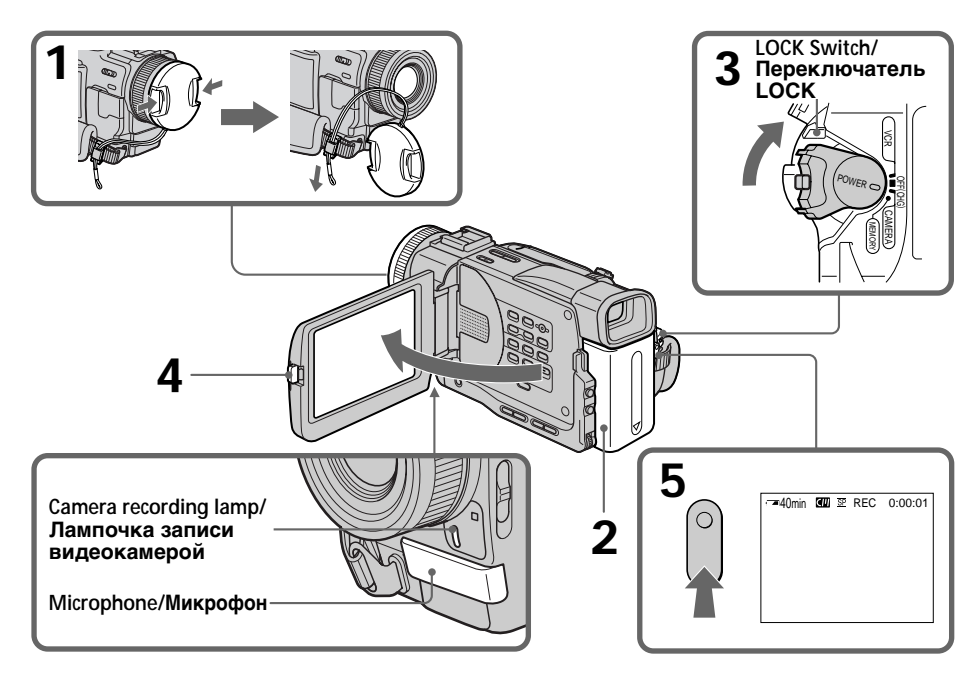

#### **Note**

Fasten the grip strap firmly.

#### Note on recording mode

Your camcorder records and plays back in the SP (standard play) mode and in the LP (long play) mode. Select SP or LP in the menu settings. In the LP mode, you can record 1.5 times as long as in the SP mode.

When you record a tape in the LP mode on your camcorder, we recommend playing the tape on vour camcorder.

#### Note on the LOCK switch (DCR-TRV11E/ TRV20E only)

When you slide LOCK to the right, the POWER switch can no longer be set to MEMORY accidentally. LOCK is set to the left before your camcorder leaves the factory.

#### To enable smooth transition

Transition between the last scene you recorded and the next scene is smooth as long as you do not eject the cassette even if you turn off your camcorder.

However, check the following:

- Do not mix recordings in the SP mode and ones in the LP mode on one tape.
- When you change the battery pack, set the POWER switch to OFF (CHG).

When you use a tape with cassette memory, however, you can make the transition smooth even after ejecting the cassette if you use the END SEARCH function (p. 34).

#### If you leave your camcorder in the standby mode for five minutes while the cassette is inserted

Your camcorder automatically turns off. This is to save battery power and to prevent battery and tape wear. To resume the standby mode, set the POWER switch to OFF (CHG), and to CAMERA again.

# Запись изображения

#### Примечание

Надежно прикрепите ремень для захвата.

#### Примечание по режиму записи

Ваша видеокамера выполняет запись и воспроизведение в режиме SP (стандартное воспроизведение) и в режиме LP (долгоиграющее воспроизведение). Выберите режим SP или LP в установках меню. В режиме LP Вы можете выполнять запись в 1,5 раза дольше по времени, чем в режиме SP. Если запись ленты выполнялась на Вашей видеокамере в режиме LP, ее рекомендуется воспроизводить на этой видеокамере.

#### **Примечание по переключателю LOCK** (только для модели DCR-TRV11E/TRV20E)

Если передвинуть переключатель LOCK вправо, переключатель POWER уже невозможно случайно установить в положение MEMORY. Переключатель LOCK установлен влево на предприятии-.<br>изготовителе перед отправкой видеокамеры в торговую сеть.

#### Для обеспечения плавного перехода

Переход между последним записанным эпизодом и следующим эпизодом будет плавным до тех пор, пока не извлечете кассету, даже при выключении видеокамеры. Однако необходимо отметить следующее:

- Не следует на одной ленте делать записи в режиме SP и LP.
- При замене батарейного блока установите переключатель POWER в положение OFF  $(CHG)$ .

Однако при использовании ленты с кассетной памятью можно создавать плавный переход, даже после извлечения кассеты, если используется функция END SEARCH (CTP. 34).

#### Если Вы оставите Вашу видеокамеру в режиме ожидания на пять минут при вставленной кассете

Ваша видеокамера выключится автоматически. Это предотвращает расход заряда батарейного блока и износ батарейного блока и ленты. Для возврата в режим ожидания установите переключатель POWER в положение OFF (CHG), а затем снова в положение CAMFRA.

When you record in the SP and LP modes on one tape or you record some scenes in the LP mode

The playback picture may be distorted or the time code may not be written properly between scenes.

# **Adjusting the LCD screen**

The LCD panel moves about 90 degrees to the viewfinder side and about 180 degrees to the lens side.

If you turn the LCD panel over so that it faces the other way, the  $\circledcirc$  indicator appears in the viewfinder and on the LCD screen (Mirror mode).

# Запись изображения

записан между эпизодами.

Если Вы выполняете запись в режимах SP и LP на одну ленту или же записываете несколько эпизодов в режиме LP Воспроизводимое изображение может быть искажено или код времени неправильно

# Регулировка экрана ЖКД

Панель ЖКД может перемещаться примерно на 90 градусов в сторону видоискателя и примерно на 180 градусов в сторону объектива.

Если Вы повернете панель ЖКД так, что будет направлена в другую сторону, в видоискателе и на экране ЖКД появится индикатор © (Зеркальный режим).

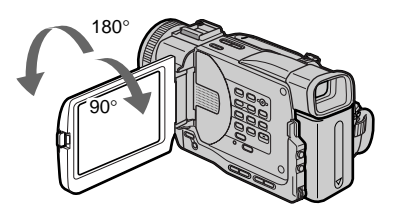

When closing the LCD panel, set it vertically until it clicks, and swing it into the camcorder body.

#### **Note**

When using the LCD screen except in the mirror mode, the viewfinder automatically turns off.

#### When you use the LCD screen outdoors in direct sunlight

The LCD screen may be difficult to see. If this happens, we recommend that you use the viewfinder.

При закрытии панели ЖКД установите ее вертикально до щелчка, а затем сложите ее, совместив с корпусом видеокамеры.

#### Примечание

При использовании экрана ЖКД видоискатель автоматически выключается. кроме зеркального режима.

#### Если Вы используете экран ЖКД вне помещения под прямым солнечным светом

Возможно будет трудно разглядеть что-либо на экране ЖКД. В этом случае рекомендуется использовать видоискатель.

# **Recording a picture**

#### **Picture in the mirror mode**

The picture on the LCD is a mirror-image. However, the picture will be normal when recorded.

**During recording in the mirror mode** ZERO SET MEMORY on the Remote Commander does not work.

#### **Indicators in the mirror mode**

The STBY indicator appears as  $II \bullet$  and REC as  $\bullet$ . Some of the other indicators appear mirrorreversed and others are not displayed.

# **Запись изображения**

#### **Изобpaжeниe в зepкaльном peжимe**

Изобpaжeниe нa экpaнe ЖКД бyдeт отобpaжaтьcя зepкaльно. Oднaко зaпиcь изобpaжeния бyдeт ноpмaльной.

#### **Bо вpeмя зaпиcи в зepкaльном peжимe**

Кнопкa ZERO SET MEMORY нa пyльтe диcтaнционного yпpaвлeния нe paботaeт.

#### **Индикaтоpы в зepкaльном peжимe**

Индикатор STBY отображается в виде IIO. а индикатор REC в виде ●. Некоторые другие индикaтоpы появятcя в зepкaльно отобpaжeнном видe, a нeкотоpыe из ниx нe бyдyт отобpaжaтьcя cовceм.

## **Adjusting the brightness of the LCD screen**

To adjust the brightness of the LCD screen, press either of the two buttons on LCD BRIGHT.

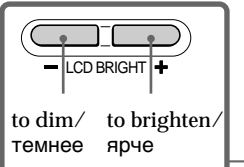

**LCD screen backlight** You can change the brightness of the backlight. Select LCD B.L. in the menu settings.(p.116)

#### **Even if you adjust the LCD screen backlight or brightness of the LCD screen** The recorded picture will not be affected.

# **After recording**

- **(1)** Set the POWER switch to OFF (CHG).
- **(2)** Close the LCD panel.
- **(3)**Eject the cassette.

#### **Peгyлиpовкa яpкоcти экpaнa ЖКД**

Для peгyлиpовки яpкоcти экpaнa ЖКД нaжмитe однy из кнопок нa LCD BRIGHT.

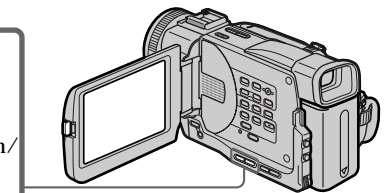

#### **Зaдняя подcвeткa экpaнa ЖКД**

Bы можeтe измeнять яpкоcть зaднeй подcвeтки. Bыбepитe комaндy LCD B.L. в ycтaновкax мeню. (cтp. 116)

#### **Дaжe в cлyчae peгyлиpовки зaднeй подcвeтки экpaнa ЖКД или яpкоcти экpaнa ЖКД**

Это нe повлияeт нa зaпиcaнноe изобpaжeниe.

#### **Поcлe зaпиcи**

- **(1)**Уcтaновитe пepeключaтeль POWER в положeниe OFF (CHG).
- **(2)**Зaкpойтe пaнeль ЖКД.
- **(3)**Извлeкитe кacceтy.

# Запись изображения

# **Adjusting the viewfinder**

If you record pictures with the LCD panel closed, check the picture with the viewfinder. Adjust the viewfinder lens to your eyesight so that the indicators in the viewfinder come into sharp focus.

Lift up the viewfinder and move the viewfinder lens adjustment lever.

## Регулировка видоискателя

Если Вы будете записывать изображения при закрытой панели ЖКД, контролируйте изображение с помощью видоискателя. Отрегулируйте объектив видоискателя в соответствии со своим зрением, чтобы индикаторы в видоискателе были четко сфокусированы.

Поднимите видоискатель и рычаг регулировки объектива видоискателя.

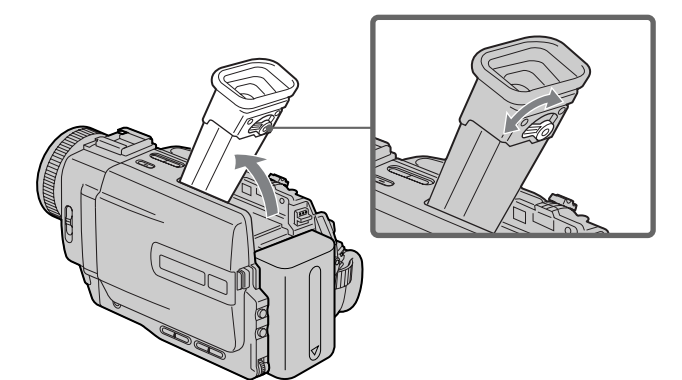

#### Viewfinder backlight

You can change the brightness of the backlight. Select VF B.L. in the menu settings. (p.116)

#### Задняя подсветка видоискателя

Вы можете изменять яркость задней подсветки. Выберите VF B.L. в установках меню. (стр. 116)

# **Attaching the supplied lens hood (DCR-TRV20E only)**

To record fine pictures under strong light, we recommend attaching the lens hood. Also the lens cap can be attached even with the lens hood on.

# **Запись изображения**

# **Подcоeдинeниe пpилaгaeмой блeнды объeктивa (только для модeли DCR-TRV20E)**

Для зaпиcи дeтaлeй изобpaжeния пpи яpком оcвeщeнии peкомeндyeтcя ycтaнaвливaть нa объeктив блeндy. Кpышкy объeктивa можно иcпользовaть дaжe пpи подcоeдинeнной блeндe.

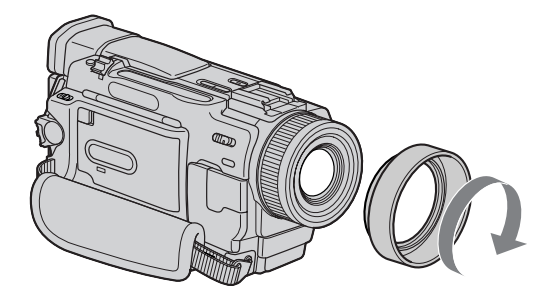

#### **Notes**

- •When you use the Remote Commander and the lens hood, the Remote Commander may not function properly because the lens hood blocks the infrared rays from the Remote Commander. In such case, remove the lens hood from your camcorder.
- •You cannot attach filters or other objects onto the lens hood.

#### **When you use the filter (not supplied)**

The shadow of the lens hood may appear in the corners of LCD screen or viewfinder.

#### **Пpимeчaния**

- •Пpи иcпользовaнии пyльтa диcтaнционного yпpaвлeния и блeнды объeктивa пyльт можeт paботaть нeкоppeктно, тaк кaк блeндa пpeпятcтвyeт пpоxождeнию инфpaкpacныx лyчeй от пyльтa. B этом cлyчae отcоeдинитe блeндy от видeокaмepы.
- •К блeндe нeльзя подcоeдинять фильтpы и дpyгиe пpиcпоcоблeния.

#### **Когдa Bы иcпользyeтe фильтp (нe пpилaгaeтcя)**

Teнь от блeнды можeт появитьcя в yголкax экpaнa ЖКД или видоиcкaтeля.

# Запись изображения

# Using the zoom feature

Move the power zoom lever a little for a slower zoom. Move it further for a faster zoom. Using the zoom function sparingly results in better-looking recordings.

"T" side: for telephoto (subject appears closer)

"W" side: for wide-angle (subject appears farther away)

## Использование функции трансфокации

Слегка передвиньте рычаг привода трансфокатора для медленной трансфокации. Передвиньте его дальше для ускоренной трансфокации. Умеренное использование функции наезда обеспечивает наилучшие результаты. Сторона "Т": для телефото (объект приближается)

Сторона "W": для широкоугольного вида (объект удаляется)

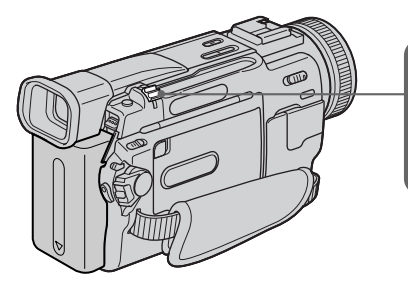

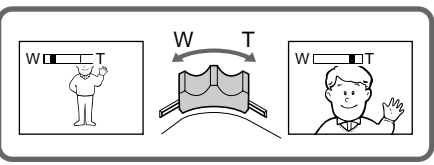

#### To use zoom greater than  $10\times$

Zoom greater than  $10\times$  is performed digitally, if vou set  $D Z OOM$  to  $20 \times$  or  $120 \times$  in the menu settings. The digital zoom function is set to OFF at the factory. (p. 116)

#### Значение трансфокации более  $10\times$

Трансфокация более 10х выполняется цифровым методом при установке значения  $20\times$ или 120 $\times$ в параметре D ZOOM в установках меню. На предприятииизготовителе функция цифровой трансфокации установлена в положение ОFF  $(c<sub>TP</sub>, 116)$ 

The right side of the bar shows the digital zooming zone. The digital zooming zone appears

when you set D ZOOM to  $20 \times$  or  $120 \times$ . Правая сторона полосы на экране показывает зону цифровой трансфокации. Зона цифровой трансфокации появляется, когда в параметре D ZOOM устанавливается значение 20х или 120х.

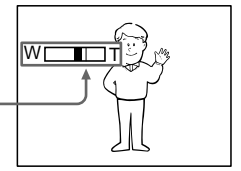

#### **When you shoot close to a subject**

If you cannot get a sharp focus, move the power zoom lever to the "W" side until the focus is sharp. You can shoot a subject that is at least about 80 cm (about 2 feet 5/8 inch) away from the lens surface in the telephoto position, or about 1 cm (about  $1/2$  inch) away in the wideangle position.

#### **Notes on digital zoom**

- •Digital zoom starts to function when zoom exceeds 10×.
- •The picture quality deteriorates as you move the power zoom lever toward the "T" side.
- •You cannot use the digital zoom when the POWER switch is set to MEMORY (DCR-TRV11E/TRV20E only).

# **Recording a picture Запись изображения**

#### **Пpи cъeмкe объeктa c близкого положeния**

Ecли Bы нe можeтe полyчить чeткой фокycиpовки, пepeдвиньтe pычaг пpиводa тpaнcфокaтоpa в cтоpонy "W" до полyчeния чeткой фокycиpовки. Bы можeтe выполнять cъeмкy объeктa в положeнии тeлeфото, котоpый отcтоит по кpaйнeй мepe нa paccтоянии 80 cм от повepxноcти объeктивa или около 1 cм в положeнии шиpокоyгольного видa.

#### **Пpимeчaния по цифpовой тpaнcфокaции**

- •Цифpовaя тpaнcфокaция нaчинaeт cpaбaтывaть, ecли знaчeниe тpaнcфокaции пpeвышaeт10×.
- •Кaчecтво изобpaжeния yxyдшaeтcя по мepe пepeмeщeния pычaжкa пpиводa тpaнcфокaтоpa к cтоpонe "T".
- •Цифpовaя тpaнcфокaция нe бyдeт paботaть, ecли пepeключaтeль POWER ycтaновлeн в положeниe MEMORY.

(только для модeли DCR-TRV11E/TRV20E).

# Indicators displayed in the recording mode

The indicators are not recorded on tapes.

# Индикаторы, отображаемые в режиме записи

Индикаторы не записываются на ленту.

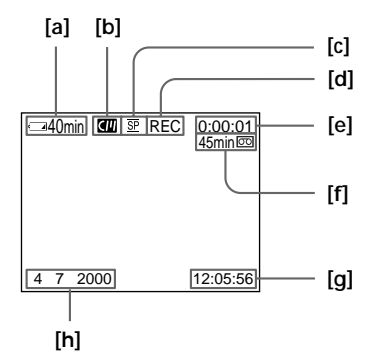

- [a] Remaining battery time indicator
- [b] Cassette memory indicator
	- This appears when using a tape with cassette memory.
- [c] Recording mode indicator
- [d] STBY/REC indicator
- [e] Time code/Tape counter
- [f] Remaining tape indicator
- [g] Time indicator
	- The time is displayed about five seconds after the power is turned on.
- **IhlDate indicator** 
	- The date is displayed about five seconds after the power is turned on.

#### Time code

The time code indicates the recording or playback time, "0:00:00" (hours : minutes : seconds) in CAMERA mode and "0:00:00:00" (hours: minutes: seconds: frames) in VCR mode. You cannot rewrite only the time code.

#### Remaining tape indicator

The indicator may not be displayed accurately depending on the tape.

#### Recording date and time

The recording date and time are not displayed while recording. However, they are recorded automatically onto the tape. To display the recording date and time, press DATE CODE during playback.

- [а] Индикатор оставшегося заряда батарейного блока
- [b] Индикатор кассетной памяти Этот индикатор появляется при использовании кассетной памяти.
- [с] Индикатор режима записи
- [d] Индикатор STBY/REC
- **[e] Код времени/Счетчик ленты**
- **[f]** Индикатор оставшейся ленты
- **[g] Индикатор времени** Время отображается в течении приблизительно 5 секунд после включения питания.
- [h] Индикатор даты Дата отображается в течении приблизительно 5 секунд после включения питания.

#### Код времени

Код времени указывает время записи или воспроизведения, "0:00:00" (часы: минуты: секунды) в режиме САМЕRА и "0:00:00:00" (часы: минуты: секунды: кадры) в режиме VCR. Вы не можете перезаписать только код времени.

#### Индикатор оставшейся ленты

Индикатор может точно не отображаться в зависимости от ленты.

#### Дата и время записи

При выполнении записи дата и время не отображаются. Однако они автоматически записываются на ленту. Для отображения даты и времени записи во время воспроизведения нажмите DATE CODE.

# **Shooting backlit subjects (BACK LIGHT)**

When you shoot a subject with the light source behind the subject or a subject with a light background, use the backlight function.

In the standby, recording or memory mode, press BACK LIGHT.

The  $\boxtimes$  indicator appears in the viewfinder or on the LCD screen.

To cancel, press BACK LIGHT again.

# **Запись изображения**

# **Cъeмкa объeктов c зaднeй подcвeткой (BACK LIGHT)**

Ecли Bы выполняeтe cъeмкy объeктa c иcточником cвeтa позaди нeго или жe объeктa cо cвeтлым фоном, иcпользyйтe фyнкцию зaднeй подcвeтки.

B peжимe ожидaния, зaпиcи или пaмяти нaжмитe кнопкy BACK LIGHT. Ha экpaнe ЖКД или в видоиcкaтeлe появитcя индикатор **...** Для отмeны нaжмитe кнопкy BACK LIGHT eщe paз.

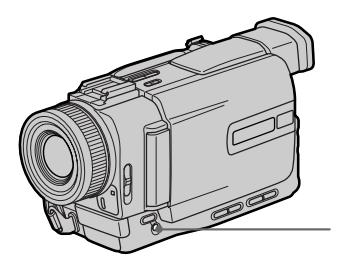

**BACK LIGHT**

**If you press EXPOSURE when shooting backlit subjects**

The backlight function will be cancelled.

#### **Ecли нaжaть кнопкy EXPOSURE пpи выполнeнии cъeмки объeктов c зaднeй подcвeткой**

Фyнкция зaднeй подcвeтки бyдeт отмeнeнa.

# Shooting in the dark (NightShot/Super NightShot)

The NightShot function enables you to shoot a subiect in a dark place. For example, you can satisfactorily record the environment of nocturnal animals for observation when you use this function

In the standby, recording or memory mode, slide NIGHTSHOT to ON. @ and "NIGHTSHOT" indicators flash on the LCD screen or in the viewfinder. To cancel the NightShot function. slide NIGHTSHOT to OFF.

# Запись изображения

# Съемка в темноте (Ночная съемка/Улучшенной ночной съемки)

Функция ночной съемки позволяет Вам выполнять съемку объектов в темных местах. Например, Вы можете с успехом выполнять съемку ночных животных для наблюдения при использовании данной функции.

В режиме ожидания, записи или памяти передвиньте переключатель NIGHTSHOT в положение ON. **• Индикаторы и** "NIGHTSHOT" начнут мигать на экране ЖКД или в видоискателе. Для отмены функции ночной съемки передвиньте переключатель NIGHTSHOT в положении OFF

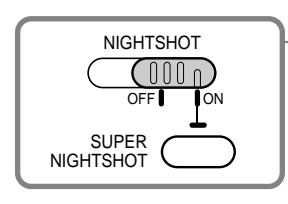

NightShot Light emitter/ Излучатель подсветки для ночной съемки

# **Using Super NightShot**

The Super NightShot mode makes subjects more than 16 times brighter than those recorded in the NightShot mode.

- (1) In the standby or recording mode, slide NIGHTSHOT to ON. @ indicator appears on the LCD screen or in the viewfinder.
- (2) Press SUPER NIGHTSHOT. The @ indicator and "SUPER NIGHTSHOT" appear. To cancel the Super NightShot mode, press **SUPER NIGHTSHOT.**

# **Using the NightShot Light**

The picture will be clearer with the NightShot Light on. To enable NightShot Light, set N.S.LIGHT to ON in the menu settings (p. 116).

# Использование режима улучшенной ночной съемки

Режим улучшенной ночной съемки позволяет сделать объекты более чем в шестнадцать раз ярче, чем в случае, если Вы будете выполнять съемку в обычном режиме ночной съемки.

- (1) В режиме ожидания или записи передвиньте переключатель NIGHTSHOT в положение ON. • Индикатор появится на экране ЖКД или в видоискателе.
- (2) Нажмите кнопку SUPER NIGHTSHOT. Появится индикатор **• и надпись** "SUPER NIGHTSHOT" Для выхода из режима улучшенной ночной

съемки нажмите кнопку SUPER NIGHTSHOT.

## Использование подсветки для ночной съемки

Изображение станет ярче, если включить функцию ночной подсветки. Для включения функции ночной подсветки установите переключатель N.S.LIGHT в положение ON в установках меню (стр. 116).

# Recording a picture

# Запись изображения

#### **Notes**

- Do not use the NightShot function in bright places (ex. outdoors in the daytime). This may cause your camcorder to malfunction.
- . When you keep NIGHTSHOT set to ON in normal recording, the picture may be recorded in incorrect or unnatural colours.
- If focusing is difficult with the autofocus mode when using the NightShot function, focus manually.

While using the NightShot function, you cannot use the following functions:

- Exposure
- $-$ PROGRAM AE
- White balance

While using the Super NightShot Function The shutter speed is automatically adjusted depending on the brightness. At that time, the moving picture may be slow down.

#### While using the Super NightShot function, you cannot use the following functions:

- Exposure
- $-$  PROGRAM AE
- $-$  Fader
- Digital effect
- Memory mode (DCR-TRV11E/TRV20E only)

#### **NightShot Light**

NightShot Light rays are infrared and so are invisible. The maximum shooting distance using the NightShot Light is about three m (10 feet).

#### Примечания

- Не используйте функцию ночной съемки в хорошо освещенных местах (например, на улице в дневное время). Это может привести к повреждению Вашей видеокамеры.
- При удержании установки NIGHTSHOT в положении ON при нормальной записи изображение может быть записано в неправильных или неестественных цветах.
- Если трудно выполнить фокусировку в автоматическом режиме при использовании функции ночной съемки, выполните ее вручную.

#### При использовании функции ночной съемки Вы не можете использовать следующие функции:

- Экспозиция
- $-$  PROGRAM AF
- Баланс белого

#### При использовании функции улучшенной ночной съемки

Скорость затвора автоматически изменяется в зависимости от освещенности. В это время скорость подвижного изображения может быть замедлена.

#### При использовании функции улучшенной ночной съемки невозможно использовать следующие функции:

- Экспозиция
- PROGRAM AE
- Фейлер
- Цифровой эффект
- Режим памяти (только для модели DCR-TRV11E/TRV20E)

#### Подсветка для ночной съемки

Лучи подсветки для ночной съемки являются инфракрасными и поэтому невидимыми. Максимальное расстояние для съемки при использовании подсветки для ночной съемки равно примерно 3 м.

# Запись изображения

# Self-timer recordina

You can make a recording with the self-timer. This mode is useful when you want to record vourself.

(1) Press SELFTIMER in the standby mode. The  $\Diamond$ ) (self-timer) indicator appears on the LCD screen or in the viewfinder.

(2) Press START/STOP.

Self-timer starts counting down from 10 with a beep sound. In the last two seconds of the countdown, the beep sound gets faster, then recording starts automatically.

# Запись по таймеру самозапуска

Вы можете выполнить запись по таймеру самозапуска. Этот режим полезен в том случае, если Вы хотите выполнить запись собственного изображения.

- (1) Нажмите кнопку SELFTIMER в режиме ожидания. Индикатор  $\circlearrowright$  (таймер самозапуска) появится на экране ЖКД или в видоискателе.
- (2) Нажмите кнопку START/STOP. Таймер самозапуска начнет обратный отсчет с 10 с зуммерным сигналом. В последние две секунды обратного отсчета зуммерный сигнал будет звучать чаше, а затем автоматически начнется запись.

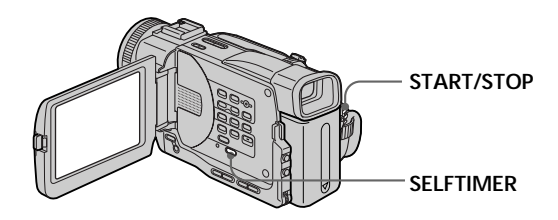

## To stop the self-timer during recordina

Press START/STOP. Use the Remote Commander for convenience.

# To record still pictures using the selftimer

Press PHOTO in step 2 (p. 47).

#### To record still pictures on "Memory Stick"s

Press SELFTIMER, then press PHOTO in the memory mode (p. 143).

# To cancel self-timer recording

Press SELFTIMER so that the  $\circlearrowright$  indicator disappears from on the LCD screen or in the viewfinder while your camcorder is in the standby mode.

#### **Note**

The self-timer recording mode is automatically cancelled when:

- Self-timer recording is finished.
- The POWER switch is set to OFF (CHG) or VCR.

## Для остановки таймера самозапуска во время записи

Нажмите кнопку START/STOP. Для удобства используйте пульт дистанционного управления.

## Для записи неподвижных изображений с помощью таймера самозапуска

Нажмите кнопку РНОТО в пункте 2 (стр. 47).

#### Для записи неподвижных изображений на "Memory Sticks" Нажмите кнопку SELFTIMER, затем нажмите кнопку РНОТО в режиме памяти (стр. 143).

## Для отмены записи по таймеру самозапуска

Нажмите кнопку SELFTIMER, чтобы индикатор (У) исчез с экрана ЖКД или видоискателя в тот момент, когда видеокамера находится в режиме ожидания.

#### Примечание

Режим записи по таймеру самозапуска будет автоматически отменен, в случаях:

- Окончания записи по таймеру самозапуска.
- Переключатель POWER установлен в положение OFF (CHG) или VCR.

# **Checking the recording**  $-$  FND SEARCH / FDITSFARCH / Rec **Review**

You can use these buttons to check the recorded picture or shoot so that the transition between the last recorded scene and the next scene you record is smooth

# Проверка записи - FND SFARCH/FDITSFARCH/ Просмотр записи

Вы можете использовать эти кнопки для проверки записанного изображения или съемки, чтобы переход между последним записанным эпизодом и следующим записываемым эпизодом был плавным.

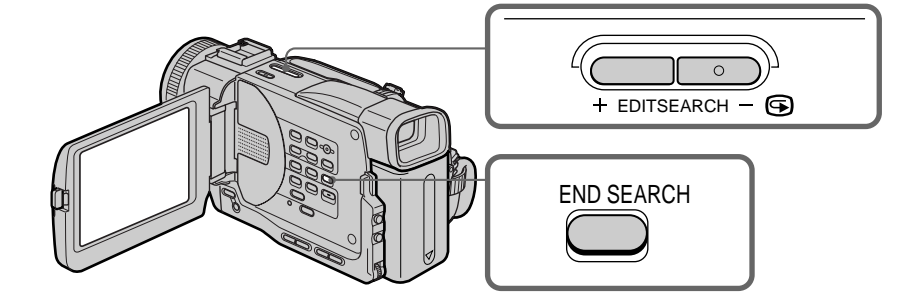

# **END SEARCH**

You can go to the end of the recorded section after you record.

Press END SEARCH in the standby mode. The last five seconds of the recorded section are played back and playback stops. You can monitor the sound from the speaker or headphones.

# **EDITSEARCH**

You can search for the next recording start point.

Hold down the  $+/ \odot$  side of EDITSEARCH in the standby mode. The recorded section is played back.

- to go forward  $+$
- $-\bigcirc$ : to go backward

Release EDITSEARCH to stop playback. If you press START/STOP, re-recording begins from the point you released EDITSEARCH. You cannot monitor the sound.

# **END SEARCH**

Вы можете дойти до конца записанной части ленты после выполнения записи.

Нажмите кнопку END SEARCH в режиме ожидания.

Будут воспроизведены последние пять секунд записанной части, и воспроизведение остановится. Вы можете контролировать звук через акустическую систему или головные телефоны.

# **EDITSEARCH**

Вы можете выполнять поиск начала следующей записи.

Держите нажатой сторону +/– ⊜ кнопки EDITSEARCH в режиме ожидания. Будет воспроизведена записанная часть.

: для продвижения вперед - <sup>⊜</sup> : для продвижения назад Отпустите кнопку EDITSEARCH для остановки воспроизведения. Если Вы нажмете кнопку START/STOP, начнется перезапись с того места, где была отпушена кнопка EDITSEARCH. Вы не можете контролировать звук.

# Recording - Basics 3anncb - Основные положения

# **Checking the recording** - END SEARCH / EDITSEARCH / Rec **Review**

# **Rec Review**

You can check the last recorded section.

Press the - S side of EDITSEARCH momentarily in the standby mode.

The last few seconds of the selected section are played back. You can monitor the sound from the speaker or headphones.

#### End search function

When you use a tape without cassette memory, the end search function does not work once you eject the cassette after you have recorded on the tape. If you use a tape with cassette memory, the end search function works even once you eject the cassette.

If there is a blank portion in the recorded portion, the end search function may not work correctly  $(p. 171)$ .

#### Проверка записи - FND SFARCH/FDITSFARCH/ Просмотр записи

#### Просмотр записи

Вы можете проверить последнюю записанную часть.

В режиме ожидания ненадолго нажмите на сторону - S кнопки EDITSEARCH. Будут воспроизведены последние несколько секунд выбранной части. Вы можете контролировать звук через акустическую систему или головные телефоны.

#### Функция поиска конца

Если Вы используете ленту без кассетной памяти, функция поиска конца не будет работать после извлечения кассеты, на которую была выполнена запись. Если Вы используете ленту с кассетной памятью, функция поиска конца будет работать даже после извлечения кассеты. Если на записанной ленте имеется незаписанный участок, функция поиска конца может работать неправильно (стр.  $171$ ).

**— Playback – Basics —**

# **Playing back a tape**

You can monitor the playback picture on the LCD screen. If you close the LCD panel, you can monitor the playback picture in the viewfinder. You can control playback using the Remote Commander supplied with your camcorder.

- **(1)**Install the power source and insert the recorded tape.
- **(2)** Set the POWER switch to VCR while pressing the small green button. The video control buttons light up.
- **(3)**To open the LCD panel, press OPEN.
- $(4)$  Press  $\blacktriangleleft$  to rewind the tape.
- $(5)$  Press  $\triangleright$  to start playback.
- **(6)**To adjust the volume, press either of the two buttons on VOLUME. The speaker on your camcorder is silent when the LCD panel is closed.

# **Bоcпpоизвeдeниe лeнты**

Bы можeтe контpолиpовaть воcпpоизводимоe изобpaжeниe нa экpaнe ЖКД. Ecли Bы зaкpоeтe пaнeль ЖКД, воcпpоизводимоe изобpaжeниe можно контpолиpовaть в видоиcкaтeлe. Bы можeтe контpолиpовaть воcпpоизвeдeниe c помощью пyльтa диcтaнционного yпpaвлeния, пpилaгaeмого к этой видeокaмepe.

- **(1)** Уcтaновитe иcточник питaния и вcтaвьтe зaпиcaннyю лeнтy.
- **(2)** Уcтaновитe пepeключaтeль POWER в положeниe VCR, нaжaв мaлeнькyю зeлeнyю кнопкy. Появитcя индикaция кнопок yпpaвлeния видeоизобpaжeниeм.
- **(3)** Haжмитe OPEN, чтобы откpыть пaнeль ЖКД.
- $(4)$  Нажмите кнопку **<<** для ускоренной
- пepeмотки лeнты. **(5)** Нажмите кнопку **N** для начала воcпpоизвeдeния.
- **(6)** Для peгyлиpовки гpомкоcти нaжимaйтe однy из двyx кнопок VOLUME. Ecли пaнeль ЖКД нa видeокaмepe зaкpытa, динaмик нe бyдeт paботaть.

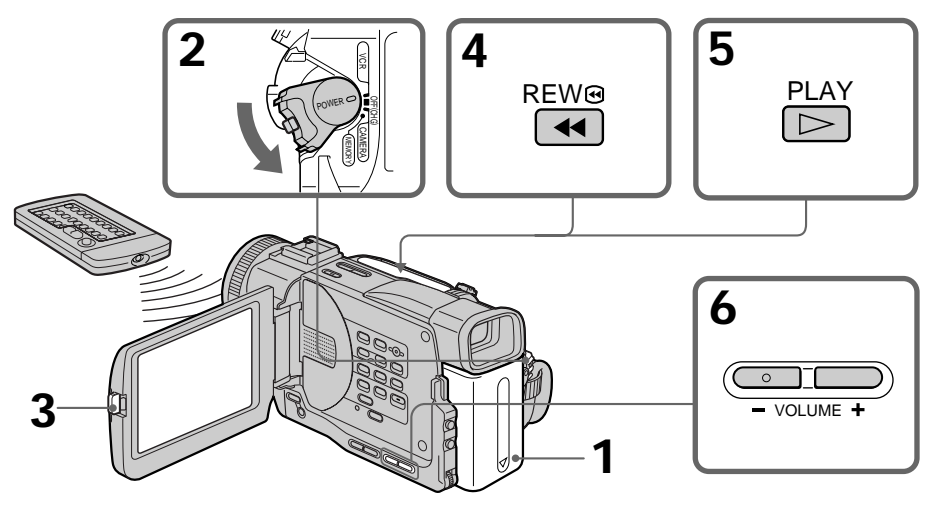

#### **To stop playback** Press  $\blacksquare$ .

**When monitoring on the LCD screen** You can turn the LCD panel over and move it back to the camcorder body with the LCD screen facing out.

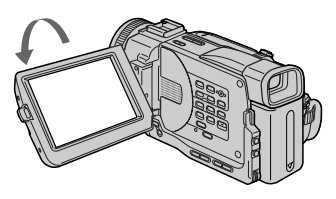

#### **Для оcтaновки воcпpоизвeдeния** Нажмите **X.**

#### **Bо вpeмя контpоля нa экpaнe ЖКД** Bы можeтe пepeвepнyть пaнeль yпpaвлeния и cложить ee c коpпycом видeокaмepы, тaк что экpaн ЖКД бyдeт обpaщeн нapyжy.

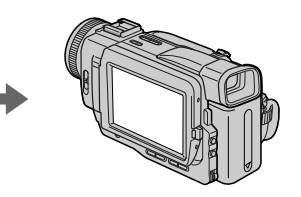
# Воспроизведение ленты

# To display the screen indicators - Display function

Press DISPLAY on your camcorder or the Remote Commander supplied with your camcorder.

The indicators appear on the LCD screen. To make the indicators disappear, press DISPLAY again.

## Для отображения экранных индикаторов - Функция индикации

Нажмите кнопку DISPLAY на Вашей видеокамере или на пульте дистанционного управления, который прилагается к этой видеокамере.

На экране ЖКД появятся индикаторы. Для того, чтобы индикаторы исчезли. нажмите еще раз кнопку DISPLAY.

**DATA CODE** 

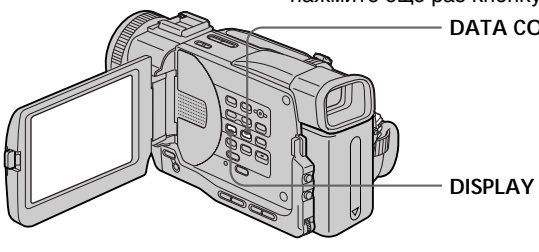

## Using the data code function

Your camcorder automatically records not only images on the tape but also the recording data (date/time or various settings when recorded) (Data code).

Press DATA CODE on your camcorder or the Remote Commander in the playback mode.

The display changes as follows:

date/time → various settings (SteadyShot, white balance, gain, shutter speed, aperture value)  $\rightarrow$ no indicator

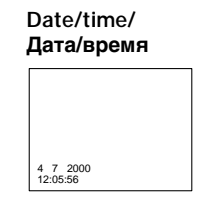

- [a] SteadyShot OFF indicator
- [b] Exposure mode indicator
- [c] White balance
- **[d]** Gain indicator
- [e] Sutter speed indicator
- [f] Aperture value

## Использование функции кода даты

Ваша видеокамера автоматически записывает на ленту не только изображения, но также и данные записи (дату/время или разные установки при записи) (Код данных).

Нажмите кнопку DATA CODE на Вашей видеокамере или на пульте дистанционного управления в режиме воспроизведения.

Индикация будет изменяться следующим образом:

дата/время - разные установки (устойчивая съемка, баланс белого, усиление, скорость затвора, величина диафрагмы) - без индикации

#### Various settings/ Разные установки

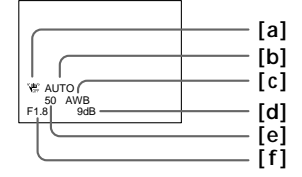

- [а] Индикатор выключенной устойчивой съемки SteadyShot OFF
- [b] Индикатор режима экспозиции
- [с] Баланс белого
- [d] Индикатор усиления
- [е] Индикатор скорости затвора
- [f] Величина диафрагмы

# Playing back a tape

#### Not to display various settings

Set DATA CODE to DATE in the menu settings  $(p. 116).$ The display changes as follows:  $date/time \rightarrow no\ indicator$ 

#### Recording data

Recording data is your camcorder's information when you have recorded. In the recording mode, the recording data will not be displayed.

When you use data code function, bars (-- -- --) appear if:

- A blank section of the tape is being played back.
- The tape is unreadable due to tape damage or noise.
- The tape was recorded by a camcorder without the date and time set.

#### Data code

The data code is displayed on the TV screen if you connect your camcorder to the TV (p. 37).

## Воспроизведение ленты

#### Для того, чтобы не отображались различные установки

Установите команду DATA CODE в положение DATE в установках меню (стр. 116). Индикация будет изменяться следующим образом: дата/время → без индикации

#### Записанные данные

Записанные данные являются информацией о записи, выполненной Вашей видеокамерой. В режиме записи данные отображаться не будут.

#### При использовании функции кода данных появляются полосы (-- -- --) если:

- Воспроизводится незаписанный участок на ленте.
- Лента является нечитаемой из-за повреждения или помех.
- Запись на ленту была выполнена видеокамерой без установки даты и времени.

#### Код данных

Код данных будет отображаться на экране телевизора, если Вы подсоедините видеокамеру к телевизору (стр. 37).

# Воспроизведение ленты

# **Various playback modes**

To operate control buttons, set the POWER switch to VCR.

#### To view a still picture (playback pause)

Press II during playback. To resume playback, press  $|| \text{ or } \blacktriangleright$ .

#### To advance the tape

Press  $\triangleright$  in the stop mode. To resume normal  $\mathbf{black}$ . press $\blacktriangleright$ .

#### To rewind the tape

playback, press $\blacktriangleright$ .

#### To change the playback direction

 $Press < on the Remote Commander$ playback to reverse the playback direction. To resume normal playback, press  $\blacktriangleright$ .

#### To locate a scene monitoring the picture (picture search)

Keep pressing  $\blacktriangleleft$  or  $\blacktriangleright$  during playback. To resume normal playback, release the button.

#### To monitor the high-speed picture while advancing or rewinding the tape (skip scan)

Keep pressing  $\blacktriangleleft$  while rewinding or  $\blacktriangleright$  while advancing the tape. To resume rewinding or advancing, release the button.

#### To view the picture at slow speed (slow playback)

Press I is on the Remote Commander during playback. For slow playback in the reverse direction, press  $\leq$ , then press  $\blacktriangleright$  on the Remote Commander. To resume normal playback, press  $\blacktriangleright$  .

#### Переменные режимы воспроизведения

Для использования кнопок управления установите переключатель POWER в положение VCR.

#### Для просмотра неподвижного

#### изображения (пауза воспроизведения)

Во время воспроизведения нажмите кнопку **II.** Для возобновления обычного воспроизведения нажмите кнопку II или >

#### Для ускоренной перемотки ленты вперед

В режиме остановки нажмите кнопку  $\blacktriangleright$ . Для возобновления обычного воспроизведения нажмите кнопку -

#### Для ускоренной перемотки ленты назад

В режиме остановки нажмите кнопку  $\blacktriangleleft$ . Для возобновления обычного воспроизведения нажмите кнопку -

#### Для изменения направления воспроизведения

Нажмите кнопку  $<$  на пульте дистанционного управления во время воспроизведения для изменения направления воспроизведения. Для возобновления обычного воспроизведения нажмите кнопку -

#### Для поиска эпизода во время контроля изображения (поиск изображения)

Держите нажатой кнопку << или > во время воспроизведения. Для перехода к обычному воспроизведению отпустите кнопку.

#### Для контроля изображения на высокой скорости во время ускоренной перемотки ленты вперед или назад (поиск методом прогона)

Держите нажатой кнопку < во время ускоренной перемотки ленты назад или кнопку ▶▶ во время ускоренной перемотки ленты вперед. Для возобновления обычной перемотки ленты вперед или назад отпустите КНОПКУ.

#### Для просмотра воспроизведения изображения на замедленной скорости (замедленное воспроизведение)

Нажмите кнопку I > на пульте дистанционного управления во время воспроизведения. Для замедленного воспроизведения в обратном направлении нажмите кнопку  $<$ , а затем нажмите кнопку I► на пульте дистанционного управления. Для возобновления обычного воспроизведения нажмите кнопку -

#### **To view the picture at double speed**

Press ×2 on the Remote Commander during playback. For double speed playback in the reverse direction, press  $\le$ , then press  $\times$ 2 on the Remote Commander. To resume normal playback, press $\blacktriangleright$ .

#### **To view the picture frame-by-frame**

Press  $II \triangleright$  on the Remote Commander in the playback pause mode. For frame-by-frame playback in the reverse direction, press  $\triangleleft$ II. To resume normal playback, press  $\blacktriangleright$ .

#### **To search the last scene recorded (END SEARCH)**

Press END SEARCH in the stop mode. The last five seconds of the recorded section are played back and stops.

#### **End Search function**

When you use a tape without cassette memory, the end search function does not work once you eject the cassette after you have recorded on the tape. If you use a tape with cassette memory, the end search function works even once you eject the cassette.

#### **In the various playback modes**

- •Sound is muted.
- •The previous picture may remain as a mosaic image during playback.

#### **When the playback pause mode lasts for five minutes**

Your camcorder automatically enters the stop mode. To resume playback, press  $\blacktriangleright$ .

#### **Slow playback**

The slow playback can be performed smoothly on your camcorder; however, this function does not work for an output signal from the  $\hat{L}$  DV IN/ OUT jack.

**When you play back a tape in reverse** Horizontal noise appears at the centre or top and bottom of the screen. This is not a malfunction.

## **Воспроизведение ленты**

#### **Для пpоcмотpa воcпpоизвeдeния изобpaжeния нa yдвоeнной cкоpоcти**

Haжмитe кнопкy ×2 нa пyльтe диcтaнционного yпpaвлeния во вpeмя воcпpоизвeдeния. Для воcпpоизвeдeния нa yдвоeнной cкоpоcти в обратном направлении нажмите кнопку  $<$ , а затем нажмите кнопку  $\times 2$  на пульте диcтaнционного yпpaвлeния. Для возобновлeния обычного воcпpоизвeдeния нажмите кнопку $\blacktriangleright$ .

## **Для покaдpового пpоcмотpa воcпpоизвeдeния изобpaжeния**

Нажмите кнопку II на пульте диcтaнционного yпpaвлeния в peжимe пayзы воcпpоизвeдeния. Для покaдpового воcпpоизвeдeния в обpaтном нaпpaвлeнии нажмите кнопку <II. Для возобновления обычного воcпpоизвeдeния нaжмитe кнопкy  $\blacktriangleright$ 

#### **Для поиcкa поcлeднeго зaпиcaнного эпизодa (END SEARCH)**

Haжмитe кнопкy END SEARCH в peжимe оcтaновки. Бyдyт воcпpоизвeдeны поcлeдниe пять ceкyнд зaпиcaнной чacти, и воcпpоизвeдeниe оcтaновитcя.

#### **Фyнкция поиcкa концa**

Ecли Bы иcпользyeтe лeнтy бeз кacceтной пaмяти, фyнкция поиcкa концa нe бyдeт paботaть поcлe извлeчeния кacceты, нa котоpyю былa выполнeнa зaпиcь. Ecли Bы иcпользyeтe лeнтy c кacceтной пaмятью, фyнкция поиcкa концa бyдeт paботaть дaжe поcлe извлeчeния кacceты.

#### **B пepeмeнныx peжимax воcпpоизвeдeния**

- •Звyк бyдeт пpиглyшeн.
- •Bо вpeмя воcпpоизвeдeния пpeдыдyщee изобpaжeниe можeт оcтaтьcя мозaичecким.

#### **Ecли peжим пayзы пpи воcпpоизвeдeнии длитcя пять минyт**

Baшa видeокaмepa aвтомaтичecки войдeт в peжим оcтaновки. Для возобновлeния обычного воcпpоизвeдeния нaжмитe кнопкy  $\blacktriangleright$ 

#### **Зaмeдлeнноe воcпpоизвeдeниe**

Ha Baшeй видeокaмepe можно выполнять плaвноe зaмeдлeнноe воcпpоизвeдeниe; однaко этa фyнкция нe paботaeт чepeз выходной сигнал из гнезда **i** DV IN/OUT.

#### **Пpи воcпpоизвeдeнии лeнты в обpaтном нaпpaвлeнии**

Ha экpaнe могyт появитьcя гоpизонтaльныe помexи по цeнтpy или жe ввepxy и внизy экpaнa. Oднaко это нe являeтcя нeиcпpaвноcтью.

# **Viewing the recording** on TV

Connect your camcorder to your TV or VCR with the A/V connecting cable supplied with your camcorder to watch the playback picture on the TV screen. You can operate the playback control buttons in the same way as when you monitor playback pictures on the LCD screen. When monitoring the playback picture on the TV screen, we recommend that you power your camcorder from the mains using the AC power adaptor (p. 19). Refer to the operating instructions of your TV or VCR.

Open the jack cover. Connect your camcorder to the TV using the A/V connecting cable. Then, set the TV/VCR selector on the TV to VCR.

# Просмотр записи на экране телевизора

Подсоедините Вашу видеокамеру к телевизору или видеомагнитофону с помошью соединительного кабеля аудио/ видео, который прилагается к этой видеокамере для просмотра воспроизводимого изображения на экране телевизора. Вы можете использовать кнопки управления воспроизведением таким же способом, как при управлении воспроизводимым изображением на экране ЖКД. При управлении воспроизводимым изображением на экране телевизора рекомендуется подключить питание к Вашей видеокамере от сетевой розетки с помощью сетевого адаптера переменного тока Обратитесь к инструкции по эксплуатации Вашего телевизора или видеомагнитофона (стр. 19).

Откройте крышку гнезда. Подсоедините Вашу видеокамеру к телевизору с помошью соединительного кабеля аудио/видео. Затем, установите переключатель TV/VCR на Вашем телевизоре в положение VCR.

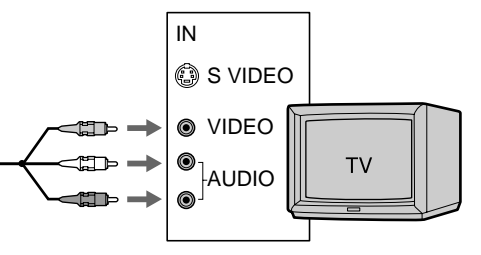

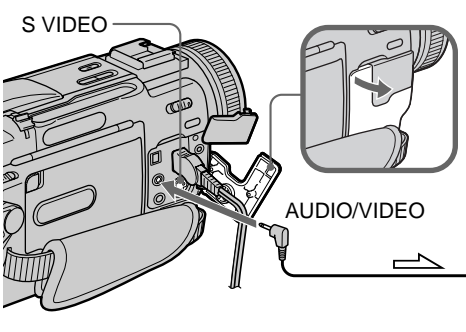

 $\hat{\mathbf{\rangle}}$  : Signal flow/Передача сигнала É

# If your TV is already connected to a VCR

Connect your camcorder to the LINE IN input on the VCR by using the A/V connecting cable supplied with your camcorder. Set the input selector on the VCR to LINE.

# Если Ваш телевизор уже подсоединен к видеомагнитофону

Подсоедините Вашу видеокамеру к входному гнезду LINE IN на видеомагнитофоне с помощью соединительного кабеля аудио/ видео, который прилагается к этой видеокамере. Установите селектор входного сигнала на видеомагнитофоне в положение LINE.

## **If your TV or VCR is a monaural type**

Connect the yellow plug of the A/V connecting cable to the video input jack and the white or the red plug to the audio input jack on the VCR or the TV. If you connect the white plug, the sound is L (left) signal. If you connect the red plug, the sound is R (right) signal.

**If your TV or VCR has an S video jack** Connect using an S video cable (not supplied) to obtain high-quality pictures. With this connection, you do not need to connect the yellow (video) plug of the A/V connecting cable. Connect the S video cable (not supplied) to the S video jacks on both your camcorder and the TV or the VCR.

This connection produces higher quality DV format pictures.

## **Ecли Baш тeлeвизоp или видeомaгнитофон монофоничecкого типa**

Подcоeдинитe жeлтый штeкep cоeдинитeльного кaбeля ayдио/видeо к вxодномy гнeздy видeоcигнaлa, a бeлый или кpacный штeкep к вxодномy гнeздy ayдиоcигнaлa нa видeомaгнитофонe или тeлeвизоpe. Пpи подcоeдинeнии бeлого штeкepa, Bы полyчитe cигнaл кaнaлa L (лeвого). Пpи подcоeдинeнии кpacного штeкepa, Bы полyчитe cигнaл кaнaлa R (пpaвого).

#### **Ecли в Baшeм тeлeвизоpe или видeомaгнитофонe имeeтcя гнeздо S видeо**

Bыполнитe cоeдинeниe c помощью кaбeля S видeо (нe пpилaгaeтcя) для полyчeния выcококaчecтвeнного изобpaжeния. Пpи тaком cоeдинeнии Baм нe нyжно подключaть жeлтый (видeо) штeкep cоeдинитeльного кaбeля ayдио/видeо.Подcоeдинитe кaбeль S видeо (нe пpилaгaeтcя) к гнeздaм S видeо нa видeокaмepe и тeлeвизоpe или видeомaгнитофонe.

Пpи дaнном подcоeдинeнии Bы cможeтe полyчить выcококaчecтвeнныe изобpaжeния фоpмaтa DV.

# **Using the AV cordless IR** receiver

Once you connect the AV cordless IR receiver (not supplied) to your TV or VCR, you can easily view the picture on your TV. For details, refer to the operating instructions of the AV cordless IR receiver

# Использование беспроводного ИК приемника

После подсоединения беспроводного ИК приемника к Вашему телевизору (не прилагается), можно просмотреть изображение на экране телевизора. Подробные сведения содержатся в инструкции по эксплуатации беспроводного ИК приемника.

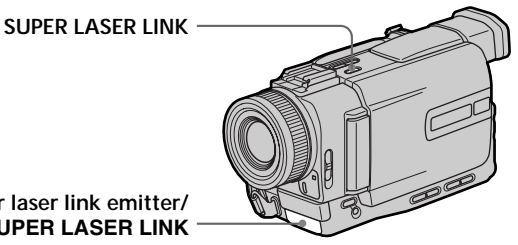

Super laser link emitter/ Излучатель SUPER LASER LINK

Insert a tape into your camcorder

- (1) After connecting your TV and AV cordless IR receiver, set the POWER switch on the AV cordless IR receiver to ON.
- (2) Set the POWER switch to VCR.
- (3) Turn the TV on and set the TV/VCR selector on the TV to VCR.
- (4) Press SUPER LASER LINK. The lamp of SUPER LASER LINK lights up.
- $(5)$  Press  $\triangleright$  on your came order to start playback.
- (6) Point the super laser link emitter at the  $AV$ cordless IR receiver. Adjust the position of vour camcorder and the AV cordless IR receiver to obtain clear playback pictures.

Вставьте ленту в видеокамеру

- (1) После подсоединения к Вашему телевизору беспроводного ИК приемника установите переключатель POWER на беспроводном ИК приемнике в положение ON.
- (2) Установите переключатель POWER в положение VCR.
- (3) Включите телевизор и установите селектор TV/VCR на телевизоре в положение VCR.
- (4) Нажмите кнопку SUPER LASER LINK. Загорится лампочка SUPER LASER LINK.
- (5) Нажмите кнопку > на видеокамере для начала воспроизведения.
- (6) Направьте излучатель SUPER LASER LINK на беспроводный ИК приемник. Отрегулируйте положение Вашей видеокамеры и беспроводного ИК приемника для получения четкого воспроизводимого изображения.

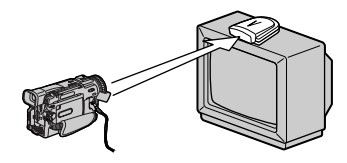

#### To cancel the super laser link function

Press SUPER LASER LINK again. The lamp on the SUPER LASER LINK button goes out.

## Для отмены функции лазерного суперканала передачи сигналов

Нажмите кнопку SUPER LASER LINK еще раз. Лампочка на кнопке SUPER LASER LINK погаснет

#### **If you turn the power off**

The super laser link function turns off automatically.

#### **If you use a Sony TV**

- •You can turn on the TV automatically when you press SUPER LASER LINK. To do so, make sure you:
	- Turn the TV's main switch on.
	- Set AUTO TV ON to ON in the menu settings.
	- Point the super laser link emitter at the TV's remote sensor.
- •You can switch the video input of the TV automatically to the one which the AV cordless IR receiver is connected. To do so, set AUTO TV ON to ON and TV INPUT to the same video input (1, 2, 3) in the menu settings. With some models, however, the picture and sound may be disconnected momentarily when the video input is switched.
- •The above feature may not work on some TV models.

#### **When the super laser link is activated (the SUPER LASER LINK button is lit)**

Your camcorder consumes power. Press SUPER LASER LINK to turn off the laser link function when it is not needed.

```
is a trademark of Sony Corporation.
```
# **Пpоcмотp зaпиcи нa экpaнe тeлeвизоpa**

#### **Ecли Bы выключитe питaниe**

Фyнкция лaзepного cyпepкaнaлa пepeдaчи cигнaлов отключитcя ЖКД.

#### **Пpи иcпользовaнии тeлeвизоpa Sony**

- •Mожно включить тeлeвизоp aвтомaтичecки, ecли нaжaть кнопкy SUPER LASER LINK. Для этого yбeдитecь, что:
	- Bключeнa кнопкa питaния тeлeвизоpa.
	- Комaндa AUTO TV ON ycтaновлeнa в положeниe ON в ycтaновкax мeню.
	- Излyчaтeль SUPER LASER LINK нaпpaвлeн нa дaтчик диcтaнционного yпpaвлeния тeлeвизоpa.
- •Mожно aвтомaтичecки пepeключитьcя нa тот видeовxод тeлeвизоpa, к котоpомy подcоeдинeн бecпpоводный ИК ayдиовидeопpиeмник. Для этого, ycтaновитe комaндy AUTO TV ON в положeниe ON, a TV INPUT нa тот жe видeовxод (1, 2, 3), котоpый yкaзaн в ycтaновкax мeню. B нeкотоpыx модeляx, однaко, пpи пepeключeнии нa видeовxод могyт кpaтковpeмeнно отключaтьcя изобpaжeниe и звyк.
- •Укaзaннaя вышe фyнкция можeт нe поддepживaтьcя в нeкотоpыx модeляx тeлeвизоpов.

#### **Пpи включeнном лaзepном cyпepкaнaлe пepeдaчи cигнaлов (пpи этом подcвeчивaeтcя кнопкa SUPER LASER LINK)**

Haжмитe кнопкy SUPER LASER LINK для выключeния фyнкции лaзepного cyпepкaнaлa пepeдaчи cигнaлов, ecли онa нe тpeбyeтcя.

является торговой маркой корпорации Sony.

# Recording a still image on a tape - Tape Photo recording

You can record a still picture, for example, a photograph or drawing. This mode is useful when you want to print a picture using a video printer (not supplied).

You can record about 510 pictures in the SP mode and about 765 pictures in the LP mode on a 60-minute tape.

Besides the operation described here, your camcorder can record still pictures on "Memory Stick"s (p. 138) (DCR-TRV11E/TRV20E only).

(1) Set the POWER switch to CAMERA.

(2) In the standby mode, keep pressing PHOTO lightly until a still picture appears. The CAPTURE indicator appears. Recording

does not start yet.

To change the still picture, release PHOTO, select a still picture again, and then press and hold PHOTO lightly.

# (3) Press PHOTO deeper.

The still picture on the LCD screen or in the viewfinder is recorded for about seven seconds. The sound during those seven seconds is also recorded.

The still image is displayed on the LCD screen or in the viewfinder until recording is completed.

# Запись неподвижного изображения на пленке - Фотосъемка на ленту

Вы можете записывать неподвижное изображение, например, фотографию или рисунок. Данный режим полезен при выполнении печати изображения с помощью видеопринтера (не прилагается). Вы можете записать около 510 изображений в режиме SP и около 765 изображений в режиме LP на 60-минутной ленте. Кроме вышеописанной операции, видеокамера может выполнить запись неподвижных изображений на "Memory Stick" (только для модели DCR-TRV11E/TRV20E) (стр. 138).

- (1) Установите переключатель POWER в положение САМЕВА.
- (2) В режиме ожидания держите слегка нажатой кнопку РНОТО до тех пор, пока не появится неподвижное изображение. Появится индикатор CAPTURE. Запись пока не начнется.

Для изменения неподвижного изображения отпустите кнопку РНОТО, выберите неподвижное изображение снова, а затем нажмите и держите слегка нажатой кнопку РНОТО.

(3) Нажмите кнопку РНОТО сильнее. Неподвижное изображение на экране ЖКД или в видоискателе будет записываться около семи секунд. В течение этих семи секунд будет записываться и звук.

Неподвижное изображение отображается на экране ЖКД или в видоискателе до тех пор, пока не закончится запись.

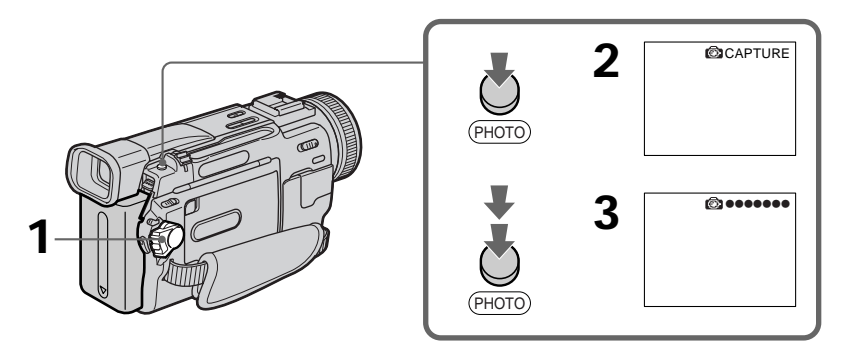

# Recording a still image on a tape - Tape Photo recording

#### **Notes**

- During tape photo recording, you cannot change the mode or setting.
- When recording a still picture, do not shake your camcorder. The picture may fluctuate.
- The PHOTO button does not work:
- while the fader function is set or in use - while the digital effect function is set or in use

#### If you record a moving subject with tape photo recording function

When you play back the still picture on other equipment, the picture may fluctuate.

#### To use the tape photo recording function using the Remote Commander Press PHOTO on the Remote Commander. Your camcorder records a picture on the LCD screen or in the viewfinder immediately.

#### To use the tape photo recording function during normal CAMERA recording Press PHOTO deeper. The still picture is then recorded for about seven seconds and your camcorder returns to the standby mode. You cannot select another still picture.

#### To record clear and less fluctuated still pictures

We recommend that you record on "Memory Stick"s. (DCR-TRV11E/TRV20E only)

## Запись неподвижного изображения на пленке - Фотосъемка на ленту

#### Примечания

- Во время фотосъемки на ленту невозможно изменить режим или установку.
- При записи неподвижного изображения не встряхивайте Вашу видеокамеру. Изображение может получиться размытым.
- Кнопка РНОТО не работает:
	- в то время, когда установлена или используется функция фейдера.
	- в то время, когда установлена или используется функция цифровых эффектов

#### Если Вы выполняете запись движущегося объекта с помощью функции фотосъемки на ленту

При воспроизведении неподвижного изображения на другой аппаратуре изображение может быть размытым.

#### Для использования функции фотосъемки на ленту с помощью пульта дистанционного управления

Нажмите кнопку РНОТО на пульте дистанционного управления. Ваша видеокамера сразу запишет изображения на экране ЖКД или в видоискателе.

#### Для использования функции фотосъемки на ленту во время обычной записи **CAMERA**

Нажмите кнопку РНОТО сильнее. Неподвижное изображение будет записываться около семи секунд, а затем видеокамера вернется в режим ожидания. Вы не сможете при этом выбрать другое неподвижное изображение.

#### Для записи четких и более устойчивых неподвижных изображений

Рекомендуется записывать на "Memory Stick". (только для модели DCR-TRV11E/ **TRV20E)** 

# Self-timer tape photo recording

You can make a tape photo recording with the self-timer. This mode is useful when you want to record yourself.

- (1) Set the POWER switch to CAMERA.
- (2) Press SELFTIMER. The  $\circlearrowright$  (self-timer) indicator appears on the LCD screen or in the viewfinder.
- (3) Press PHOTO deeper.

Self-timer starts counting down from 10 with a beep sound. In the last two seconds of the countdown, the beep sound gets faster, then recording starts automatically.

## Запись неподвижного изображения на пленке - Фотосъемка на ленту

#### Фотосъемка на ленту по таймеру самозапуска

Можно выполнять фотосъемку на ленту по таймеру самозапуска. Этот режим полезен в том случае, если Вы хотите выполнить запись собственного изображения.

- (1) Установите переключатель POWER в положение CAMERA.
- (2) Нажмите кнопку SELFTIMER, Индикатор (таймер самозапуска) появится на экране ЖКД или в видоискателе.
- (3) Нажмите кнопку РНОТО сильнее. Таймер самозапуска начнет обратный отсчет с 10 с зуммерным сигналом. В последние две секунды обратного отсчета зуммерный сигнал будет звучать чаще, а затем автоматически начнется запись.

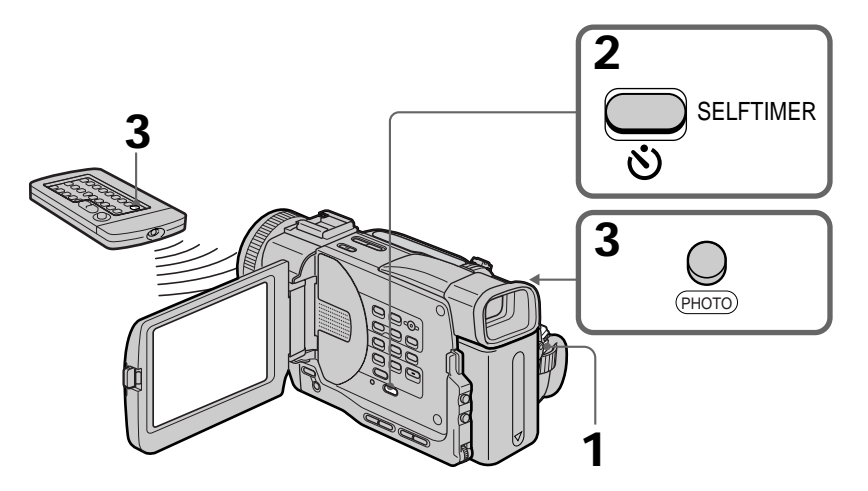

#### To cancel self-timer tape photo recordina

Press SELFTIMER so that the (\*) indicator disappears from on the LCD screen or in the viewfinder while your camcorder is in the standby mode. You cannot cancel the self-timer tape photo recording using the Remote Commander.

#### **Note**

The self-timer tape photo recording mode is automatically cancelled when:

- Self-timer tape photo recording is finished.
- The POWER switch is set to OFF (CHG) or VCR.

#### Для отмены фотосъемки на ленту по таймеру самозапуска

Нажмите кнопку SELFTIMER, чтобы индикатор (`) исчез с экрана ЖКД или видоискателя в тот момент, когда видеокамера находится в режиме ожидания. Фотосъемку на ленту по таймеру самозапуска невозможно отменить с помошью пульта дистанционного управления.

#### Примечание

Режим фотосъемки на ленту по таймеру самозапуска будет автоматически отменен в случаях:

- Фотосъемка на ленту по таймеру самозапуска закончена.
- Переключатель POWER установлен в положение OFF (CHG) или VCR.

# **Recording a still image on a tape – Tape Photo recording**

# **Printing the still picture**

You can print a still picture by using the video printer (not supplied). Connect the video printer using the A/V connecting cable supplied with your camcorder.

Connect it to the AUDIO/VIDEO jack and connect the yellow plug of the cable to the video input of the video printer. Refer to the operating instructions of the video printer as well.

#### **Зaпиcь нeподвижного изобpaжeния нa плeнкe – Фотоcъeмкa нa лeнтy**

#### **Пeчaть нeподвижного изобpaжeния**

Heподвижноe изобpaжeниe можно pacпeчaтaть c помощью видeопpинтepa (нe пpилaгaeтcя). Подcоeдинитe видeопpинтep c помощью cоeдинитeльного кaбeля ayдио/ видeо, котоpый пpилaгaeтcя к Baшeй видeокaмepe.

Подcоeдинитe eго к гнeздy AUDIO/VIDEO, a жeлтый штeкep кaбeля подcоeдинитe к вxодномy гнeздy видeоcигнaлa нa видeопpинтepe. Oбpaтитecь к инcтpyкции по экcплyaтaции видeопpинтepa.

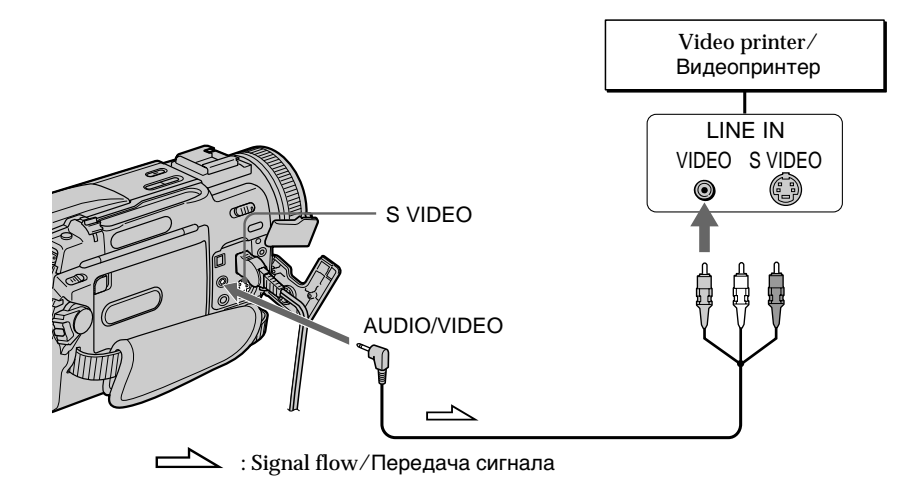

#### **If the video printer is equipped with S video input**

Use the S video connecting cable (not supplied). Connect it to the S VIDEO jack and the S video input of the video printer.

#### **Ecли в видeопpинтepe имeeтcя вxодноe гнeздо S видeо**

Иcпользyйтe cоeдинитeльный кaбeль S видeо (нe пpилaгaeтcя). Подcоeдинитe eго к гнeздy S VIDEO и ко вxодномy гнeздy S видeо нa видeопpинтepe.

# **Adjusting the white** balance manually

You can manually adjust and set the white balance. This adjustment makes white subjects look white and allows more natural colour balance. Normally white balance is automatically adiusted.

In the standby, recording or memory mode (DCR-TRV11E/TRV20E only), select a desired white balance mode in  $\overline{w}$  in the menu settings.  $(p. 116)$ 

## $=0$  (INDOOR):

- Lighting condition changes quickly
- Too bright place such as photography studios
- Under sodium lamps or mercury lamps : (OUTDOOR):
- Recording a sunset/sunrise, just after sunset, just before sunrise, neon signs, or fireworks
- Under a colour matching fluorescent lamp HOLD:

Recording a single-coloured subject or background

# Регулировка баланса белого вручную

Вы можете отрегулировать и установить вручную баланс белого. Эта регулировка позволяет придать белым объектам истинно белый цвет и добиться более естественного цветового баланса. Обычно баланс белого подстраивается автоматически.

В режиме ожидания, записи или памяти (Только для модели DCR-TRV11E/TRV20E) выберите нужный режим баланса белого **100** в установках меню. (стр. 116)

-2- (INDOOR - режим "в помещении"):

- При быстрой смене условий освещения
- В очень хорошо освешенном месте. например, фотостудии
- При освещении объекта натриевой или ртутной лампой
- (ОUTDOOR режим "на улице"):
- При записи заката/восхода солнца, вечерней или утренней зари, неоновых реклам или фейерверков
- При освещении флуоресцентными лампами разных цветов
- HOL D.

При записи одноцветного предмета или фона

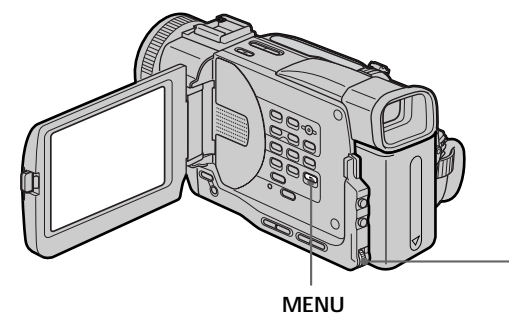

## To return to the automatic white balance mode

Set WHT BAL to AUTO in the menu settings.

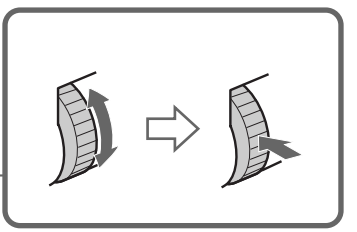

#### Для возвращения к автоматическому режиму баланса белого

Установите команду WHT BAL в положение AUTO в установках меню.

# **Adjusting the white balance manually**

#### **If the picture is being taken in a studio lit by TV lighting**

We recommend you to record in the  $\frac{1}{2}$  indoor mode.

## **When you record under fluorescent lighting**

Use the automatic white balance or hold mode. Your camcorder may not adjust the white balance correctly in the  $\frac{1}{2}$  indoor mode.

#### **In the automatic white balance mode**

Point your camcorder at a white subject for about 10 seconds after setting the POWER switch to CAMERA to get a better adjustment when:

- •You detach the battery for replacement.
- •You bring your camcorder to the outdoors from the interior of a house, or vice versa.

#### **In the hold white balance mode**

Set the white balance to AUTO and reset to HOLD after a few seconds when:

- •You change the PROGRAM AE mode.
- •You bring your camcorder to the outdoors from the interior of a house, or vice versa.

# **Peгyлиpовкa бaлaнca бeлого вpyчнyю**

#### **B cлyчae фотогpaфиpовaния изобpaжeния в cтyдии пpи тeлeвизионном оcвeщeнии**

Peкомeндyeтcя иcпользовaть для зaпиcи режим "в помещении" = 2.

#### **B cлyчae зaпиcи пpи оcвeщeнии лaмпaми днeвного cвeтa**

Иcпользyйтe aвтомaтичecкий peжим бaлaнca бeлого или peжим блокиpовки.

Baшa видeокaмepa можeт нe отpeгyлиpовaть нaдлeжaщим обpaзом бaлaнc бeлого в режиме "в помещении" = 2-

#### **B aвтомaтичecком peжимe бaлaнca бeлого**

Haпpaвьтe видeокaмepy нa бeлый пpeдмeт пpиблизитeльно нa 10 ceкyнд поcлe ycтaновки пepeключaтeля POWER в положeниe CAMERA для полyчeния лyчшeго кaчecтвa, когдa:

- Bы отcоeдиняeтe бaтapeйный блок для зaмeны.
- Bы выxодитe c кaмepой из помeщeния нa yлицy или нaобоpот.

#### **B peжимe бaлaнca бeлого "HOLD"**

Уcтaновитe бaлaнc бeлого в положeниe AUTO и cновa вepнитe в положeниe HOLD чepeз нecколько ceкyнд, когдa:

- •Bы измeняeтe peжим PROGRAM AE.
- •Bы выxодитe c кaмepой из помeщeния нa yлицy или нaобоpот.

# Using the wide mode

You can record a 16:9 wide picture to watch on the 16:9 wide-screen TV (16:9WIDE). Black bands appear on the screen during recording in  $16.9$ WIDE mode [a]. The picture during playing back on a normal TV [b] or a wide -screen TV [c] are compressed in the widthwise direction. If you set the screen mode of the wide-screen TV to the full mode, you can watch pictures of normal images [d].

# Использование широкоэкранного режима

Вы можете записывать широкоформатное изображение 16:9 для просмотра на широкоэкранном телевизоре формата 16:9  $(16:9WIDE)$ .

Во время записи в режиме 16:9WIDE на экране появятся черные полосы [a]. Изображение во время воспроизведения на обычном телевизоре [b] или на широкоэкранном телевизоре [с] будет сжато по ширине. Если Вы установите экранный режим широкоэкранного телевизора в полноэкранный режим, то получите изображения нормального размера [d].

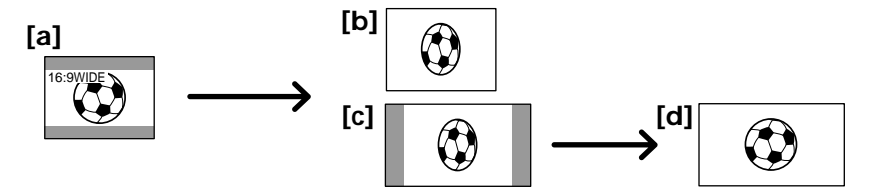

In the standby mode, set 16:9WIDE in @ to ON in the menu settings (p. 116).

В режиме ожидания установите команду 16:9WIDE в положение ОN в **ОТ** в установках меню (стр. 116).

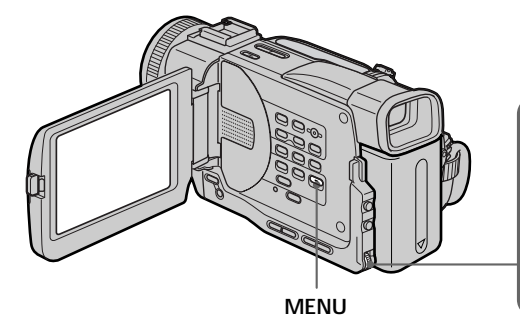

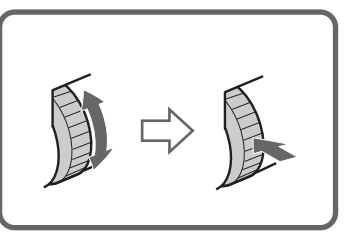

To cancel the wide mode Set 16:9WIDE to OFF in the menu settings.

#### Для отмены широкоэкранного режима

Установите команду 16:9WIDE в положение ОГГ в установках меню.

# Using the wide mode

#### In the wide mode, you cannot select the following functions:

- Old movie

- Bounce (DCR-TRV6E/TRV11E only)

#### During recording

You cannot select or cancel the wide mode. When you cancel the wide mode, set your camcorder to the standby mode and then set 16:9WIDE to OFF in the menu settings.

## Использование широкоэкранного режима

#### В широкоэкранном режиме нельзя выбрать следующие функции:

- Старинное кино
- Функция перескакивания (только для модели DCR-TRV6E/TRV11E)

#### Во время записи

Вы не можете изменить или отменить широкоэкранный режим.

Если нужно отменить широкоэкранный режим, установите видеокамеру в режим ожидания, а затем установите режим 16:9WIDE в положение OFF в установках меню.

# **Using the fader** function

You can fade in or out to give your recording a professional appearance.

# Использование функции фейдера

Вы можете выполнять плавное введение и выведение изображения, чтобы придать Вашей съемке профессиональный вид.

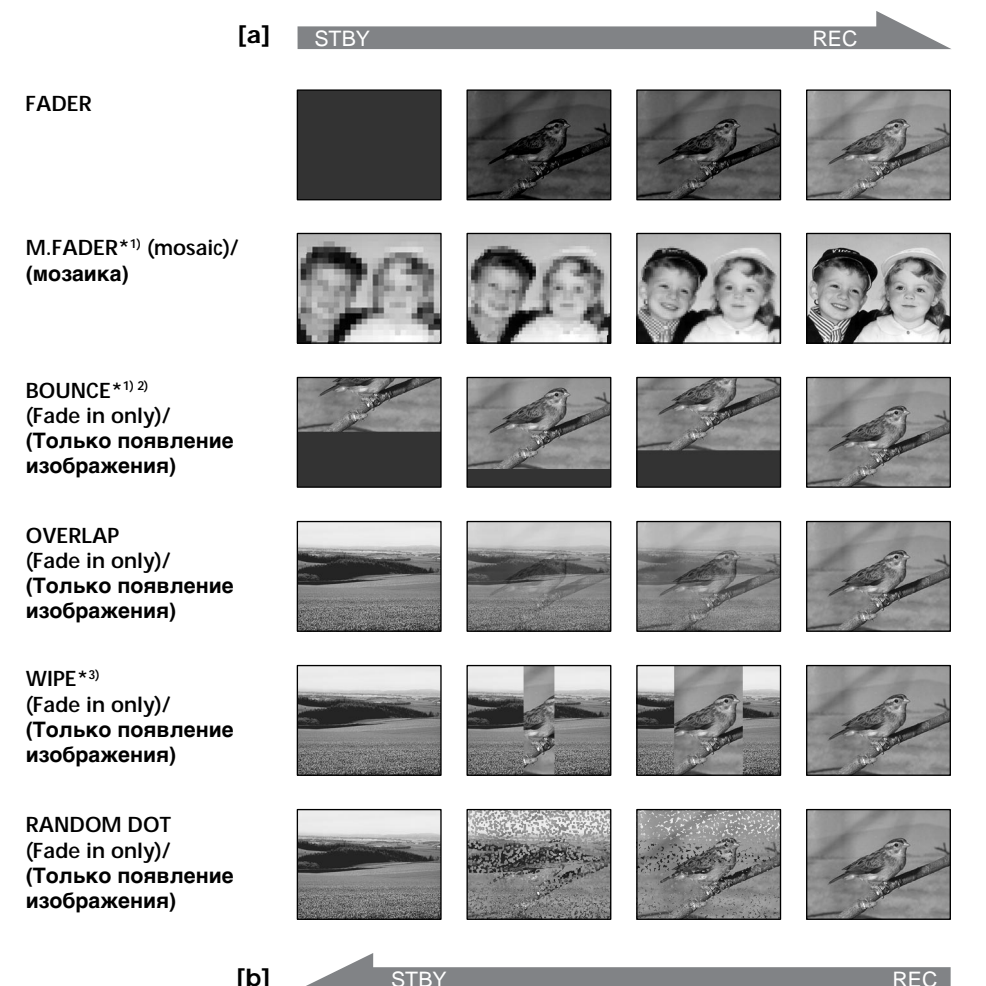

#### **MONOTONE**

When fading in, the picture gradually changes from black-and-white to colour. When fading out the picture gradually changes from colour to black-and-white.

- \*1) DCR-TRV6E/TRV11E only
- \*2) You can use this function only when D ZOOM is set to OFF in the menu settings.
- \*3) The sound does not wipe away.

#### **MONOTONE**

При введении изображение будет постепенно изменяться от черно-белого до цветного. При плавном исчезновении изображение будет постепенно изменяться от цветного до черно-белого.

- \*1) только для модели DCR-TRV6E/TRV11E
- \*2) Вы можете использовать эту функцию только в том случае, если команда **D ZOOM установлена в положение OFF в** установках меню.
- \*3) Звук не будет исчезать.

# Using the fader function

(1) When fading in [a]

In the standby mode, press FADER until the desired fader indicator flashes. When fading out [b]

In the recording mode, press FADER until the desired fader indicator flashes. The indicator changes as follows:

 $FADER \rightarrow M.FADER^* \rightarrow BOUNCE^* \rightarrow$ MONOTONE  $\rightarrow$  OVERLAP  $\rightarrow$  WIPE  $\rightarrow$  $DOT \rightarrow no \text{ indicator}$ The last selected fader mode is indicated first of all

- (2) Press START/STOP. The fader indicator stops flashing.
	- \* DCR-TRV6E/TRV11E only

# Использование функции фейдера

#### (1) При введении изображения [a]

В режиме ожидания, нажимайте кнопку FADER до тех пор. пока не начнет мигать нужный индикатор фейдера.

При выведении изображения [b]

В режиме записи, нажимайте кнопку FADER до тех пор, пока не начнет мигать нужный индикатор фейдера. Индикатор будет изменяться следующим образом:

 $FADER \rightarrow M.FADER^* \rightarrow BOUNCE^* \rightarrow$ MONOTONE  $\rightarrow$  OVERLAP  $\rightarrow$  WIPE  $\rightarrow$ DOT → без индикации

Последний из выбранных режимов фейдера отображается первым.

(2) Нажмите кнопку START/STOP. Индикатор фейдера перестанет мигать.

\* только для модели DCR-TRV6E/TRV11E

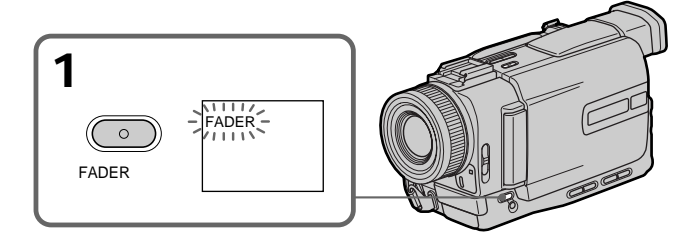

# To cancel the fader function

After the fade in/out is carried out : Your camcorder automatically returns to the normal mode.

Before the fade in/out is carried out : Before pressing START/STOP, press FADER until the indicator disappears.

## Для отмены функции фейдера

После выполнения операции появления/ исчезновения изображения: Ваша видеокамера автоматически вернется в обычный режим.

Перед выполнением операции появления/ исчезновения изображения : До нажатия кнопки START/STOP нажмите кнопку FADER, пока не исчезнет индикатор.

#### **Note**

You cannot use the following functions while using the fader function. Also, you cannot use the fader function while using the following functions:

- Digital effect
- Low lux mode of PROGRAM AE (Overlap, Wipe, or Random Dot function only)
- Super NightShot
- Tape Photo recording

#### When the OVERLAP, WIPE, or RANDOM DOT indicator appear in the standby mode

Your camcorder automatically stores the image recorded on a tape. As the image is being stored, the indicators flash fast, and the playback picture disappears. At this stage, the picture may not be recorded clearly, depending on the tape condition.

While using the bounce function, you cannot use the following functions (DCR-TRV6E/ TRV11E only):

- Exposure
- $-$  Focus
- $-$ Zoom
- Picture effect

#### Note on the bounce function (DCR-TRV6E/ TRV11E only)

The BOUNCE indicator does not appear in the following mode or functions:

- D ZOOM is activated in the menu settings
- $-16:9$  wide
- Picture effect
- PROGRAM AE

#### While in memory mode (DCR-TRV11E/TRV20E only)

You cannot use the fader function.

#### Примечание

Вы не можете использовать следующие функции во время использования функции фейдера. Кроме того, Вы не можете использовать функцию фейдера во время использования следующих функций:

- Цифровой эффект
- Режим низкой освещенности PROGRAM AE (только для функции наложения, удаления изображения или заполнения точками)
- Режим улучшенной ночной съемки
- Фотосъемка на ленту

#### Если в режиме ожидания появился индикатор OVERLAP, WIPE или RANDOM **DOT**

Ваша видеокамера автоматически сохранит изображение на ленте. При сохранении изображения индикатор начинает часто мигать, а воспроизводимое изображение исчезает. На этом этапе изображение может быть записано нечетко в зависимости от СОСТОЯНИЯ ЛАНТЫ

#### Во время использования функции перескакивания Вы не можете использовать следующие функции (только для модели DCR-TRV6E/TRV11E):

- Экспозиция
- Фокусировка
- Трансфокация
- Эффект изображения

#### Примечание по функции перескакивания (ТОЛЬКО ДЛЯ МОДЕЛИ DCR-TRV6E/TRV11E) Индикатор BOUNCE не появляется в

следующих режимах или при использовании следующих функций:

- Команда D ZOOM включена в установках меню
- Широкоформатное изображение 16:9
- Эффект изображения
- $-$  PROGRAM AF

#### При использовании режима памяти (только для модели DCR-TRV11E/TRV20E)

Вы не можете использовать функцию фейдера.

# **Using special effects<br>- Picture effect**

You can digitally process images to obtain special effects like those in films or on the TV.

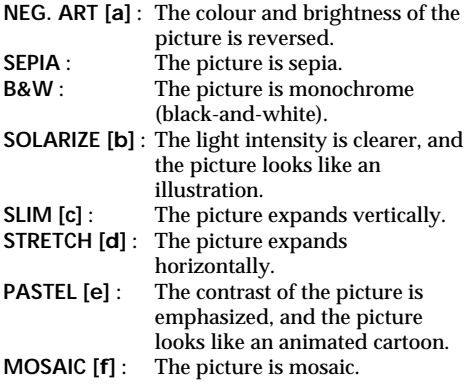

# Использование специальных эффектов - Эффект изображения

Вы можете выполнять обработку изображения цифровым методом для получения специальных эффектов, как в кинофильмах или на экранах телевизоров.

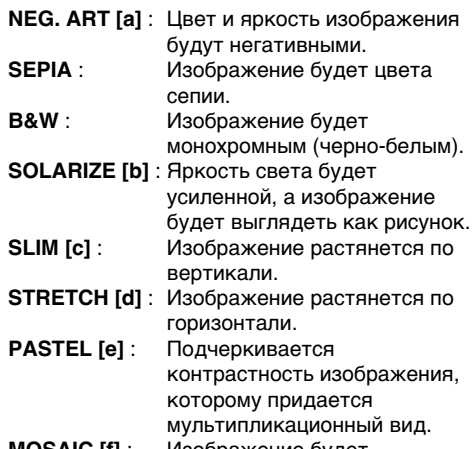

 $MOSAIC$   $[1]$  : Изображение будет мозаическим.

[e]

[a]

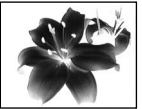

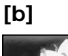

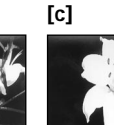

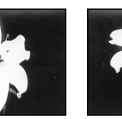

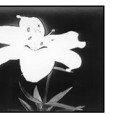

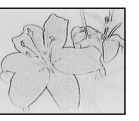

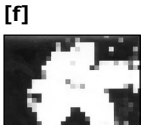

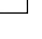

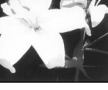

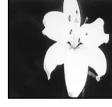

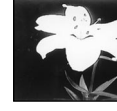

 $[d]$ 

# **Using special effects** - Picture effect

- (1) In the standby or recording mode, select P EFFECT in **100** in the menu settings.  $(p. 116)$
- (2) Select the desired picture effect mode in the menu settings.

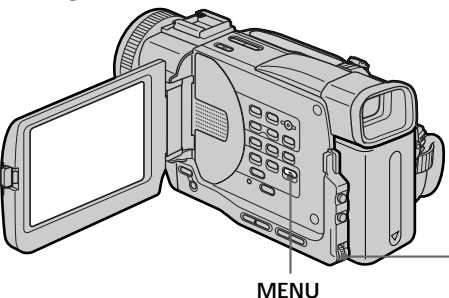

## Использование специальных эффектов - Эффект изображения

- (1) В режиме ожидания или записи выберите команду Р ЕГГЕСТ в **100** в установках меню. (стр. 116)
- (2) Выберите желаемый режим эффекта изображения в установках меню.

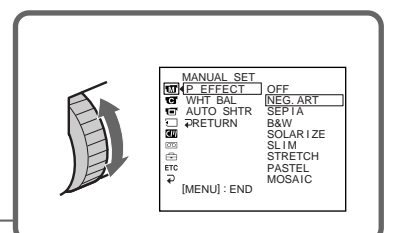

# To cancel the picture effect function

Set P EFFECT to OFF in the menu settings.

# While using the picture effect function

You cannot select the old movie mode with DIGITAL EFFECT.

#### When you turn the power off

Your camcorder automatically returns to the normal mode.

#### Для отмены функции эффектов изображения

Установите команду Р ЕГГЕСТ в положение ОГГ в установках меню.

#### При использовании функции эффекта изображения

Вы не можете выбрать режим старинного кино с помощью функции DIGITAL EFFECT.

#### При выключении питания

Ваша видеокамера автоматически вернется в обычный режим.

# **Using special effects – Digital effect**

You can add special effects to recorded pictures using the various digital functions. The sound is recorded normally.

#### **STILL**

You can record a still picture so that it is superimposed on a moving picture.

#### **FLASH (FLASH MOTION)**

You can record still pictures successively at constant intervals.

#### **LUMI. (LUMINANCEKEY)**

You can swap a brighter area in a still picture with a moving picture.

#### **TRAIL**

You can record the picture so that an incidental image like a trail is left.

#### **SLOW SHTR (SLOW SHUTTER)**

You can slow down the shutter speed. The slow shutter mode is good for recording dark pictures more brightly. However, the picture may be less clear.

#### **OLD MOVIE**

You can add an old movie type atmosphere to pictures. Your camcorder automatically sets the wide mode to ON, picture effect to SEPIA, and the appropriate shutter speed.

# **Иcпользовaниe cпeциaльныx эффeктов – Цифpовой эффeкт**

Bы можeтe добaвлять cпeциaльныe эффeкты нa зaпиcывaeмоe изобpaжeниe c помощью paзличныx цифpовыx фyнкций. Зaпиcывaeмый звyк бyдeт обычным.

#### **STILL**

Bы можeтe зaпиcывaть нeподвижноe изобpaжeниe, котоpоe можно нaлaгaть нa подвижноe изобpaжeниe.

#### **FLASH (FLASH MOTION)**

Bы можeтe зaпиcывaть нeподвижныe изобpaжeния в поcлeдовaтeльноcти чepeз опpeдeлeнныe интepвaлы.

#### **LUMI. (LUMINANCEKEY)**

Bы можeтe измeнять болee яpкиe мecтa нa нeподвижном изобpaжeнии нa подвижныe изобpaжeния.

#### **TRAIL**

Bы можeтe зaпиcывaть изобpaжeниe c эффeктом зaпaздывaния.

#### **SLOW SHTR (SLOW SHUTTER)**

Bы можeтe зaмeдлить cкоpоcть зaтвоpa. Peжим мeдлeнного зaтвоpa иcпользyeтcя для того, чтобы пpи зaпиcи cдeлaть тeмныe изобpaжeния болee cвeтлыми. Oднaко, изобpaжeниe можeт полyчитьcя мeнee чeтким.

#### **OLD MOVIE**

Bы можeтe выполнить cъeмкy c эффeктом cтapинного кино. Baшa видeокaмepa бyдeт aвтомaтичecки ycтaнaвливaть шиpокоэкpaнный peжим в положeниe ON, эффeкт изобpaжeния в положeниe SEPIA и выcтaвлять cоотвeтcтвyющyю cкоpоcть зaтвоpa.

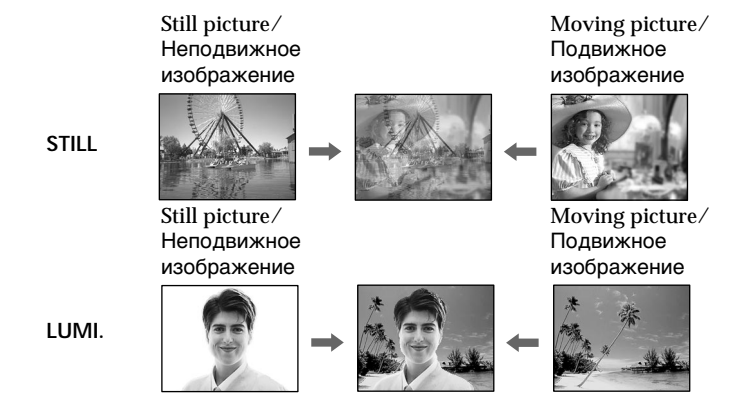

# **Using special effects** - Digital effect

- (1) In the standby or recording mode, press DIGITAL EFFECT. The digital effect indicator appears.
- (2) Turn the SEL/PUSH EXEC dial to select the desired digital effect mode. The indicator changes as follows:  $STILL \leftrightarrow FLASH \leftrightarrow LUML \leftrightarrow TRAIL \leftrightarrow$ SLOW SHTR  $\longleftrightarrow$  OLD MOVIE
- (3) Press the SEL/PUSH EXEC dial. The indicator lights up and the bars appear. In the STILL and LUMI. modes, the still picture is stored in memory.
- (4) Turn the SEL/PUSH EXEC dial to adjust the effect.

#### Items to adjust

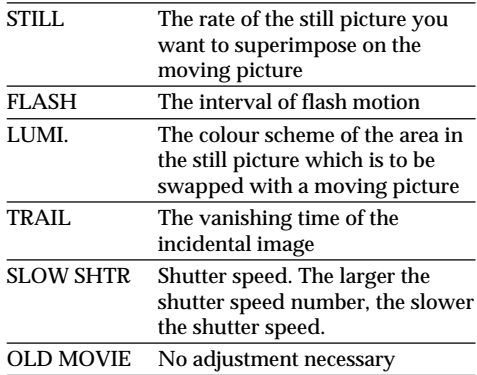

The more bars there are on screen, the stronger the digital effect. The bars appear in the following modes: STILL, FLASH, LUMI. and TRAIL.

# Использование специальных эффектов - Цифровой эффект

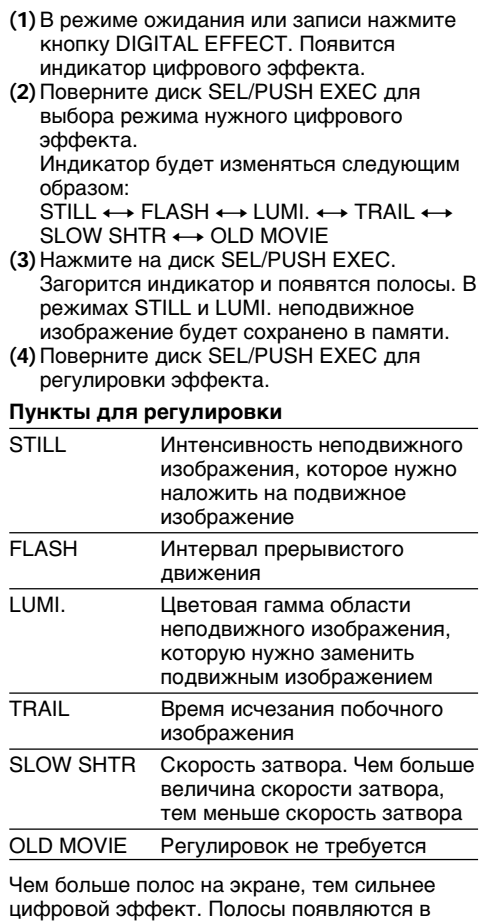

следующих режимах: STILL, FLASH, LUMI. и TRAIL.

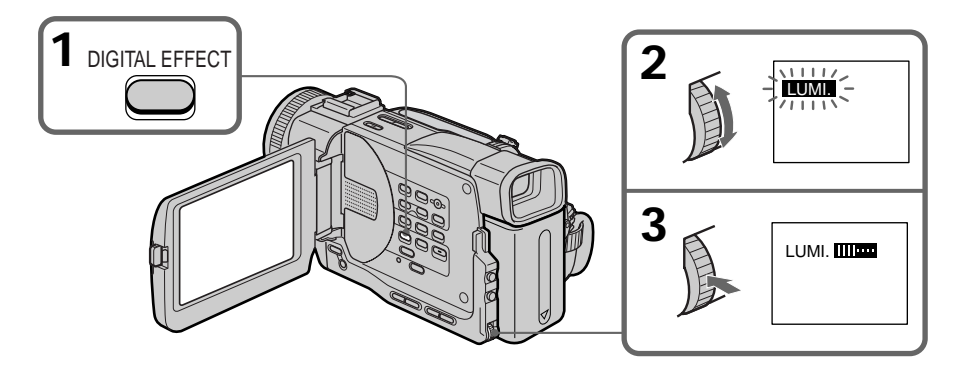

## To cancel the digital effect function

Press DIGITAL EFFECT again.

#### **Notes**

- The following functions do not work during digital effect mode:
	- $-\overline{F}$ ader
	- Low lux mode of PROGRAM AE
	- Tape Photo recording
	- Super NightShot
- The following function does not work in the slow shutter mode:
	- PROGRAM AE
- The following functions do not work in the old movie mode:
	- $-16.9$  wide
	- Picture effect
	- $-$ PROGRAM AE

#### When you turn the power off

The digital effect will be automatically cancelled.

#### When recording in the slow shutter mode

Auto focus may not be effective. Focus manually using a tripod.

#### Shutter speed

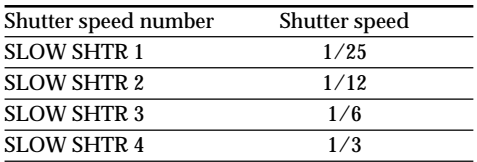

# Использование специальных эффектов – Цифровой эффект

#### Для отмены функции цифровых эффектов

Нажмите кнопку DIGITAL EFFECT еще раз.

#### Примечания

- Следующие функции не работают при использовании режима цифрового эффекта:
	- Фейдер
	- Режим низкой освешенности PROGRAM AF
	- Фотосъемка на ленту
	- Режим улучшенной ночной съемки
- Следующая функция не работает в режиме медленного затвора:
	- PROGRAM AE
- Следующие функции не работают в режиме старинного кино:
	- Широкоформатное изображение 16:9
	- Эффект изображения
	- $-$  PROGRAM AF

#### При выключении питания

Цифровой эффект будет автоматически отменен.

#### При записи в режиме медленного затвора

Автоматическая фокусировка может быть не эффективной. Выполните фокусировку вручную, используя штатив.

#### Скорость затвора

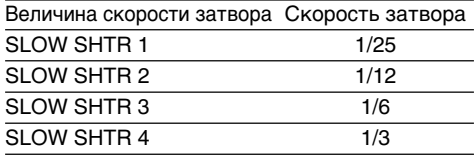

# **Using the PROGRAM AE** function

You can select PROGRAM AE (Auto Exposure) mode to suit your specific shooting requirements.

## Spotlight mode

This mode prevents people's faces, for example, from appearing excessively white when shooting subjects lit by strong light in the theatre.

# and Soft portrait mode

This mode brings out the subject while creating a soft background for subjects such as people or flowers.

## **T** Sports lesson mode

This mode minimizes shake on fast-moving subjects such as in tennis or golf.

## テ Beach & ski mode

This mode prevents people's faces from appearing dark in strong light or reflected light, such as at a beach in midsummer or on a ski slope.

## $\leq$  Sunset & moon mode

This mode allows you to maintain atmosphere when you are recording sunsets, general night views, fireworks displays, and neon signs.

# Landscape mode

This mode is for when you are recording distant subjects such as mountains and prevents your camcorder from focusing on glass or metal mesh in windows when you are recording a subject behind glass or a screen.

#### ٥ Low lux mode

This mode makes subjects brighter in insufficient light.

# **Использование функции PROGRAM AE**

Вы можете выбрать режим PROGRAM AE (автоматическая экспозиция) в соответствии со специфическими требованиями к съемке.

# • Режим прожекторного освещения

Данный режим позволяет выполнять съемку таким образом, чтобы лица людей не выглядели слишком бледными, например, при съемке объектов в театре, где часто применяется яркое освещение.

# **А** Мягкий портретный режим

Этот режим позволяет выделить объект на мягком фоне, и подходит для съемки, например людей или цветов.

# <sup>1</sup> Режим спортивных состязаний

Этот режим позволяет минимизировать дрожание при съемке быстро движущихся предметов, например, при игре в теннис или гольф.

# **7 Пляжный и лыжный режим**

Этот режим предотвращает появление темных лиц людей в зоне сильного света или отраженного света, например, на пляже в разгар лета или на снежном склоне.

# <del>€</del> Режим захода солнца и луны

Этот режим позволяет в точности отражать обстановку при съемке заходов солнца, общих ночных видов, фейерверков и неоновых реклам.

# ■ Ландшафтный режим

Этот режим позволяет выполнять съемку отдаленных объектов, таких как горы, и предотвращает фокусировку видеокамеры на стекло или металлическую решетку на окнах, когда Вы выполняете запись объектов позади стекла или решетки.

#### Ŷ Режим низкой освешенности

Этот режим делает объекты ярче при недостаточном освещении.

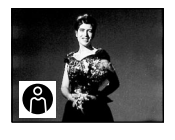

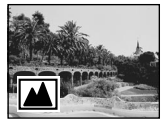

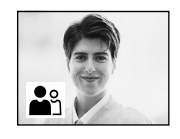

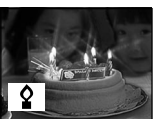

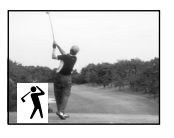

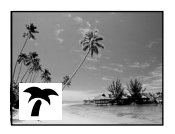

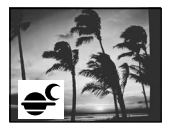

# Using the PROGRAM AE function

- (1) In the standby or memory mode, press PROGRAM AE. The PROGRAM AE indicator appears.
- (2) Turn the SEL/PUSH EXEC dial to select the desired PROGRAM AE mode. The indicator changes as follows:

 $\color{blue}{\color{blue}\textbf{A}\color{blue}\leftrightarrow\color{blue}\textbf{A}^{\color{blue}\textbf{A}}\color{blue}\leftrightarrow\color{blue}\textbf{A}\color{blue}\leftrightarrow\color{blue}\textbf{A}\color{blue}\leftrightarrow\color{blue}\textbf{A}\color{blue}\leftrightarrow\color{blue}\textbf{A}\color{blue}\leftrightarrow\color{blue}\textbf{A}\color{blue}\leftrightarrow\color{blue}\textbf{A}\color{blue}\leftrightarrow\color{blue}\textbf{A}\color{blue}\leftrightarrow\color{blue}\textbf{A}\color{blue}\leftrightarrow\color{blue}\textbf{A}\color{blue}\leftrightarrow\color{blue}\textbf{A}\color{blue}\leftrightarrow\color{blue}\textbf{A}\color{blue}\leftrightarrow\color{blue}\textbf{$ 

## Использование функции **PROGRAM AE**

- (1) В режиме ожидания или памяти нажмите **КНОПКУ PROGRAM AE. ПОЯВИТСЯ** индикатор PROGRAM AE.
- (2) Поверните диск SEL/PUSH EXEC для выбора нужного режима PROGRAM AE. Индикатор будет изменяться следующим образом:

 $\bigcirc\hspace{-5.5.5pt}\bigcirc\hspace{-5.5.5pt}\cdots\hspace{-5.5.5pt}\bigcirc\hspace{-5.5.5pt}\bigcirc\hspace{-5.5.5pt}\to\overbrace{\raisebox{-5.5pt}{\scriptsize\textcircled{\scriptsize\textcirc}}}^{\bullet}\longleftrightarrow\overbrace{\raisebox{-5.5pt}{\scriptsize\textcircled{\scriptsize\textcircled{\scriptsize\textcirc}}}^{\bullet}\longleftrightarrow\overbrace{\raisebox{-5.5pt}{\scriptsize\textcircled{\scriptsize\textcircled{\scriptsize\textcircled{\scriptsize\textcirc}}}^{\bullet}\longleftrightarrow\overbrace{\raisebox{-5.5pt}{\scriptsize\textcircled{\scriptsize\textcircled{\scriptsize\textcirc}}}^{\bullet}\longleftrightarrow\$ 

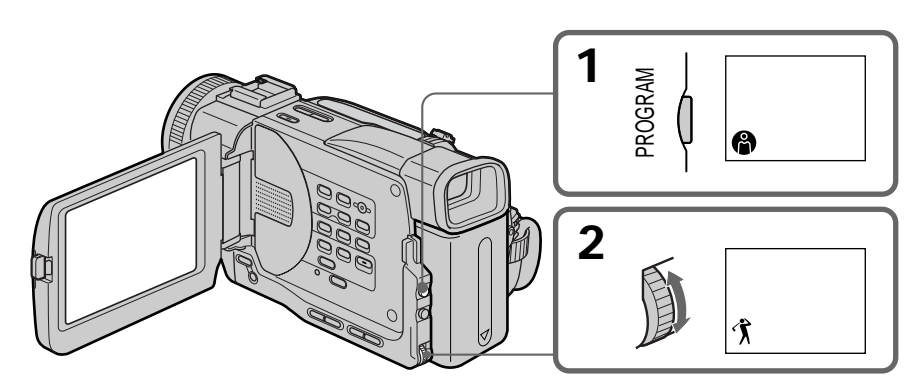

To cancel the PROGRAM AE function Press PROGRAM AE again.

#### Для выключения функции PROGRAM **AE**

Нажмите кнопку PROGRAM АЕ еще раз.

#### **Notes**

- In the spotlight, sports lesson, and beach & ski modes, you cannot take close-ups. This is because your camcorder is set to focus only on subjects in the middle to far distance.
- In the sunset & moon and landscape modes, your camcorder is set to focus only on distant subjects.
- The following functions do not work in the PROGRAM AE mode:
	- Slow shutter
	- Old movie
	- Bounce (DCR-TRV6E/TRV11E only)
- The following functions do not work in the low lux mode:
	- Digital effect
	- $-Overlap$
	- Wipe
	- Random dot
- . While setting the NIGHTSHOT to ON, the PROGRAM AE function does not work. (The indicator flashes.)
- While shooting in memory mode, the low lux and sports lesson modes do not work. (The indicator flashes.)

#### While WHT RAL is set to AUTO in the menu settinas

The white balance is adjusted even if the PROGRAM AE function is selected

Even if the PROGRAM AE function is selected You can adjust the exposure.

If you are recording under a discharge tube such as a fluorescent lamp, sodium lamp or mercury lamp

Flickering or changes in colour may occur in the following modes. If this happens, turn the PROGRAM AE function off.

- Soft portrait mode
- Sports lesson mode

# Использование функции **PROGRAM AE**

#### Примечания

- В режимах прожекторного освещения, спортивных состязаний, а также в пляжном и лыжном режиме невозможно выполнять съемку крупным планом. Это объясняется тем, что Ваша видеокамера настроена для фокусировки только на объекты. находящиеся на среднем и дальнем расстояниях.
- В режиме захода солнца и луны, а также в ландшафтном режиме Ваша видеокамера настроена на фокусировку только на дальние объекты.
- Следующие функции не работают в режиме PROGRAM AF<sup>.</sup>
	- Медленный затвор
	- Старинное кино
	- Функция перескакивания (только для модели DCR-TRV6E/TRV11E)
- Следующие функции не работают в режиме низкой освешенности:
	- Цифровой эффект
	- Наложение изображения
	- Удаление изображения
	- Заполнение точками
- Коогда функция ночной съемки NIGHTSHOT установлена в положение ON, функция PROGRAM AE не работает. (Индикатор мигает.)
- При съемке в режиме памяти режим низкой освещенности и режим спортивных состязаний не работают. (Индикатор мигает.)

# Если команда WHT BAL установлена в положение AUTO в установках меню

Баланс белого будет отрегулирован, даже если выбрана функция PROGRAM AE

#### Если выбрана функция PROGRAM AE Вы можете выбрать экспозицию.

#### Если Вы выполняете запись при использовании флуоресцентной лампы, натриевой лампы или ртутной лампы

В следующих режимах могут возникнуть мерцание или изменения цветности. Если это произойдет, выключите функцию PROGRAM AE.

- Мягкий портретный режим
- Режим спортивных состязаний

# **Adjusting the** exposure manually

You can manually adjust and set the exposure. Adjust the exposure manually in the following cases:

- The subject is backlit
- Bright subject and dark background
- To record dark pictures (e.g. night scenes) faithfully
- (1) In the standby, recording or memory mode. press EXPOSURE. The exposure indicator appears.
- (2) Turn the SEL/PUSH EXEC dial to adjust the brightness.

# Регулировка ЭКСПОЗИЦИИ ВРУЧНУЮ

Экспозицию можно отрегулировать и установить вручную. Отрегулируйте экспозицию вручную в следующих случаях:

- Объект на фоне задней подсветки
- Яркий объект на темном фоне
- Для записи темных изображений (например, ночных эпизодов) с большой достоверностью
- (1) В режиме ожидания, записи или памяти нажмите кнопку EXPOSURE. Появится индикатор экспозиции.
- (2) Поверните диск SEL/PUSH EXEC для регулировки яркости.

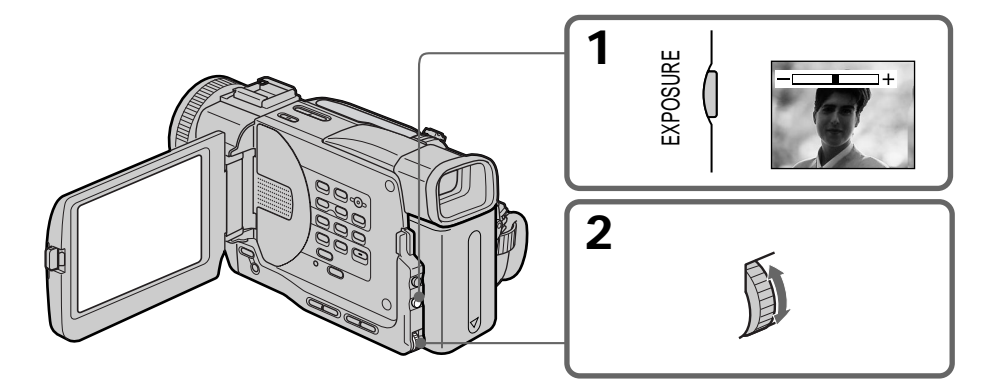

# To return to the automatic exposure mode

Press EXPOSURE again.

#### **Note**

When you adjust the exposure manually, the backlight function does not work.

#### If you change the PROGRAM AE mode or slide **NIGHTSHOT to ON**

Your camcorder automatically returns to the automatic exposure mode.

# Для возврата в режим автоматической экспозиции

Нажмите кнопку EXPOSURE еще раз.

#### Примечание

При выполнении регулировки вручную функция задней подсветки не работает.

#### Если Вы измените режим PROGRAM AE или передвинете переключатель NIGHTSHOT в положение ON

Ваша видеокамера автоматически вернется в режим автоматической экспозиции.

# Advanced Recording Operations Vcoaepшенствованные операции съемки

You can gain better results by manually adjusting the focus in the following cases:

- The autofocus mode is not effective when shooting
	- subjects through glass coated with water droplets
	- horizontal stripes
	- subjects with little contrast with backgrounds such as walls and sky
- . When you want to change the focus from a subject in the foreground to a subject in the background
- Shooting a stationary subject when using a tripod

# Фокусировка вручную

Вы можете достичь лучших результатов путем регулировки фокусировки вручную в следующих случаях:

- Режим автоматической фокусировки является неэффективным при выполнении съемки
	- -объектов через стекло, покрытое каплями
	- горизонтальных полос
	- -объектов с малой контрастностью на таком фоне, как стена или небо
- Если нужно выполнить изменение фокусировки с объекта на переднем плане на объект на заднем плане
- При выполнении съемки стационарных объектов с использованием штатива

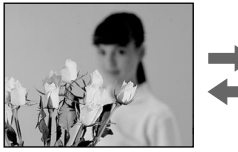

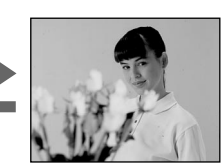

- (1) In the standby, recording or memory mode, set FOCUS to MAN. The  $\textcircled{f}$  indicator appears.
- (2) Turn the focus ring to sharpen focus.
- (1) В режиме ожидания, записи или памяти установите переключатель FOCUS в положение MAN. Появится индикатор С.
- (2) Поверните кольцо фокусировки для получения четкой фокусировки.

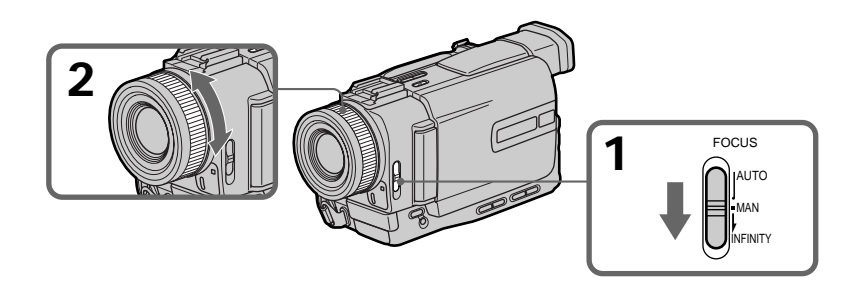

#### **To return to the autofocus mode** Set FOCUS to AUTO.

## **To record distant subjects**

When you press FOCUS down to INFINITY, the lens focuses on and  $\triangle$  indicator appears. When you release FOCUS, your camcorder returns to the manual focus mode. Use this mode when your camcorder focuses on near objects even though you are trying to shoot a distant object.

#### **To focus precisely**

It is easier to focus on the subject if you adjust the zoom to shoot at the "W" (wide-angle) after focusing at the "T" (telephoto) position.

**When you shoot close to the subject** Focus at the end of the "W" (wide-angle) position.

#### **The following indicators may appear:**

- When recording a distant subject.
- When the subject is too close to focus on.

# **Фокycиpовкa вpyчнyю**

#### **Для возвpaщeния в peжим aвтомaтичecкой фокycиpовки**

Уcтaновитe пepeключaтeль FOCUS в положeниe AUTO.

#### **Для cъeмки yдaлeнныx объeктов**

Ecли Bы нaжмeтe вниз кнопкy FOCUS в положeниe INFINITY, объeктив выполнит фокусировку, и появится индикатор **4**. Если Bы отпycтитe кнопкy FOCUS, видeокaмepa вepнeтcя в peжим pyчной фокycиpовки. Иcпользyйтe этот peжим, ecли видeокaмepa выполняeт фокycиpовкy нa ближниe объeкты, дaжe ecли Bы пытaeтecь выполнить cъeмкy отдaлeнного объeктa.

#### **Для болee точной фокycиpовки**

Oчeнь пpоcто выполнить фокycиpовкy нa объeкт, ecли отpeгyлиpовaть тpaнcфокaцию для выполнeния cъeмки в положeнии "W" (шиpокоyгольноe) поcлe фокycиpовки в положeнии "T" (тeлeфото).

#### **Ecли Bы выполняeтe cъeмкy вблизи объeктa**

Bыполнитe фокycиpовкy в концe положeния "W" (шиpокоyгольноe).

#### **Mогyт появитьcя cлeдyющиe индикaтоpы:**

- Пpи зaпиcи yдaлeнныx объeктов.
- **Е** Если объект находится слишком близко, чтобы выполнить фокycиpовкy нa нeго.

# Playing back a tape with picture effects

During playback, you can process a scene using the picture effect functions: NEG.ART, SEPIA, B&W. and SOLARIZE.

In the playback or playback pause mode, select the desired picture effect mode in **T** in the menu settings. (p. 116)

For details of each picture effect function, see page 56.

# Воспроизведение ленты с эффектами изображения

Во время воспроизведения можно видоизменять изображение с помощью функций эффектов изображения: NEG.ART, SEPIA, B&W, и SOLARIZE.

В режиме воспроизведения или паузы воспроизведения выберите нужный эффект изображения **и** в установках меню. (стр. 116)

Подробные сведения по каждой функции цифровых эффектов приведены на стр. 56.

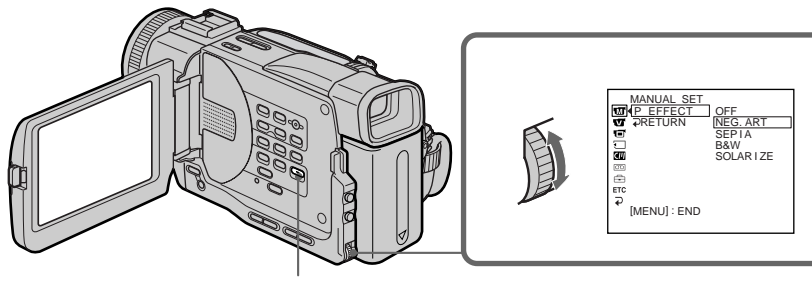

**MENU** 

# To cancel the picture effect function

Set P EFFECT to OFF in the menu settings.

#### **Notes**

- You cannot process externally input scenes using the picture effect function.
- To record pictures that you have processed using the picture effect function, record the pictures on the VCR using your camcorder as a player.

#### Pictures processed by the picture effect function

Pictures processed by the picture effect function are not output through the  $\hat{L}$  DV IN/OUT jack.

## When you set the POWER switch to OFF (CHG) or stop playing back

The picture effect function is automatically cancelled.

# Для отмены функции эффектов изображения

Установите команду Р ЕГГЕСТ в положение ОГГ в установках меню.

#### Примечания

- Вы не можете видоизменять введенные из внешнего источника изображения с помощью функции эффектов изображения.
- Для записи изображений, которые были видоизменены с помощью функции эффектов изображения, запишите изображения на видеомагнитофон, используя видеокамеру в качестве плейера.

#### Изображения, видоизмененные с помощью функции эффектов изображения

Изображения, видоизмененные с помощью функции эффектов изображения, не

передаются через гнездо входа/выхода **ј**, DV **IN/OUT** 

#### При установке переключателя POWER в положение OFF (CHG) или остановке воспроизведения

Функция эффектов изображения будет автоматически отменена

# Playing back a tape with digital effects

During playback, you can process a scene using the digital effect functions: STILL. FLASH. LUML and TRAIL.

- (1) In the playback or playback pause mode, press DIGITAL EFFECT and turn the SEL/ PUSH EXEC dial until the desired digital effect indicator (STILL, FLASH, LUMI., or TRAIL) flashes.
- (2) Press the SEL/PUSH EXEC dial. The digital effect indicator lights up and the bars appear. In the STILL or LUMI. mode, the picture where you press the SEL/PUSH EXEC dial is stored in memory as a still picture.
- (3) Turn the SEL/PUSH EXEC dial to adjust the effect.

For details of each digital effect function, see page 58.

# Воспроизведение ленты с цифровыми эффектами

Во время воспроизведения можно видоизменять изображение с помошью функций цифровых эффектов: STILL, FLASH, LUMI. и TRAIL.

- (1) В режиме воспроизведения или паузы воспроизведения нажмите кнопку DIGITAL EFFECT и поворачивайте диск SEL/PUSH ЕХЕС до тех пор, пока не начнет мигать индикатор нужного цифрового эффекта (STILL, FLASH, LUMI, или TRAIL).
- (2) Нажмите на диск SEL/PUSH EXEC. Загорится индикатор цифрового эффекта и появятся полосы. В режиме STILL или LUMI. изображение, на котором Вы нажмете диск SEL/PUSH EXEC, будет занесено в память как неподвижное.
- (3) Поверните диск SEL/PUSH EXEC для регулировки эффекта. Подробные сведения по каждой функции цифровых эффектов приведены на стр. 58.

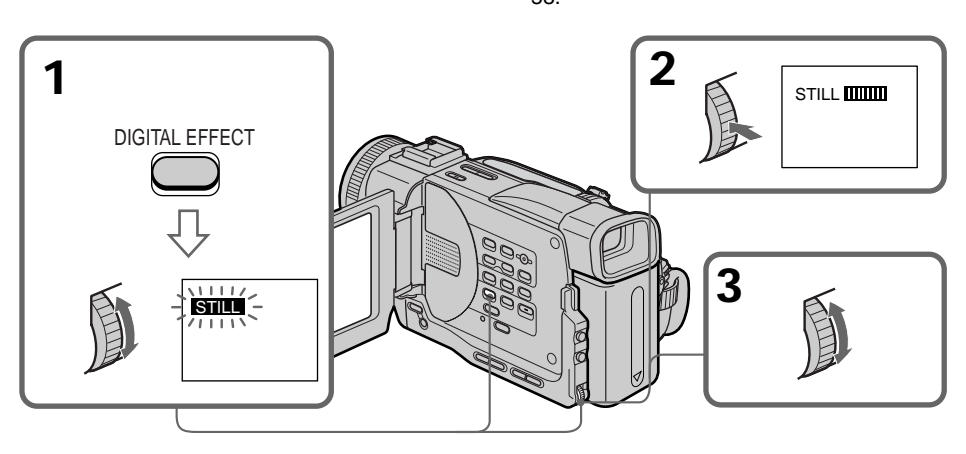

To cancel the digital effect function Press DIGITAL EFFECT again.

#### Для отмены функции цифровых эффектов Нажмите кнопку DIGITAL EFFECT еще раз.

# Playing back a tape with digital effects

#### **Notes**

- You cannot process externally input scenes using the digital effect function.
- To record pictures that you have processed using the digital effect function, record the pictures on the VCR using your camcorder as a player.

#### Pictures processed by the digital effect function

Pictures processed by the digital effect function are not output through the  $\dot{\mathbf{i}}$  DV IN/OUT jack.

#### When you set the POWER switch to OFF (CHG) or stop playing back

The digital effect function is automatically cancelled.

# Воспроизведение ленты с цифровыми эффектами

#### Примечания

- Вы не можете видоизменять полученные из внешнего источника изображения с помощью функции цифровых эффектов.
- Для записи изображений, которые были видоизменены с помошью функции цифровых эффектов, запишите изображения на видеомагнитофон, используя видеокамеру в качестве плейера.

#### Изображения, видоизмененные с помощью функции цифровых эффектов

Изображения, видоизмененные с помощью функции цифровых эффектов, не передаются через гнездо входа/выхода **ј** DV IN/OUT.

#### При установке переключателя POWER в положение OFF (CHG) или остановке воспроизведения

Функция цифровых эффектов будет автоматически отменена.

# **Enlarging images** recorded on tapes - PB ZOOM

You can enlarge still and moving playback pictures.

You can also dub the enlarged pictures to tapes or copy to "Memory Stick"s.

- (1) In the playback or playback pause mode, press PB ZOOM on your camcorder. The image is enlarged, and  $\uparrow \downarrow \leftarrow \rightarrow$  appears on the LCD screen or in the viewfinder.
- (2) Turn SEL/PUSH EXEC dial to move the enlarged image, then press the dial. <sup>1</sup>: The image moves downward
	-
	- $\perp$ : The image moves upward
- (3) Turn SEL/PUSH EXEC dial to move the enlarged image, then press the dial.
	- $\rightarrow$ : The image moves leftward (Turn the dial to upward.)
	- $\leftarrow$ : The image moves rightward (Turn the dial to downward.)

# Увеличение изображений, записанных на пленках  $-$  PB ZOOM

Можно увеличивать неподвижные и подвижные изображения. Можно также переписывать увеличенные изображения на видеокассеты или копировать на карточки "Memory Stick".

- (1) В режиме воспроизведения или паузы воспроизведения нажмите кнопку РВ **ZOOM** на Вашей видеокамере. Изображение увеличивается и на экране ЖКД или видоискателе появляется ↑ 1 ←  $\rightarrow$
- (2) Поверните диск SEL/PUSH EXEC для перемещения увеличенного изображения, затем нажмите на диск.
	- 1: Изображение перемещается вниз
	- ⊥: Изображение перемещается вверх
- (3) Поверните диск SEL/PUSH EXEC для перемещения увеличенного изображения, затем нажмите на диск.
	- → : Изображение перемещается влево (Поверните диск вверх.)
	- ←: Изображение перемещается вправо (Поверните диск вниз.)

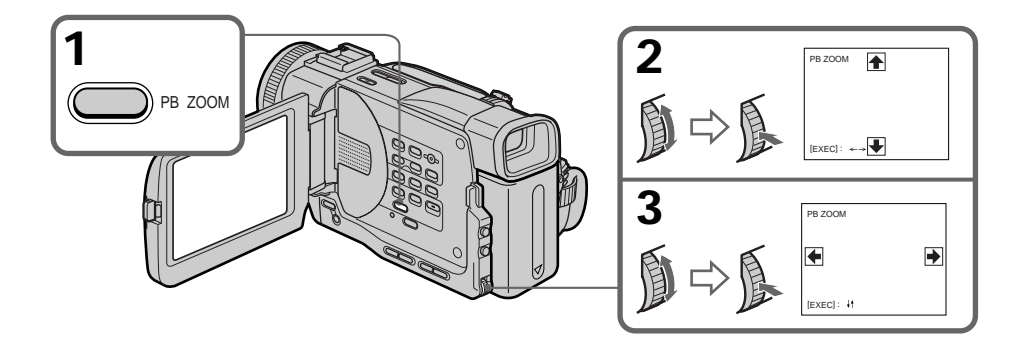

#### To cancel the PB ZOOM function Press PB ZOOM again.

#### Для выключения функции РВ ZOOM Нажмите кнопку PB ZOOM еще раз.

#### **Note**

You cannot process externally input scenes using the PB ZOOM function with your camcorder.

The following functions do not work in the PB ZOOM function:

- Digital effect

While displaying the menu settings or title The PB ZOOM function does not work.

#### The PB ZOOM function is automatically cancelled when you operate the following functions:

- Set the POWER switch to OFF (CHG)
- Stop playback
- Display the menu settings
- Display the title

#### Pictures in the PB ZOOM

Pictures in the PB ZOOM mode are not output through the  $\frac{1}{b}$  DV IN/OUT jack.

## Увеличение изображений, записанных на пленках - PB ZOOM

#### Примечание

Вы не можете видоизменять полученные от внешнего источника изображения с помощью функции PB ZOOM Вашей видеокамеры.

#### Следующие функции не работают при использовании функции PB ZOOM: - Цифровой эффект

#### При отображении установок меню или заголовка

Функция PB ZOOM не работает.

#### Функция PB ZOOM будет автоматически отменена при использовании следующих функций:

- Установка переключателя POWER в положение OFF (CHG)
- Остановке воспроизведения
- Отображение установок меню
- Отображение титра

#### Изображения в режиме PB ZOOM

Изображения в режиме PB ZOOM не передаются через гнездо входа/выхода **ј.** DV IN/OUT.

# **Quickly locating a** scene using the zero set memory function

Your camcorder goes forward or backward to automatically stop at a desired scene having a tape counter value of "0:00:00". You can do this with the Remote Commander.

(1) In the playback mode, press DISPLAY.

- (2) Press ZERO SET MEMORY at the point you want to locate later. The tape counter shows "0:00:00" and the ZERO SET MEMORY indicator flashes.
- $(3)$  Press  $\blacksquare$  when you want to stop playback.
- (4) Press  $\blacktriangleleft$  to rewind the tape to the tape counter's zero point. The tape stops automatically when the tape counter reaches approximately zero. The ZERO SET MEMORY indicator disappears and the time code appears.
- $(5)$  Press  $\blacktriangleright$ . Playback starts.

# Быстрый поиск эпизода с помощью функции памяти нулевой отметки

Ваша видеокамера выполняет перемотку вперед или назад с автоматической остановкой в нужном эпизоде, где показание счетчика ленты равно "0:00:00". Вы можете делать это с помощью пульта дистанционного управления.

- (1) В режиме воспроизведения нажмите **KHOTKV DISPLAY.**
- (2) Нажмите кнопку ZERO SET MEMORY в месте, которое Вы захотите найти позже. Показание счетчика станет равным "0:00:00", и начнет мигать индикатор ZERO SET MEMORY.
- (3) Нажмите кнопку ■, если Вы захотите остановить воспроизведение.
- (4) Нажмите кнопку << для ускоренной перемотки ленты назад кХнулевой точке счетчика ленты. Лента остановится автоматически, если счетчик достигнет нулевой отметки. Индикатор ZERO SET **MEMORY исчезнет, и появится код** времени.
- (5) Нажмите кнопку Начнется воспроизведение.

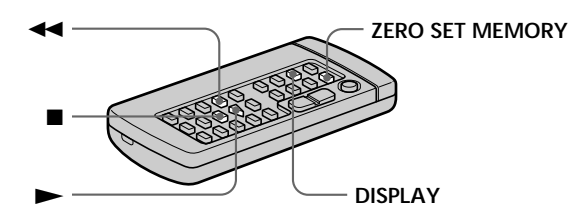

#### **Notes**

- . When you press ZERO SET MEMORY before rewinding the tape, the zero set memory function will be cancelled.
- There may be a discrepancy of several seconds from the time code.
- The zero set memory function may not work when there is a blank portion between pictures on a tape.

#### The zero set memory functions also in the recording standby mode

When you insert a scene in the middle of a recorded tape, press ZERO SET MEMORY at the point you want to end the insertion. Rewind the tape to the insert start point, and start recording. Recording stops automatically at the tape counter zero point. Your camcorder returns to the standby mode.

#### Примечания

- Если Вы нажмете кнопку ZERO SET **MEMORY** до начала обратной перемотки ленты, то функция памяти нулевой отметки будет отменена.
- Между кодом времени и действительным временем может быть расхождение в несколько секунд.
- Функция памяти нулевой отметки может не работать в случае, если имеется незаписанный участок между изображениями на ленте.

#### Функция памяти нулевой отметки работает также в режиме готовности записи

Если Вы вставите эпизод в середине записанной ленты, нажмите кнопку ZERO SET MEMORY в том месте, где Вы хотите закончить вставку эпизода. Перемотайте ленту к месту начала вставки эпизода и начните запись. Запись остановится автоматически в месте нулевой отметки счетчика. Ваша видеокамера вернется в режим ожидания.
# **Searching the boundaries** of recorded tape by title - Title search

**CM** only

If you use a tape with cassette memory, you can search for the boundaries of recorded tape by title (Title search). Use the Remote Commander for this operation.

- (1) Set the POWER switch to VCR.
- (2) Set CM SEARCH in **T** to ON in the menu settings (p. 116). Factory setting is ON.
- (3) Press SEARCH MODE on the Remote Commander repeatedly, until the TITLE **SEARCH** indicator appears. The indicator changes as follows: TITLE SEARCH  $\rightarrow$  DATE SEARCH  $\rightarrow$ PHOTO SEARCH  $\rightarrow$  PHOTO SCAN  $\rightarrow$ no indicator
- (4) Press III or III on the Remote Commander to select the title for playback. Your camcorder automatically starts playback of the scene having the title that you selected.

# Поиск границ записи на ленте по титру - Поиск титра

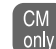

Если Вы используете ленту с кассетной памятью. Вы можете выполнять поиск границ записи на ленте по титру (поиск титра). Для этой операции используйте пульт дистанционного управления.

- (1) Установите переключатель POWER в положение VCR
- (2) Установите команду СМ SEARCH в положение **[70]** ON в установках меню (стр. 116). Заводской установкой является ON.
- (3) Нажимайте кнопку SEARCH MODE на пульте дистанционного управления до тех пор, пока не появится индикатор TITLE SEARCH.

Индикатор будет изменяться следующим образом:

TITLE SEARCH  $\rightarrow$  DATE SEARCH  $\rightarrow$ PHOTO SEARCH  $\rightarrow$  PHOTO SCAN  $\rightarrow$ без индикации

(4) Нажмите кнопку Ю или >> на пульте дистанционного управления, чтобы выбрать титр для воспроизведения. Ваша видеокамера автоматически начнет воспроизведение эпизода с выбранным Вами титром.

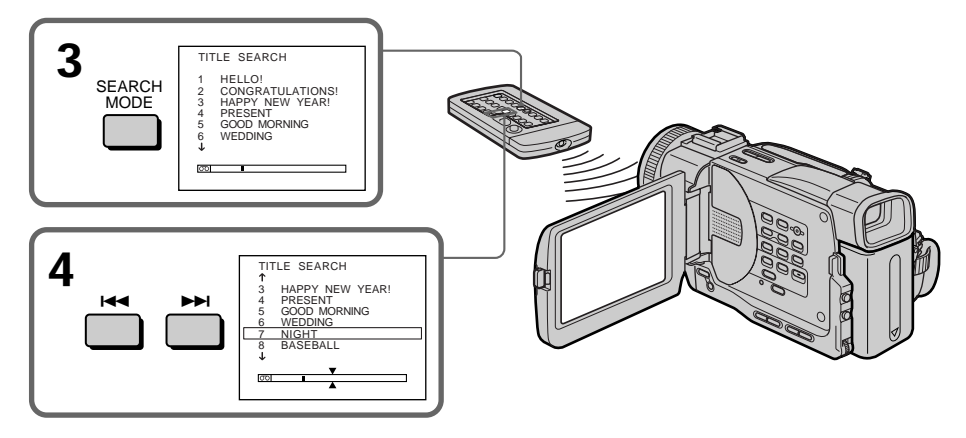

To stop searching Press  $\blacksquare$ .

Для остановки поиска Нажмите ■.

## Searching the boundaries of recorded tape by title - Title search

If you use a tape without cassette memory You cannot search or superimpose a title.

#### In the  $\overline{CD}$  mark

- The bar in the  $\overline{\circ}$  mark indicates the present point on the tape.
- $\cdot$  The  $\sum$  mark in the  $\boxed{ \circlearrowright}$  indicates the actual point you are trying to search.

If a tape has a blank portion between recorded portions

The title search function may not work correctly.

To superimpose a title See page 108.

## Поиск границ записи на ленте по титру - Поиск титра

#### Если Вы используете ленту без кассетной памяти

Невозможно выполнять поиск или наложение титра.

#### В индикаторе 00

- Полоса в индикаторе  $\overline{\text{col}}$ ∃ ∨казывает текущее место на ленте.
- Метка Х в индикаторе [00] указывает текущее место поиска.

Если на ленте имеется незаписанный участок между записанными частями

Функция поиска титра может работать неправильно.

#### Для наложения титра

См. стр. 108.

# Searching a recording by date - Date search

You can automatically search for the point where the recording date changes and start playback from that point (Date search). Use a tape with cassette memory for convenience. Use the Remote Commander for this operation. Use this function to check where recording dates change or to edit the tape at each recording date.

# Searching for the date by using cassette memory

You can use this function only when playing back a tape with cassette memory (p. 171).

- (1) Set the POWER switch to VCR.
- (2) Set CM SEARCH in **T** to ON in the menu settings (p. 116). Factory setting is ON.
- (3) Press SEARCH MODE on the Remote Commander repeatedly, until the DATE **SEARCH** indicator appears. The indicator changes as follows: TITLE SEARCH  $\rightarrow$  DATE SEARCH  $\rightarrow$ PHOTO SEARCH  $\rightarrow$  PHOTO SCAN  $\rightarrow$  no indicator
- (4) Press III or III on the Remote Commander to select the date for playback.

Your camcorder automatically starts playback at the beginning of the selected date.

# Поиск записи по дате - Поиск даты

Вы можете выполнять автоматически поиск места, где изменяется дата записи, и начинать воспроизведение с этого места (поиск даты). Для этого удобно использовать ленту с кассетной памятью. Для этой операции используйте пульт дистанционного управления.

Используйте эту функцию для поиска мест изменения латы записи или лля выполнения монтажа во всех этих местах.

## Поиск даты с помощью кассетной памяти

Вы можете использовать эту функцию только при воспроизведении ленты с кассетной памятью (стр. 171).

- (1) Установите переключатель POWER в положение VCR.
- (2) Установите команду СМ SEARCH в положение **QU** ON в установках меню (стр. 116). Заводской установкой является ON.
- (3) Нажимайте кнопку SEARCH MODE на пульте дистанционного управления до тех пор, пока не появится индикатор DATE SEARCH.

Индикатор будет изменяться следующим образом:

TITLE SEARCH  $\rightarrow$  DATE SEARCH  $\rightarrow$ PHOTO SEARCH → PHOTO SCAN → без индикации

(4) Нажмите кнопку Ю или > На пульте дистанционного управления, чтобы выбрать дату для воспроизведения. Ваша видеокамера автоматически начнет воспроизведение в начале выбранной даты.

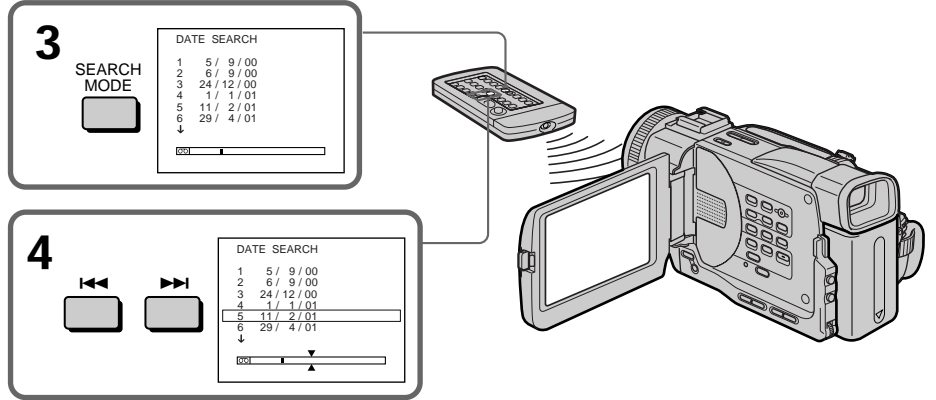

# Searching a recording by date - Date search

#### To stop searching  $Procs$

#### **Note**

If one day's recording is less than two minutes, your camcorder may not accurately find the point where the recording date changes.

In the  $\overline{CD}$  mark

- $\cdot$  The bar in the  $\overline{CD}$  $\overline{\phantom{a}}$  mark indicates the present point on the tape.
- $\Box$  indicates the actual point you are trying to search.

#### If a tape has a blank portion between recorded portions

The date search function may not work correctly.

#### Cassette memory

The tape cassette memory can hold six recording date data. If you search the date among seven or more data, see "Searching for the date without using cassette memory" below.

## Searching for the date without using cassette memory

- (1) Set the POWER switch to VCR.
- (2) Set CM SEARCH in **T** to OFF in the menu settings  $(p. 116)$ .
- (3) Press SEARCH MODE on the Remote Commander repeatedly, until the DATE **SEARCH** indicator appears. The indicator changes as follows: DATE SEARCH  $\rightarrow$  PHOTO SEARCH  $\rightarrow$ PHOTO SCAN  $\rightarrow$  no indicator
- (4) Press III on the Remote Commander to search for the previous date or press  $\blacktriangleright$  on the Remote Commander to search for the next date. Your camcorder automatically starts playback at the point where the date changes. Each time you press  $\blacktriangleright\blacktriangleleft$  or  $\blacktriangleright\blacktriangleright\blacktriangleright$ , your camcorder searches for the previous or next date

#### To stop searching Press $\blacksquare$

# Поиск записи по дате – Поиск даты

#### Для остановки поиска Нажмите ■

### Примечание

Если продолжительность записи в течение одного дня менее двух минут, видеокамера может неточно найти место, где изменяется дата записи.

#### В индикаторе 00

- Полоса в индикаторе 00 ∆ указывает текущее место на ленте.
- Метка Х в индикаторе 00 иказывает текущее место поиска.

## Если на ленте имеется незаписанный

участок между записанными частями Функция поиска даты может работать неправильно.

#### Кассетная память

Кассетная память на ленте позволяет вместить до шести дат записи. Если выполняется поиск даты записи при наличии семи и более дат, см. раздел "Поиск даты без использования кассетной памяти".

## Поиск записи по дате без использования кассетной памяти

- (1) Установите переключатель POWER в положение VCR.
- (2) Установите команду СМ SEARCH в положение **[77]** ОГЕ в установках меню (стр. 116).
- (3) Нажимайте кнопку SEARCH MODE на пульте дистанционного управления до тех пор, пока не появится индикатор DATE SEARCH.

Индикатор будет изменяться следующим образом:

DATE SEARCH  $\rightarrow$  PHOTO SEARCH  $\rightarrow$ РНОТО SCAN → без индикации

(4) Нажмите кнопку  $\blacktriangleright$  на пульте дистанционного управления для поиска предыдущей даты или кнопку >> на пульте дистанционного управления для поиска следующей даты. Видеокамера автоматически начнет воспроизведение в том месте, где изменяется дата. Всякий раз при нажатии кнопки **III** или **III**, Ваша видеокамера выполняет поиск предыдущей или следующей даты.

Для остановки поиска Нажмите ■.

# Searching for a photo - Photo search/Photo scan

You can search for a still picture you have recorded on a mini DV tape (photo search). You can also search for still pictures one after another and display each picture for five seconds automatically regardless of cassette memory (photo scan). Use the Remote Commander for these operations.

Use this function to check or edit still pictures.

# Searching for a photo by using cassette memory

You can use this function only when playing back a tape with cassette memory (p. 171).

- (1) Set the POWER switch to VCR.
- (2) Set CM SEARCH in **T** to ON in the menu settings (p. 116). Factory setting is ON.
- (3) Press SEARCH MODE on the Remote Commander repeatedly, until the PHOTO **SEARCH** indicator appears. The indicator changes as follows: TITLE SEARCH  $\rightarrow$  DATE SEARCH  $\rightarrow$ PHOTO SEARCH  $\rightarrow$  PHOTO SCAN  $\rightarrow$ no indicator
- (4) Press III or III on the Remote Commander to select the date for playback. Your camcorder automatically starts playback of the photo having the date that you selected.

# Поиск фото - Фотопоиск/ Фотосканирование

Вы можете выполнять поиск неподвижного изображения, записанного на ленте мини DV (фотопоиск).

Вы также можете выполнять поиск неподвижных изображений одного за другим и отображать каждое изображение в течение пяти секунд автоматически независимо от кассетной памяти (фотосканирование). Для этих операций используйте пульт дистанционного управления. Используйте эту функцию для проверки или монтажа неподвижных изображений.

# Поиск фото с помощью кассетной памяти

Вы можете использовать эту функцию только при воспроизведении ленты с кассетной памятью (стр. 171)

- (1) Установите переключатель POWER в положение VCR.
- (2) Установите команду СМ SEARCH в положение **[40]** ON в установках меню (стр. 116). Заводской установкой является ОН.
- (3) Нажимайте кнопку SEARCH MODE на пульте дистанционного управления до тех пор, пока не появится индикатор РНОТО SEARCH.

Индикатор будет изменяться следующим образом:

TITLE SEARCH  $\rightarrow$  DATE SEARCH  $\rightarrow$ PHOTO SEARCH  $\rightarrow$  PHOTO SCAN  $\rightarrow$  6e3 индикации

(4) Нажмите кнопку Ю или >→ на пульте дистанционного управления, чтобы выбрать дату для воспроизведения. Ваша видеокамера автоматически начнет воспроизведение в начале выбранной даты.

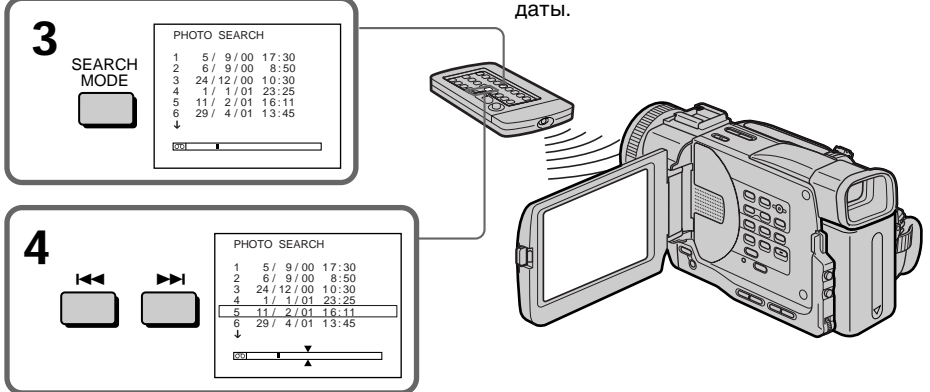

To stop searching Press  $\blacksquare$ .

## Для остановки поиска Нажмите ■

# Searching for a photo - Photo search/Photo scan

#### In the  $\overline{\circ}$  $\sqcap$  mark

- $\cdot$  The bar in the  $\overline{00}$  $\Box$  mark indicates the present point on the tape.
- The  $\bar{x}$  mark in the  $\overline{\circ}$  indicates the actual point you are trying to search.

### If a tape has a blank portion between recorded portions

The photo search function may not work correctly.

The available number of photos that can be searched using the cassette memory The available number is up to 12 photos. However, you can search 13 photos or more using the scanning photo function.

# Поиск фото – Фотопоиск/ Фотосканирование

#### **В индикаторе** 00

- Полоса в индикаторе [00] указывает текущее место на ленте.
- Метка Х в индикаторе 00 указывает текущее место поиска.

## Если на ленте имеется незаписанный участок между записанными частями

Функция фотопоиска может работать неправильно.

#### Кооличество фотографий для поиска с помошью кассетной памяти

Максимальное количество - 12 фотографий. Однако можно выполнять поиск 13 и более фото с помощью функции фотосканирования.

# Searching for a photo without using cassette memory

- (1) Set the POWER switch to VCR.
- (2) Set CM SEARCH in **T** to OFF in the menu settings  $(p. 116)$ .
- (3) Press SEARCH MODE on the Remote Commander repeatedly, until the PHOTO **SEARCH** indicator appears. The indicator changes as follows: DATE SEARCH  $\rightarrow$  PHOTO SEARCH  $\rightarrow$ PHOTO SCAN  $\rightarrow$  no indicator
- (4) Press  $\blacktriangleright$  or  $\blacktriangleright$  on the Remote Commander to select the photo for playback. Each time you press  $\blacktriangleright\blacktriangleleft$  or  $\blacktriangleright\blacktriangleright\blacktriangleright$ , your cameorder searches for the previous or next photo. Your camcorder automatically starts playback of the photo.

#### To stop searching Press $\blacksquare$

# Поиск фото без использования кассетной памяти

- (1) Установите переключатель POWER в положение VCR.
- (2) Установите команду СМ SEARCH в положение **[77]** ОГГ в установках меню (стр. 116).
- (3) Нажимайте кнопку SEARCH MODE на пульте дистанционного управления до тех пор, пока не появится индикатор PHOTO SEARCH. Индикатор будет изменяться следующим образом: DATE SEARCH → PHOTO SEARCH → PHOTO SCAN → без индикации
- (4) Нажмите кнопку Ю или > на пульте дистанционного управления, чтобы выбрать фото для воспроизведения. Всякий раз при нажатии кнопки  $\blacktriangleright$  или • • Ваша видеокамера выполняет поиск предыдущего или следующего фото.

Видеокамера автоматически начнет воспроизведение фото.

Для остановки поиска Нажмите ■.

# **Scanning photo**

- **(1)** Set the POWER switch to VCR.
- **(2)**Press SEARCH MODE on the Remote Commander repeatedly, until the PHOTO SCAN indicator appears.
- $(3)$  Press  $\blacktriangleright$  or  $\blacktriangleright$  on the Remote Commander.

Each photo is played back for about five seconds automatically.

# **Cкaниpовaниe фото**

- **(1)**Уcтaновитe пepeключaтeль POWER в положeниe VCR.
- **(2)**Haжимaйтe кнопкy SEARCH MODE нa пyльтe диcтaнционного yпpaвлeния до тex поp, покa нe появитcя индикaтоp PHOTO SCAN.
- **(3)**Haжмитe кнопкy . или > нa пyльтe диcтaнционного yпpaвлeния. Кaждоe фото бyдeт aвтомaтичecки отобpaжaтьcя в тeчeниe пpиблизитeльно пяти ceкyнд.

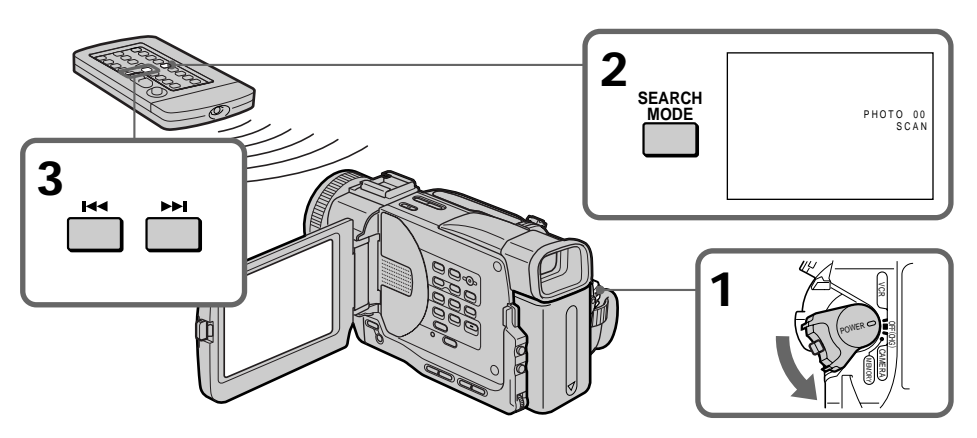

**To stop scanning** Press  $\blacksquare$ .

### **Для оcтaновки cкaниpовaния**  $H$ ажмите  $\blacksquare$ .

# - Editing-Dubbing a tape

# Using the A/V connecting cable

Connect your camcorder to the VCR using the A/V connecting cable supplied with your camcorder.

Set the input selector on the VCR to LINE, if available.

- (1) Insert a blank tape (or a tape you want to record over) into the VCR, and insert the recorded tape into your camcorder.
- (2) Prepare the VCR for recording, then set the input selector to LINE. Refer to the operating instructions of the VCR.
- (3) Set the POWER switch to VCR.
- (4) Play back the recorded tape on your camcorder.
- (5) Start recording on the VCR. Refer to the operating instructions of your VCR.

– Монтаж –

# Перезапись ленты

### Использование соединительного кабеля аудио/видео

Подсоедините видеокамеру к видеомагнитофону с помощью соединительного кабеля аудио/видео. который прилагается к видеокамере. Установите селекторный переключатель входного сигнала на видеомагнитофоне в положение LINE, если таковое имеется.

- (1) Вставьте незаписанную ленту (или ленту, на которую хотите выполнить запись) в видеомагнитофон и вставьте записанную ленту в видеокамеру.
- (2) Подготовьте видеомагнитофон к записи, затем установите переключатель входов в положение LINE. Обратитесь к инструкции по эксплуатации
- видеомагнитофона. (3) Установите переключатель POWER в положение VCR.
- (4) Начните воспроизведение записанной ленты на Вашей видеокамере.
- (5) Начните запись на видеомагнитофоне. Обратитесь к инструкции по эксплуатации видеомагнитофона.

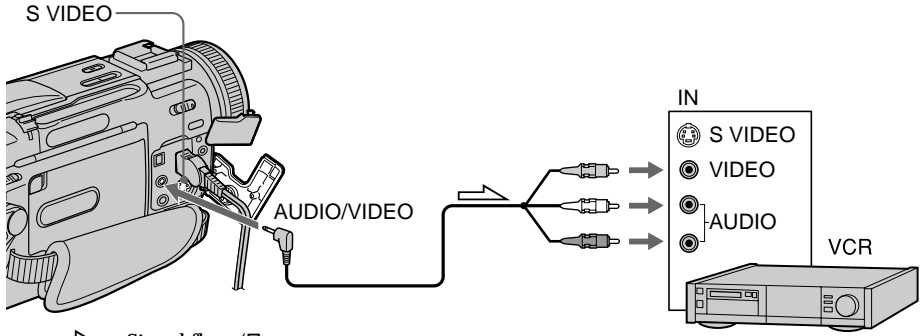

 $\triangle$ : Signal flow/Передача сигнала

## When you have finished dubbing a tape

Press ■ on both your camcorder and the VCR.

Если Вы закончили перезапись ленты Нажмите кнопку ■ на видеокамере и на видеомагнитофоне.

# Dubbing a tape

### Before a dubbing

Set DISPLAY to LCD in the menu settings. (Default setting is LCD.)

#### Be sure to clear the indicators from the screen If they are displayed, press the follwoing buttons

not to record the indicators on the dubbed tape:

- The DISPLAY button
- The DATA CODE button
- The SEARCH MODE button on the Remote Commander

### You can edit on VCRs that support the following systems

**8 8 mm, Hi B Hi 8, WHS VHS, SWHS S-VHS, WHSO** VHSC, SWISC S-VHSC, B Betamax, ED Beta ED Betamax, Mini**DV** mini DV, **DV** DV, or  $\Theta$  Digital8

## If your VCR is a monaural type

Connect the yellow plug of the A/V connecting cable to the video input jack and the white or the red plug to the audio input jack on the VCR or the TV. When the white plug is connected, the left channel audio is output, and the red plug is connected, the right channel audio is output.

### Connect using an S video cable (not supplied) to obtain high-quality pictures

With this connection, you do not need to connect the yellow (video) plug of the A/V connecting cable.

Connect an S video cable (not supplied) to the S video jacks of both your camcorder and the VCR. This connection produces higher quality DV format pictures.

# Перезапись ленты

#### Перед перезаписью

Установите параметр DISPLAY в положение LCD в установках меню. (Установкой по умолчанию является LCD.)

### Обязательно отключите индикаторы на экране

Если они отображаются, нажмите следующие кнопки, чтобы не записывать индикаторы на перезаписываемую ленту:

- Кнопку DISPLAY
- Кнопку DATA CODE
- Кнопку SEARCH MODE на пульте дистанционного управления

## Вы можете выполнять монтаж на видеомагнитофонах, которые поддерживают следующие системы

**83 8 MM. HI & HI8. WHS VHS. SWHS S-VHS. WHSE** VHSC, SWISC S-VHSC, B Betamax, ED Beta ED Betamax, Mini DV мини DV, DV DV или  $\ddagger$ ) Digital8

## Если Ваш видеомагнитофон монофонического типа

Подсоедините желтый штекер соединительного кабеля аудио/видео к входному гнезду видеосигнала, а белый или красный штекер к входному гнезду аудиосигнала на видеомагнитофоне или телевизоре. Если подсоединен белый штекер, то звук будет подаваться на левый канал, а если подсоединен красный штекер, то звук будет подаваться на правый канал.

#### Выполните подсоединение с помощью кабеля S видео (не прилагается) для получения высококачественных изображений

При таком соединении Вам не нужно подключать желтый (видео) штекер соединительного кабеля аудио/видео. Подсоедините кабель S видео (не прилагается) к гнездам S видео на видеокамере и видеомагнитофоне. При данном подсоединении Вы сможете получить высококачественные изображения формата DV.

# Using the i.LINK cable (DV connecting cable)

Simply connect the i.LINK cable (DV connecting cable) (not supplied) to  $\frac{1}{N}$  DV IN/OUT and to DV IN of the DV products. With digital-to-digital connection, video and audio signals are transmitted in digital form for high-quality editing. You cannot dub the titles, display indicators or the contents of cassette memory. Set the input selector on the VCR to the DV input position if the VCR is equipped with the input selector.

- (1) Insert a blank tape (or a tape you want to record over) into the VCR, and insert the recorded tape into your camcorder.
- (2) Prepare the VCR for recording. Set the input selector to LINE. Refer to the operating instructions of the VCR.
- (3) Set the POWER switch to VCR.
- (4) Play back the recorded tape on your camcorder.
- (5) Start recording on the VCR.

# Перезапись ленты

### Использование кабеля i.LINK (соединительный кабель DV)

Просто подсоедините кабель i.LINK (соединительный кабель DV) (не прилагается) к гнезду і DV IN/OUT и гнезду DV IN аппаратов DV. С помощью соединения цифровым кабелем видео- и аудиосигналы передаются в цифровой форме для последующего высококачественного монтажа. Вы не можете перезаписывать титры, индикаторы на дисплее или содержание кассетной памяти. Установите селектор входного сигнала на видеомагнитофоне в положение входного сигнала DV, если таковой имеется на видеомагнитофоне.

- (1) Вставьте незаписанную ленту (или ленту, на которую хотите выполнить запись) в видеомагнитофон и вставьте записанную ленту в видеокамеру.
- (2) Подготовьте видеомагнитофон к записи. Установите селекторный переключатель в положение LINE. Обратитесь к инструкции по эксплуатации видеомагнитофона.
- (3) Установите переключатель POWER в положение VCR.
- (4) Начните воспроизведение записанной ленты на Вашей видеокамере.
- (5) Начните запись на видеомагнитофоне.

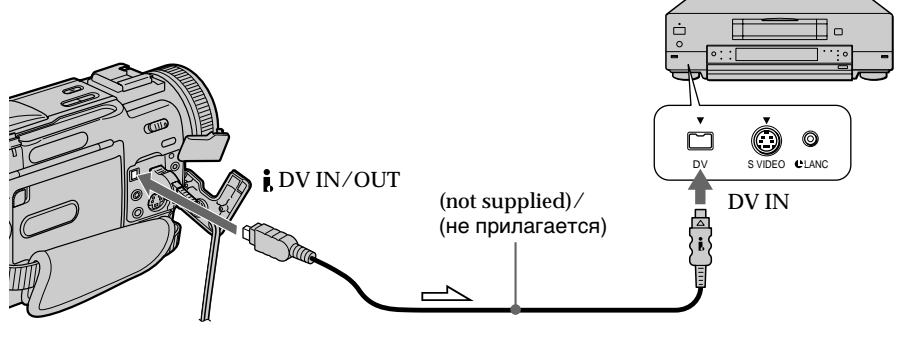

 $\equiv$  : Signal flow/Передача сигнала

## When you have finished dubbing a tape

Press ■ on both your camcorder and the connected DV product.

## Если Вы закончили перезапись ленты

Нажмите кнопку ■ на видеокамере и на аппарате DV.

You can connect one VCR only using the i.LINK cable (DV connecting cable).

The following functions do not work during digital editing:

- Digital effect
- $-$  PB ZOOM
- Picture effect

## If you record playback pause picture with the **i**, DV IN/OUT jack

The recorded picture becomes rough. And when you play back the picture using the other video equipment, the picture may jitter.

Вы можете подсоединить только один видеомагнитофон с помощью кабеля i.LINK (соединительный кабель DV).

### Следующие функции не работают во время цифрового монтажа:

- Цифровой эффект
- $-$  Функция РВ ZOOM
- Эффект изображения

## При записи неподвижного изображения с помощью гнезда і DV IN/OUT

Записываемое изображение будет нечетким. А если Вы будете воспроизводить изображение на другой видеоаппаратуре, то изображение будет подрагивать.

# **Dubbing only desired scenes – Digital program editing**

You can duplicate selected scenes (programmes) for editing onto a tape without operating the VCR.

Scenes can be selected by frame.

# **Пepeзaпиcь только нyжныx эпизодов – Цифpовой монтaж пpогpaммы**

Mожно нeоднокpaтно пepeзaпиcывaть нa кacceтy выбpaнныe для монтaжa эпизоды (пpогpaммы) бeз помощи видeомaгнитофонa. Эпизоды можно выбиpaть по кaдpaм.

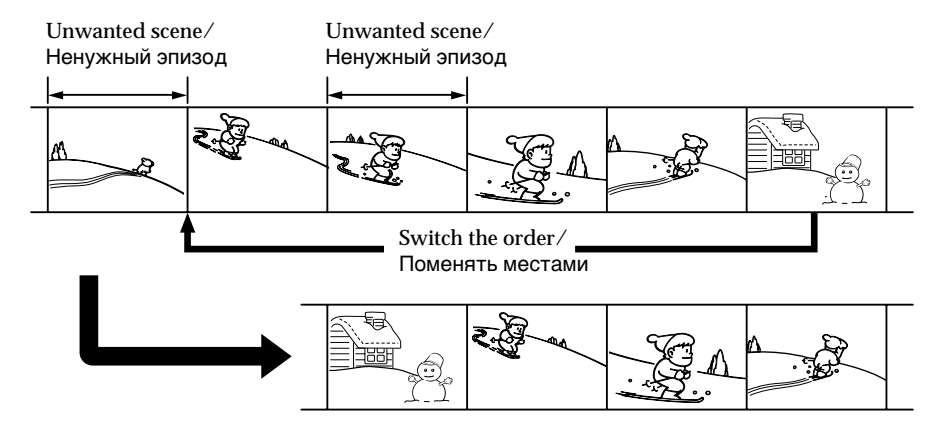

## **Before operating the Digital program editing**

- **Step 1** Connecting the VCR. (p. 80, 82)
- **Step 2** Setting the VCR for operation. (p. 85, 89)
- **Step 3** Adjusting the synchronicity of the VCR. (p. 90)

When you dub using the same VCR again, you can skip steps 2 and 3.

## **Using the Digital program editing function**

**Operation 1** Making the programme. (p. 93) **Operation 2** Performing a Digital program editing (Dubbing a tape). (p. 95)

# **Step 1: Connecting the VCR**

Connect your camcorder and the VCR as shown on pages 80, 82.

You can connect both an AV cable and an i.LINK cable (DV connecting cable).

## **Пepeд нaчaлом Цифpового монтaжa пpогpaммы**

- **Пyнкт 1** Подключeниe видeомaгнитофонa. (cтp. 80, 82)
- **Пyнкт 2** Hacтpойкa видeомaгнитофонa для paботы. (cтp. 85, 89)
- **Пyнкт 3** Peгyлиpовкa cинxpонноcти видeомaгнитофонa. (cтp. 90)

Ecли пepeзaпиcь пpоизводитcя c помощью того жe видeомaгнитофонa, можно пpопycтить пyнкты 2 и 3.

## **Иcпользовaниe фyнкции Цифpового монтaжa пpогpaммы**

- **Дeйcтвиe 1** Cоcтaвлeниe пpогpaммы. (cтp. 93)
- **Дeйcтвиe 2** Bыполнeниe Цифpового монтaжa пpогpaммы (пepeзaпиcь кacceты). (Cтp. 95)

# **Пyнкт 1: Подключeниe видeомaгнитофонa**

Подключитe видeокaмepy и видeомaгнитофон, кaк покaзaно нa cтp. 80, 82.

Для подключeния можно иcпользовaть обa кaбeля - ayдио/видeо и i.LINK (cоeдинитeльный кaбeль DV).

# **Step 2: Setting the VCR for operation – Using the infrared rays emitter**

To edit using the VCR, send the control signal by infrared ray to the remote sensor on the VCR. When you connect using an AV connecting cable, follow the procedures below.

## **Set the IR SETUP code**

- **(1)** Set the POWER switch to VCR on your camcorder.
- **(2)**Turn the power of the connected VCR on, then set the input selector to LINE. When you connect a video camera recorder, set its POWER switch to VCR/VTR.
- **(3)**Press MENU to display the menu.
- $(4)$  Turn the SEL/PUSH EXEC dial to select  $E$   $E$ <sub>0</sub>, then press the dial.
- (5) Turn the SEL/PUSH EXEC dial to select EDIT SET, then press the dial.
- **(6)**Turn the SEL/PUSH EXEC dial to select
- CONTROL, then press the dial. **(7)**Turn the SEL/PUSH EXEC dial to select IR, then press the dial. **(8)**Turn the SEL/PUSH EXEC dial to select IR
- SETUP, then press the dial.
- **(9)** Turn the SEL/PUSH EXEC dial to select the IR SETUP code of your VCR (p. 86), then press the dial.

## **Пepeзaпиcь только нyжныx эпизодов – Цифpовой монтaж пpогpaммы**

## **Пyнкт 2: Hacтpойкa видeомaгнитофонa для paботы — пpи помощи инфpaкpacныx лyчeй**

Пpи выполнeнии монтaжa c иcпользовaниeм видeомaгнитофонa можно поcылaть нa eго ИКдaтчик yпpaвляющиe ИК-cигнaлы. Ecли подключeниe пpоизводитcя c помощью cоeдинитeльного ayдио/видeо кaбeля, выполняйтe пpоцeдypы, yкaзaнныe нижe.

## **Уcтaновкa кодa IR SETUP**

- **(1)** Уcтaновитe пepeключaтeль POWER в положeниe VCR нa Baшeй видeокaмepe.
- **(2)** Bключитe питaниe подключeнного видeомaгнитофонa и ycтaновитe пepeключaтeль вxодов в положeниe LINE. Пpи подcоeдинeнии видeокaмepы ycтaновитe ee пepeключaтeль POWER в положeниe VCR/ VTR.
- **(3)** Haжмитe кнопкy MENU для отобpaжeния мeню.
- **(4)** Повepнитe диcк SEL/PUSH EXEC для выбоpa , a зaтeм нaжмитe нa диcк.
- **(5)** Повepнитe диcк SEL/PUSH EXEC для выбоpa EDIT SET, a зaтeм нaжмитe нa диcк.
- **(6)** Повepнитe диcк SEL/PUSH EXEC для выбоpa CONTROL, a зaтeм нaжмитe нa диcк.
- **(7)** Повepнитe диcк SEL/PUSH EXEC для выбоpa IR, a зaтeм нaжмитe нa диcк.
- **(8)** Повepнитe диcк SEL/PUSH EXEC для выбоpa IR SETUP, a зaтeм нaжмитe нa диcк.
- **(9)** Повepнитe диcк SEL/PUSH EXEC для выбоpa кодa IR SETUP нa Baшeм видeомaгнитофонe (cтp. 86), a зaтeм нaжмитe нa диcк.

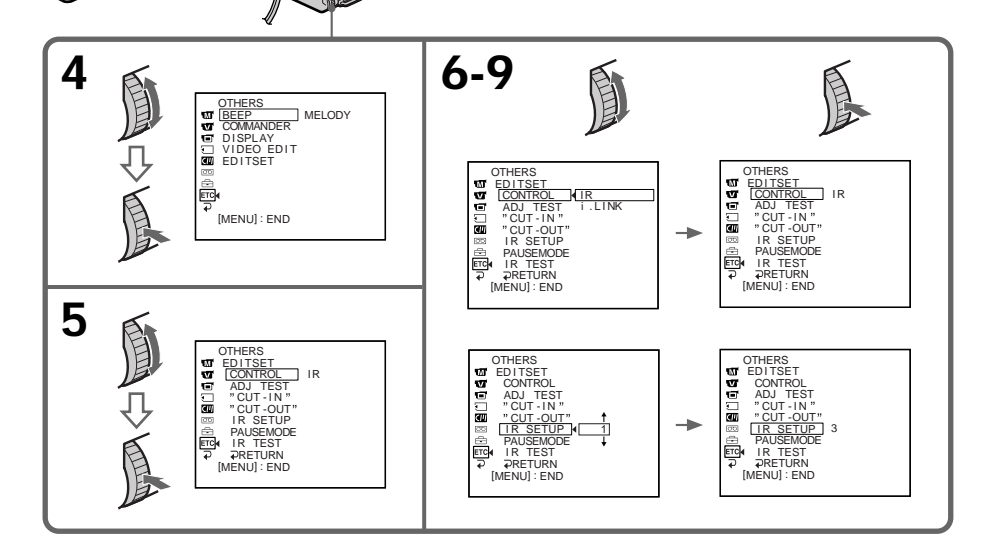

**3** MENU

# **Dubbing only desired scenes** - Digital program editing

#### About the IR SETUP code

The IR SETUP code is stored in the memory of your camcorder. Be sure to set the correct code, depending on your VCR. Code number 1 is preset at the factory.

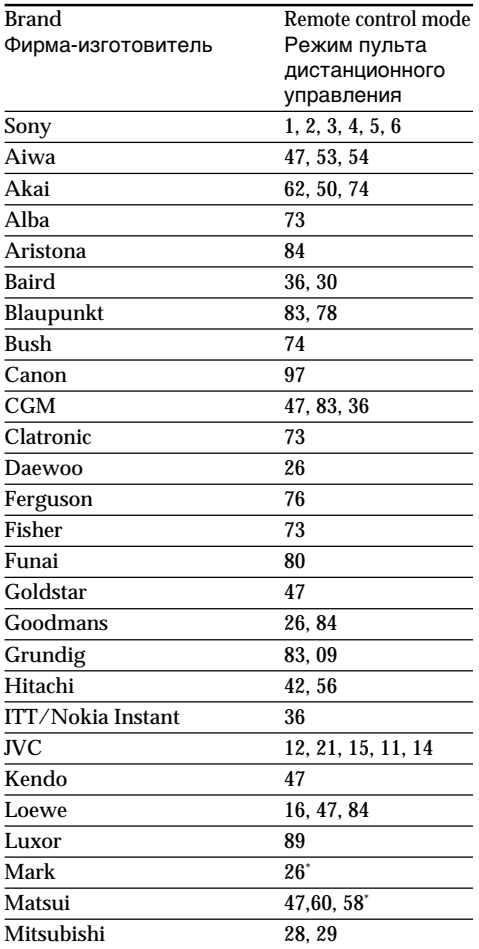

\* TV/VCR component

### Note on remote control mode

You cannot do the assemble editing with some VCRs (for recording) if the remote control mode does not correspond to this VCR (for playing).

## Перезапись только нужных эпизодов - Цифровой монтаж программы

#### Информация о коде IR SETUP

Код IR SETUP содержится в памяти видеокамеры. Установите правильный код. соответствующий используемому видеомагнитофону. На предприятииизготовителе по умолчанию устанавливается код номер 1.

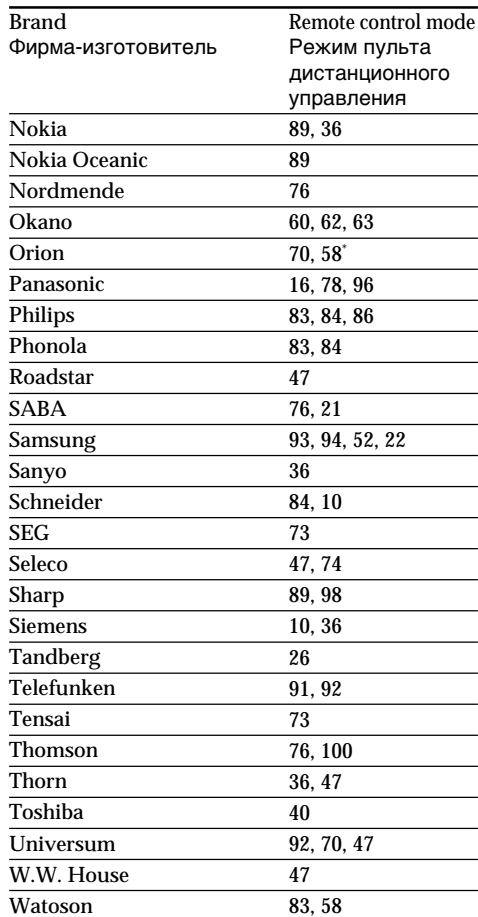

\* ТВ/видеомагнитофон

#### Примечание по режиму пульта дистанционного управления

С некоторыми видеомагнитофонами нельзя выполнять монтаж (для записи), если режим пульта дистанционного управления не соответствует этому видеомагнитофону (для воспроизведения).

# **Dubbing only desired scenes – Digital program editing**

# **Setting the modes to cancel the recording pause on the VCR**

- **(1)**Turn the SEL/PUSH EXEC dial to select PAUSEMODE, then press the dial.
- **(2)**Turn the SEL/PUSH EXEC dial to select the mode to cancel recording pause on the VCR, then press the dial.

The correct button depends on your VCR. Refer to the operating instructions of your VCR.

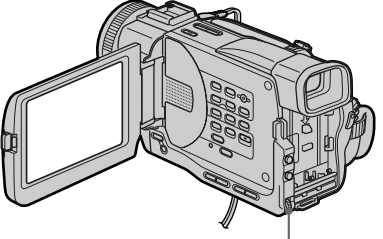

## **Пepeзaпиcь только нyжныx эпизодов – Цифpовой монтaж пpогpaммы**

## **Уcтaновкa peжимов для отмeны пayзы пpи зaпиcи нa видeомaгнитофонe**

- **(1)** Повepнитe диcк SEL/PUSH EXEC для выбоpa PAUSEMODE, a зaтeм нaжмитe нa диcк.
- **(2)** Повepнитe диcк SEL/PUSH EXEC, чтобы выбpaть peжим для отмeны пayзы пpи зaпиcи нa видeомaгнитофонe, a зaтeм нaжмитe нa диcк.

Bыбоp пpaвильной кнопки бyдeт зaвиceть от видeомaгнитофонa.

Oбpaтитecь к инcтpyкции по экcплyaтaции видeомaгнитофонa.

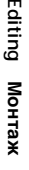

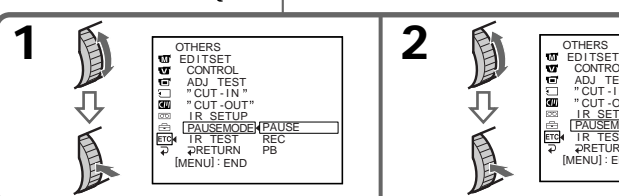

**The buttons to cancel recording pause on the VCR**

The buttons vary depending on your VCR. To cancel recording pause:

- Select playback pause if the button to cancel recording pause is  $II.$
- Select recording if the button to cancel recording pause is  $\bullet$ .
- Select playback if the button to cancel recording pause is  $\blacktriangleright$ .

## **Setting your camcorder and the VCR to face each other**

Locate the infrared ray emitter of your camcorder and face it towards the remote sensor of the VCR. Set the devices about 30 cm (11 7/8 in.) apart, and remove any obstacles between the devices.

#### **Кнопки для отмeны пayзы пpи зaпиcи нa видeомaгнитофонe**

**PAUSE** 

EDITSE ADJ CUT - I N CUT -OUT IR SETUP PAUSEMODE **IR TEST** RETURN [MENU] : END

**OTHERS** 

ंगा іπа

Кнопки отличaютcя в зaвиcимоcти от модeли видeомaгнитофонa. Для отмeны пayзы пpи зaпиcи:

- Bыбepитe peжим пayзы воcпpоизвeдeния, если кнопка для отмены паузы записи:  $II.$
- Bыбepитe peжим зaпиcи, ecли кнопкa для  $o$ тмены паузы записи:  $\bullet$ .
- Bыбepитe peжим воcпpоизвeдeния, ecли кнопка для отмены паузы записи:  $\blacktriangleright$ .

#### **Уcтaновкa видeокaмepы и видeомaгнитофонa в нaпpaвлeнии дpyг к дpyгy**

Инфpaкpacный излyчaтeль видeокaмepы нeобxодимо нaпpaвить нa дaтчик диcтaнционного yпpaвлeния видeомaгнитофонa. Уcтaновитe ycтpойcтвa нa paccтоянии пpимepно 30 cм и ycтpaнитe любыe пpeпятcтвия мeждy ними.

VCR

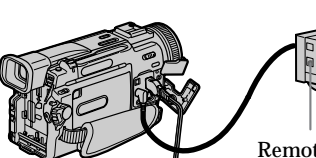

# **Dubbing only desired scenes** - Digital program editing

## **Confirming the VCR operation**

- (1) Insert a recordable tape into the VCR, then set to recording pause.
- (2) Turn the SEL/PUSH EXEC dial to select IR TEST, then press the dial.
- (3) Turn the SEL/PUSH EXEC dial to select EXECUTE, then press the dial. If the VCR starts recording, the setting is correct.

When finished, the indicator changes to COMPLETE.

## Перезапись только нужных эпизодов - Цифровой монтаж программы

## Подтверждение работы видеомагнитофона

- (1) Вставьте кассету для записи в видеомагнитофон, затем установите режим паузы записи.
- (2) Поверните диск SEL/PUSH EXEC для выбора IR TEST, а затем нажмите на диск.
- (3) Поверните диск SEL/PUSH EXEC для выбора установки EXECUTE, а затем нажмите на диск.

Если видеомагнитофон производит запись, это означает правильную настройку.

По окончании, индикатор переключится на COMPLETE.

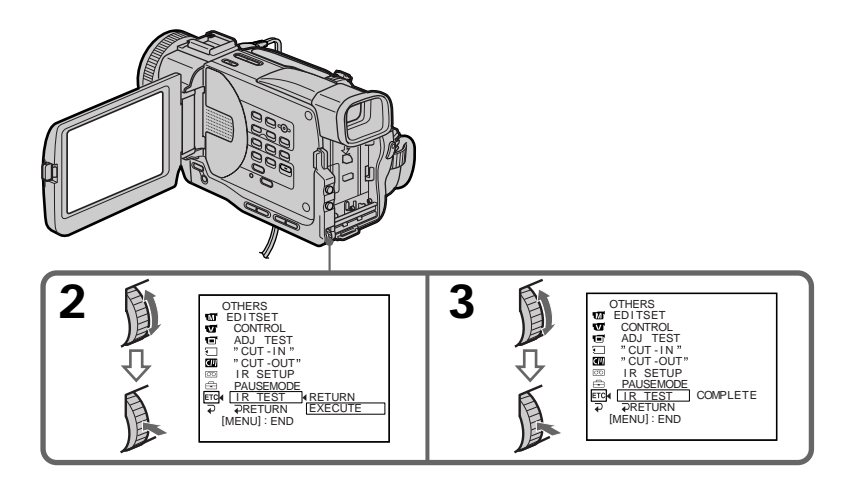

### When the VCR does not operate correctly

- After checking the code in "About the IR SETUP code" set the "IR SETUP" or the "PAUSEMODE" again.
- Place your camcorder at least 30 cm (11 7/8 in.) away from the VCR.

#### Если видеомагнитофон работает неправильно

- После проверки кода в разделе "Информация о коде IR SETUP." снова выберите в меню команду "IR SETUP" или "PAUSEMODE".
- Установите видеокамеру на расстоянии не менее 30 см от видеомагнитофона.

# **Step 2: Setting the VCR for operation – Using the i.LINK cable (DV connecting cable)**

When you connect using i.LINK cable (DV connecting cable) (not supplied), follow the procedures below.

- **(1)** Set the POWER switch to VCR on your camcorder .
- **(2)**Turn the power of the connected VCR on, then set the input selector to DV input. When you connect a digital video camera recorder, set its POWER switch to VCR/VTR.
- **(3)**Press MENU to display the menu.
- **(4)**Turn the SEL/PUSH EXEC dial to select , then press the dial.
- **(5)**Turn the SEL/PUSH EXEC dial to select EDIT SET, then press the dial.
- **(6)**Turn the SEL/PUSH EXEC dial to select CONTROL, then press the dial.
- **(7)**Turn the SEL/PUSH EXEC dial to select i.LINK, then press the dial.

**Пepeзaпиcь только нyжныx эпизодов – Цифpовой монтaж пpогpaммы**

# **Пyнкт 2: Hacтpойкa видeомaгнитофонa для paботы - Иcпользовaниe кaбeля i.LINK (cоeдинитeльный кaбeль DV)**

Пpи выполнeнии cоeдинeния c помощью кaбeля i.LINK (cоeдинитeльный кaбeль DV) (нe пpилaгaeтcя) выполняйтe пpоцeдypы, yкaзaнныe нижe.

- **(1)**Уcтaновитe пepeключaтeль POWER в положeниe VCR нa Baшeй видeокaмepe.
- **(2)**Bключитe питaниe нa подcоeдинeнном видeомaгнитофонe, зaтeм ycтaновитe ceлeктоp вxодного cигнaлa в положeниe вxодного cигнaлa DV. Пpи подcоeдинeнии цифpовой видeокaмepы ycтaновитe ee пepeключaтeль POWER в положeниe VCR/

VTR. **(3)** Haжмитe кнопкy MENU для отобpaжeния

- мeню. **(4)** Повepнитe диcк SEL/PUSH EXEC для
- выбора <sub>Етс</sub>, а затем нажмите на диск. **(5)** Повepнитe диcк SEL/PUSH EXEC для выбоpa EDIT SET, a зaтeм нaжмитe нa диcк.
- **(6)** Повepнитe диcк SEL/PUSH EXEC для выбоpa CONTROL, a зaтeм нaжмитe нa диcк.
- **(7)** Повepнитe диcк SEL/PUSH EXEC для выбоpa i.LINK, a зaтeм нaжмитe нa диcк.

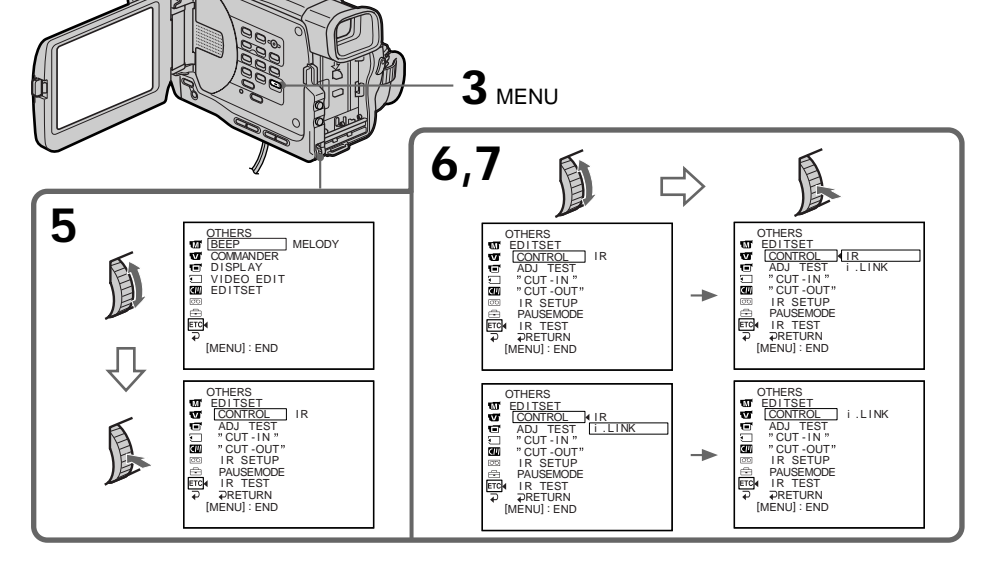

# Step 3: Adiusting the synchronicity of the VCR

You can adjust the synchronicity of your camcorder and the VCR. Have a pen and paper ready for notes.

- (1) Set the POWER swtich to VCR on your camcorder.
- (2) Insert a blank tape (or a tape you want to record over) into the VCR, then set to recording pause. When you select i.LINK in CONTROL, the above procedure is not necessary.
- (3) Turn the SEL/PUSH EXEC dial to select ADJ TEST, then press the dial.
- (4) Turn the SEL/PUSH EXEC dial to select EXECUTE, then press the dial. IN and OUT are recorded on an image for five times each to calculate the numerical values for adjusting the synchronicity. The EXECUTING indicator flashes on the LCD screen or in the viewfinder When finished, the indicator changes to COMPLETE.
- (5) Rewind the tape in the VCR, then start slow playback. Take a note of the opening numerical value of each IN and the closing numerical value of each OUT.
- (6) Calculate the average of all the opening numerical values of each IN, and the average of all the closing numerical values of each OUT.

# Перезапись только нужных эпизодов - Цифровой монтаж программы

# Пункт 3: Регулировка **СИНХРОННОСТИ** видеомагнитофона

Можно отрегулировать синхронность видеокамеры и видеомагнитофона. Приготовьте ручку и бумагу для заметок.

- (1) Установите переключатель POWER в положение VCR на Вашей вилеокамере.
- (2) Вставьте незаписанную ленту (или ленту, на которую хотите выполнить запись) в КВМ, а затем установите режим паузы записи.

При выборе i.LINK в переключателе CONTROL описанная выше процедура является необязательной.

- (3) Поверните диск SEL/PUSH EXEC для выбора ADJ TEST, а затем нажмите на диск.
- (4) Поверните диск SEL/PUSH EXEC для выбора установки EXECUTE, а затем нажмите на диск.

IN и OUT записываются на изображение по пять раз каждая, чтобы рассчитать числовые значения для регулировки синхронности.

На экране ЖКД или в видоискателе мигает индикатор EXECUTING. По окончании, индикатор переключится на COMPLETE.

(5) Перемотайте кассету в видеомагнитофоне на начало, затем включите замедленное воспроизведение. Обратите внимание на числовое значение

открытия каждой метки IN и числовое значение закрытия каждой метки OUT.

(6) Рассчитайте среднее значение всех числовых значений открытия каждой метки IN, а также среднее значение всех числовых значений закрытия каждой метки OUT.

# **Dubbing only desired scenes – Digital program editing**

- **(7)** Turn the SEL/PUSH EXEC dial to select "CUT-IN", then press the dial.
- **(8)** Turn the SEL/PUSH EXEC dial to select the average numerical value of IN, then press the dial. The calculated start position for recording is

set. **(9)** Turn the SEL/PUSH EXEC dial to select "CUT-OUT", then press the dial.

**(10)** Turn the SEL/PUSH EXEC dial to select the average numerical value of OUT, then press the dial.

The calculated stop position for recording is set.

**(11)** Turn the SEL/PUSH EXEC dial to select RETURN, then press the dial.

# **Пepeзaпиcь только нyжныx эпизодов – Цифpовой монтaж пpогpaммы**

- **(7)** Повepнитe диcк SEL/PUSH EXEC для выбоpa "CUT-IN", a зaтeм нaжмитe нa диcк.
- **(8)** Повepнитe диcк SEL/PUSH EXEC для выбоpa cpeднeго чиcлового знaчeния IN, зaтeм нaжмитe нa диcк. Paccчитaнноe нaчaльноe положeниe для зaпиcи ycтaновлeно.
- **(9)** Повepнитe диcк SEL/PUSH EXEC для выбоpa "CUT-OUT", a зaтeм нaжмитe нa диcк.
- **(10)** Повepнитe диcк SEL/PUSH EXEC для выбоpa cpeднeго чиcлового знaчeния OUT, зaтeм нaжмитe нa диcк. Paccчитaнноe конeчноe положeниe для зaпиcи ycтaновлeно.
- **(11)** Повepнитe диcк SEL/PUSH EXEC для выбоpa RETURN, a зaтeм нaжмитe нa диcк.

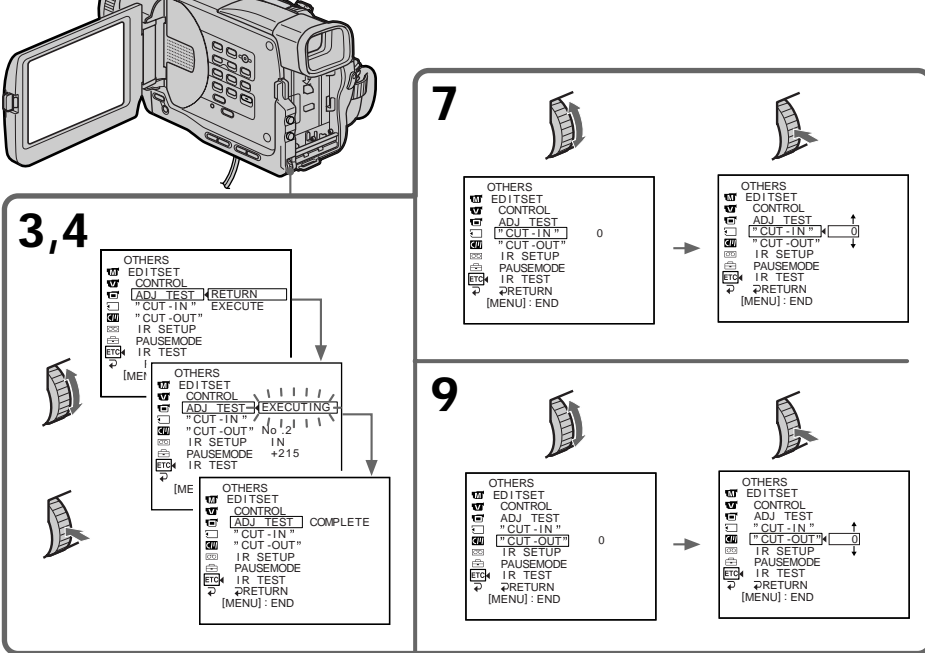

# **Dubbing only desired scenes** - Digital program editing

#### **Notes**

- If you start recording from the very beginning of the tape, the first few seconds of the tape may not record properly. Be sure to allow about 10 seconds' lead before starting the recording.
- . You cannot dub the titles, display indicators, or the contents of cassette memory.
- . When you connect with an i.LINK cable (DV connecting cable), you may not be able to operate the dubbing function correctly, depending on the VCR. Set CONTROL to IR in the menu settings of vour camcorder.
- . When editing digital video, the operation signals cannot be sent with DIGITAL I/O/ $\bigoplus$ (LANC).

### If you connect using an i.LINK cable (DV connecting cable)

With digital-to-digital connection, video and audio signals are transmitted in digital form for high-quality editing.

When the operations of the VCR do not work with an i.LINK cable (DV connecting cable) Keep the i.LINK connection, and select IR.

## Перезапись только нужных эпизодов - Цифровой монтаж программы

#### Примечания

- Если запись начинается с самого начала кассеты, то первые несколько секунд на ленту может записываться изображение неудовлетворительного качества. Прежде чем начать запись, необходимо пропустить приблизительно 10 секунд на ленте.
- Вы не можете перезаписывать титры, индикаторы на дисплее или содержание кассетной памяти.
- При подключении с помощью кабеля i.LINK (соединительный кабель DV) функция перезаписи может работать неправильно, в зависимости от видеомагнитофона. В установках меню видеокамеры установите переключатель CONTROL в положение IR.
- При монтаже цифрового видео сигналы управления невозможно пересылать через DIGITAL I/O/L (LANC).

#### Если подключение производится с помощью кабеля i.LINK (соединительный кабель DV)

С помощью соединения цифровым кабелем видео- и аудиосигналы передаются в цифровой форме для последующего высококачественного монтажа.

#### Если управление видеомагнитофоном при помощи кабеля i.LINK не работает (соединительный кабель DV) Не отключая i.LINK, выберите IR.

# **Operation 1: Making the Programme**

- **(1)**Insert the tape for playback into your camcorder, and insert a tape for recording into the VCR.
- **(2)**Press MENU to display the menu.
- **(3)**Turn the SEL/PUSH EXEC dial to select , then press the dial.
- **(4)**Turn the SEL/PUSH EXEC dial to select VIDEO EDIT, then press the dial.
- **(5)** Search for the beginning of the first scene you want to insert using the video operation buttons, then pause playback (p. 39).
- **(6)**Press MARK on the Remote Commander (DCR-TRV11E/TRV20E only), or the SEL/ PUSH EXEC dial.

The IN point of the first programme is set, and the top part of the programme mark changes to light blue.

- **(7)** Search for the end of the first scene you want to insert using the video operation buttons, then pause playback.
- **(8)**Press MARK on the Remote Commander (DCR-TRV11E/TRV20E only), or the SEL/ PUSH EXEC dial.

The OUT point of the first programme is set, then the bottom part of the programme mark changes to light blue.

**(9)**Repeat steps 5 to 8, then set PROGRAM. When the programme is set, the programme mark changes to light blue.

You can set maximum of 20 programmes.

 $\overline{SDP}$  REW PLAY PLE PAUSE

**5,7**

## **Пepeзaпиcь только нyжныx эпизодов – Цифpовой монтaж пpогpaммы**

## **Дeйcтвиe 1: Cоcтaвлeниe пpогpaммы**

- **(1)** Bcтaвьтe кacceтy, c котоpой Bы xотитe пpоизвecти зaпиcь, в видeокaмepy, a кacceтy для зaпиcи - в видeомaгнитофон.
- **(2)** Haжмитe кнопкy MENU для отобpaжeния мeню.
- **(3)** Повepнитe диcк SEL/PUSH EXEC для выбора <sub>Етс</sub>, а затем нажмите на диск.
- **(4)** Повepнитe диcк SEL/PUSH EXEC для выбоpa VIDEO EDIT, a зaтeм нaжмитe нa диcк.
- **(5)** C помощью кнопок yпpaвлeния видeо нaйдитe нaчaло пepвого эпизодa, котоpый Bы xотитe вcтaвить, и включитe peжим пayзы воcпpоизвeдeния (cтp. 39).
- **(6)** Haжмитe кнопкy MARK нa пyльтe диcтaнционного yпpaвлeния (только для модeли DCR-TRV11E/TRV20E), или нa диcк SEL/PUSH EXEC. Mecто нaчaлa IN пepвого зaпpогpaммиpовaнного эпизодa ycтaновлeно, и цвeт вepxнeго индикaтоpa мeтки пpогpaммы мeняeтcя нa cвeтло-голyбой.
- **(7)** C помощью кнопок yпpaвлeния видeо нaйдитe конeц пepвого эпизодa, котоpый Bы xотитe вcтaвить, и включитe peжим пayзы воcпpоизвeдeния.
- **(8)** Haжмитe кнопкy MARK нa пyльтe диcтaнционного yпpaвлeния (только для модeли DCR-TRV11E/TRV20E), или нa диcк SEL/PUSH EXEC. Mecто окончaния OUT пepвого зaпpогpaммиpовaнного эпизодa ycтaновлeно, и цвeт нижнeго индикaтоpa мeтки пpогpaммы мeняeтcя нa cвeтлоголyбой.
- **(9)** Повтоpяйтe пyнкты c 5 по 8, зaтeм ycтaновитe peжим PROGRAM. Поcлe зaвepшeния пpогpaммиpовaния цвeт индикaтоpa мeтки мeняeтcя нa cвeтло-голyбой. Bы можeтe ycтaновить мaкcимyм 20 пpогpaмм.

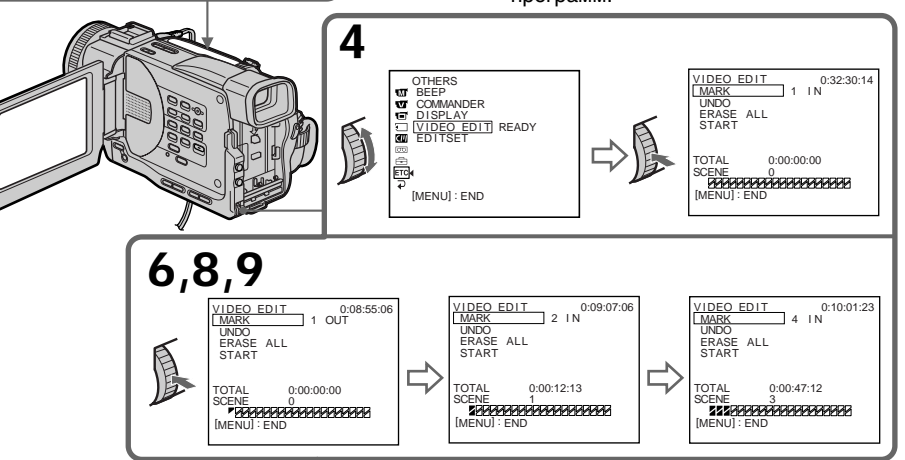

# **Erasing the programme you have set**

Erase OUT first and then IN from of the last programme.

- **(1)**Turn the SEL/PUSH EXEC dial to select UNDO, then press the dial.
- **(2)**Turn the SEL/PUSH EXEC dial to select EXECUTE, then press the dial. The last set programme mark flashes, then the setting is cancelled.

**To cancel erasing** Select RETURN in step 2, then press the dial.

# **Erasing all programmes**

- **(1)** Select VIDEO EDIT in the menu settings. Turn the SEL/PUSH EXEC dial to select ERASE ALL, then press the dial.
- **(2)**Turn the SEL/PUSH EXEC dial to select EXECUTE, then press the dial. All the programme marks flash, then the settings are cancelled.

**To cancel erasing all programmes** Select RETURN in step 2, then press the dial.

**To cancel a programme you have set** Press MENU.

The programme is stored in memory until the tape is ejected.

## **On a blank portion of the tape**

You cannot set IN or OUT on a blank portion of the tape.

### **If there is a blank portion between IN and OUT on the tape**

The total time code may not be displayed correctly.

# **Пepeзaпиcь только нyжныx эпизодов – Цифpовой монтaж пpогpaммы**

## **Удaлeниe из пpогpaммы поcлeднeго зaпpогpaммиpовaнного эпизодa**

Cнaчaлa yдaлитe мeткy OUT, a зaтeм мeткy IN поcлeднeго зaпpогpaммиpовaнного эпизодa.

- **(1)** Повepнитe диcк SEL/PUSH EXEC для выбоpa UNDO, a зaтeм нaжмитe нa диcк.
- **(2)** Повepнитe диcк SEL/PUSH EXEC для выбоpa ycтaновки EXECUTE, a зaтeм нaжмитe нa диcк. Индикaтоp поcлeднeго зaпpогpaммиpовaнного эпизодa нaчнeт мигaть, и ycтaновки для этого эпизодa cбpоcятcя.

## **Для отмeны yдaлeния**

Bыбepитe RETURN в пyнктe 2, зaтeм нaжмитe нa диcк.

## **Удaлeниe из пpогpaммы вcex зaпpогpaммиpовaнныx эпизодов**

- **(1)**Bыбepитe VIDEO EDIT в ycтaновкax мeню. Повepнитe диcк SEL/PUSH EXEC для выбоpa ERASE ALL, a зaтeм нaжмитe нa диcк.
- **(2)** Повepнитe диcк SEL/PUSH EXEC для выбоpa ycтaновки EXECUTE, a зaтeм нaжмитe нa диcк. Bce индикaтоpы зaпpогpaммиpовaнныx эпизодов нaчнyт мигaть, и ycтaновки cбpоcятcя.

**Для отмeны yдaлeния вcex зaпpогpaммиpовaнныx эпизодов** Bыбepитe RETURN в пyнктe 2, зaтeм нaжмитe нa диcк.

### **Для отмeны пpогpaммы**

Haжмитe кнопкy MENU. Пpогpaммa xpaнитcя в пaмяти до момeнтa извлeчeния кacceты из кaмepы.

### **Ha нeзaпиcaнном yчacткe лeнты**

Heльзя ycтaновить мeтки нaчaлa IN или окончaния OUT нa нeзaпиcaнной чacти лeнты.

## **Ecли нa лeнтe ecть нeзaпиcaнный yчacток мeждy помeткaми IN и OUT**

Кoд вpeмeни можeт отобpaжaтьcя нeпpaвильно.

# **Operation 2: Performing a** Digital program editing (Dubbing a tape)

Make sure your camcorder and VCR are connected, and that the VCR is set to recording pause. When you use an i.LINK cable (DV connecting cable) the following procedure is not necessary.

When you use a digital video camera recorder. set its POWER switch to VCR.

- (1) Select VIDEO EDIT. Turn the SEL/PUSH EXEC dial to select START, then press the dial.
- (2) Turn the SEL/PUSH EXEC dial to select EXECUTE, then press the dial. Search for the beginning of the first programme, then start dubbing. The programme mark indicator flashes. The SEARCH indicator appears during search, and the EDIT indicator appears during edit on the LCD screen or in the viewfinder. The PROGRAM indicator changes to light blue after dubbing is complete.

When the dubbing ends, your camcorder and the VCR automatically stop.

## To stop dubbing

Press  $\blacksquare$  using the video operation buttons.

### To end the programme editing function

Your camcorder stops when the dubbing is complete. Then the display returns to VIDEO EDIT in the menu settings.

Press MENU to end the programme editing function.

### You cannot record on the VCR when:

- The cassette is not inserted.
- The tape has run out.
- The write-protect tab is set to expose the red mark.
- The IR SETUP code is not correct. (When IR is selected.)
- The button to cancel recording pause is not correct (When IR is selected.) (see page 87).

## NOT READY appears on the LCD screen when:

- The programme to operate the Digital program editing has not made.
- i.LINK is selected but an i.LINK cable (DV connecting cable) is not connected.
- The power of the connected VCR is not turned on. (when you set i.LINK).

Перезапись только нужных эпизодов – Цифровой монтаж программы

# Действие 2: Выполнение Цифрового монтажа программы (перезапись кассеты)

Убедитесь, что видеокамера подключена к видеомагнитофону, а видеомагнитофон включен в режим паузы при записи. При использовании кабеля i.LINK (соединительный кабель DV) описанная ниже процедура является необязательной. При записи на цифровую видеокамеру установите ее переключатель POWER в положение VCR.

- (1) Выберите VIDEO EDIT. Поверните диск SEL/PUSH EXEC для выбора START, а затем нажмите на диск.
- (2) Поверните диск SEL/PUSH EXEC для выбора установки EXECUTE, а затем нажмите на диск. Найдите начало первого запрограммированного эпизода и начните перезапись.

Замигает индикатор метки программы. Индикатор SEARCH появляется во время поиска, а индикатор EDIT появляется во время монтажа на экране ЖКД или в видоискателе.

После завершения перезаписи цвет индикатора PROGRAM меняется на светло-голубой.

Когда заканчивается перезапись, видеокамера и видеомагнитофон автоматически останавливаются.

## Для остановки перезаписи

Нажмите ■ с помощью кнопок управления видео.

#### Для завершения функции монтажа программы

Видеокамера останавливается после завершения перезаписи. Затем на дисплее снова появляется команда VIDEO EDIT в установках меню.

Нажмите кнопку MENU для завершения функции монтажа программы.

#### На видеомагнитофон не удастся произвести запись, если:

- Не вставлена кассета.
- Закончилась лента.
- Лепесток защиты от записи установлен так, что видна красная метка.
- Неправильный код IR SETUP. (Когда выбран IR.)
- Кнопка для отмены паузы при записи является неверной (Когда выбран IR.) (см. стр. 87).

#### Надпись NOT READY появляется на экране ЖКД, если:

- Не была составлена программа управления Цифровым монтажом программы.
- Выбран i.LINK, но кабель i.LINK (соединительный кабель DV) не подключен.
- Подключенный видеомагнитофон не включен (при установке i.LINK).

# Using with analog video unit and PC - Signal convert function

You can convert analog video signals into digital video signals via your camcorder connected to a PC and analog video unit.

Analog video signals  $\rightarrow$  Digital video signals You can capture images and sound from an analog video unit connecting a PC which has the i.LINK (DV) jack to your camcorder.

- (1) Set the POWER switch to VCR.
- (2) Set DISPLAY in FTC to LCD in the menu settings.
- (3) Set  $A/V \rightarrow DV$  OUT in  $\overline{w}$  to ON in the menu settings.
- (4) Start playback on the analog video unit slightly ahead of the point from which you want to start capturing images.
- (5) Start capturing procedures on your PC. The operation procedures depend on your PC and the software which you use. For details on how to capture images, refer to

the instruction manual of PC and software.

# Использование с аналоговыми видеоустройствами и ПК функция преобразования сигнала

Можно производить преобразование аналоговых видеосигналов в цифровые видеосигналы через Вашу видеокамеру, подключенную к ПК и аналоговому видеоустройству.

#### Аналоговые видеосигналы → Цифровые видеосигналы

Подключив к Вашей видеокамере ПК с разъемом i.LINK (DV), можно записывать отдельные кадры и звук с аналогового видеоустройства.

- (1) Установите переключатель POWER в положение VCR.
- (2) Установите параметр DISPLAY в ETC в положение LCD в установках меню.
- (3) Установите команду A/V → DV OUT в положение **V** ON в установках меню.
- (4) Включите режим воспроизведения на аналоговом видеоустройстве немного раньше того места, с которого нужно начать запись кадров.
- (5) Начните запись кадров на Вашем ПК. Порядок действий при этом зависит от Вашего ПК и используемого программного обеспечения.

Более подробную информацию о записи кадров см. в инструкциях по эксплуатации ПК и программного обеспечения.

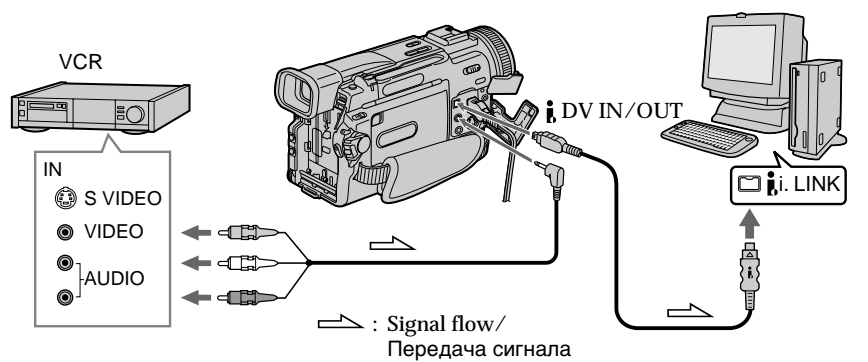

After capturing images and sound Stop capturing procedures on your PC, and stop the playback on the analog video unit.

## **Notes**

- . You need to install software which can exchange video signals.
- Depending on the condition of the analog video signals, the PC may not be able to output the images correctly when you convert analog video signals into digital video signals via your camcorder. Depending on the analog video unit, the image may contain noise or incorrect colours.

### После записи кадров и звука

Прекратите процедуру записи на ПК и остановите воспроизведение на аналоговом видеоустройстве.

### Примечания

- Вам нужно установить программное обеспечение, обеспечивающее обмен видеосигналами.
- В зависимости от качества аналогового видеосигнала, ПК может отображать кадры неправильно после преобразования видеокамерой аналоговых видеосигналов в цифровые. В зависимости от аналогового видеоустройства, изображение может быть расплывчатым или с неправильной цветопередачей.

# **Recording video or TV** programmes

# Using the A/V connecting cable

You can record a tape from another VCR or a TV programme from a TV that has video/audio outputs. Use your camcorder as a recorder.

- (1) Insert a blank tape (or a tape you want to record over) into your camcorder. If you are recording a tape from the VCR, insert a recorded tape into the connected VCR.
- (2) Set the POWER switch to VCR on your camcorder.
- (3) Set DISPLAY in Fre to LCD in the menu settings.
- (4) Press  $\bullet$  REC and the button on its right simultaneously on your camcorder, then immediately press II on your camcorder.
- $(5)$  Press  $\triangleright$  on the connected VCR to start playback if you record a tape from a VCR. Select a TV programme if you record from a TV. The picture from a TV or VCR appears on the LCD screen or in the viewfinder.
- (6) Press II on your camcorder at the scene where you want to start from.

# Запись видео или телепрограмм

## Использование соединительного кабеля аудио/видео

Можно выполнить запись на ленту с другого видеомагнитофона или записать телевизионную программу с телевизора, который имеет видео/аудио выходы. Используйте видеокамеру в качестве записывающего устройства.

- (1) Вставьте чистую ленту (или ленту, на которую нужно выполнить запись) в видеокамеру. При записи ленты с видеомагнитофона вставьте записанную ленту в видеомагнитофон.
- (2) Установите переключатель POWER в положение VCR на Вашей видеокамере.
- (3) Установите параметр DISPLAY в ЕТС в положение LCD в установках меню.
- (4) Одновременно нажмите кнопку REC и кнопку справа от нее на видеокамере, затем сразу нажмите кнопку II на видеокамере.
- (5) Нажмите кнопку на видеомагнитофоне для начала воспроизведения, если запись выполняется с видеомагнитофона. Выберите телевизионную программу, если запись выполняется с телевизора. Изображение с телевизора или видеомагнитофона появится на экране ЖКД или в видоискателе.
- (6) Нажмите кнопку II на видеокамере в том месте, где нужно начать запись.

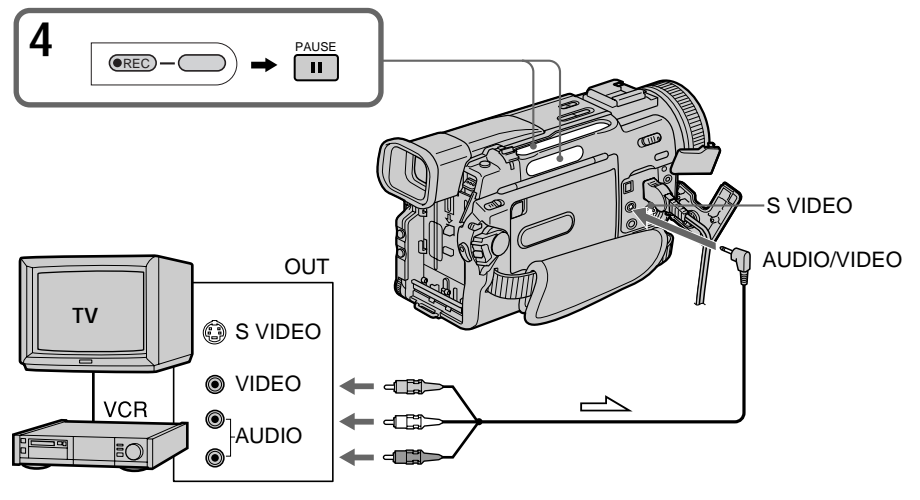

## **When you have finished dubbing a tape**

 $Press \blacksquare$  on both your camcorder and the VCR.

## **Using the Remote Commander (DCR-TRV11E/TRV20E only)**

In step 4, press  $\bullet$  REC and MARK simultaneously, then immediately press II. And in step  $6$ , press  $II$  at the scene where you want to start recording from.

#### **Note**

When the picture from the VCR or TV does not appear on the LCD screen or in the viewfinder, check if the A/V connecting cable is connected to the output jack for playback.

#### **If your VCR is a monaural type**

Connect the yellow plug of the A/V connecting cable to the video output jack and the white or the red plug to the audio output jack on the VCR or the TV. When the white plug is connected, the left channel audio is output, and the red plug is connected, the right channel audio is output.

#### **Connect using an S vido cable (not supplied) to obtain high-quality pictures**

With this connection, you do not need to connect the yellow (video) plug of the A/V connecting cable.

Connect an S video cable (not supplied) to the S (S1) video jacks of both your camcorder and the VCR.

This connection produces higher quality DV format pictures.

## **Зaпиcь видeо или тeлeпpогpaмм**

#### **Ecли Bы зaкончили пepeзaпиcь лeнты**

Нажмите кнопку ■ на видеокамере и на видeомaгнитофонe.

#### **Иcпользовaниe пyльтa диcтaнционного yпpaвлeния (Tолько для модeли DCR-TRV11E/TRV20E)**

В пункте 4 одновременно нажмите кнопку • REC и кнопкy MARK, зaтeм cpaзy нaжмитe кнопку  $II$ . В пункте 6 нажмите кнопку  $II$  в том мecтe, гдe нyжно нaчaть зaпиcь.

#### **Пpимeчaниe**

Когдa изобpaжeниe c видeомaгнитофонa или тeлeвизоpa нe появляeтcя нa экpaнe ЖКД или в видоиcкaтeлe, пpовepьтe, подключeн ли cоeдинитeльный кaбeль ayдио/видeо к выxодномy гнeздy видeомaгнитофонa или тeлeвизоpa.

#### **Ecли Baш видeомaгнитофон монофоничecкого типa**

Подcоeдинитe жeлтый штeкep cоeдинитeльного кaбeля ayдио/видeо к выxодномy гнeздy видeоcигнaлa, a бeлый или кpacный штeкep - к выxодномy гнeздy ayдиоcигнaлa нa видeомaгнитофонe или тeлeвизоpe. Ecли подcоeдинeн бeлый штeкep, то звyк бyдeт подaвaтьcя нa лeвый кaнaл, a ecли подcоeдинeн кpacный штeкep, то звyк бyдeт подaвaтьcя нa пpaвый кaнaл.

#### **Cоeдинeниe c помощью видeокaбeля S (нe вxодит в комплeкт) для полyчeния выcококaчecтвeнныx изобpaжeний**

Пpи тaком cоeдинeнии Baм нe нyжно подключaть жeлтый (видeо) штeкep cоeдинитeльного кaбeля ayдио/видeо. Подcоeдинитe видeокaбeль S (нe вxодит в комплeкт) к видeогнeздaм S (S1) нa видeокaмepe и видeомaгнитофонe. Пpи дaнном подcоeдинeнии Bы cможeтe полyчить выcококaчecтвeнныe изобpaжeния фоpмaтa DV.

## Using the i.LINK cable (DV connecting cable)

Simply connect the i.LINK cable (DV connecting cable) (not supplied) to  $\hat{L}$  DV IN/OUT and to DV IN/OUT of the DV products. With digital-todigital connection, video and audio signals are transmitted in digital form for high-quality editing.

- (1) Insert a blank tape (or a tape you want to record over) into your camcorder, and insert the recorded tape into the connected VCR.
- (2) Set the POWER switch to VCR on your camcorder.
- (3) Set DISPLAY in Frc to LCD in the menu settings.
- (4) Press  $\bullet$  REC and the button on its right simultaneously on your camcorder, then immediately press II on your camcorder.
- $(5)$  Press  $\triangleright$  on the connected VCR to start playback. The picture to be recorded appears on the LCD screen or in the viewfinder.
- (6) Press II on your camcorder at the scene where you want to start from.

# Использование кабеля i.LINK (соединительный кабель DV)

Просто подсоедините кабель i.LINK (соединительный кабель DV) (не входит в комплект) к гнезду **ј**, DV IN/OUT и гнезду DV IN/OUT аппаратов DV. С помощью соединения цифровым кабелем видео- и аудиосигналы передаются в цифровой форме для последующего высококачественного монтажа

- (1) Вставьте незаписанную ленту (или ленту, на которую нужно выполнить запись) в видеокамеру, а записанную ленту - в видеомагнитофон.
- (2) Установите переключатель POWER в положение VCR на Вашей видеокамере.
- (3) Установите параметр DISPLAY в ETC в положение LCD в установках меню.
- (4) Одновременно нажмите кнопку REC и кнопку справа от нее на видеокамере, затем сразу нажмите кнопку II на видеокамере.
- (5) Нажмите кнопку на видеомагнитофоне для начала воспроизведения. Записываемое изображение появится на экране ЖКД или в видоискателе.
- (6) Нажмите кнопку II на видеокамере в том месте, где нужно начать запись.

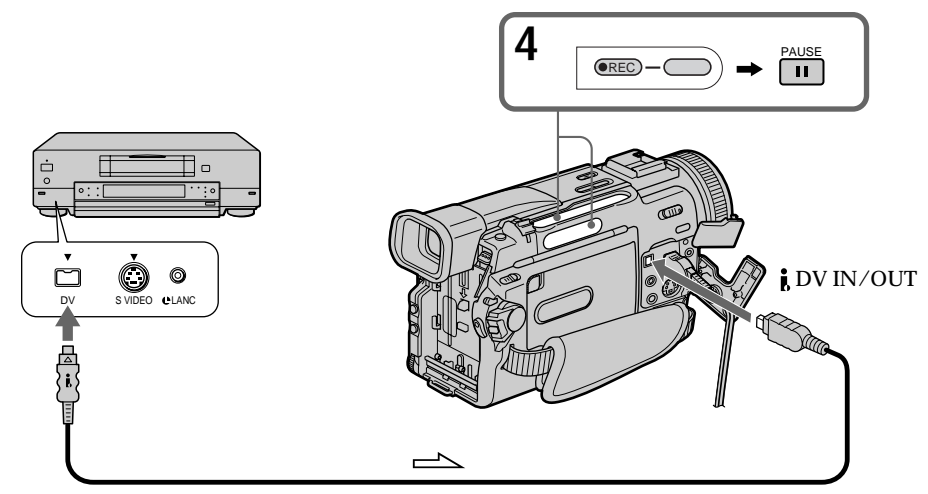

Signal flow/Передача сигнала

### **When you have finished dubbing a tape**

Press  $\blacksquare$  on both your camcorder and the VCR.

## **Using the Remote Commander (DCR-TRV11E/TRV20E only)**

In step 4, press  $\bullet$  REC and MARK simultaneously, then immediately press II. And in step  $6$ , press  $II$  at the scene where you want to start recording from.

**You can connect one VCR only using the i.LINK cable (DV connecting cable).**

## **When you dub a picture in digital form**

The colour of the display may be uneven. However this does not affect the dubbed picture.

#### **If you record playback pause picture with the DV IN/OUT jack**

The recorded picture becomes rough. And when you play back the picture using your camcorder, the picture may jitter.

#### **Before recording**

Make sure if the DV IN indicator appears on the LCD screen or in the viewfinder. The DV IN indicator may appear on both equipment.

## **Зaпиcь видeо или тeлeпpогpaмм**

#### **Ecли Bы зaкончили пepeзaпиcь лeнты**

Нажмите кнопку ■ на видеокамере и на видeомaгнитофонe.

#### **Иcпользовaниe пyльтa диcтaнционного yпpaвлeния (Tолько для модeли DCR-TRV11E/TRV20E)**

 $B$  пункте 4 одновременно нажмите кнопку REC и кнопкy MARK, зaтeм cpaзy нaжмитe кнопку  $II$ . В пункте 6 нажмите кнопку  $II$  в том мecтe, гдe нyжно нaчaть зaпиcь.

#### **C помощью кaбeля i.LINK (cоeдинитeльный кaбeль DV) можно подcоeдинить только один видeомaгнитофон.**

#### **Пpи пepeзaпиcи изобpaжeния в цифpовом видe**

Цвeт изобpaжeния можeт быть нeобычным. Oднaко это нe влияeт нa пepeзaпиcь изобpaжeния.

#### **Пpи зaпиcи нeподвижного изобpaжeния c** помощью гнезда **i**, DV IN/OUT

Зaпиcывaeмоe изобpaжeниe бyдeт нeчeтким. Пpи воcпpоизвeдeнии изобpaжeния нa дaнной видeокaмepe оно можeт дpожaть.

#### **Пepeд зaпиcью**

Убeдитecь, что нa экpaнe ЖКД и в видоиcкaтeлe появилcя индикaтоp DV IN. Индикaтоp DV IN можeт появитьcя нa обоиx aппapaтax.

# Inserting a scene a from VCR - Insert editing

You can insert a new scene from a VCR onto your originally recorded tape by specifying the insert start and end points. Use the Remote Commander for this operation. Connections are the same as on page  $97$  or  $99$ .

Insert a cassette containing the desired scene to insert into the VCR.

# Вставка эпизода с видеомагнитофона - Монтаж вставки

Можно вставить новый эпизод с видеомагнитофона на уже записанную ленту. указав места его начала и окончания. Для этой операции используйте пульт дистанционного управления. Данные соединения аналогичны описанным на стр. 97 или 99.

Вставьте кассету с необходимым эпизодом для вставки в видеомагнитофон.

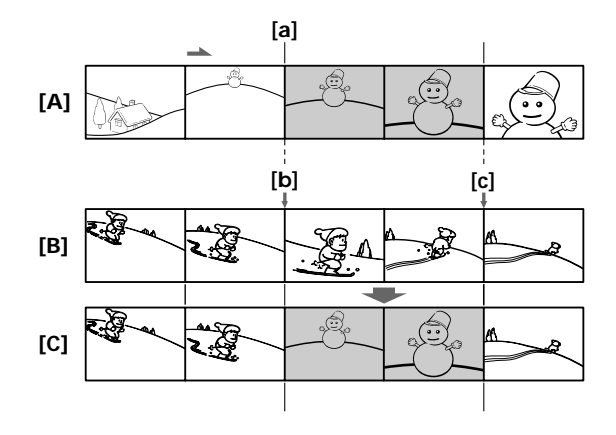

- $[A]$ : A tape that contains the scene to be superimposed
- $[**B**]<sub>2</sub>$ A tape before editing
- $[C]$ : A tape after editing
- $[A]$ : Лента, содержащая эпизод для наложения
- $[**B**]<sub>2</sub>$ Лента перед монтажом
- $[C]$ : Лента после монтажа

# Inserting a scene a from VCR - Insert editing

- (1) Set the POWER switch to VCR on your camcorder.
- (2) On the connected VCR, locate just before the insert start point [a], then press II to set the VCR to the playback pause mode.
- (3) On your camcorder, locate the insert end point  $\lceil c \rceil$  by pressing  $\blacktriangleleft$  or  $\blacktriangleright$ . Then press II to set it to the playback pause mode.
- (4) Press ZERO SET MEMORY on the Remote Commander. The ZERO SET MEMORY indicator flashes and the end point of the insert is stored in memory. The tape counter shows "0:00:00."
- (5) On your camcorder, locate the insert start point  $[b]$  by pressing  $\blacktriangleleft$ , then press  $\blacktriangleright$  REC and the button on its right simultaneously.
- (6) First press II on the connected VCR, and after a few seconds press II on your camcorder to start inserting new scene. Inserting automatically stops near the zero point on the tape counter. Your camcorder

automatically returns to the recording pause mode.

# Вставка эпизода с видеомагнитофона - Монтаж вставки

- (1) Установите переключатель POWER в положение VCR на Вашей видеокамере.
- (2) На видеомагнитофоне найдите место, где будет вставлен эпизод [а], затем нажмите кнопку II для установки видеомагнитофона в режим паузы воспроизведения.
- (3) На видеокамере найдите конец вставляемого эпизода [с], нажав кнопку **44 или >>**. Затем нажмите кнопку II для установки ее в режим паузы воспроизведения.
- (4) Нажмите кнопку ZERO SET MEMORY на пульте дистанционного управления. Индикатор ZERO SET MEMORY начнет мигать, а место окончания вставки будет сохранено в памяти. Показание счетчика станет равным "0:00:00."
- (5) На видеокамере найдите место начала вставляемого эпизода [b], нажав кнопку 44, затем одновременно нажмите кнопку **• REC и кнопку справа от нее.**
- (6) Сначала нажмите кнопку II на видеомагнитофоне и, спустя несколько секунд, кнопку II на видеокамере для начала вставки новой сцены. Вставка остановится автоматически в месте нулевой отметки счетчика. Видеокамера автоматически вернется в режим паузы записи.

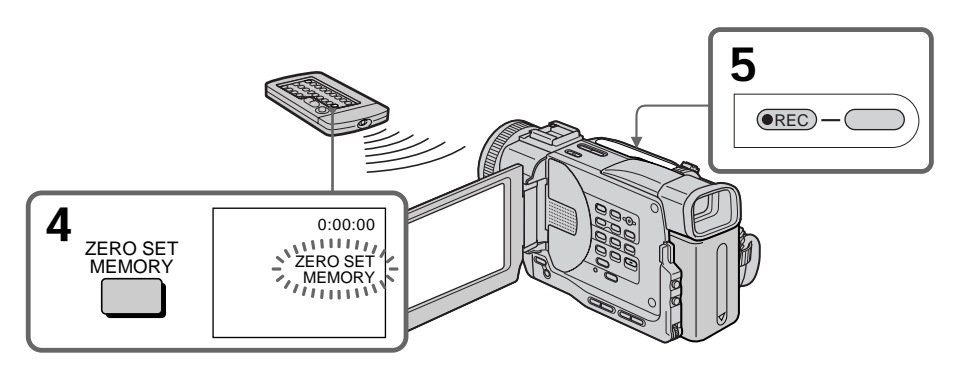

# To change the insert end point

Press ZERO SET MEMORY again after step 5 to erase the ZERO SET MEMORY indicator and begin from step 3.

## Для изменения места окончания вставки

Снова нажмите кнопку ZERO SET MEMORY после пункта 5 для удаления индикатора ZERO SET MEMORY и начните с пункта 3.

# **Inserting a scene a from VCR – Insert editing**

# **Using the Remote Commander (DCR-TRV11E/TRV20E only)**

In step 5, press  $\bullet$  REC and MARK simultaneously, then immediately press II. And in step 6, press  $\blacksquare$  at the scene where you want to start recording from.

#### **Note**

The picture and sound recorded on the portion between the insert start and end points will be erased when you insert the new scene.

#### **If you insert scenes on the tape recorded with other camcorder (including other DCR-TRV6E/ TRV11E/TRV20E)**

The picture and sound may be distored. We recommend that you insert scenes on a tape recorded with your camcorder.

#### **When the inserted picture is played back**

The picture and sound may be distored at the end of the inserted portion. This is not a malfunction.

The picture and sound at the start point and the end point may be distored in the LP mode.

#### **To insert a scene without setting the insert end point**

Skip steps 3 and 4. Press  $\blacksquare$  when you want to stop inserting.

## **Bcтaвкa эпизодa c видeомaгнитофонa – Mонтaж вcтaвки**

## **Иcпользовaниe пyльтa диcтaнционного yпpaвлeния (Tолько для модeли DCR-TRV11E/TRV20E)**

 $B$  пункте 5 одновременно нажмите кнопку  $\bullet$ REC и кнопкy MARK, зaтeм cpaзy нaжмитe кнопку  $II$ . В пункте 6 нажмите кнопку  $II$  в том мecтe, гдe нyжно нaчaть зaпиcь.

### **Пpимeчaниe**

Изобpaжeниe и звyк, зaпиcaнныe нa лeнтe мeждy мecтaми нaчaлa и окончaния вcтaвки, бyдyт cтepты пpи вcтaвкe нового эпизодa.

#### **Пpи вcтaвкe эпизодов нa лeнтy, зaпиcaннyю нa дpyгой видeокaмepe (включaя дpyгиe модeли DCR-TRV6E/ TRV11E/TRV20E)**

Изобpaжeниe и звyк могyт иcкaжaтьcя. Peкомeндyeтcя вcтaвлять эпизоды нa плeнкy, зaпиcaннyю c помощью дaнной видeокaмepы.

#### **Пpи воcпpоизвeдeнии вcтaвлeнного изобpaжeния**

Изобpaжeниe и звyк могyт иcкaжaтьcя в концe вcтaвлeнного эпизодa. Oднaко это нe являeтcя нeиcпpaвноcтью.

Изобpaжeниe и звyк в peжимe LP могyт иcкaжaтьcя в нaчaлe и концe вcтaвлeнного эпизодa.

#### **Для вcтaвки эпизодa бeз yкaзaния мecтa окончaния вcтaвки**

Пропустите пункты 3 и 4. Нажмите кнопку  $\blacksquare$ , когдa нyжно оcтaновить вcтaвкy.

# **Audio dubbing**

You can record an audio sound to add to the original sound on a tape by connecting audio equipment or a microphone. If you connect the audio equipment, you can add sound to your recorded tape by specifying starting and ending points. The original sound will not be erased. Use the Remote Commander for this operation.

# **Connecting the microphone with the MIC jack**

# **Ayдиопepeзaпиcь**

Bы можeтe зaпиcывaть ayдиоcигнaл в дополнeниe к пepвонaчaльномy звyкy нa лeнтe, подcоeдинив ayдиоaппapaтypy или микpофон. Ecли Bы подcоeдинитe ayдиопaппapaт, Bы можeтe добaвить звyк нa Baшy зaпиcaннyю лeнтy пyтeм yкaзaния точeк нaчaлa и окончaния. Пepвонaчaльный пpи этом звyк нe бyдeт cтepт. Для этой опepaции иcпользyйтe пyльт диcтaнционного yпpaвлeния.

## **Подcоeдинeниe микpофонa к гнeздy MIC**

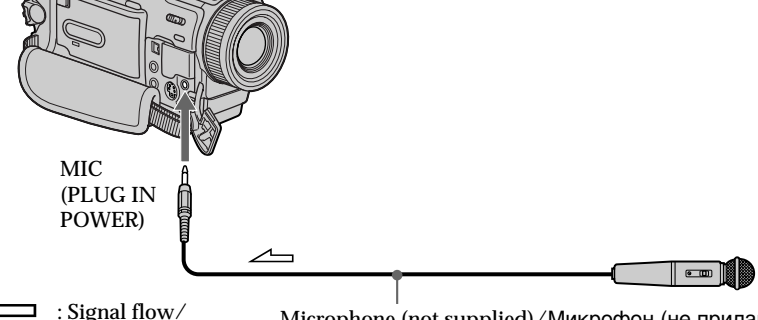

Пepeдaчa cигнaлa Microphone (not supplied)/Mикpофон (нe пpилaгaeтcя)

You can check the recorded picture and sound by connecting the AUDIO/VIDEO jack to a TV. The recorded sound is not output from a speaker. Check the sound by using the TV or headphones.

# **Connecting the microphone with the intelligent accessory shoe**

Bы можeтe пpовepить зaпиcaнноe изобpaжeниe и звyк, подcоeдинив гнeздо AUDIO/VIDEO к тeлeвизоpy. Зaпиcaнный звyк нe подaeтcя нa aкycтичecкyю cиcтeмy. Пpовepьтe звyк c помощью тeлeвизоpa или головныx тeлeфонов.

**Подcоeдинeниe микpофонa c помощью дepжaтeля для вcпомогaтeльныx пpинaдлeжноcтeй**

Microphone (not supplied)/ Mикpофон (нe пpилaгaeтcя) Intellingent Accessory Shoe/Дepжaтeль для вcпомогaтeльныx пpинaдлeжноcтeй

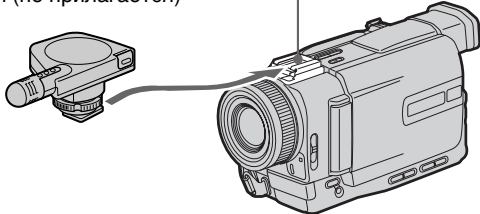

# Аудиоперезапись

AUDIO/VIDEO

Перезапись с помошью гнезда

# Dubbing with the AUDIO/VIDEO jack

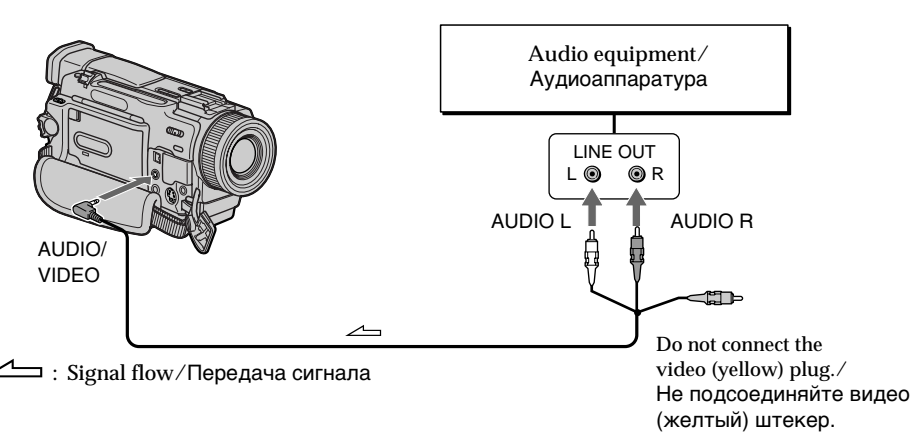

## Dubbing with the built-in microphones

No connection is necessary.

#### **Notes**

- While audio dubbing, the sound does not output from the speaker. Check the sound by using headphones.
- . When dubbing with the built-in microphone, the recorded picture is not output from the AUDIO/VIDEO and S VIDEO jacks. Check the pictures on the LCD screen or in the viewfinder.
- When dubbing with the AUDIO/VIDEO jack, the recorded picture is not output from the AUDIO/VIDEO and S VIDEO jacks. Check the recorded pictures on the LCD screen or in the viewfinder.

## Перезапись с помощью встроенного микрофона

Никакие подсоединения не требуются.

#### Примечания

- При аудио перезаписи звук не выводится с громкоговорителя. Проверьте звук с помощью головных телефонов.
- При перезаписи с помощью встроенного микрофона записанное изображение не выводится с гнезд AUDIO/VIDEO и S VIDEO. Проверьте изображение на экране ЖКД или в видоискателе.
- При перезаписи с помошью гнезда AUDIO/ VIDEO записанное изображение не выводится с гнезд AUDIO/VIDEO и S VIDEO. Проверьте записанное изображение на экране ЖКД или в видоискателе.

# Adding an audio sound on a recorded tape

- (1) Insert your recorded tape into your camcorder.
- (2) Set the POWER switch to VCR on your camcorder.
- (3) Locate the recording start point by pressing  $\blacktriangleright$ . Then press II at the point where you want to start recording to set your camcorder to playback pause mode.
- (4) Press AUDIO DUB on the Remote Commander. The green  $\oplus$  II indicator appears on the LCD screen or in the viewfinder.
- (5) Press II on the Remote Commander or on your camcorder, and at the same time, start playing back the audio you want to record. The new sound is recorded in stereo 2 (ST2) during playback.
- (6) Press  $\blacksquare$  on the Remote Commander at the point where you want to stop recording.

# Аудиоперезапись

## Добавление звукового сигнала на записанную ленту

- (1) Вставьте Вашу записанную ленту в видеокамеру
- (2) Установите переключатель POWER в положение VCR на Вашей видеокамере.
- (3) Найдите место начала записи, нажимая кнопку > Затем нажмите кнопку II в том месте. где Вы хотите начать запись. для установки видеокамеры в режим паузы воспроизведения.
- (4) Нажмите кнопку AUDIO DUB на пульте дистанционного управления. Зеленый индикатор • II появится на экране ЖКД или в видоискателе.
- (5) Нажмите кнопку II на пульте дистанционного управления и одновременно начните воспроизведение звука, который Вы хотите записать. Новый звук будет записан в режиме стерео 2 (ST2) во время воспроизведения.
- (6) Нажмите кнопку и на пульте дистанционного управления в том месте, где Вы хотите остановить запись.

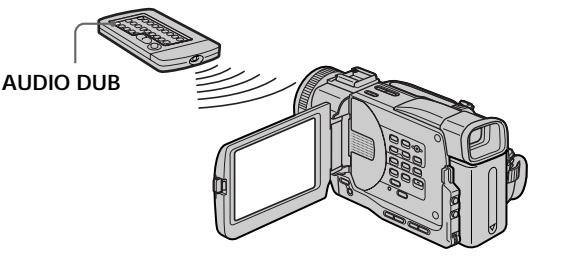

## Monitoring the new recorded sound

## To play back the sound

Adjust the balance between the original sound (ST1) and the new sound (ST2) by selecting AUDIO MIX in the menu settings (p. 116).

## Контроль нового записанного звука

## Для воспроизведения звука

Отрегулируйте баланс между первоначальным звуком (ST1) и новым звуком (ST2), выбрав команду AUDIO MIX в установках меню (стр. 116).

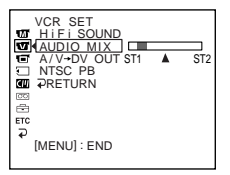

# Audio dubbing

Five minutes after when you disconnect the power source or remove the battery pack, the setting of AUDIO MIX returns to the original sound (ST1) only. The factory setting is original sound only.

## **Notes**

- New sound cannot be recorded on a tape already recorded in the 16-bit mode (32 kHz, 44.1 kHz or 48 kHz) (p. 120).
- New sound cannot be recorded on a tape already recorded in the LP mode.
- You cannot add audio with the **i** DV IN/OUT iack.

## If you make all the connections

The audio input to be recorded will take precedence over others in the following order. • MIC (PLUG IN POWER) jack

- Intelligent accessory shoe
- · AUDIO/VIDEO jack
- Built-in microphone

If i.LINK cable (DV connecting cable) (not supplied) is connected to your camcorder You cannot add a sound to a recorded tape.

#### To add new sound more precisely

Press ZERO SET MEMORY on the Remote Commander at the point where you want to stop recording later in the playback mode. Carry out steps 3 to 5. Recording automatically stops at the point where ZERO SET MEMORY was pressed.

#### We recommend you to add new sound on a tape recorded with your camcorder

If you add new sound on a tape recorded with another camcorder (including DCR-TRV6E/ TRV11E/TRV20E), the sound quality may become worse.

#### If you set the write-protect tab of the tape to  $lock$

You cannot use the audio dubbing function. Slide the write-protect tab to release the write protection.

### On blank portions

You cannot add an audio.

# Аудиоперезапись

Через пять минут после отсоединения источника питания или снятия батарейного блока установка AUDIO MIX вернется к первоначальному звуку (ST1). Заводской установкой является только первоначальный 3BVK.

#### Примечания

- Новый звук не может быть записан на ленту, уже записанную в 16-битовом режиме (32 кГц, 44,1 кГц или 48 кГц) (стр. 126).
- Новый звук не может быть записан на ленту, уже записанную в режиме LP.
- Нельзя добавить звук с помощью гнезда DV IN/OUT.

### Если Вы выполнили все подсоединения

Записываемый входной сигнал будет иметь приоритет над другими сигналами в следующей последовательности.

- Гнездо MIC (PLUG IN POWER)
- Держатель для вспомогательных принадлежностей
- Гнездо AUDIO/VIDEO
- Встроенный микрофон

#### Если к видеокамере подсоединен кабель i.LINK (соединительный кабель DV) (не входит в комплект)

Вы не сможете добавить звук на записанную ленту.

#### Для более точного добавления нового звука

Нажмите кнопку ZERO SET MEMORY на пульте дистанционного управления в том месте, где нужно закончить запись позже в режиме воспроизведения.

Выполните пункты с 3 по 5. Запись автоматически останавливается в том месте. где будет нажата кнопка ZERO SET MEMORY.

#### Рекомендуется добавлять новый звук на ленту, записанную с помощью Вашей видеокамеры

Если Вы добавите звук на ленту, записанную с помощью другой видеокамеры (включая DCR-TRV6E/TRV11E/TRV20E), качество звука может быть хуже.

#### Если защитный лепесток установлен в положение защиты от записи

Вы не можете использовать функцию аудиоперезаписи. Передвиньте лепесток защиты от записи для отключения защиты.

#### На незаписанные участки

Невозможно добавлять звук.

# Superimposing a title

**CM** only

If you use a tape with cassette memory, vou can superimpose the title while recording or after recording. When you play back the tape, the title is displayed for five seconds from the point where you superimposed it.

You can select one of eight preset titles and two custom titles (p. 112). You can also select the colour, size and position of titles.

# Наложение титра

Если Вы используете ленту с  $CM$ кассетной памятью. Вы можете only выполнять наложение титра во время записи или после записи. Если Вы воспроизводите ленту, титр будет отображаться в течение пяти секунд с того места, где Вы наложили его.

Вы можете выбрать один из восьми предварительно установленных титров и двух собственных титров (стр. 112). Вы можете также выбирать цвет, размер и положение титров.

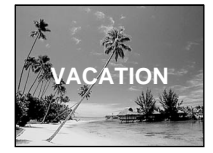

- (1) In the standby, recording, playback or playback pause mode, press TITLE to display the title menu.
- (2) Turn the SEL/PUSH EXEC dial to select  $\Box$ . then press the dial.
- (3) Turn the SEL/PUSH EXEC dial to select the desired title, then press the dial. The title is flashing.
- (4) Change the colour, size, or position, if necessary.
	- 1 Turn the SEL/PUSH EXEC dial to select the COLOUR, SIZE or POSITION, then press the dial. The item appears.
	- 2 Turn the SEL/PUSH EXEC dial to select the desired item, then press the dial.
	- 3 Repeat steps ① and ② until the title is laid out as desired.
- (5) Press the SEL/PUSH EXEC dial again to complete the setting.

In the recording, playback or playback pause mode:

The "TITLE SAVE" indicator appears on the screen for five seconds and the title is set.

In the standby mode:

The "TITLE" indicator appears. And when you press START/STOP to start recording, "TITLE SAVE" appears on the screen for five seconds and the title is set.

- (1) В режиме ожидания, записи, воспроизведения или паузы воспроизведения нажмите кнопку TITLE для отображения меню титров.
- (2) Поверните диск SEL/PUSH EXEC для выбора  $\square$ . а затем нажмите на диск.
- (3) Поверните диск SEL/PUSH EXEC для выбора нужного титра, а затем нажмите на диск. Титр начнет мигать.
- (4) Измените цвет, размер или положение титра, если нужно.
	- 1 Поверните диск SEL/PUSH EXEC для выбора COLOUR, SIZE или POSITION, а затем нажмите на диск. Появится элемент.
	- 2 Поверните диск SEL/PUSH EXEC для выбора нужного пункта, а затем нажмите на диск.
	- 3) Повторяйте пункты (1) и (2) до тех пор, пока титр не будет расположен надлежащим образом.
- (5) Нажмите на диск SEL/PUSH EXEC для завершения установки. В режиме записи, воспроизведения или

паузы воспроизведения: На экране на пять секунд появится индикатор "TITLE SAVE", и установка титра будет завершена.

## В режиме ожидания:

Появится индикатор "TITLE". Если Вы нажмете кнопку START/STOP для начала записи, на экране на пять секунд появится индикатор "TITLE SAVE", и установка титра будет завершена.
# Superimposing a title

## Наложение титра

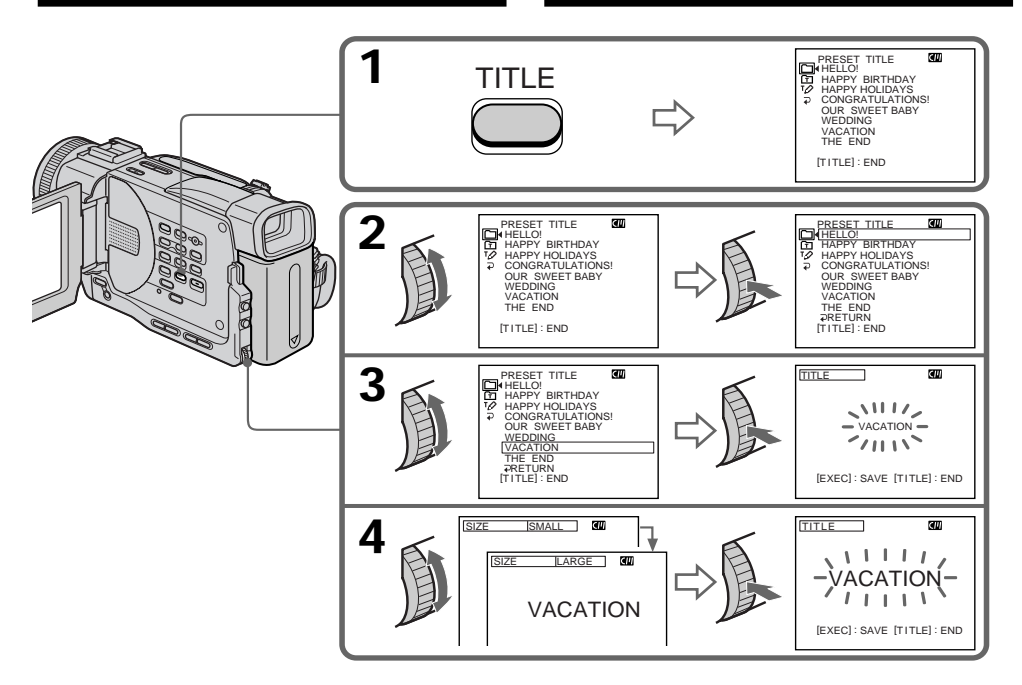

#### If you set the write-protect tab of the tape to lock

You cannot superimpose or erase the title. Slide the write-protect tab to release the write protection.

#### To use the custom title

If you want to use the custom title, select  $\boxed{\text{m}}$  in step 2.

#### If the tape has a blank portion

You cannot superimpose a title on the portion.

If the tape has a blank portion in the middle of the recorded parts

The title may not be displayed correctly.

The titles superimposed with your camcorder

- They are displayed by only the DV  $^{\text{Min}}$  DV format video equipment with index titler function.
- The point you superimposed the title may be detected as an index signal when searching a recording with other video equipment.

#### Если защитный лепесток установлен в положение зашиты от записи

Вы не сможете выполнить наложение или стирание титра. Передвиньте лепесток зашиты от записи для отключения зашиты.

#### Для использования собственного титра

Если нужно использовать собственный титр, выберите [ В пункте 2.

#### Если на пленке имеется незаписанный участок

В этом участке наложение титра невозможно.

Если на ленте имеется незаписанный участок между записанными частями Титр может отображаться неправильно.

#### Титры, наложенные с помощью Вашей видеокамеры

- Они отображаются только с помощью видеоаппаратуры формата DV MiniDV с функцией индексного наложения титров.
- Место наложения титра может быть обнаружено по индексному сигналу при поиске записи с помощью другой видеоаппаратуры.

## If the tape has too many index signals

You may not be able to superimpose a title because the memory is full. In this case, delete data you do not need.

## Not to display titles

Set TITLE DSPL to OFF in the menu settings  $(p. 116).$ 

# **Title setting**

- The title colour changes as follows: WHITE  $\longleftrightarrow$  YELLOW  $\longleftrightarrow$  VIOLET  $\longleftrightarrow$  RED  $\longleftrightarrow$  $CYAN \leftrightarrow GREFN \leftrightarrow BLUE$
- The title size changes as follows:  $SMALL \leftrightarrow LARGE$ You cannot input 13 characters or more for a LARGE size.
- The title position changes as follows: If you select the title size "SMALL," you have nine choices for the title position.

If you select the title size "LARGE," you have eight choices for the title position.

One cassette can have up to about 20 titles, if one title consists of 5 characters

However, if the cassette memory is full with date, photo and cassette label data, one cassette can have only up to about 11 titles with 5 characters each. Cassette memory capacity is as follows:

- 6 date data (maximum)
- · 12 photo data (maximum)
- 1 cassette label (maximum)

# If the "CN FULL" mark appears

The cassette memory is full. If you erase the title in the cassette, you can label it.

# Наложение титра

#### Если на кассете записано слишком много индексных сигналов

Вероятно, наложение титров будет невозможно, поскольку произошло переполнение памяти. В этом случае удалите ненужные данные.

#### Для отмены отображения титров

Установите команду TITLE DSPL в положение ОЕЕ в установках меню (стр. 116).

### Установка титра

• Цвет титра изменяется следующим образом: WHITE (белый) ← YELLOW (желтый) ← VIOLET (фиолетовый) ← RED (красный) ← CYAN (голубой) ← GREEN (зеленый) ← BLUE (синий)

• Размер титра изменяется следующим образом:

SMALL (маленький) • LARGE (большой) При большом размере нельзя ввести более 13 символов.

• Позиция титра изменяется следующим образом:

Если выбран "SMALL" (маленький) размер титра, можно выбрать один из девяти вариантов символов в позиции титра. Если выбран "LARGE" (большой) размер титров. можно выбрать один из восьми вариантов символов в позиции титра.

#### На одной кассете может вмещаться до 20 титров, если один титр состоит из 5 **СИМВОЛОВ**

Однако, если кассетная память уже содержит дату, фото и данные кассетной маркировки, то на одной кассете может вмещаться около 11 титров с 5 символами каждый.

Емкость кассетной памяти следующая:

- Данные 6 дат (максимум)
- Данные 12 фото (максимум)
- 1 кассетная маркировка (максимум).

## Если появляется символ "CN FULL"

Кассетная память переполнена. Если стереть титр на кассете. Вы сможете выполнить ее маркировку.

# Erasing a title

- (1) Set the POWER switch to VCR.
- (2) Press MENU to display the menu.
- (3) Turn the SEL/PUSH EXEC dial to select  $\Box$ . then press the dial.
- (4) Turn the SEL/PUSH EXEC dial to select TITLEERASE, then press the dial. Title erase display appears.
- (5) Turn the SEL/PUSH EXEC dial to select the title you want to erase, then press the dial. "ERASE OK ?" indicator appears.
- (6) Make sure the title is the one you want to erase, and turn the SEL/PUSH EXEC dial to select ERASE, then press the dial.

# Стирание титра

- (1) Установите переключатель POWER в положение VCR.
- (2) Нажмите кнопку MENU для отображения меню.
- (3) Поверните диск SEL/PUSH EXEC для выбора **[7]**, а затем нажмите на диск.
- (4) Поверните диск SEL/PUSH EXEC для выбора TITLE ERASE, а затем нажмите на диск.

Появится индикация стирания титра. (5) Поверните диск SEL/PUSH EXEC для

- выбора титра, который Вы хотите стереть, а затем нажмите на диск. Появится инликатор "FRASE OK ?".
- (6) Убедитесь, что это именно тот титр, который Вы хотите стереть, и поверните диск SEL/PUSH EXEC для выбора команды ERASE, а затем нажмите на диск.

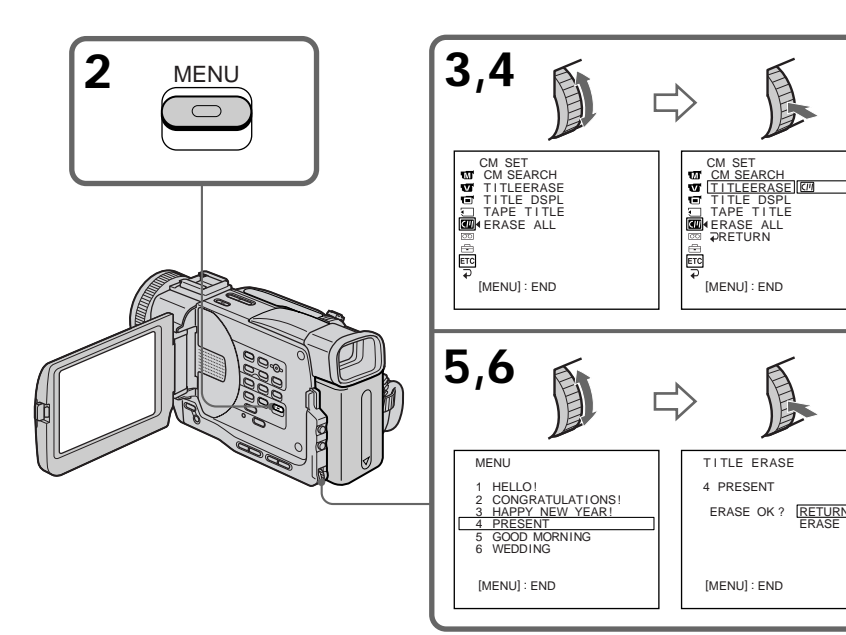

To cancel erasing a title Select RETURN in step 6.

Для отмены стирания титра Выберите RETURN в пункте 6.

# 111

# **Making your own** titles

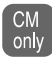

You can make up to two titles and store them in the cassette memory. Each title can have up to 20 characters.

- (1) Press TITLE in the standby or VCR mode.
- (2) Turn the SEL/PUSH EXEC dial to select  $\overline{PQ}$ , then press the dial.
- (3) Turn the SEL/PUSH EXEC dial to select the first line (CUSTOM1) or second line (CUSTOM2), then press the dial.
- (4) Turn the SEL/PUSH EXEC dial to select the column of the desired character, then press the dial.
- (5) Turn the SEL/PUSH EXEC dial to select the desired character, then press the dial.
- (6) Repeat steps 4 and 5 until you have selected all characters and completed the title.
- (7) To finish making your own titles, turn the SEL/PUSH EXEC dial to select [SET], then press the dial. The title is stored in memory.
- (8) Press TITLE to make the title menu disappear.

# Создание Ваших собственных титров

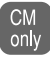

Вы можете составить до двух титров и сохранить их в кассетной памяти. Коаждый титр может содержать до 20 символов.

- (1) Нажмите кнопку TITLE в режиме ожидания или режиме VCR.
- (2) Поверните диск SEL/PUSH EXEC для выбора  $\overline{PQ}$ , а затем нажмите на диск.
- (3) Поверните диск SEL/PUSH EXEC для выбора первой строки (CUSTOM1) или второй строки (CUSTOM2), а затем нажмите на диск.
- (4) Поверните диск SEL/PUSH EXEC для выбора колонки с нужным символом, а затем нажмите на диск.
- (5) Поверните диск SEL/PUSH EXEC для выбора нужного символа, а затем нажмите на диск.
- (6) Повторяйте пункты 4 и 5 до тех пор, пока Вы не выберите все символы и полностью не составите титр.
- (7) Для завершения составления своих собственных титров поверните диск SEL/ PUSH EXEC для выбора команды [SET], а затем нажмите на диск. Титр будет сохранен в памяти.
- (8) Нажмите кнопку TITLE, чтобы исчезло меню титров.

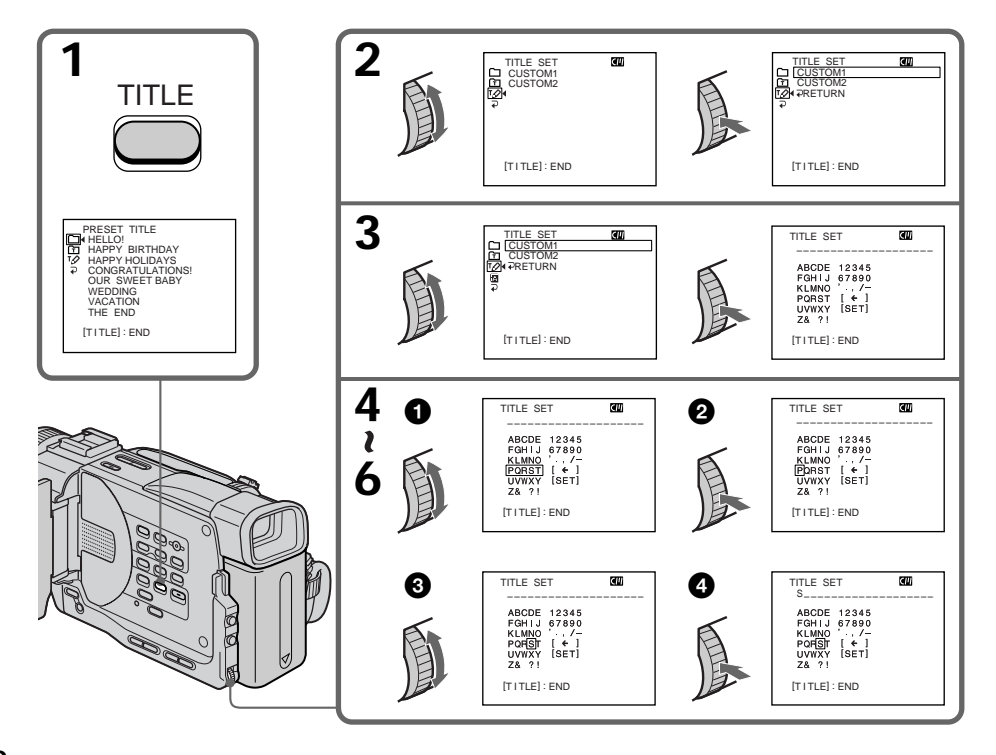

# **Making your own titles**

# To change a title you have stored

In step 3. select CUSTOM1 or CUSTOM2. depending on which title you want to change, then press the SEL/PUSH EXEC dial. Turn the SEL/PUSH EXEC dial to select  $\left[\bigstar\right]$ , then press the dial to delete the title. The last character is erased. Enter the new title as desired.

### If you take five minutes or longer to enter characters in the standby mode while a cassette is in your camcorder

The power automatically goes off. The characters you have entered remain stored in memory. Set the POWER switch to OFF (CHG) once and then to CAMERA again, then proceed from step 1. We recommend setting the POWER switch to VCR or removing the cassette so that your camcorder does not automatically turn off while you are entering title characters.

To delete the title Select  $\left[\leftarrow\right]$ . The last character is erased.

To enter a space Select [Z& ?!], then select the blank part.

# Создание Ваших собственных **TUTDOB**

### Для изменения сохраненного в памяти титра

В пункте 3 выберите установку CUSTOM1 или CUSTOM2, в зависимости от титра, который Вы хотите изменить, а затем нажмите на диск SEL/PUSH EXEC. Поверните диск SEL/PUSH EXEC для выбора установки [←], а затем нажмите на диск для удаления титра. Последний символ будет стерт. Введите новый нужный титр.

#### Если в режиме ожидания ввод символов занимает пять или более минут, когда кассета находится в видеокамере Питание выключится автоматически.

Символы, которые Вы ввели, сохранятся в памяти видеокамеры. Установите сначала переключатель POWER в положение OFF (CHG), затем снова в положение CAMERA, и начните с пункта 1.

Рекомендуется установить переключатель POWER в положение VCR или вынуть кассету, чтобы Ваша видеокамера автоматически не выключалась во время ввода символов титра.

## Для удаления титра

Выберите [←]. Последний символ будет стерт.

#### Для ввода пробела

Выберите [Z& ?!], затем выберите пустую часть.

# Labelling a cassette

- If you use a tape with cassette memory,  $CM$ vou can label a cassette. The label can only consist of up to 10 characters and is stored in cassette memory. When you insert the labelled cassette and turn the power on. the label is displayed for about five seconds.
- (1) Insert the cassette you want to label.
- (2) Set the POWER switch to VCR.
- (3) Press MENU to display the menu.
- (4) Turn the SEL/PUSH EXEC dial to select **TI**. then press the dial.
- (5) Turn the SEL/PUSH EXEC dial to select TAPE TITLE, then press the dial. Tape title display appears.
- (6) Turn the SEL/PUSH EXEC dial to select the column of the desired character, then press the dial.
- (7) Turn the SEL/PUSH EXEC dial to select the desired character, then press the dial.
- (8) Repeat steps 6 and 7 until you finish the label.
- (9) Turn the SEL/PUSH EXEC dial to select [SET], then press the dial. The label is stored in memory.

# Маркировка кассеты

- При использовании ленты с кассетной **CM** памятью. Вы можете выполнить only маркировку кассеты. Маркировка может состоять из 10 символов и храниться в памяти кассеты. Если Вы вставите кассету с маркировкой и включите питание, то маркировка будет отображаться около пяти секунд.
- (1) Вставьте кассету, которую Вы хотите маркировать.
- (2) Установите переключатель POWER в положение VCR.
- (3) Нажмите кнопку MENU для отображения меню.
- (4) Поверните диск SEL/PUSH EXEC для выбора **[7]**, а затем нажмите на диск.
- (5) Поверните диск SEL/PUSH EXEC для выбора установки TAPE TITLE, а затем нажмите на диск. Появится изображение маркировки ленты.
- (6) Поверните диск SEL/PUSH EXEC для выбора колонки с нужным символом, а затем нажмите на диск.
- (7) Поверните диск SEL/PUSH EXEC для выбора нужного символа, а затем нажмите на диск.
- (8) Повторяйте пункты 6 и 7 до тех пор, пока не завершите маркировку.
- (9) Поверните диск SEL/PUSH EXEC для выбора команды [SET], а затем нажмите на диск.

Маркировка сохранена в памяти.

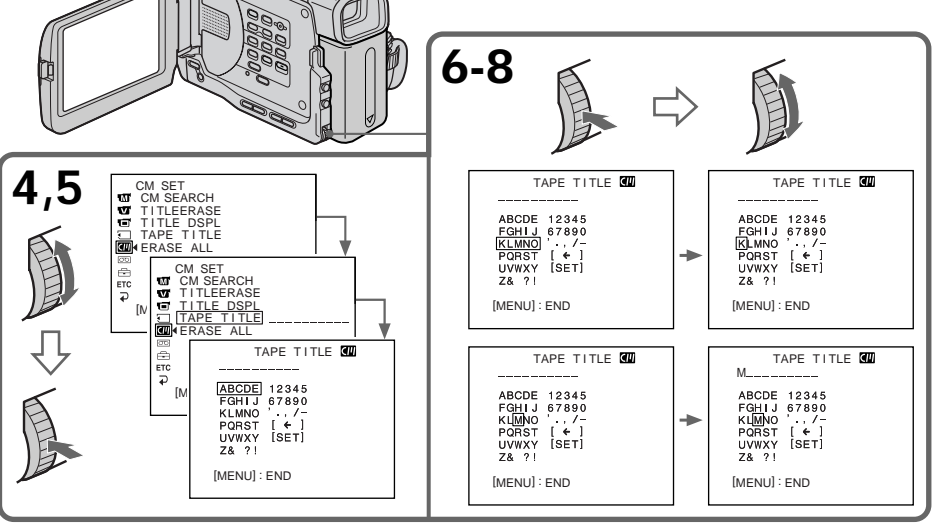

# Labelling a cassette

## To erase a character

In step 6 turn the SEL/PUSH EXEC dial to select  $\left[\leftarrow\right]$ , then press the dial. The last character is erased.

# To change the label you have made

Insert the cassette to change the label, and operate in the same way to make a new label.

If you set the write-protect tab of the tape to lock

You cannot label it. Slide the write-protect tab to release the write protection.

### If the CHI mark appears in step 5

The cassette memory is full. If you erase the title in the cassette, you can label it.

If you have superimposed titles in the cassette When the label is displayed, up to 4 titles also appear.

When the "-----" indicator has fewer than 10 spaces

The cassette memory is full.

The "-----" indicates the number of characters you can select for the label.

#### To enter a space

Select [Z& ?!], then select the blank part.

# Маркировка кассеты

#### Для стирания символа

В пункте 6 поверните диск SEL/PUSH EXEC для выбора установки [←], а затем нажмите на диск. Последний символ будет стерт.

#### Для изменения выполненной маркировки

Вставьте кассету для изменения маркировки и выполните те же действия, что и при маркировке новой кассеты.

### Если защитный лепесток установлен в положение зашиты от записи

Вы не сможете выполнить маркировку кассеты. Передвиньте лепесток защиты от записи для отключения защиты.

## Если в пункте 5 появится символ СУ

Кассетная память переполнена. Если стереть титр на кассете, Вы сможете выполнить ее маркировку.

#### Если Вы выполнили наложение титров на кассете

При отображении маркировки, появятся также до 4 титров.

#### Если индикатор "-----" имеет менее 10 пробелов

Кассетная память переполнена. Индикатор "-----" указывает количество символов, которое Вы можете выбрать для маркировки.

#### Для ввода пробела

Выберите [Z& ?!], затем выберите пустую часть.

To change the mode settings in the menu settings. select the menu items with the SEL/ PUSH EXEC dial. The factory settings can be partially changed. First, select the icon, then the menu item and then the mode.

- (1) In the standby, memory (DCR-TRV11E/ TRV20E only) or VCR mode, press MENU.
- (2) Turn the SEL/PUSH EXEC dial to select the desired icon, then press the dial to set.
- (3) Turn the SEL/PUSH EXEC dial to select the desired item, then press the dial to set.
- (4) Turn the SEL/PUSH EXEC dial to select the desired mode, and press the dial to set.
- (5) If you want to change other items, select  $\Rightarrow$ RETURN and press the dial, then repeat steps from  $2$  to  $4$ .

For details, see "Selecting the mode setting of each item" (p. 117).

- Выполнение индивидуальных установок на видеокамере -

# Изменение установок меню

Для изменения установок режима в установках меню выберите пункты меню с помощью диска SEL/ PUSH EXEC. Заводские установки могут быть частично изменены. Сначала выберите пиктограмму, затем пункт меню, а затем режим.

- (1) В режиме ожидания, памяти (Только для модели DCR-TRV11E/TRV20E) или VCR нажмите MENU.
- (2) Поверните диск SEL/PUSH EXEC для выбора нужной пиктограммы, а затем нажмите на диск для выполнения установки.
- (3) Поверните диск SEL/PUSH EXEC для выбора нужного элемента, а затем нажмите на диск для выполнения установки.
- (4) Поверните диск SEL/PUSH EXEC для выбора нужного режима, а затем нажмите на диск для выполнения установки.
- (5) Если Вы хотите изменить другие пункты, выберите команду P RETURN, а затем нажмите на диск, после чего повторите действия пунктов со 2 по 4.

Подробные сведения приведены в разделе "Выбор установок режима каждого элемента" (стр. 123).

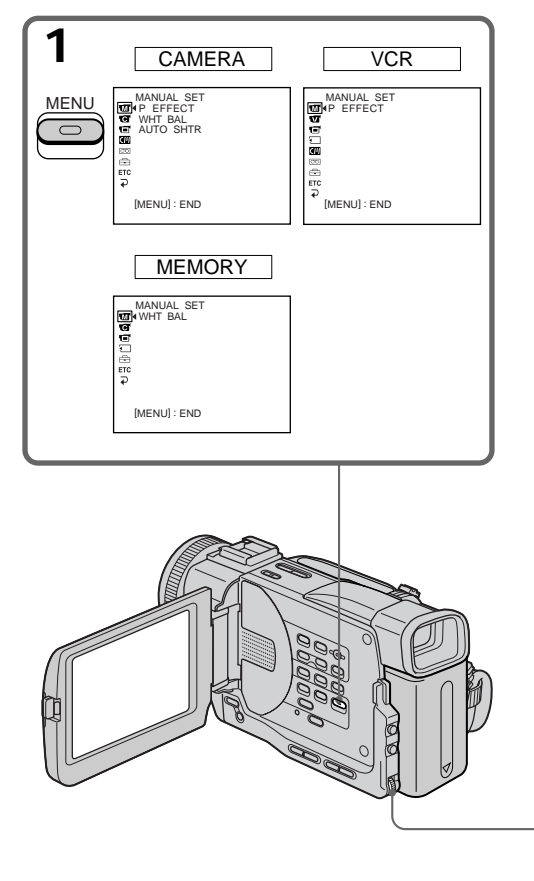

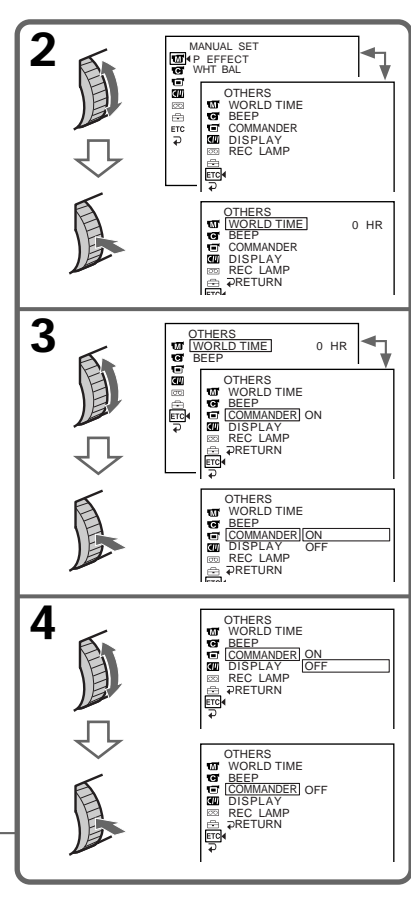

#### **To make the menu display disappear** Press MENU.

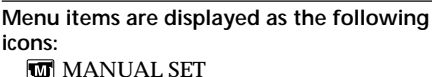

- **G** CAMERA SET
- **VCR SET**
- LCD/VF SET
- **MEMORY SET (DCR-TRV11E/TRV20E)**
- only)
- **CM** SET
- **雨 TAPE SET**
- **READ SETUP MENU**
- **ETC** OTHERS

# **Измeнeниe ycтaновок мeню**

#### **Для того, чтобы cкpыть индикaцию мeню**

Haжмитe кнопкy MENU.

#### **Пyнкты мeню отобpaжaютcя в видe пpивeдeнныx нижe пиктогpaмм:**

- **MANUAL SET**
- **G** CAMERA SET
- **V**CR SET
- **LCD/VF SET**
- **MEMORY SET (только для модели** DCR-TRV11E/TRV20E)
- **RM** CM SET
- **雨 TAPE SET**
- FETUP MENU
- **ETC** OTHERS

# **English**

# **Selecting the mode setting of each item**  $\bullet$  is the factory setting.

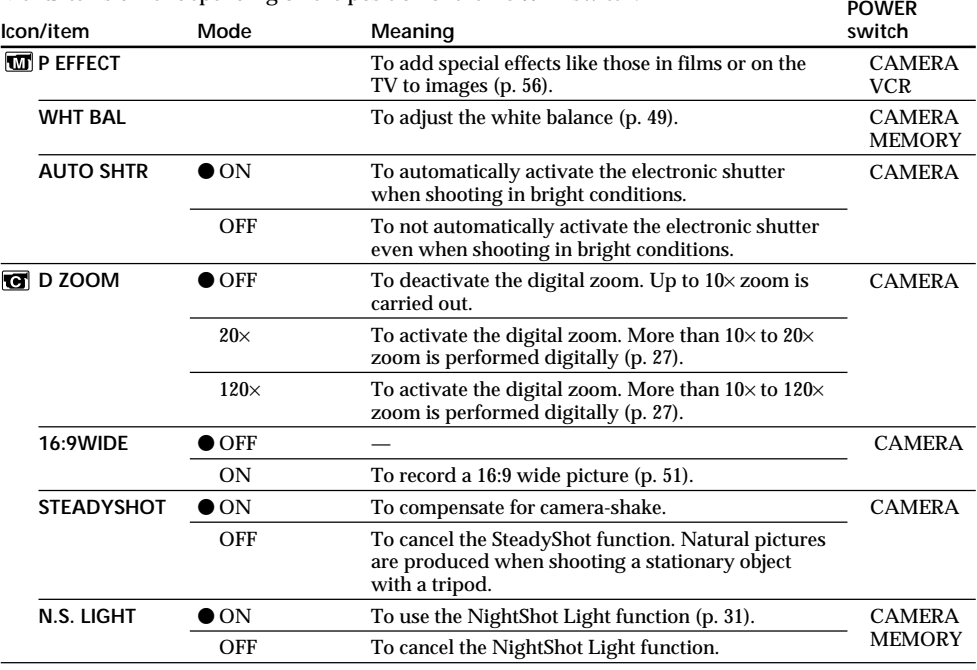

Menu items differ depending on the position of the POWER switch.

## **Notes on the SteadyShot function**

•The SteadyShot function will not correct excessive camera-shake.

•Attachment of a conversion lens (not supplied) may influence the SteadyShot function.

**If you cancel the SteadyShot function**

The SteadyShot off indicator "we appears. Your camcorder prevents excessive compensation for camera-shake.

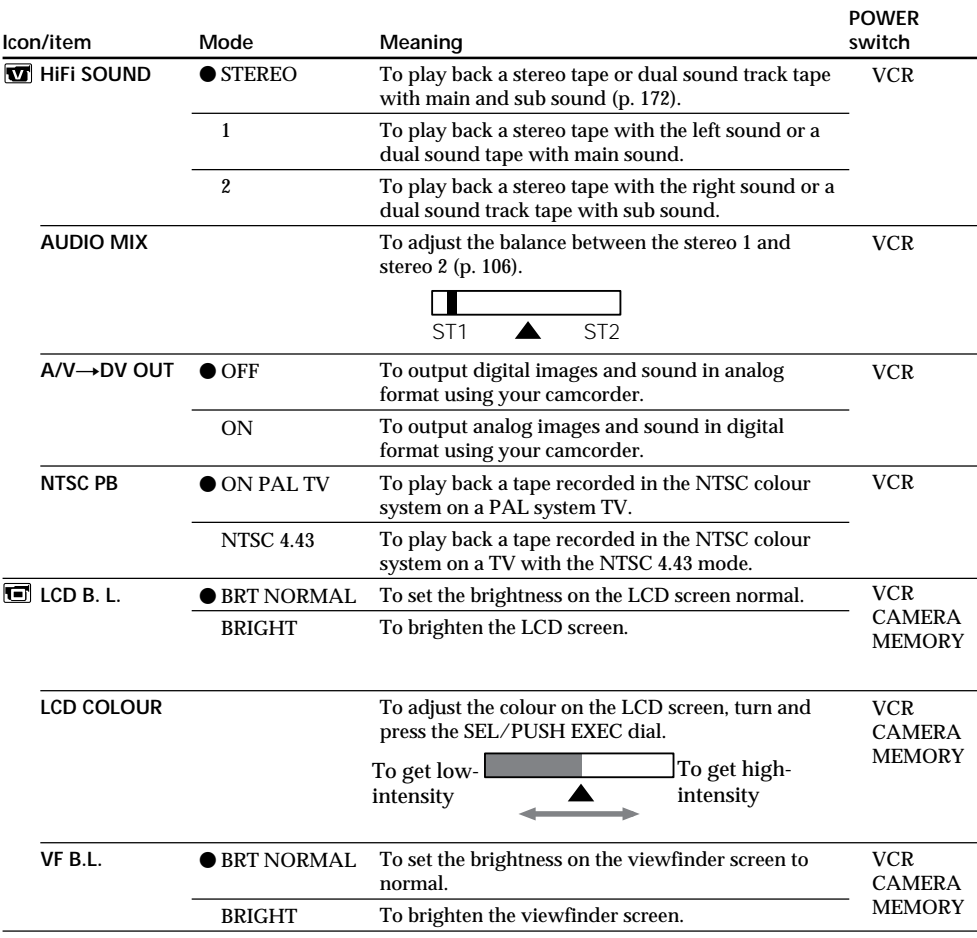

**Note on the playback of the NTSC tapes**

When you play back a tape on a Multi System TV, select the best mode while viewing the picture on the TV.

## **Notes on LCD B.L.**

- •When you select "BRIGHT", battery life is reduced by about 10 percent during recording.
- When you use power sources other than the battery pack, "BRIGHT" is automatically selected.

### **Note on VF B.L.**

When you select "BRIGHT", battery life is reduced by about 10 percent during recording.

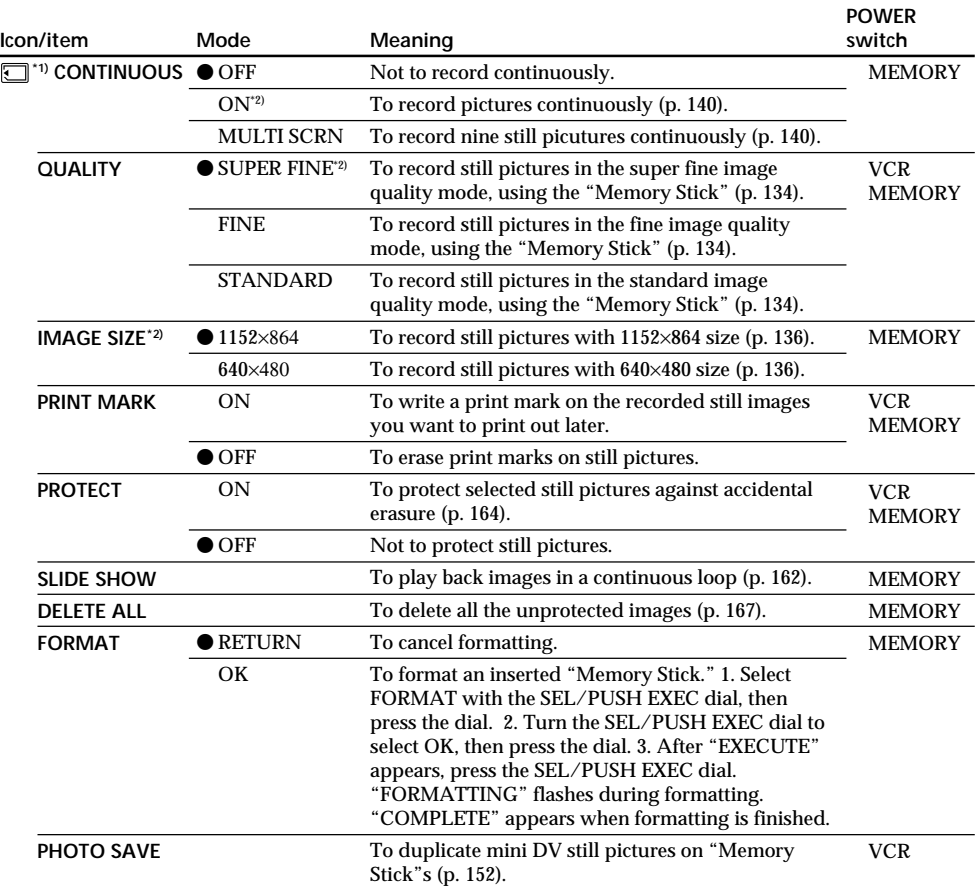

\*1) DCR-TRV11E/TRV20E only

\*2) DCR-TRV20E only

#### **Note on IMAGE SIZE (DCR-TRV20E only):**

When you set CONTINUOUS to MULTI SCRN or you set the POWER switch to VCR, IMAGE SIZE is automatically set to 640×480.

#### **Notes on formatting**

- •Supplied "Memory Stick"s have been formatted at factory. Formatting with this camcorder is not required.
- •Do not turn the POWER switch or press any button while the display shows "FORMATTING. "
- •You cannot format the "Memory Stick" if the write-protect tab on the "Memory Stick" is set to LOCK. • Format again if the message " $\sqrt{ }$ " appears.

## **Formatting erases all information on the "Memory Stick"**

Check the contents of the "Memory Stick" before formatting.

- Formatting erases sample images on the "Memory Stick."
- Formatting erases the protected image data on the "Memory Stick."

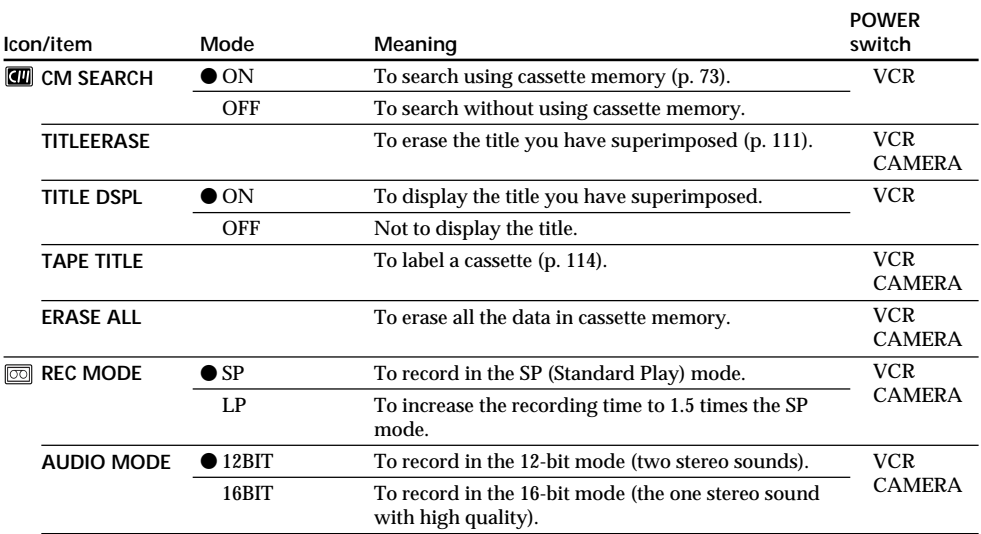

#### **Notes on the LP mode**

- •When you record a tape in the LP mode on your camcorder, we recommend playing the tape on your camcorder. When you play back the tape on other camcorders or VCRs, noise may occur in pictures or sound.
- •When you record in the LP mode, we recommend using a Sony Excellence/Master mini DV cassette so that you can get the most out of your camcorder.
- •You cannot make audio dubbing on a tape recorded in the LP mode. Use the SP mode for the tape to be audio dubbed.
- •When you record in the SP and LP modes on one tape or you record some scenes in the LP mode, the playback picture may be distorted or the time code may not be written properly between scenes.

#### **Notes on AUDIO MODE**

- •You cannot dub audio sound on a tape recorded in the 16-bit mode.
- •When playing back a tape recorded in the 16-bit mode, you cannot adjust the balance in AUDIO MIX.

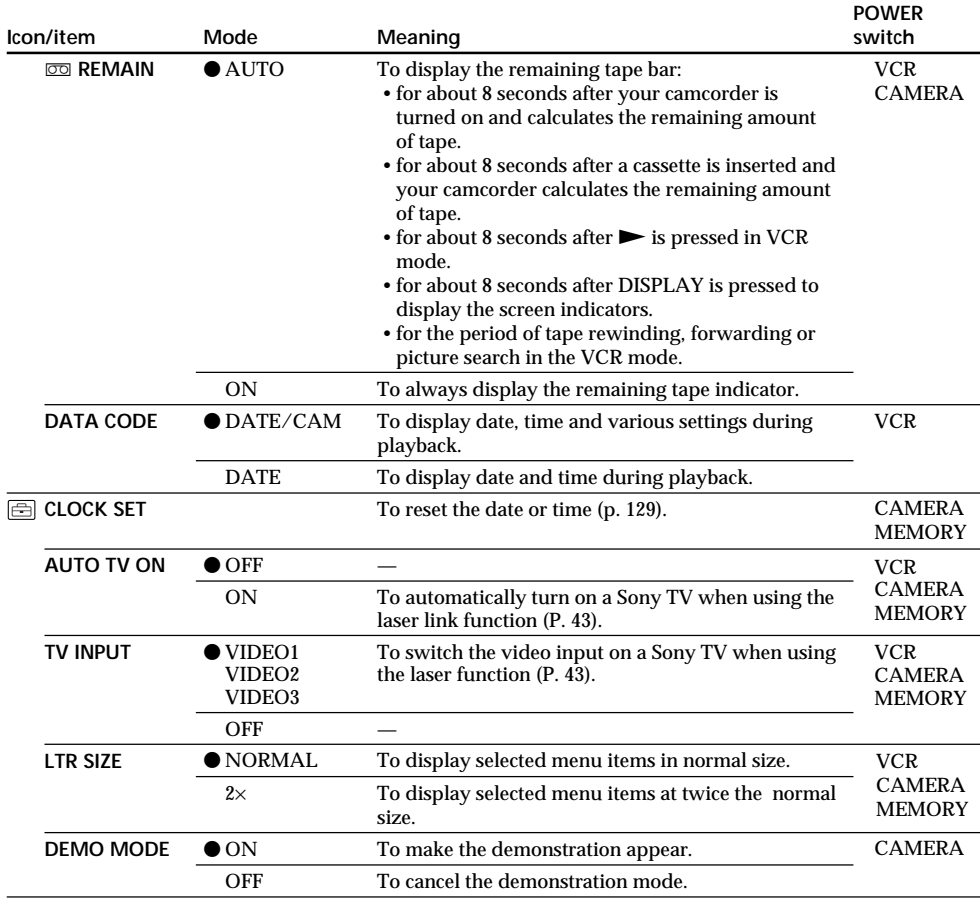

#### **Notes on DEMO MODE**

•You cannot select DEMO MODE when a cassette is inserted in your camcorder.

•DEMO MODE is set to STBY (Standby) at the factory and the demonstration starts about 10 minutes after you have set the POWER switch to CAMERA without a cassette inserted.

- Note that you cannot select STBY of DEMO MODE in the menu settings.
- •When NIGHTSHOT is set to ON, the NIGHTSHOT indicator appears on the LCD screen or in the viewfinder and you cannot select DEMO MODE in the menu settings.

п

# **Changing the MENU settings**

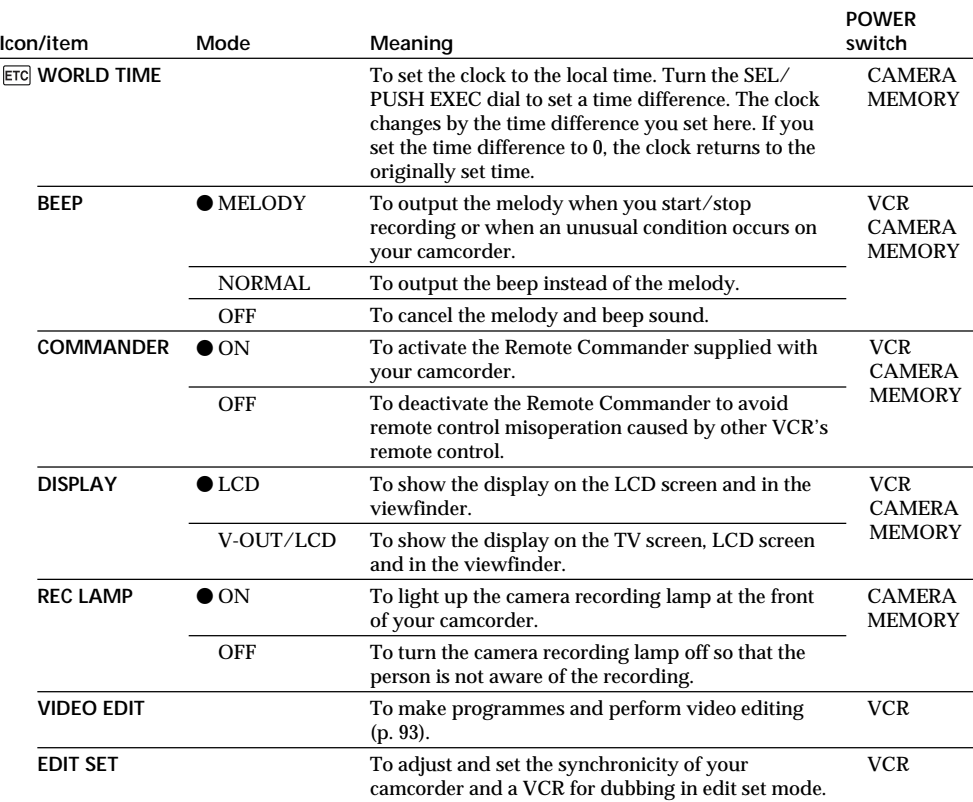

#### **Note**

If you press DISPLAY with DISPLAY set to V-OUT/LCD in the menu settings, the picture from a TV or VCR will not appear on the LCD screen even when your camcorder is connected to outputs on the TV or VCR.

### **When recording a close subject**

When REC LAMP is set to ON, the red camera recording lamp on the front of the camcorder may reflect on the subject if it is close. In this case, we recommend you set REC LAMP to OFF.

#### **In more than five minutes after removing the power source**

The "AUDIO MIX", "COMMANDER", "HiFi SOUND", and "WHT BAL" items are returned to their factory settings.

The other menu items are held in memory even when the battery is removed.

# Pyccкий

### **Bыбор установок режима по каждому пункту •** заводская установка.

Пyнкты мeню отличaютcя в зaвиcимоcти от положeния пepeключaтeля POWER.

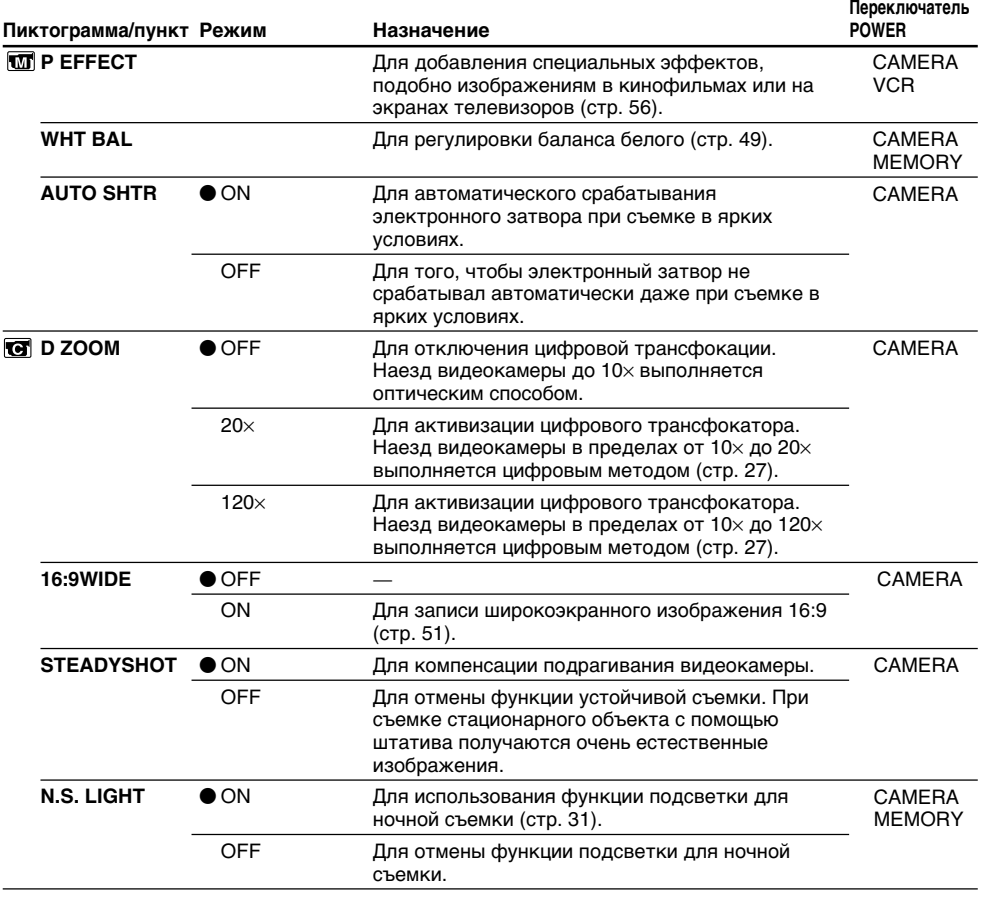

#### **Пpимeчaния по фyнкции ycтойчивой cъeмки**

- •Фyнкция ycтойчивой cъeмки нe в cоcтоянии компeнcиpовaть чpeзмepноe подpaгивaниe видeокaмepы.
- •Иcпользовaниe пpeобpaзовaтeльного объeктивa (нe пpилaгaeтcя) можeт повлиять нa фyнкцию ycтойчивой cъeмки.

#### **Ecли Bы отмeнитe фyнкцию ycтойчивой cъeмки**

Появитcя индикaтоp SteadyShot OFF . Baшa видeокaмepa нe бyдeт компeнcиpовaть подpaгивaниe.

# Изменение установок MENU

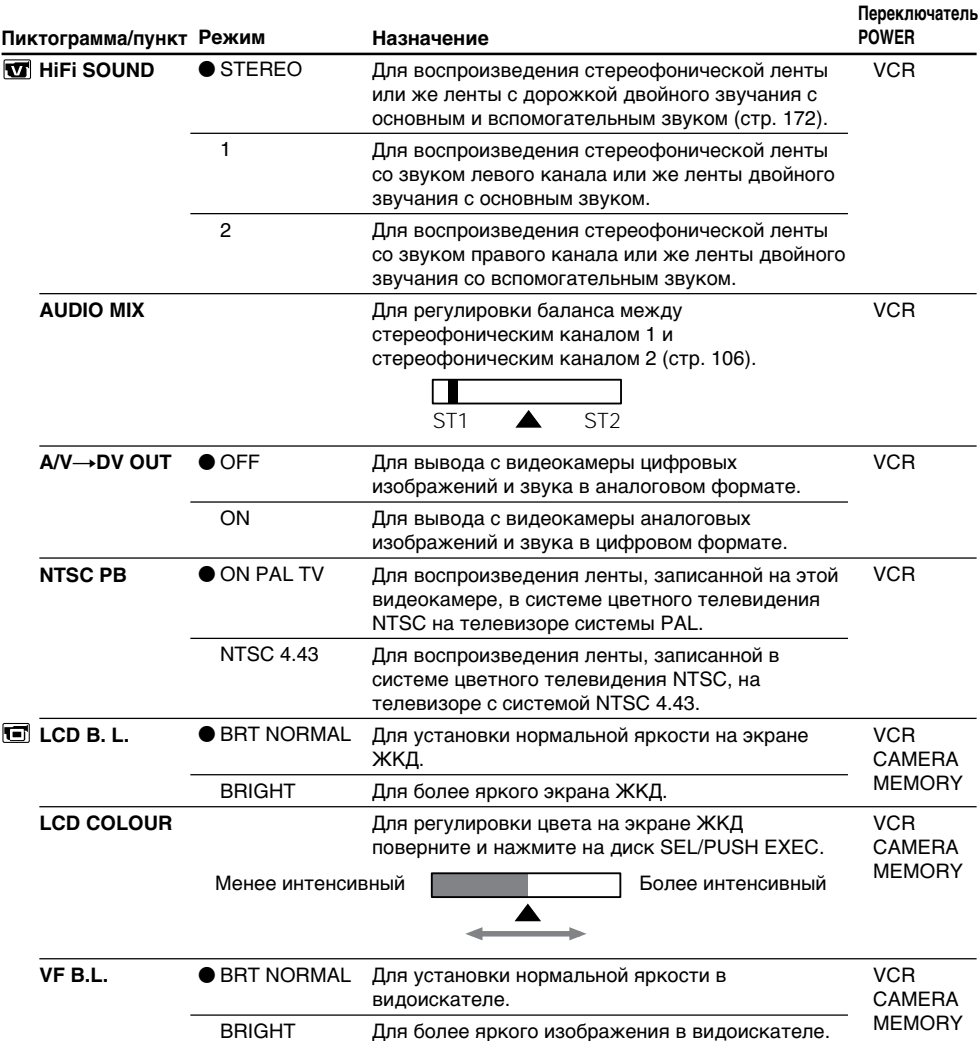

#### Примечание по воспроизведению лент NTSC

При воспроизведении ленты на мультисистемном телевизоре выберите наилучший режим во время просмотра изображения на экране телевизора.

#### Примечания по режимам LCD B.L.

- Если Вы выберите установку "ВПСНТ", срок службы батарейного блока сократится<br>примерно на 10% при записи.
- При использовании источников питания, отличных от батарейного блока, автоматически<br>• При использовании источников питания, отличных от батарейного блока, автоматически

#### Примечание по режимам VF B.L.

Если Вы выберите установку "ВRIGHT", срок службы батарейного блока сократится примерно на 10% при записи.

# **Изменение установок MENU**

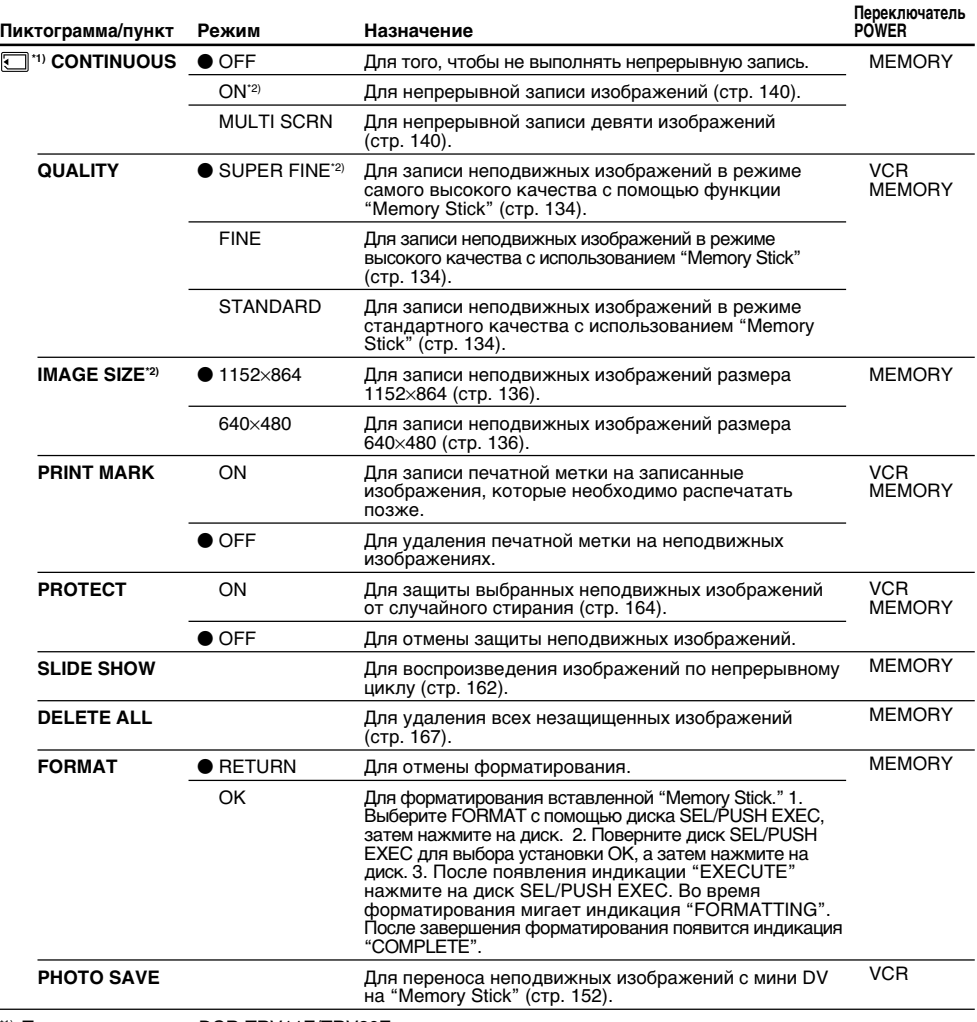

\*<sup>1)</sup> Только для модели DCR-TRV11E/TRV20E<br><sup>\*2)</sup> только для модели DCR-TRV20E

#### **Пpимeчaниe по IMAGE SIZE (Tолько для модeли DCR-TRV20E):**

Ecли комaндa CONTINUOUS ycтaновлeнa в положeниe MULTI SCRN или пepeключaтeль POWER ycтaновлeн в положeниe VCR, то для пapaмeтpa IMAGE SIZE aвтомaтичecки ycтaнaвливaeтcя знaчeниe 640×480.

#### **Пpимeчaния по фоpмaтиpовaнию**

• Bxодящиe в комплeкт кapточки "Memory Stick" отфоpмaтиpовaны нa зaводe. Фоpмaтиpовaниe нa этой видeокaмepe нe тpeбyeтcя.

- He включaйтe пepeключaтeль POWER и нe нaжимaйтe кнопки во вpeмя отобpaжeния индикaции "FORMATTING".
- Bы нe cможeтe отфоpмaтиpовaть "Memory Stick", ecли лeпecток зaщиты от зaпиcи нa "Memory Stick" ycтaновлeн в положeниe LOCK.
- $\bullet$  Если появилось сообщение " $\sqrt[3]{}$ ", выполните форматирование еще раз.

#### **Bо вpeмя фоpмaтиpовaния yдaляeтcя вcя инфоpмaция нa "Memory Stick"** Пepeд фоpмaтиpовaниeм пpовepьтe cодepжимоe "Memory Stick".

- Во время форматирования удаляются все примеры изображений на "Memory Stick."
- Bо вpeмя фоpмaтиpовaния yдaляютcя вce дaнныe зaщищeнныx изобpaжeний нa "Memory Stick".

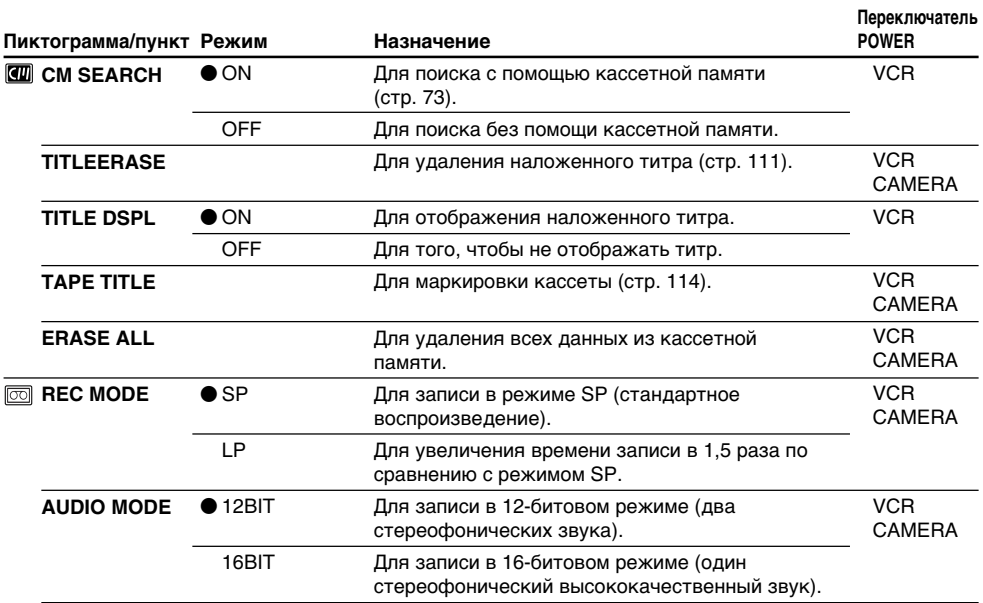

#### **Пpимeчaния по peжимy LP**

•Ecли зaпиcь лeнты выполнялacь нa Baшeй видeокaмepe в peжимe LP, ee peкомeндyeтcя воcпpоизводить нa этой видeокaмepe. Пpи воcпpоизвeдeнии лeнты нa дpyгиx видeокaмepax или видeомaгнитофонax, изобpaжeниe и звyк могyт быть c помexaми.

- •Пpи выполнeнии зaпиcи в peжимe LP peкомeндyeтcя иcпользовaть кacceты Sony Excellence/ Master мини DV, чтобы полyчить мaкcимaльнyю отдaчy от Baшeй видeокaмepы.
- •Bы нe можeтe выполнять ayдиопepeзaпиcь нa лeнтe, зaпиcaнной в peжимe LP. Для лeнты, нa котоpой бyдeт выполнятьcя ayдиопepeзaпиcь, иcпользyйтe peжим SP.
- •Ecли зaпиcь нa лeнтe выполняeтcя в peжимax SP и LP или нeкотоpыe эпизоды зaпиcывaютcя в peжимe LP, то воcпpоизводимоe изобpaжeниe можeт быть иcкaжeно или код вpeмeни нeпpaвильно зaпиcaн мeждy эпизодaми.

#### **Пpимeчaния по peжимy AUDIO MODE**

- •Heвозможно выполнять ayдиопepeзaпиcь нa лeнтe, зaпиcaнной в 16-битовом peжимe.
- •Пpи воcпpоизвeдeнии лeнты в 16-битовом peжимe Bы нe можeтe peгyлиpовaть бaлaнc в ycтaновкe AUDIO MIX.

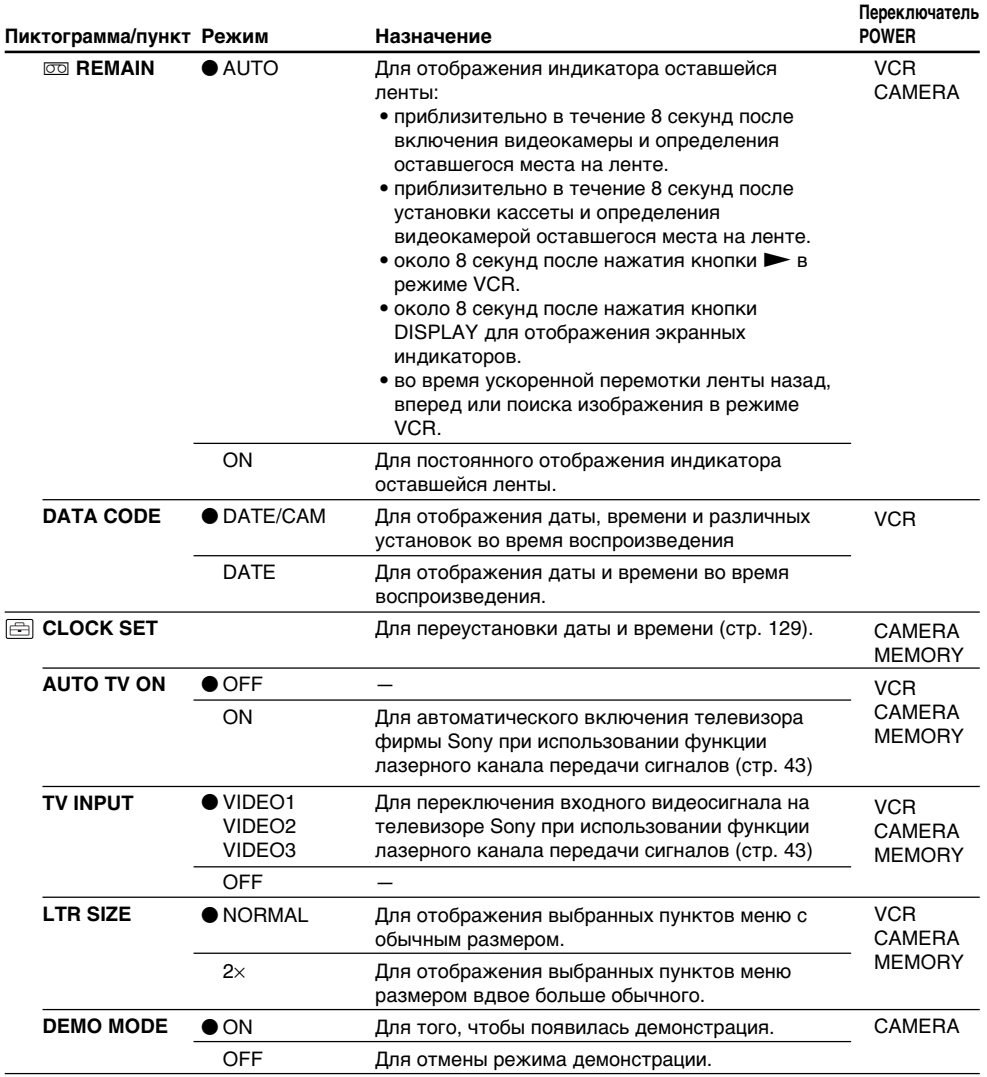

# Примечания по режиму DEMO MODE

• Вы не можете выбрать команду DEMO MODE, если в видеокамеру вставлена кассета.

- Команда DEMO MODE установлена в положение STBY (ожидание) на предприятииизготовителе, и режим демонстрации включается примерно через 10 минут после установки переключателя POWER в положение CAMERA при отсутствии в камере кассеты. Обратите внимание на то, что Вы не можете выбрать положение STBY команды DEMO MODE в установках меню.
- Если команда NIGHTSHOT установлена в положение ON, то на экране ЖКД или в видоискателе появится индикатор NIGHTSHOT, а в установках меню можно будет выбрать команду DEMO MODE.

# Изменение установок MENU

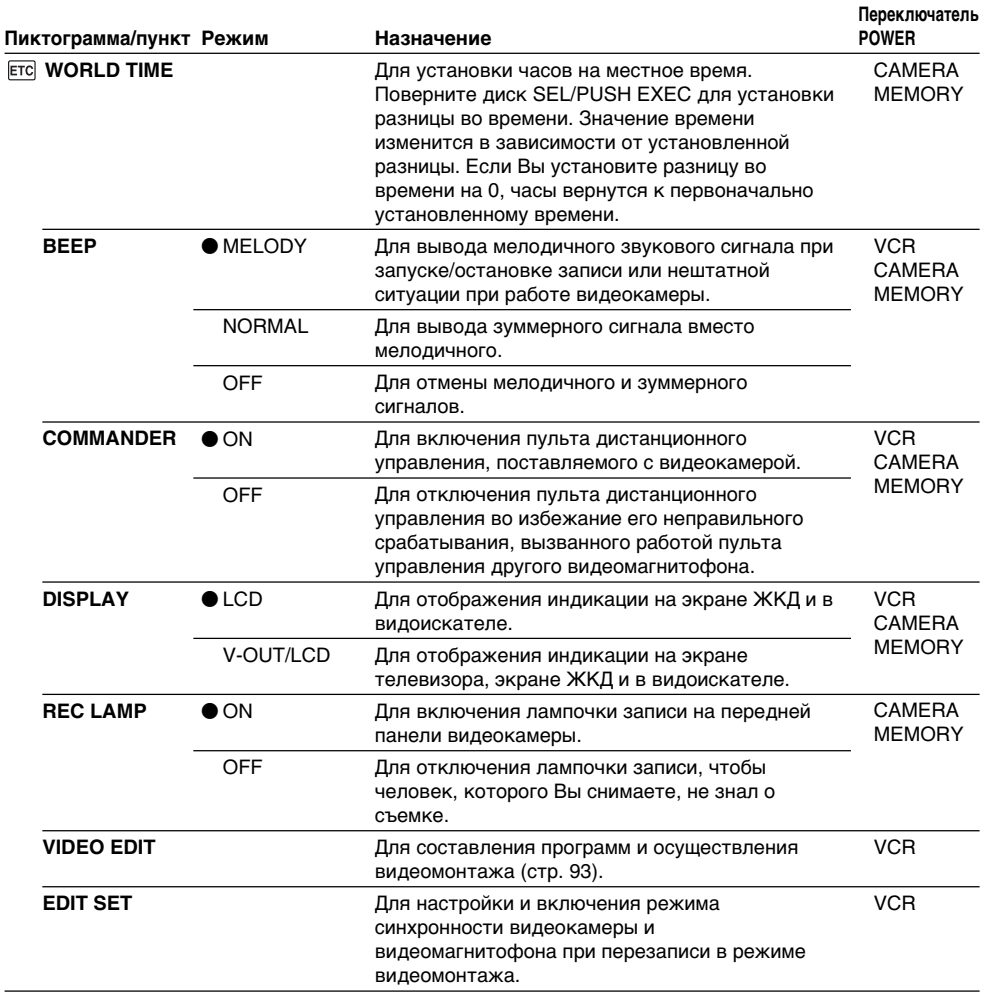

#### Примечание

При нажатии кнопки DISPLAY, когда команда DISPLAY установлена в положение V-OUT/LCD в установках меню, изображение с телевизора или видеомагнитофона не появится на экране ЖКД, даже если видеокамера подсоединена в выходам телевизора или видеомагнитофона.

#### При записи близко расположенного объекта

Если команда REC LAMP установлена в положение ON, красная лампочка записи на передней панели видеокамеры может отражаться на объекте, если он расположен близко к камере. В этому случае рекомендуется установить команду REC LAMP в положение OFF.

#### Если после отключения питания прошло более пяти минут

Параметры "AUDIO MIX", "COMMANDER", "HiFi SOUND" и "WHT BAL" вернуться к заводским установкам.

Другие установки меню будут оставаться в памяти, даже при извлечении батарейного блока.

# **Resetting the date and time**

The clock is set at the factory to Sydney time for Australia and New Zealand models, to Tokyo time for the models sold in Japan, and to Hong Kong time for other models.

If you do not use your camcorder for about four months, the date and time settings may be released (bars may appear) because the vanadium-lithium battery installed in your camcorder will have been discharged (p. 196). First, set the year, then the month, the day, the hour and then the minute.

- **(1)**In the standby mode, press MENU to display the menu.
- **(2)**Turn the SEL/PUSH EXEC dial to select , then press the dial.
- **(3)**Turn the SEL/PUSH EXEC dial to select CLOCK SET, then press the dial.
- **(4)**Turn the SEL/PUSH EXEC dial to adjust the desired year, then press the dial.
- **(5)** Set the month, day and hour by turning the SEL/PUSH EXEC dial and pressing the dial.
- **(6)** Set the minute by turning the SEL/PUSH EXEC dial and pressing the dial by the time signal. The clock starts to move.
- **(7)**Press MENU to make the menu disappear.

# **Пepeycтaновкa дaты и вpeмeни**

Часы установлены на предприятииизготовителе на время Сиднея для моделей Австралии и Новой Зеландии, на время Токио для моделей, продаваемых в Японии, и на время Гонконга для других моделей. Ecли видeокaмepa нe иcпользовaлacь около чeтыpex мecяцeв, ycтaновки дaты и вpeмeни могyт иcчeзнyть (появятcя чepточки), поcколькy вaнaдиeво-литиeвaя бaтapeйкa, ycтaновлeннaя в видeокaмepe, paзpядитcя. (cтp. 196).

Cнaчaлa ycтaновитe год, зaтeм мecяц, дeнь, чac и минyтy.

- **(1)**B peжимe ожидaния нaжмитe кнопкy MENU для отобpaжeния мeню.
- **(2)**Повepнитe диcк SEL/PUSH EXEC для выбора установки  $\equiv$ , а затем нажмите на диcк.
- **(3)**Повepнитe диcк SEL/PUSH EXEC для выбоpa комaнды CLOCK SET, a зaтeм нaжмитe нa диcк.
- **(4)**Повepнитe диcк SEL/PUSH EXEC для выбоpa нyжного годa, a зaтeм нaжмитe нa диcк.
- **(5)**Повоpaчивaя диcк SEL/PUSH EXEC и нaжимaя нa нeго, ycтaновитe мecяц, дeнь и чac.
- **(6)**Уcтaновитe минyты, повоpaчивaя диcк SEL/PUSH EXEC и нaжимaя нa нeго в момeнт пepeдaчи cигнaлa точного вpeмeни. Чacы нaчнyт фyнкциониpовaть.
- **(7)**Haжмитe кнопкy MENU для того, чтобы yбpaть мeню.

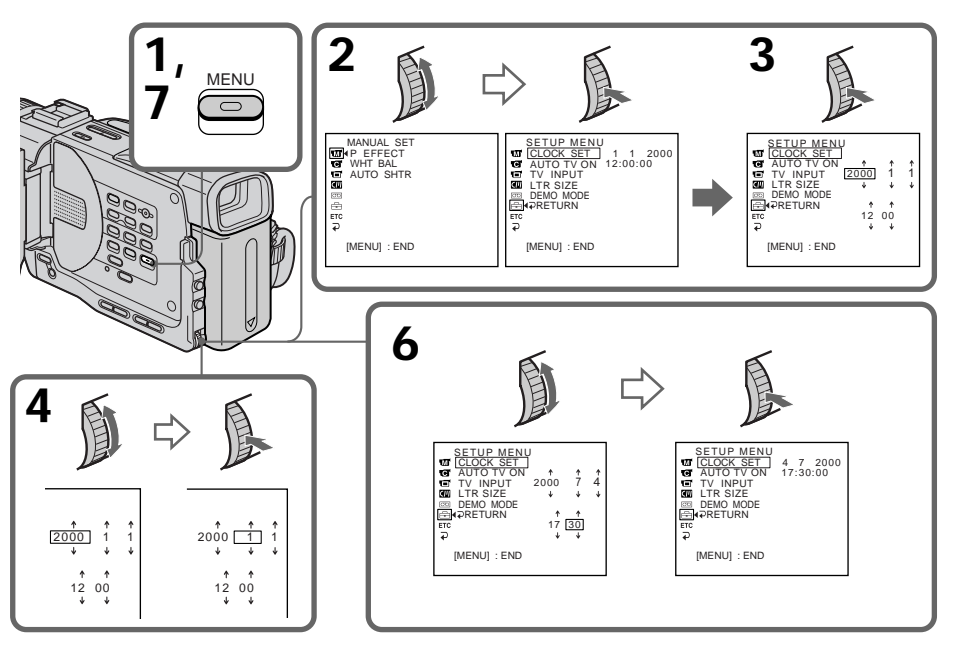

#### The year changes as follows:

#### Год изменяется следующим образом:

1995  $\leftrightarrow$  2000  $\leftarrow$   $\cdots$   $\rightarrow$  2079 ↑ া

# If you do not set the date and time

"--:----" is recorded on the data code of the tape and the "Memory Stick" (DCR-TRV11E/ TRV20E only.)

#### Note on the time indicator

The internal clock of your camcorder operates on a 24-hour cycle.

# Если Вы не установите дату и время

На ленте и "Memory Stick" будет записана индикация "------ " (только в модели DCR-TRV11E/TRV20E).

Примечание по индикатору времени Встроенные часы Вашей видеокамеры работают в 24-часовом режиме.

# **Using a "Memory** Stick"-introduction

# - DCR-TRV11E/TRV20E only

You can record and play back still images on a "Memory Stick" supplied with your camcorder. You can easily play back, record or delete still images. You can exchange image data with other equipment such as a personal computer etc., using the PC serial cable for "Memory Stick" supplied with your camcorder or PC card adaptor for "Memory Stick" (not supplied).

# On file format (JPEG)

Your camcorder compresses image data in JPEG format (extension .jpg).

# Typical image data file name

100-0001: This file name appears on the LCD screen or in the viewfinder of your camcorder. DSC00001.jpg: This file name appears on the display of your personal computer.

# **Using a "Memory Stick"**

- Операции с "Memory Stick" -

# Использование "Memory Stick" - Введение

# - Только для модели DCR-TRV11E/TRV20E

Вы можете записывать и воспроизводить неподвижные изображения на "Memory Stick", прилагаемой к Вашей видеокамере. Вы легко можете выполнять воспроизведение. перезапись или удаление неподвижных изображений. Вы можете просматривать изображения на другой аппаратуре, например, персональном компьютере и т.д., используя кабель последовательного интерфейса для "Memory Stick", который поставляется с видеокамерой, или адаптер PC card для "Memory Stick" (не прилагается).

# О формате файлов (JPEG)

Ваша видеокамера сжимает данные изображения в формат JPEG (с расширением  $ipq$ ).

## Обычное имя файла данных изображения

100-0001: Это имя файла появляется на экране ЖКД или в видоискателе видеокамеры. DSC00001.jpg: Такое имя файла появляется на мониторе Вашего ПК.

# Использование "Memory Stick"

Write-protect tab/ Лепесток зашиты от записи

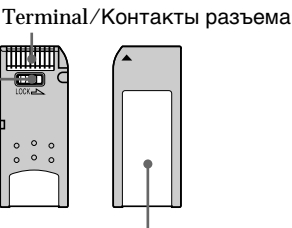

• You cannot record or erase still images when the write-protect tab on the "Memory Stick" is set to LOCK.

- We recommend backing up important data.
- Image data may be damaged in the following cases:
- If you remove the "Memory Stick" or turn the power off while reading or writing.
- If you use the "Memory Stick" s near magnets or magnet fields.
- Prevent metallic objects or your finger from coming into contact with the metal parts of the connecting section.
- Stick its label on the labelling position.
- Do not bend, drop or apply strong shock to 'Memory Stick"s.
- . Do not disassemble or modify "Memory Stick"s.

Labelling position/Позиция маркировки

- Вы не можете записывать или стирать неподвижные изображения, если лепесток защиты от записи на "Memory Stick" установлен в положение LOCK.
- Важные данные рекомендуется копировать.
- Данные изображения могут быть повреждены в следующих случаях:
- Если Вы извлекаете "Memory Stick" или выключаете питание во время чтения или записи.
- Если Вы используете "Memory Stick" рядом с магнитами или источниками магнитных полей.
- Не прикасайтесь металлическими частями или пальцами к металлическим частям соединительных секций.
- Этикетку следует прикреплять в позиции маркировки.
- Не сгибайте, не роняйте и не трясите "Memory Stick".
- Не разбирайте и не вносите изменений в конструкцию "Memory Stick".

# Using a "Memory Stick" -introduction

- Do not let "Memory Stick"s get wet.
- Do not use or keep "Memory Stick"s in locations that are:
	- Extremely hot such as in a car parked in the sun or under the scorching sun.
	- Under direct sunlight.
- Very humid or subject to corrosive gases.
- When you carry or store a "Memory Stick", put it in its case.

### Formatting the supplied "Memory Stick"

Formatting with this camcorder is not required. The "Memory Stick" has been formatted in the FAT-format at factory.

#### "Memory Stick" supplied with your camcorder

- Sample images are recorded in the "Memory Stick" (p. 148). Note that these images will be deleted if you format the "Memory Stick".
- Stick the supplied label on the labelling position to prevent the accidental erasure. As for the labelling position, see the illustration on the previous page.

## "Memory Stick"s formatted by a computer

"Memory Stick"s formatted by Windows OS or Macintosh computers do not have a guaranteed compatibility with this camcorder.

#### Notes on image data compatibility

- Image data files recorded on "Memory Stick"s by your camcorder conform with the Design Rules for Camera File Systems universal standard established by the JEIDA (Japan Electronic Industry Development Association). You cannot play back on your camcorder still images recorded on other equipment (DCR-TRV890E/TRV900/TRV900E or DSC-D700/ D770) that does not conform with this universal standard. (These models are not sold in some areas.)
- If you cannot use the "Memory Stick" that is used with other equipment, format it with this camcorder (p. 119). However, formatting erases all information on the "Memory Stick".

"Memory Stick" and  $\mathbf{Q}$  are trademarks of Sony Corporation.

- Windows is registered trademark licensed to Microsoft Corporation, registered in the U.S.A. and other countries.
- All other product names mentioned herein may be the trademarks or registered trademarks of their respective companies.

Furthermore, "IM" and "®" are not mentioned in each case in this manual.

# Использование "Memory Stick" – Введение

- Не допускайте попадания влаги на "Memory Stick".
- Не используйте и не храните "Memory Stick":
	- В слишком жарких местах, например, в автомобиле, припаркованном в солнечном месте, или под палящим солнцем. - На солнце
- В очень влажных местах или местах. подверженных воздействию агрессивных газов.
- При переноске или хранении необходимо положить "Memory Stick" в футляр.

#### Форматирование прилагаемой "Memory Stick"

Форматирование на этой видеокамере не требуется. "Memory Stick" отформатирована в формате FAT на предприятии-изготовителе.

#### "Memory Stick", прилагаемая к Вашей видеокамере

- Пример изображений записан на "Memory Stick" (стр. 148). Следует помнить, что изображения будут удалены, если Вы отформатируете "Memory Stick"
- Прикрепите прилагаемую наклейку в позиции маркировки для предотвращения случайного стирания. Для получения сведений о позиции маркировки см. рисунок на предыдущей странице.

#### "Memory Stick", отформатированные на компьютере

"Memory Stick", отформатированные с помощью компьютеров, использующих операционную систему Windows или Macintosh, не обладают гарантированной совместимостью с данной видеокамерой.

#### Примечания по совместимости данных изображения

• Файлы данных изображения, записанные видеокамерой на "Memory Stick", соответствуют универсальному стандарту согласно правилам проектирования файловых систем для видеокамер, установленному ассоциацией JEIDA (Японской ассоциацией развития электронной промышленности).

Вы не можете воспроизводить на Вашей видеокамере неподвижные изображения. записанные на другой аппаратуре (DCR-TRV890E/ TRV900/TRV900E или DSC-D700/D770), которая не отвечает этому универсальному стандарту. (Эти модели не продаются в некоторых областях.)

• Если Вы не сможете использовать Memory Stick, которые используются на другой аппаратуре, отформатируйте их с помощью этой видеокамеры (стр. 125). Однако форматирование удалит всю информацию на "Memory Stick".

"Memory Stick" и Эл являются торговыми марками корпорации Sony.

- Windows является зарегистрированной торговой маркой, принадлежащей корпорации Microsoft Corporation, зарегистрированной в США и других странах.
- Все другие наименования продуктов, упомянутые в этом документе, могут быть торговыми марками или зарегистрированными торговыми марками соответствующих компаний.

Кроме того, знаки "TM" и "®" не упоминаются в каждом случае в данном руководстве.

# **Inserting a "Memory Stick"**

- (1) Slide MEMORY OPEN in the direction of the arrow. The "Memory Stick" compartment opens.
- (2) Insert a "Memory Stick" in as far as it can go with its rounded corner facing up. Then, close the "Memory Stick" compartment.

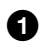

Access lamp/ **MEMORY OPEN** Лампочка обращения

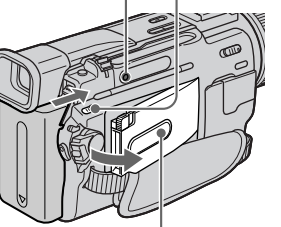

"Memory Stick" compartment/ Отсек для "Memory Stick"

# Ejecting a "Memory Stick"

Open the "Memory Stick" compartment in step 1, press MEMORY RELEASE. The "Memory Stick" comes out.

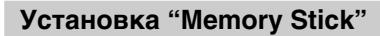

Ω

- (1) Передвиньте кнопку MEMORY OPEN в направлении стрелки. Откроется отсек для "Memory Stick".
- (2) Вставьте "Memory Stick" до упора, чтобы скругленный угол был обращен вверх. Затем закройте отсек для "Memory Stick".

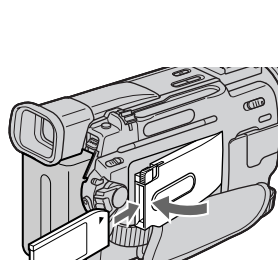

# Извлечение "Memory Stick"

Откройте отсек для "Memory Stick" в пункте 1. нажмите кнопку MEMORY RELEASE. "Memory Stick" выйдет из отсека.

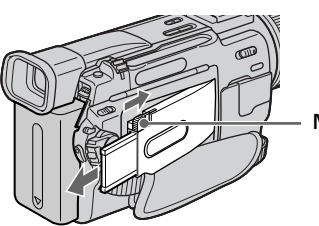

**MEMORY RELEASE** 

When the access lamp is lit or flashing Never shake or strike your camcorder. Do not turn the power off, eject a "Memory Stick" or remove the battery pack. Otherwise, the image data breakdown may occur.

#### Если лампочка обращения горит или мигает

Никогда не трясите видеокамеру и не стучите по ней. Не выключайте питание, не извлекайте "Memory Stick" из отсека и не удаляйте батарейный блок. В противном случае данные изображения могут быть повреждены.

# Selecting image quality mode

You can select image quality mode in still picture recording. Image quality is set to SUPER FINE mode at the factory.

- (1) Set the POWER switch to MEMORY or VCR. Make sure that the LOCK switch is set to the left (unlock) position.
- (2) Press MENU to display the menu.
- (3) Turn the SEL/PUSH EXEC dial to select  $\Box$ . then press the dial.
- (4) Turn the SEL/PUSH EXEC dial to select QUALITY, then press the dial.
- (5) Turn the SEL/PUSH EXEC dial to select the desired image quality, then press the dial.

# Использование "Memory Stick" - Введение

## Выбор режима качества изображения

Вы можете выбрать режим качества изображения при записи неподвижного изображения. На предприятии-изготовителе качество изображения предварительно установлено в режим SUPER FINE.

- (1) Установите переключатель POWER в положение MEMORY или VCR. Убедитесь. что переключатель LOCK установлен в левое положение (разблокирован).
- (2) Нажмите кнопку MENU для отображения МАНЮ
- (3) Поверните диск SEL/PUSH EXEC для выбора установки  $\square$ , а затем нажмите на диск.
- (4) Поверните диск SEL/PUSH EXEC для выбора установки QUALITY, а затем нажмите на диск.
- (5) Поверните диск SEL/PUSH EXEC для выбора желаемого качества изображения, а затем нажмите на диск.

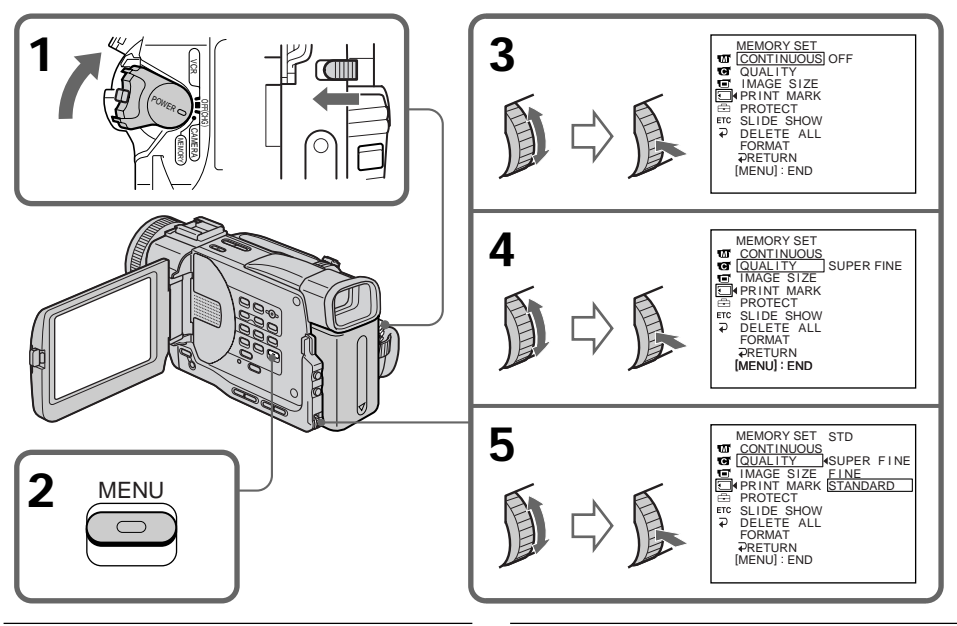

#### **Note**

In some cases, changing the image quality mode may not affect the image quality, depending on the types of images you are shooting.

#### Примечание

В некоторых случаях изменения режима качества изображения может не отразиться на качестве изображения, в зависимости от типа изображений, съемку которых Вы производите.

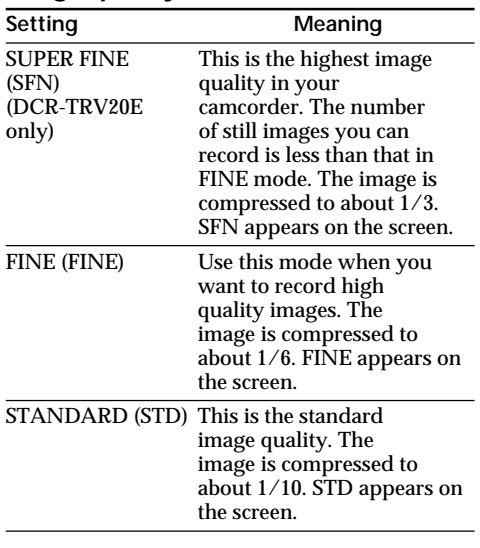

#### Image quality mode

#### Differences in image quality mode

Recorded images are compressed in JPEG format before being stored in memory. The memory capacity allotted to each image varies depending on the selected image quality mode and image size. Details are shown in the table below. (You can select  $1152\times864$  or  $640\times480$  image size in the menu settings.)

#### $1152 \times 864$  image size (DCR-TRV20F only)

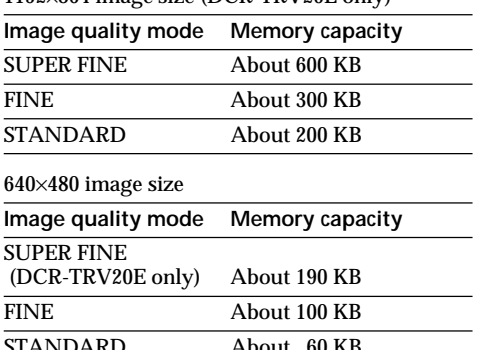

#### Image quality mode indicator The image quality mode indicator is not displayed during playback.

# Использование "Memory Stick" - Введение

#### Режим качества изображения

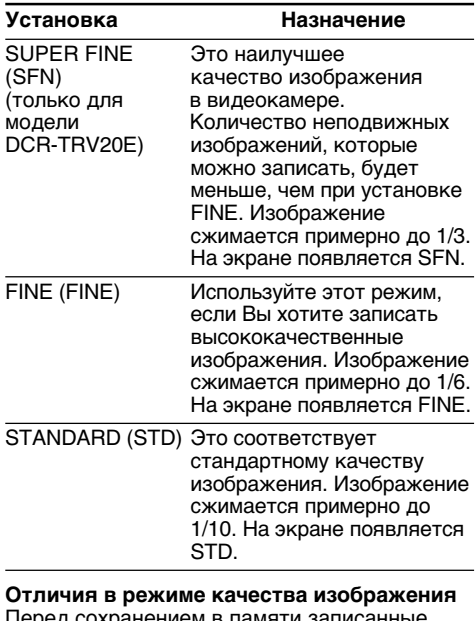

изображения сжимаются в формате JPEG. Объем памяти, выделенный для каждого изображения, изменяется в зависимости от выбранного режима качества изображения. Подробности содержатся в приведенной ниже таблице. (Можно выбрать размер 1152×864 или 640×480 в установках меню.)

Размер изображения 1152х864 (только для модели DCR-TRV20E)

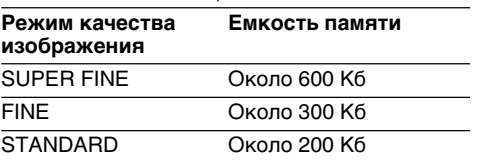

Размер изображения 640×480

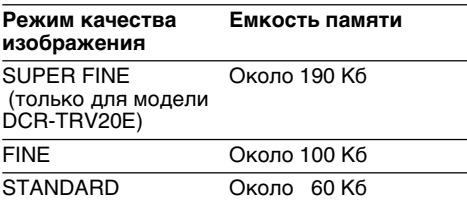

Индикатор режима качества изображения Индикатор режима качества изображения не отображается во время воспроизведения.

# Selecting image size

# - DCR-TRV20E only

You can select either one of two image sizes: 1152×864 or 640×480. (In VCR mode, you can select only 640×480.)

(1) Set the POWER switch to MEMORY.

Make sure that the LOCK switch is set to the left (unlock) position.

- (2) Press MENU to display the menu.
- (3) Turn the SEL/PUSH EXEC dial to select  $\Box$ , then press the dial.
- (4) Turn the SEL/PUSH EXEC dial to select IMAGE SIZE, then press the dial.
- (5) Turn the SEL/PUSH EXEC dial to select the desired image size, then press the dial. The indicator changes as follows;

$$
\begin{array}{ccc}\n\hline\n1 & & \rightarrow & \boxed{640}\n\end{array}
$$

# Использование "Memory Stick" - Введение

# Выбор размера изображения

# - только для модели DCR-TRV20E

Вы можете выбрать одно из двух размеров изображения: 1152×864 или 640×480. (В режиме VCR, можно выбрать только 640×480.)

- (1) Установите переключатель POWER в положение MEMORY. Убедитесь, что переключатель LOCK установлен в левое положение (разблокирован).
- (2) Нажмите кнопку MENU для отображения меню.
- (3) Поверните диск SEL/PUSH EXEC для выбора установки  $\Box$ , а затем нажмите на диск.
- (4) Поверните диск SEL/PUSH EXEC для выбора IMAGE SIZE, а затем нажмите на диск.
- (5) Поверните диск SEL/PUSH EXEC для выбора нужного размера изображения, затем нажмите на диск.

Индикатор будет изменяться следующим образом:

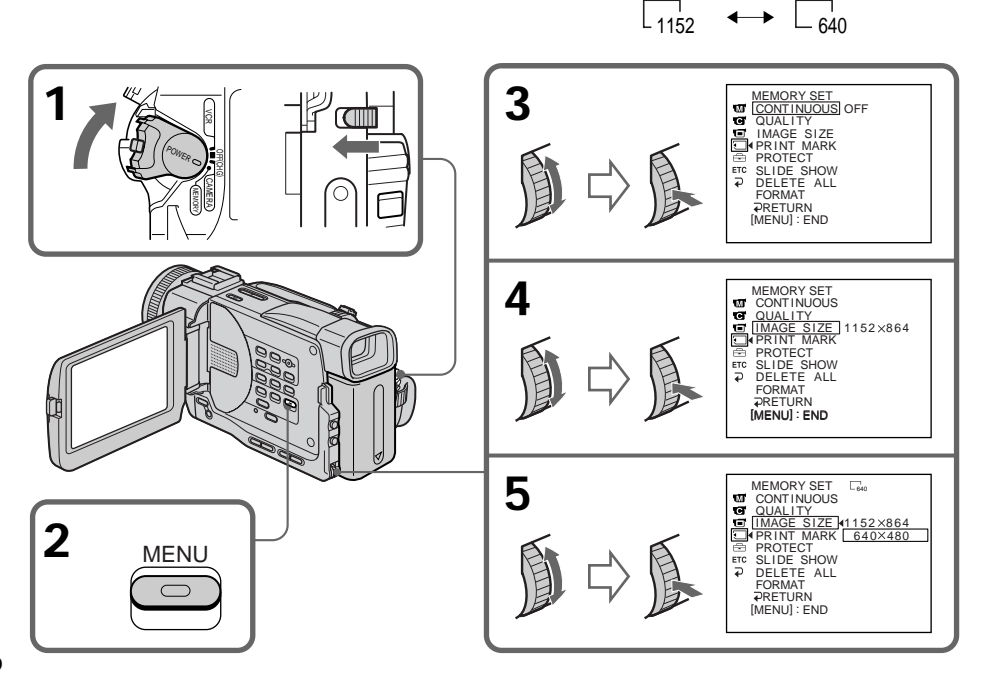

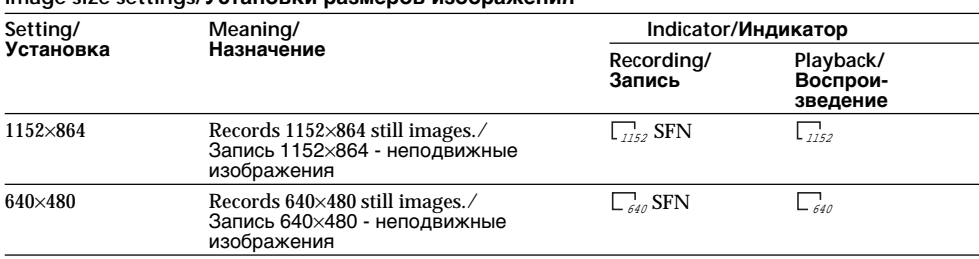

#### **Note**

When images recorded on a camcorder in  $1152\times864$  size are played back on a unit that does not support that size, the full image may not appear.

aan size settings/Vetauopku naanenop usofinaweuug

#### Approximate number of images you can record on a "Memory Stick"

The number of images you can record varies depending on which image quality mode and image size you select and the complexity of the subject.

1152×864 image size and SUPER FINE are selected with DCR-TRV20E only.

#### 4MB type (supplied):/4-Мб тип (прилагается):

#### Примечание

Если изображения, записанные на видеокамере, размера 1152×864 воспроизводятся на устройстве, которое не поддерживает этот размер, изображение может отображаться не в полном объеме.

#### Приблизительное количество изображений, которое Вы можете записать на "Memory Stick

Количество изображений, которое можно записать меняется в зависимости от выбранного режима качества изображения, его размера и сложности объекта.

1152×864 и SUPER FINE выбираются только в модели DCR-TRV20E.

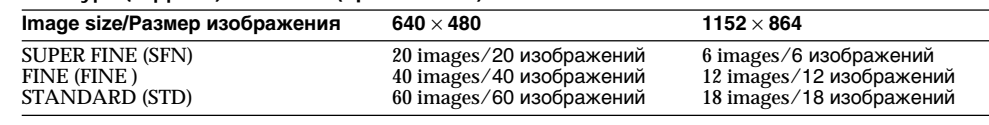

#### 8MB type (not supplied):/8-Мб тип (не прилагается):

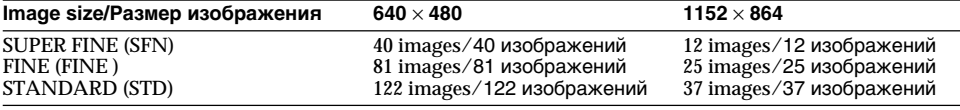

#### 16MB type (not supplied):/16-Мб тип (не прилагается):

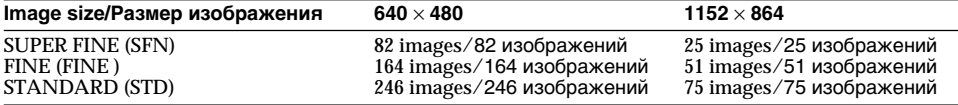

#### 32MB type (not supplied):/32-Мб тип (не прилагается):

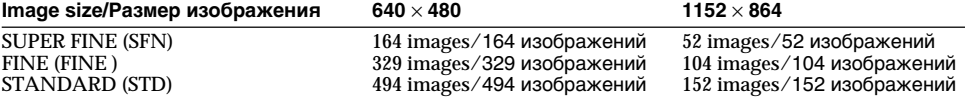

#### 64MB type (not supplied):/64-Мб тип (не прилагается):

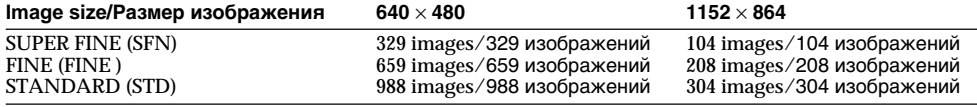

# **Recording still images on** "Memory Stick"s

# - Memory Photo recording

# - DCR-TRV11E/TRV20E only

You can record still pictures on "Memory Stick"s.

## **Before operation**

Insert a "Memory Stick" into your camcorder.

- (1) Set the POWER switch to MEMORY. Make sure that the LOCK switch is set to the left (unlock) position.
- (2) Keep pressing PHOTO lightly until the desired still picture appears. The green ● mark stops flashing, then lights up. The brightness of the picture and focus are adjusted, being targeted for the middle of the picture and are fixed. Recording does not start vet.
- (3) Press PHOTO deeper. The image displayed on the screen will be recorded on a "Memory" Stick". Recording is complete when the bar scroll indicator disappears.

# Запись неподвижных изображений на "Memory Stick" - Запись фотографий в память

# - Только для модели DCR-TRV11E/TRV20E

Можно выполнять запись неподвижных изображений на "Memory Stick".

### Перед началом работы

Вставьте "Memory Stick" в Вашу видеокамеру.

- (1) Установите переключатель POWER в положение MEMORY, Убедитесь, что переключатель LOCK установлен в левое положение (разблокирован).
- (2) Держите слегка нажатой кнопку РНОТО до тех пор. пока не появится требуемое неподвижное изображение. Зеленая метка ● прекратит мигать и затем загорится. Яркость изображения и фокусировка настраиваются по центру изображения и фиксируются. Запись пока не начнется.
- (3) Нажмите кнопку РНОТО сильнее. Изображение, отображаемое на экране, будет записано на "Memory Stick". Запись будет завершена, когда исчезнет индикатор в виде полоски.

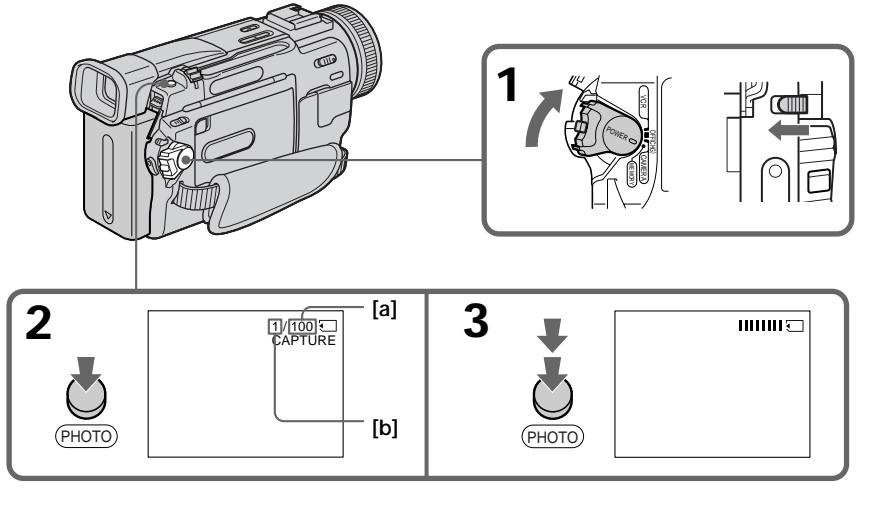

- [a] Number of images can be recorded on the "Memory Stick"
- [b] Number of recorded images
- **[a]** Количество изображений, которое может быть записано на "Memory Stick"
- [b] Количество записанных изображений

# **Recording still images on** "Memory Stick"s

# - Memory Photo recordina

#### When the POWER switch is set to MEMORY The following functions do not work:

- Wide TV mode
- Digital zoom
- SteadyShot function
- SUPER NIGHTSHOT
- Fader
- Picture effect
- Digital effect
- Title
- Low lux mode (The indicator flashes.)
- Sports lesson mode (The indicator flashes.)

## When you are recording a still image

You can neither turn off the power nor press PHOTO.

#### When you press PHOTO on the Remote Commander

Your camcorder immediately records the image that is on the screen when you press the button.

#### **Note**

When recording still images at step 2 with the PHOTO button pressed lightly, the image momentarily flickers. This is not a malfunction.

#### When recording in memory mode

The angle of view is a little increased than one in CAMERA mode.

### Запись неподвижных изображений на "Memory Stick" - Запись фотографий в память

#### Если переключатель POWER установлен в положение MEMORY

Следующие функции не работают:

- Широкоэкранный телевизионный режим
- Цифровая трансфокация
- Функция устойчивой съемки SteadyShot
- SUPER NIGHTSHOT
- Фейдер
- Эффект изображения
- Цифровой эффект
- Титр
- Режим низкой освещенности (Индикатор мигает.)
- Режим спортивных состязаний (Индикатор мигает.)

#### Если Вы записываете неподвижное изображение

Вы не можете выключить питание или нажать кнопку РНОТО.

#### Если нажать кнопку РНОТО на пульте дистанционного управления

Ваша видеокамера сразу же запишет изображение, которое будет на экране в момент нажатия кнопки.

#### Примечание

При записи неподвижных изображений в пункте 2, когда слегка нажата кнопка РНОТО, изображение кратковременно мигает. Однако это не является неисправностью.

#### При записи в режиме памяти

Угол изображения становится немного больше, чем в режиме CAMERA.

# **Recording images continuously**

You can record still pictures continuously. Select one of the two modes described below before recording.

Continuous mode [a] (DCR-TRV20E only) When the image size is set to  $1152\times864$ , you can record up to four pictures continuously. When the image size is set to 640×480, you can record up to 16 pictures continuously. The number of recorded photos in continuous mode depends on the capacity of the "Memory Stick".

#### Multi screen mode [b] (Recording image size is 640×480)

You can record nine still pictures continuously on a single page.

# $[a]$

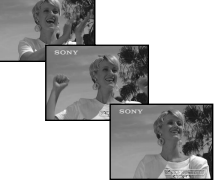

While pressing down PHOTO, your camcorder continuously record maximum number of still pictures depending on the image size. When you stop pressing, the recording stops.

## Запись неподвижных изображений на "Memory Stick" - Запись фотографий в память

## Непрерывная запись изображений

Вы можете записывать изображения непрерывно. Выберите один из двух режимов, описанных ниже, перед записью.

#### Непрерывный режим [а] (только для модели DCR-TRV20E)

Когда размер изображения устанавливается на 1152×864, то можно записывать не более четырех изображений непрерывно. Когда размер изображения устанавливается на 640х480, то можно записывать не более 16 изображений непрерывно. Количество записываемых фотоснимков в режиме непрерывной записи зависит от емкости "Memory Stick".

#### Многоэкранный режим [b] (Размер изображения 640×480)

Можно записывать девять неподвижных изображений непрерывно на одной странице.

# $[b]$

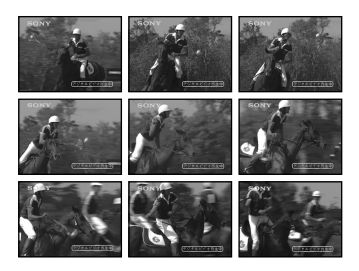

При нажатой кнопке РНОТО, видеокамера непрерывно записывает максимальное количество изображений в зависимости от их размера.

Если кнопку отпустить, запись остановится.

# **Recording still images on** "Memory Stick"s - Memory Photo recording

- (1) Set the POWER switch to MEMORY, Make sure that the LOCK switch is set to the left (unlock) position.
- (2) Press MENU to display the menu.
- (3) Turn the SEL/PUSH EXEC dial to select  $\Box$ , then press the dial.
- (4) Turn the SEL/PUSH EXEC dial to select CONTINUOUS, then press the dial.
- (5) Turn the SEL/PUSH EXEC dial to select the desired setting, then press the dial.

### Запись неподвижных изображений на "Memory Stick" - Запись фотографий в память

- (1) Установите переключатель POWER в положение MEMORY, Убедитесь, что переключатель LOCK установлен в левое положение (разблокирован).
- (2) Нажмите кнопку MENU для отображения меню.
- (3) Поверните диск SEL/PUSH EXEC для выбора установки  $\square$ , а затем нажмите на диск.
- (4) Поверните диск SEL/PUSH EXEC для выбора CONTINUOUS, а затем нажмите на диск.
- (5) Поверните диск SEL/PUSH EXEC для выбора желаемой установки, а затем нажмите на диск.

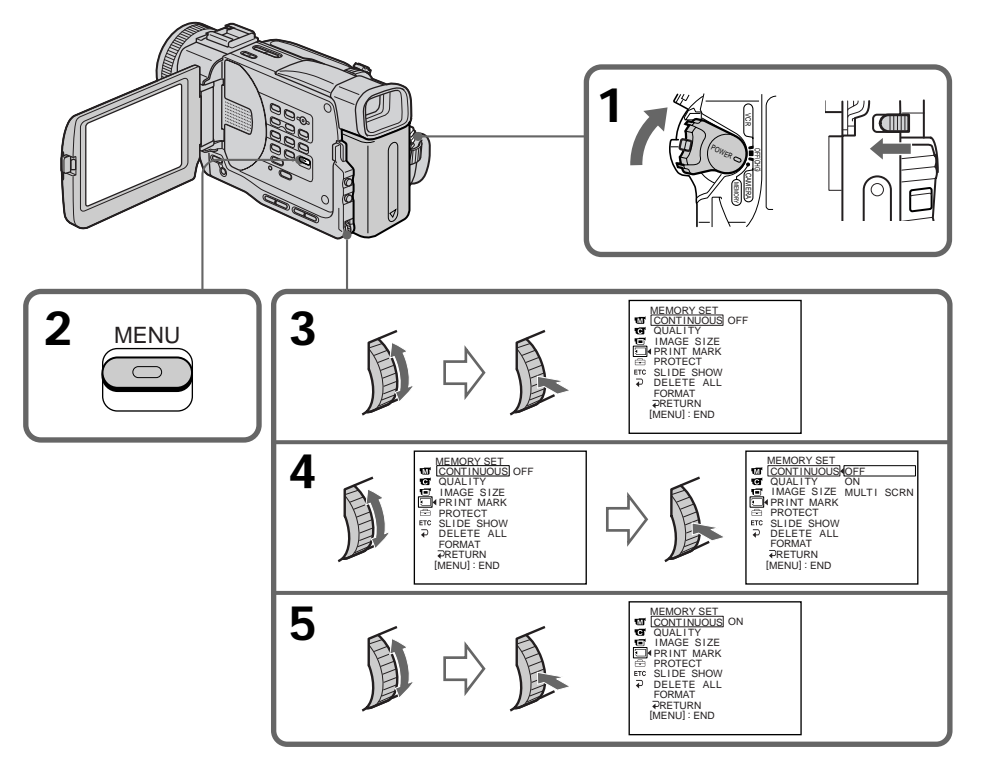

If the capacity of the "Memory Stick" becomes full

"<>>
FULL" appears on the LCD screen or in the viewfinder, and you cannot record still pictures on this "Memory Stick".

# Если "Memory Stick" переполняется На экране ЖКД или в видоискателе появится

индикатор " $\overline{\mathbb{Q}}$  FULL", и будет невозможно записывать неподвижные изображения на "Memory Stick".

# **Recording still images on "Memory Stick"s – Memory Photo recording**

### **Continuous shooting settings**

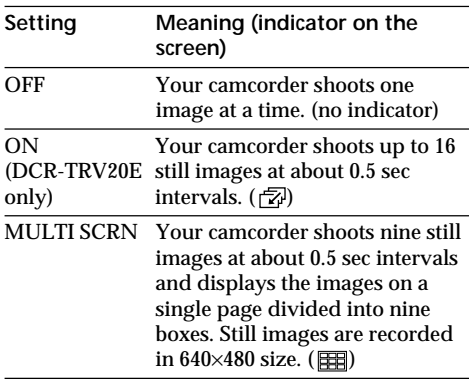

**The number of images in continuous shooting** The number of images you can shoot continuously varies depending on the image size and the capacity of the "Memory Stick".

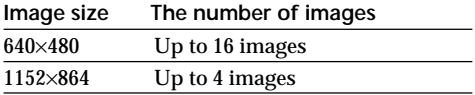

#### **Note on using the video flash light (not supplied)**

The video flash light does not work in the continuous or multi screen mode if you install it to the intelligent accessory shoe.

## **Зaпиcь нeподвижныx изобpaжeний нa "Memory Stick" – Зaпиcь фотогpaфий в пaмять**

#### **Уcтaновки нeпpepывной cъeмки**

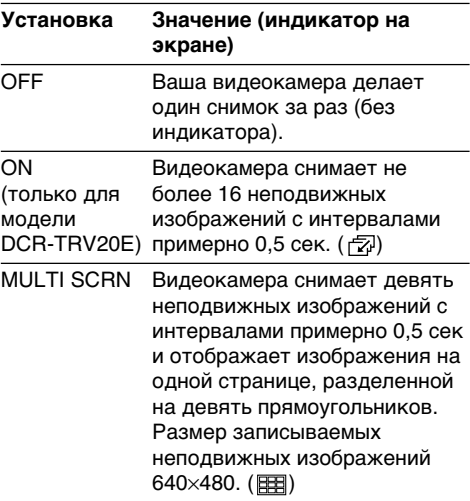

### **Количecтво изобpaжeний пpи нeпpepывной cъeмкe**

Количecтво изобpaжeний, котоpыe можно cнимaть нeпpepывно, измeняeтcя в зaвиcимоcти от paзмepa изобpaжeния и eмкоcти "Memory Stick".

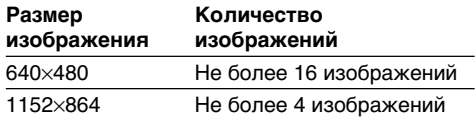

#### **Пpимeчaниe по иcпользовaнию видeовcпышки (нe пpилaгaeтcя)**

Bидeовcпышкa нe paботaeт в нeпpepывном или многоэкpaнном peжимe, ecли онa ycтaновлeнa в дepжaтeль для вcпомогaтeльныx ycтpойcтв.

# Self-timer memory photo recording

You can make a memory photo recording with the self-timer. This mode is useful when you want to record yourself.

- (1) Set the POWER switch to MEMORY. Make sure that the LOCK switch is set to the left (unlock) position.
- (2) Press SELFTIMER in the standby mode. The  $\circlearrowright$  (self-timer) indicator appears on the LCD screen or in the viewfinder
- (3) Press PHOTO

Self-timer starts counting down from 10 with a beep sound. In the last two seconds of the countdown, the beep sound gets faster, then recording starts automatically.

# Запись неподвижных изображений на "Memory Stick" - Запись фотографий в память

# Фотосъемка по таймеру самозапуска с сохранением в памяти

Можно выполнять фотосъемку с сохранением в памяти по таймеру самозапуска. Этот режим полезен в том случае, если Вы хотите выполнить запись собственного изображения.

- (1) Установите переключатель POWER в положение MEMORY. Убедитесь, что переключатель LOCK установлен в левое положение (разблокирован).
- (2) Нажмите кнопку SELFTIMER в режиме ожидания. Индикатор  $\circlearrowright$  (таймер самозапуска) появится на экране ЖКД или в видоискателе.
- (3) Нажмите кнопку РНОТО. Таймер самозапуска начнет обратный отсчет с 10 с зуммерным сигналом. В последние две секунды обратного отсчета зуммерный сигнал будет звучать чаще, а затем автоматически начнется запись.

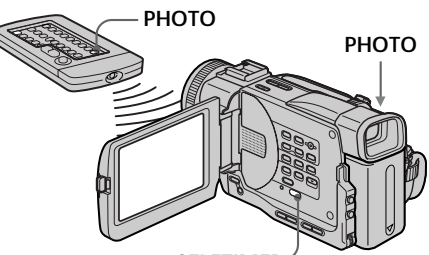

# **SELFTIMER**

# To cancel self-timer recording

Press SELFTIMER so that the  $\circlearrowright$  (self-timer) indicator disappears from on the LCD screen or in the viewfinder. You cannot cancel the selftimer recording using the Remote Commander.

#### **Note**

The self-timer recording mode is automatically cancelled when:

- Self-timer recording is finished.
- The POWER switch is set to OFF (CHG) or VCR.

To check the picture to be recorded You can check the picture with pressing the PHOTO button lightly, then press it deeper to capture.

### Для отмены записи по таймеру самозапуска

Нажмите кнопку SELFTIMER, чтобы индикатор  $\bigcirc$  (таймер самозапуска) исчез с экрана ЖКД или в видоискателе. Запись по таймеру самозапуска невозможно отменить с помощью пульта дистанционного управления.

## Примечание

Режим записи по таймеру самозапуска будет автоматически отменен в случаях:

- Окончания записи по таймеру самозапуска.
- Переключатель POWER установлен в положение OFF (CHG) или VCR.

#### Для проверки записываемого изображения

Можно проверить изображение, слегка нажав кнопку РНОТО, затем нажмите ее сильнее для выполнения съемки.

# Superimposing a still picture in a "Memory Stick" on a moving picture - MEMORY MIX

# - DCR-TRV11E/TRV20E only

You can superimpose a still picture you have recorded on a "Memory Stick" on the top of the moving picture you are recording.

# M. CHROM (Memory chromakey)

You can swap a blue area of a still picture such as an illustration or a frame with a moving picture.

# M. LUMI (Memory luminancekey)

You can swap a brighter area of a still picture such as a handwritten illustration or title with a moving picture. Record a title on a "Memory Stick" before a trip or event for convenience.

# C. CHROM (Camera chromakey)

You can superimpose a moving picture on the top of a still picture such as a picture can be used as background. Shoot the subject against a blue background. The blue area of the moving picture will be swapped with a still picture.

# M. OVERLAP (Memory overlap)

You can make a moving image fade in on top of a still image.

# Наложение неподвижного изображения из "Memory Stick" на подвижное изображение - MEMORY MIX

# - Только для модели DCR-TRV11E/TRV20E

Вы можете наложить неподвижное изображение, записанное на "Memory Stick", поверх записываемого подвижного изображения.

М. СНRОМ (Кнопка цветности памяти) Можно заменять синюю область неподвижного изображения, например, рисунок или кадр подвижным изображением.

**M. LUMI** (Кнопка яркости памяти) Вы можете менять местами более яркую часть неподвижного изображения, такого как рисунок или титр и подвижное изображение. Перед путешествием или каким-нибудь событием запишите титр для удобства на "Memory Stick".

С. СНRОМ (Кнопка цветности видеокамеры) Подвижное изображение можно наложить поверх неподвижного изображения. например, рисунка, используемого в качестве фона. Снимите объект на синем фоне. Синяя часть подвижного изображения будет заменена на неподвижное изображение.

**M. OVERLAP** (Наложение с помощью памяти) Можно сделать так, чтобы подвижное изображение постепенно появлялось поверх неподвижного изображения.
# Superimposing a still picture in a "Memory Stick" on a moving picture - MEMORY MIX

# Наложение неподвижного изображения из "Memory Stick" на подвижное изображение - MEMORY MIX

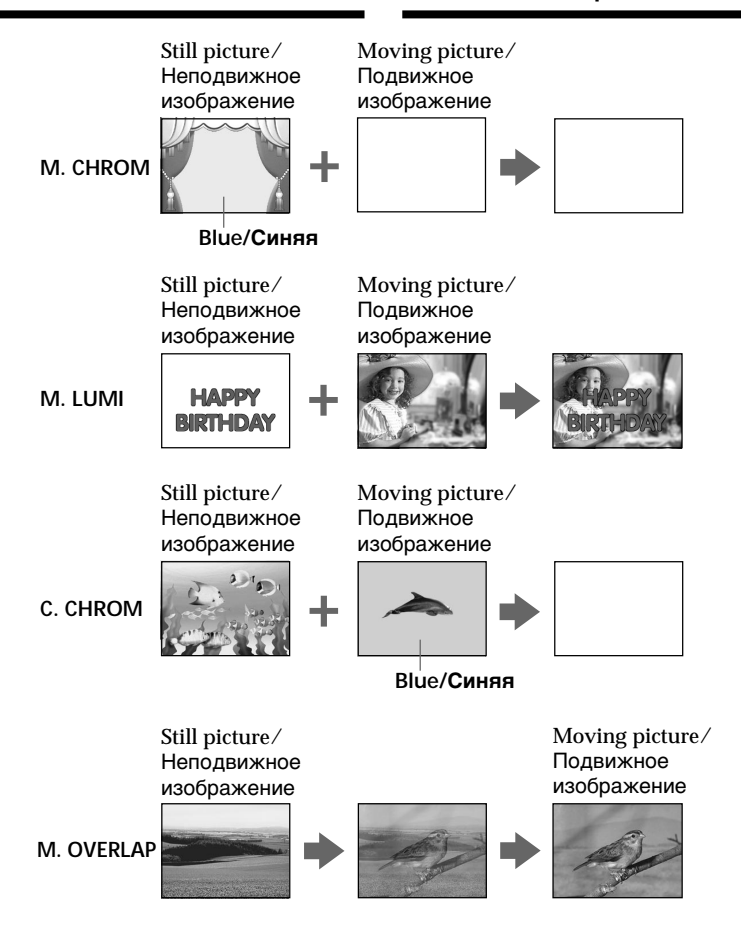

# Before operation

- Insert a mini DV tape for recording into your camcorder.
- · Insert a recorded "Memory Stick" into your camcorder.

## Перед началом работы

- Вставьте ленту мини DV для записи в видеокамеру.
- Вставьте записанную "Memory Stick" в видеокамеру.

# Superimposing a still picture in a "Memory Stick" on a moving picture - MEMORY MIX

- (1) Set the POWER switch to CAMERA.
- (2) Press MEMORY MIX in the standby mode. The last recorded or last composed image appears on the lower part of the screen as a thumbnail image.
- (3) Press MEMORY+/- to select the still picture you want to superimpose. To see the previous image, press MEMORY -. To see the next image, press MEMORY+.
- (4) Turn the SEL/PUSH EXEC dial to select the desired mode. The mode changes as follows:  $M.CHROM \rightarrow M.LUMI \rightarrow C.CHROM \rightarrow$ **M.OVERLAP**
- (5) Press the SEL/PUSH EXEC dial. The still picture is superimposed on the moving picture. Your camcorder automatically returns to the standby mode.
- (6) Turn the SEL/PUSH EXEC dial to adjust the effect.

When M.OVERLAP is selected, no adjustment is necessary.

(7) Press START/STOP to start recording.

# Наложение неподвижного изображения из "Memory Stick" на подвижное изображение - MEMORY MIX

- (1) Установите переключатель POWER в положение САМЕВА.
- (2) Нажмите кнопку MEMORY MIX в режиме ожидания. Последнее записанное или скомпонованное изображение появится в нижней части экрана в виде небольшого изображения.
- (3) Нажмите кнопку MEMORY+/- для выбора неподвижного изображения, которое Вы хотите наложить на подвижное. Для просмотра предыдущего изображения нажмите кнопку MEMORY -. Для просмотра следующего изображения нажмите кнопку MEMORY +.
- (4) Поверните диск SEL/PUSH EXEC для выбора нужного режима. Режим будет изменяться следующим образом:  $M.CHROM \rightarrow M.LUMI \rightarrow C.CHROM \rightarrow$ M.OVERLAP
- (5) Нажмите на диск SEL/PUSH EXEC. Неподвижное изображение будет наложено на подвижное. Ваша видеокамера автоматически вернется в режим ожидания.
- (6) Поверните диск SEL/PUSH EXEC для регулировки эффекта. Когда выбран режим M.OVERLAP, настроек не требуется.
- (7) Нажмите кнопку START/STOP для начала записи

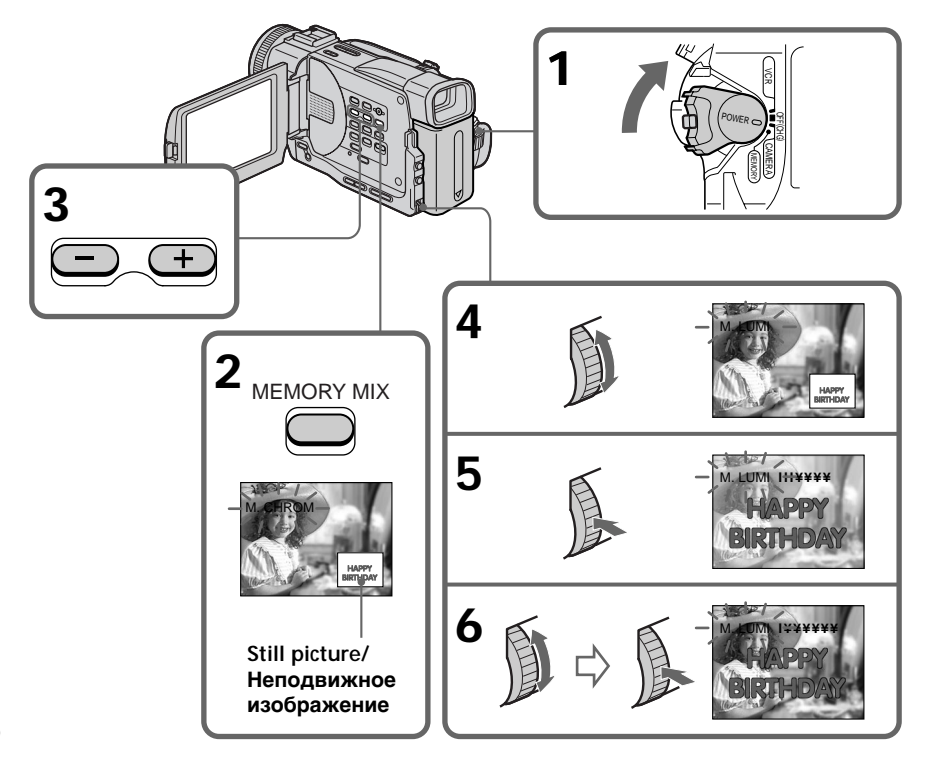

# Superimposing a still picture in a "Memory Stick" on a moving picture - MEMORY MIX

#### Items to adjust

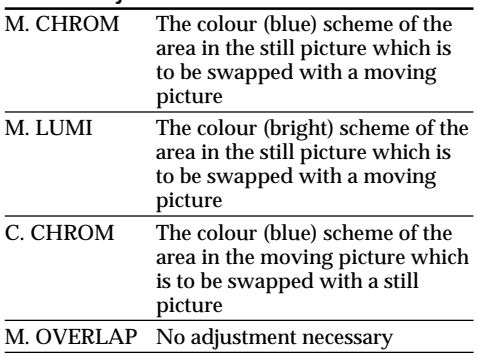

The fewer bars there are on the screen, the stronger the effect.

# To change the still picture to be superimposed

Do either of the following:

- $-$  Press MEMORY+/- before step 6.
- $-$  Press the SEL/PUSH EXEC dial befor step 6. and repeat the procedure form step 4.

# To change the mode setting

Press the SEL/PUSH EXEC dial before step 6, and repeat the procedure from step 4.

# To cancel M. CHROM/M. LUMI/C. **CHROM/M. OVERLAP**

Press MEMORY MIX again.

# Наложение неподвижного изображения из "Memory Stick" на подвижное изображение - MEMORY MIX

#### Пункты лля регулировки

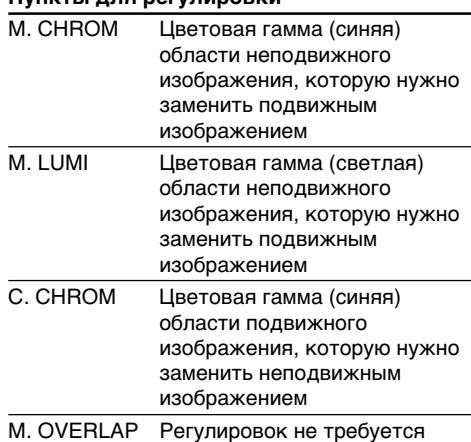

Чем меньше полос на экране, тем сильнее эффект.

#### Для изменения неподвижного изображения, которое требуется наложить

Выполните одно из следующих действий.

- Нажмите кнопку MEMORY+/- перед пунктом 6.
- Нажмите на диск SEL/PUSH EXEC перед пунктом 6 и повторите процедуру с пункта  $\overline{4}$ .

# Для изменения установки режима

Нажмите на диск SEL/PUSH EXEC перед пунктом 6 и повторите процедуру с пункта 4.

## Для отмены M. CHROM/M. LUMI/C. **CHROM/M. OVERLAP**

Нажмите кнопку MEMORY MIX еще раз.

# **Superimposing a still picture in a "Memory Stick" on a moving picture – MEMORY MIX**

## **During recording**

You cannot change the mode setting.

#### **The "Memory Stick" supplied with your camcorder has stored 20 images**

- For M.CHROM : 18 images (such as a frame)  $100-0001 \sim 100-0018$
- For C.CHROM : 2 images (such as a background) 100-0019 ~ 100-0020

## **Sample images**

Sample images stored in the "Memory Stick" supplied with your camcorder are protected (p. 164).

#### **If a still picture to be superimposed has lots of white areas**

The thumbnail image may not be displayed clearly.

#### **Image data modified with personal computers or shot with other equipment**

You may not be able to play them back with your camcorder.

#### **Note**

When the overlapping still picture has a large amount of white, the thumbnail image of the picture may not be clear.

# **Haложeниe нeподвижного изобpaжeния из "Memory Stick" нa подвижноe изобpaжeниe – MEMORY MIX**

#### **Bо вpeмя зaпиcи**

Bы нe можeтe измeнять ycтaновкy peжимa.

#### **"Memory Stick", пpилaгaeмaя к видeокaмepe, вмeщaeт 20 изобpaжeний**

- Для M.CHROM : 18 изобpaжeний (тaкиx кaк кaдp) 100-0001 ~ 100-0018
- Для C.CHROM : 2 изобpaжeния (тaкиx кaк фон) 100-0019 ~ 100-0020

#### **Oбpaзцы изобpaжeний**

Oбpaзцы изобpaжeний, cоxpaнeнныe нa "Memory Stick", пpилaгaeмой к видeокaмepe, зaщищeны (cтp. 164).

#### **Ecли в нeподвижном изобpaжeнии, котоpоe тpeбyeтcя нaложить, cyщecтвyeт много облacтeй бeлого цвeтa**

Mини-изобpaжeниe можeт отобpaжaтьcя нe cовceм отчeтливо.

#### **Дaнныe изобpaжeния, измeнeнныe c помощью пepcонaльного компьютepa или cнятыe c помощью дpyгой aппapaтypы** Bы нe cможeтe воcпpоизвecти иx c помощью Baшeй видeокaмepы.

#### **Пpимeчaниe**

Ecли нa нaлaгaeмом нeподвижном изобpaжeнии имeютcя большиe бeлыe облacти, нeбольшоe изобpaжeниe можeт быть нe cовceм чeтким.

# **Recording an image** from a mini DV tape as a still image

# - DCR-TRV11E/TRV20E only

Your camcorder can read moving picture data recorded on a mini DV tape and record it as a still image on a "Memory Stick".

# **Before operation**

- Insert a recorded mini DV tape into your camcorder.
- Insert a "Memory Stick" into your camcorder.
- (1) Set the POWER switch to VCR.
- $(2)$  Press  $\triangleright$ . The picture recorded on the mini DV tape is played back.
- (3) Keep pressing PHOTO lightly until the picture from the mini DV tape freezes. 'CAPTURE" appears on the LCD screen or in the viewfinder. Recording does not start yet.
- (4) Press PHOTO deeper. The image displayed on the screen will be recorded on a "Memory Stick". Recording is complete when the bar scroll indicator disappears.

# Запись изображения с ленты мини DV как неподвижного изображения

# - Только для модели DCR-TRV11E/TRV20E

Ваша видеокамера может считывать данные движущегося изображения, записанные на ленте мини DV, и записывать их как неподвижные изображения на "Memory Stick"

# Перед началом работы

- Вставьте записанную ленту мини DV в видеокамеру.
- Вставьте "Memory Stick" в Вашу видеокамеру.
- (1) Установите переключатель POWER в положение VCR.
- (2) Нажмите > . Начнется воспроизведение изображения, записанного на ленте мини DV.
- (3) Держите слегка нажатой кнопку РНОТО до тех пор, пока изображение с ленты мини DV не будет "заморожено". На экране ЖКД или в видоискателе появится индикация "CAPTURE". Запись пока не начнется.
- (4) Нажмите кнопку РНОТО сильнее. Изображение, отображаемое на экране, будет записано на "Memory Stick". Запись будет завершена, когда исчезнет индикатор в виде полоски.

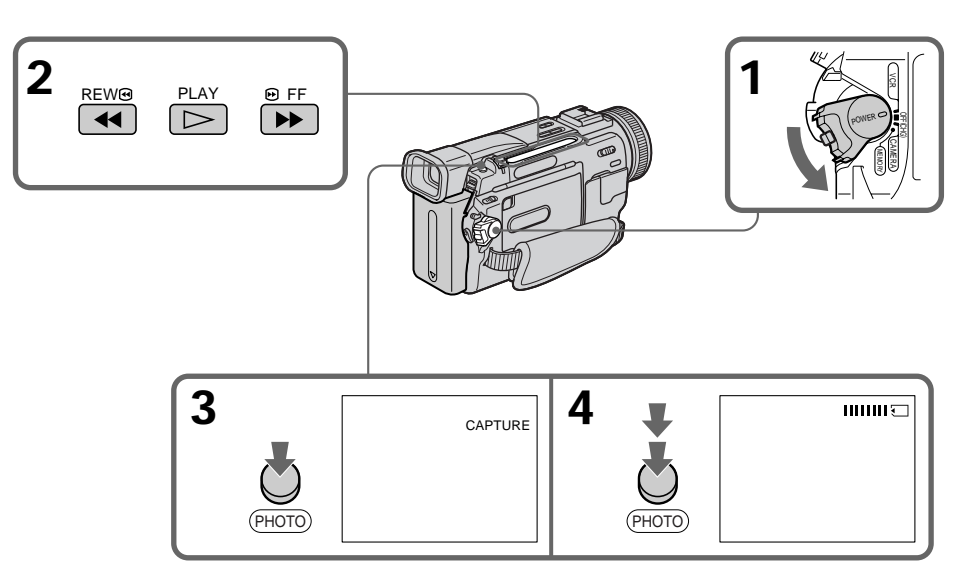

# Recording an image from a mini DV tape as a still image

Image size of still pictures Image size is automatically set to  $640 \times 480$ .

When the access lamp is lit or flashing Never shake or strike the unit. As well do not turn the power off, eject a "Memory Stick" or remove the battery pack. Otherwise, the image data breakdown may occur.

#### If "\]" appears on the LCD screen or in the viewfinder

The inserted "Memory Stick" is incompatible with your camcorder because its format does not conform with your camcorder. Check the format of the "Memory Stick".

#### If you press PHOTO lightly in the playback mode

Your camcorder stops momentarily.

#### Sound recorded on a mini DV tape

You cannot record the audio from a mini DV tape.

# Titles have already recorded on mini DV tapes

You cannot record the titles on "Memory Stick"s. The title does not appear while you are recording a still picture with PHOTO.

#### When you press PHOTO on the Remote Commander

Your camcorder immediately records the image that is on the screen when you press the button.

# Запись изображения с ленты мини DV как неподвижного изображения

Размер неподвижных изображений Размер изображений автоматически устанавливается равным 640 $\times$ 480.

## Если лампочка обращения горит или мигает

Никогда не трясите видеокамеру и не стучите по ней. Также не выключайте питание, не извлекайте "Memory Stick" из отсека и не снимайте батарейный блок. В противном случае данные изображения могут быть повреждены.

#### Если на экране ЖКД или в видоискателе появится индикация " $\mathbb{C}\mathbb{I}$ "

Установлена "Memory Stick", которая не совместима с видеокамерой, поскольку ее формат не соответствует формату видеокамеры. Проверьте формат "Memory Stick".

## Если в режиме воспроизведения слегка нажать кнопку РНОТО

Видеокамера сразу же остановится.

#### Звук, записанный на ленту мини DV

Вы не можете записывать звук с ленты мини DV.

#### Титры, уже записанные на ленты мини DV

Титры нельзя записывать на "Memory Stick". Титр не появится во время записи неподвижного изображения с помощью **КНОПКИ PHOTO.** 

#### Если нажать кнопку РНОТО на пульте дистанционного управления

Ваша видеокамера сразу же запишет изображение, которое будет на экране в момент нажатия кнопки.

# Recording an image from a mini DV tape as a still image

# Recording a still image from other equipment

- (1) Set the POWER switch to VCR and set DISPLAY in Fre to LCD in the menu settings. Set  $A/V \rightarrow DV$  OUT in  $\Pi$  to OFF in the menu settings.
- (2) Play back the recorded tape, or turn the TV on to see the desired programme. The image of the other equipment is displayed on the LCD screen or in the viewfinder.
- (3) Follow the steps 3 and 4 on page 149.

#### When recording the image through the AUDIO/VIDEO jack

## Запись изображения с ленты мини DV как неподвижного изображения

# Запись неподвижного изображения с другого оборудования

- (1) Установите переключатель POWER в положение VTR и команду DISPLAY в меню **ЕТС** в положение LCD в установках меню.  $\overline{V}$ становите команду А/ $\overline{V} \rightarrow$  DV OUT в положение **М** ОГЕ в установках меню.
- (2) Начните воспроизведение записанной ленты или включите телевизор для просмотра желаемой программы. Изображение с другого оборудования отображается на экране ЖКД или в видоискателе.
- (3) Выполните пункты 3 и 4 на стр. 149.

#### При записи изображения через гнездо AUDIO/VIDEO

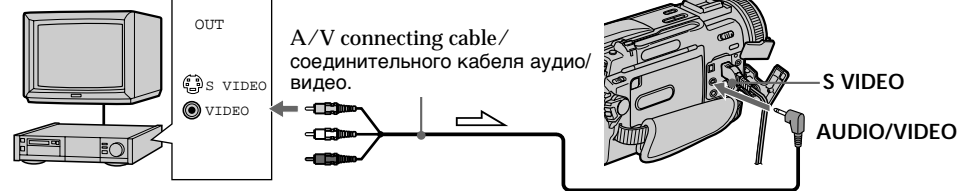

 $\geq$ : Signal flow/Передача сигнала Connect the yellow plug of the A/V connecting

cable to the video jack on the VCR or the TV.

When recording the image through the  $\mathbf i$  DV **IN/OUT jack** 

Подсоедините желтый штекер соединительного кабеля аудио/видео к гнезду видеосигнала на видеомагнитофоне или телевизоре.

При записи изображения через гнездо i DV **IN/OUT** 

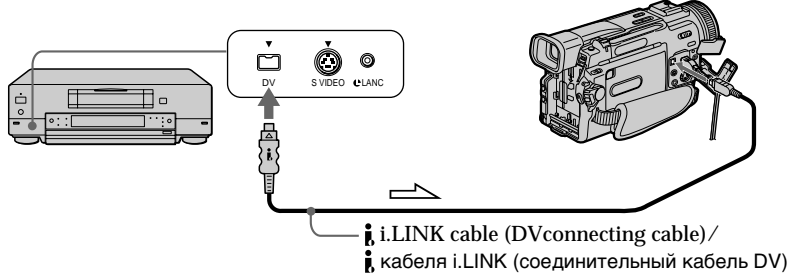

 $\implies$ : Signal flow/Передача сигнала

Connect using an S video cable (not supplied) to obtain high-quality pictures

With this connection, you do not need to connect the yellow (video) plug of the  $A/V$  connecting cable.

Connect an S video cable (not supplied) to the S video jacks of both your camcorder and the VCR. This connection produces higher quality DV format pictures.

#### Выполните подсоединение с помощью кабеля S видео (не прилагается) для получения высококачественных изображений

При таком соединении Вам не нужно подключать желтый (видео) штекер соединительного кабеля аудио/видео. Подсоедините кабель S видео (не прилагается) к гнездам S видео на видеокамере и видеомагнитофоне.

При данном подсоединении Вы сможете получить высококачественные изображения формата DV.

# **Copying still images** from a mini DV tape - Photo save

# - DCR-TRV11E/TRV20E only

Using the search function, you can automatically take in only still images from mini DV tapes and record them on a "Memory Stick" in sequence.

# **Before operation**

- Insert a recorded mini DV tape into your camcorder and rewind the tape.
- Insert a "Memory Stick" into your camcorder.
- (1) Set the POWER switch to VCR.
- (2) Press MENU to display the menu.
- (3) Turn the SEL/PUSH EXEC dial to select  $\Box$ . then press the dial.
- (4) Turn the SEL/PUSH EXEC dial to select PHOTO SAVE, then press the dial. "PHOTO BUTTON" appears on the LCD screen or in the viewfinder.
- (5) Press PHOTO deeper. The still image from the mini DV tape is recorded on a "Memory Stick". The number of still images copied is displayed. "END" is displayed when copying is completed.

# Копирование неподвижных изображений с ленты мини DV - Сохранение в памяти фотоснимков

# - Только для модели DCR-TRV11E/TRV20E

С помощью функции поиска можно автоматически делать снимки с лент мини DV и последовательно записывать их на "Memory Stick".

#### Перед началом работы

- Вставьте записанную ленту мини DV в видеокамеру и перемотайте ее назад.
- Вставьте "Memory Stick" в Вашу видеокамеру.
- (1) Установите переключатель POWER в положение VCR.
- (2) Нажмите кнопку MENU для отображения меню.
- (3) Поверните диск SEL/PUSH EXEC для выбора установки  $\Box$ , а затем нажмите на диск.
- (4) Поверните диск SEL/PUSH EXEC для выбора установки PHOTO SAVE, а затем нажмите на диск. На экране ЖКД или в видоискателе появится индикация "PHOTO BUTTON".
- (5) Нажмите кнопку РНОТО сильнее. Неподвижное изображение на ленте мини DV запишется на "Memory Stick". Будет отображено количество неподвижных скопированных изображений. По завершении копирования будет отображена индикация "END".

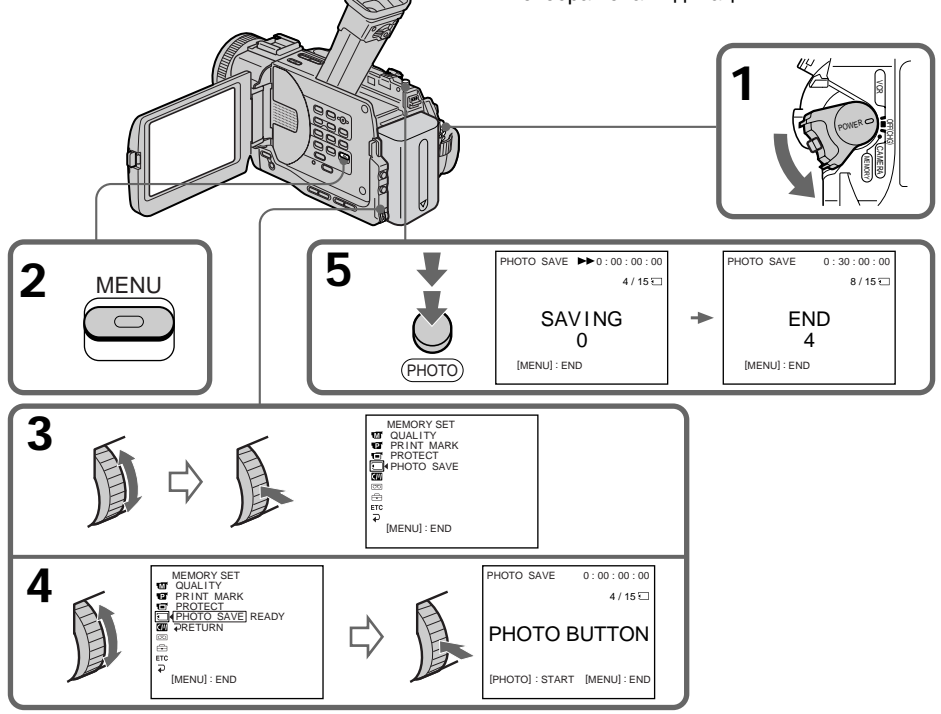

To stop or end copving Press MENU.

# When the memory of the "Memory" Stick" is full

"MEMORY FULL" appears on the LCD screen or in the viewfinder, and the copying stops. Insert another "Memory Stick" and repeat the procedure from step 2.

Image size of still pictures Image size is automatically set to  $640 \times 480$ .

#### When the access lamp is lit or flashing

Never shake or strike your camcorder. As well do not turn the power off, eject a "Memory Stick" or remove the battery pack. Otherwise, the image data breakdown may occur.

#### To record all the images recorded on the mini DV tape

Rewind the tape all the way back and start copying.

# If the write-protect tab on the "Memory Stick" is set to LOCK

"NOT READY" appears when you select the item in the menu settings.

## When you change "Memory Stick"s in the middle of copying

Your comcorder resumes copying from the last image recorded on the previous "Memory Stick".

Копирование неподвижных изображений с ленты мини DV - Сохранение в памяти фотоснимков

# Для остановки или прекращения копирования

Нажмите кнопку MENU.

# В случае переполнения "Memory Stick"

На экране ЖКД или в видоискателе появится индикация "MEMORY FULL", и копирование прекратится. Вставьте другую "Memory Stick" и повторите процедуру с пункта 2.

#### Размер неподвижных изображений

Размер изображений автоматически устанавливается равным 640  $\times$  480.

#### Если лампочка обращения горит или мигает

Никогда не трясите видеокамеру и не стучите по ней. Кроме того, не выключайте питание, не извлекайте "Memory Stick" из отсека и не снимайте батарейный блок. В противном случае данные изображения могут быть повреждены.

#### Для записи всех изображений, записанных на ленте мини DV

Перемотайте ленту до конца назад и начните копирование.

#### Если лепесток зашиты от записи на "Memory Stick" установлен в положение **LOCK**

При выборе элемента в установках меню появится индикация "NOT READY".

#### Если заменить "Memory Stick" в середине копирования

Видеокамера продолжит копирование с последнего изображения, записанного на предыдущей "Memory Stick".

# **Viewing a still picture** - Memory photo playback

# - DCR-TRV11E/TRV20E only

You can play back still images recorded on a "Memory Stick". You can also play back six images at a time by selecting the index screen.

# **Before operation**

Insert a "Memory Stick" into your camcorder.

- (1) Set the POWER switch to MEMORY or VCR. Make sure that the LOCK switch is set to the left (unlock) position.
- (2) Press MEMORY PLAY. The last recorded image is displayed.
- (3) Press MEMORY  $+/-$  to select the desired still image. To see the previous image, press MEMORY -. To see the next image, press MEMORY +.

# Просмотр неподвижного изображения - Воспроизведение фотоснимков из памяти

# - Только для модели DCR-TRV11E/TRV20E

Можно воспроизводить неподвижные изображения, записанные на "Memory Stick". Можно также воспроизводить одновременно шесть изображений путем выбора индексного экрана.

# Перед началом работы

Вставьте "Memory Stick" в Вашу видеокамеру.

- (1) Установите переключатель POWER в положение MEMORY или VCR, Убедитесь. что переключатель LOCK установлен в левое положение (разблокирован).
- (2) Нажмите кнопку MEMORY PLAY. Появится последнее записанное изображение.
- (3) Нажмите кнопку MEMORY +/- для выбора нужного неподвижного изображения. Для просмотра предыдущего изображения нажмите кнопку MEMORY -. Для просмотра следующего изображения нажмите кнопку MEMORY +.

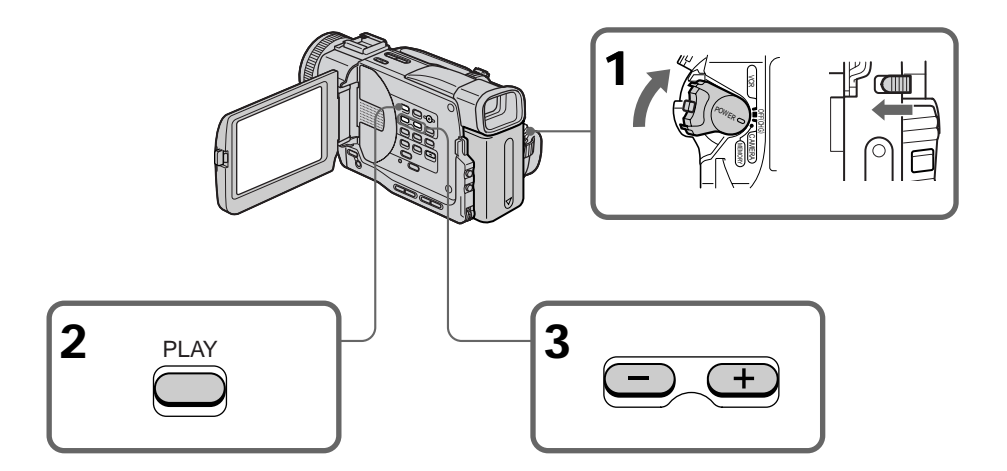

# To stop memory photo playback Press MEMORY PLAY again.

# Для остановки воспроизведения фотоснимков из памяти

Нажмите кнопку MEMORY PLAY еще раз.

# Viewing a still picture - Memory photo playback

## To play back recorded images on a TV screen

- Connect your camcorder to the TV with the A/V connecting cable supplied with your camcorder before the operation.
- When operating memory photo playback on a TV or on the LCD screen, the image quality may appear to have deteriorated. This is not a malfunction. The image data is as good as ever.
- Turn the audio volume of the TV down before operation, or noise (howling) may be output from the TV speakers.
- The message " $\sum$  NO FILE" appears when no image is recorded on the "Memory Stick".

## Recording date

[a] Image size

[d] Print mark

[b] Image number

**Tel Protect indicator** 

When you press DATA CODE, you can see the date of the recording.

#### Image data modified with personal computers or shot with other equipment

You may not be able to play them back with your camcorder.

# Просмотр неподвижного изображения

## - Воспроизведение фотоснимков из памяти

#### Для воспроизведения записанных изображений на экране телевизора

- Перед началом воспроизведения подсоедините видеокамеру к телевизору с помощью соединительного кабеля аудио/ видео, который прилагается к видеокамере.
- При воспроизведении фотоснимков из памяти на экране телевизора или ЖКД качество изображения может ухудшиться. Однако это не является неисправностью. Данные изображения находятся в том же состоянии, как и прежде.
- Перед началом воспроизведения уменьшите громкость звука на телевизоре, иначе в акустической системе может быть слышен шум.
- Сообщение " $\bigcirc$  NO FILE" появляется, когда изображение не записано на "Memory Stick".

#### Эаписанные данные

При нажатии кнопки DATA CODE можно просмотреть информацию о записи.

#### Данные изображения, измененные с помощью персонального компьютера или снятые с помощью другой аппаратуры Вы не сможете воспроизвести их с помошью Вашей видеокамеры.

# **Screen indicators during still** image playback

Экранные индикаторы во время воспроизведения неподвижных изображений

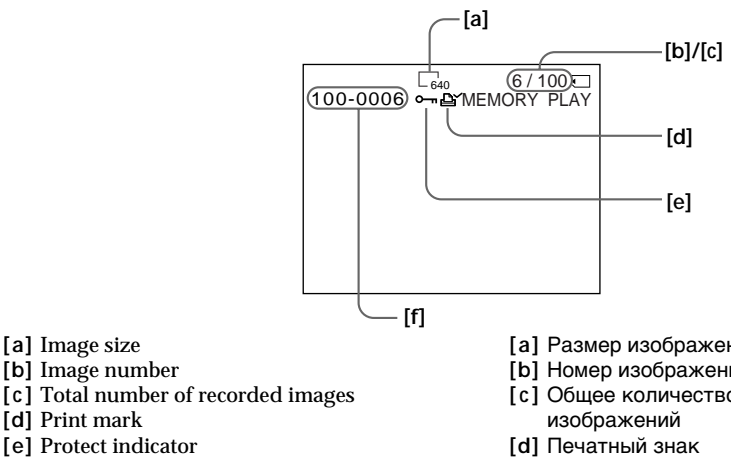

- [f] Data Directory Number, File Number
- [а] Размер изображения
- [b] Номер изображения
- [с] Общее количество записанных
- 
- [е] Индикатор защиты
- [f] Номер каталога данных, номер файла

# Plaving back six recorded images at a time (index screen)

You can play back six recorded images at a time. This function is especially useful when searching for a particular image.

- (1) Set the POWER switch to MEMORY or VCR. Make sure that the LOCK switch is set to the left (unlock) position.
- (2) Press MEMORY INDEX.

Просмотр неподвижного изображения - Воспроизведение фотоснимков из памяти

Одновременное воспроизведение шести записанных изображений (индексный экран)

Можно воспроизводить шесть записанных изображений одновременно. Эта функция является особенно удобной при выполнении поиска отдельных изображений.

- (1) Установите переключатель POWER в положение MEMORY или VCR. Убедитесь, что переключатель LOCK установлен в левое положение (разблокирован).
- (2) Нажмите кнопку MEMORY INDEX.

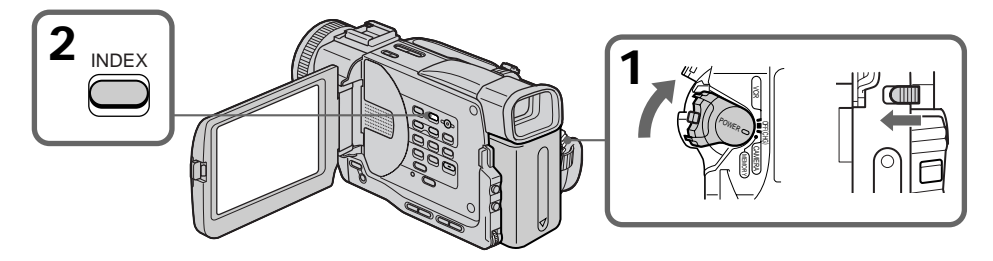

A red  $\blacktriangleright$  mark appears above the image that is displayed before changing to the index screen mode

MEMORY -: to display the previous six images  $MEMORY +: to display the following six images$  Над изображением появится красная метка • которая отображается перед переключением в режим индексного экрана.

MEMORY -: для отображения шести предыдущих изображений MEMORY +: для отображения шести следующих изображений

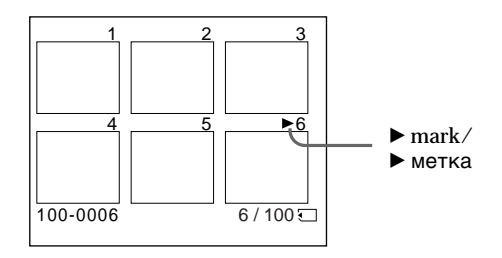

# To return to the normal playback screen (single screen)

Press MEMORY +/− to move the ► mark to the image you want to display on full screen, then press MEMORY PLAY.

#### Для возврата к экрану обычного воспроизведения (одиночный экран) Нажмите кнопку MEMORY +/- для

перемещения метки ► к изображению, которое необходимо отобразить во весь экран, затем нажмите кнопку MEMORY PLAY.

# Viewing a still picture - Memory photo playback

## **Note**

When displaying the index screen, the number appears above each image. This indicates the order in which images are recorded on the "Memory Stick". These numbers are different from the data file names

#### Files modified with personal computers These files may not be displayed on the index screen. Image files shot with other equipment

may not be displayed on the index screen either.

#### To make the display disappear Press DISPLAY

# Просмотр неподвижного изображения - Воспроизведение фотоснимков из памяти

# Примечание

экранов.

При отображении индексного экрана над каждым изображением будет появляться номер. Он означает порядок, в котором изображения записаны на "Memory Stick". Эти номера отличаются от имен файлов данных.

#### Данные изображения, видоизмененные с помощью персонального компьютера Эти файлы могут быть не отображены на индексном экране. Файлы изображений, снятых с помошью другой аппаратуры, могут не отображаться ни на одном из индексных

# Для того, чтобы исчезла индикация Нажмите кнопку DISPLAY.

# Viewing the recorded images using a personal computer

The image data recorded with your camcorder is compressed in the JPEG format. If you use the application software. "PictureGear 4.1Lite" supplied with your camcorder, you can see images recorded on the "Memory Stick" on a computer screen. Use the PC serial cable supplied with your camcorder for this operation. You can playback the images on the "Memory Stick"s on the computer screen only in the memory mode.

# Просмотр записанных изображений на персональном компьютере

Данные изображения, записанные с помощью Вашей видеокамеры, сжимаются до формата JPEG. С помощью поставляемого с видеокамерой прикладного программного обеспечения, "PictureGear 4.1Lite" можно просматривать изображения, записанные на "Memory Stick", на экране компьютера. Для этого необходимо использовать кабель последовательного интерфейса для ПК, прилагаемый к данной видеокамере. Изображения, записанные на "Memory Stick". можно воспроизводить на экране компьютера только в режиме памяти.

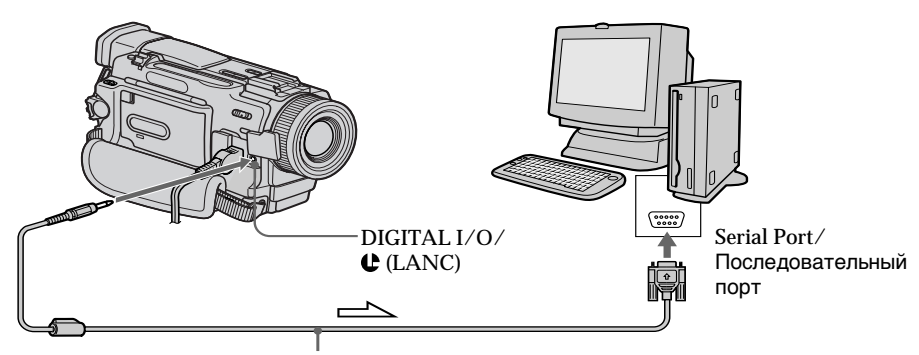

PC serial cable/кабель последовательного интерфейса для ПК

# Copying the image recorded on "Memory **Stick"s to mini DV tapes**

# - DCR-TRV11E/TRV20E only

You can copy still images or titles recorded on "Memory Stick" and record them to a mini DV tape.

# **Before operation**

- Insert mini DV tape for recording into your camcorder.
- Insert a "Memory Stick" into your camcorder.
- (1) Set the POWER switch to VCR.
- (2) Using the video control buttons, search a point where you want to record the desired still image. Set the mini DV tape to playback pause mode.
- (3) Press REC and the button on its right simultaneously on your camcorder. The mini DV tape is set to the recording pause mode.
- (4) Press MEMORY PLAY to play back the still image you want to copy.
- (5) Press II to start recording and press II again to stop.
- (6) If you have more to copy, repeat steps 4 and 5.

# Копирование изображений, записанных в "Memory Stick", на ленты мини DV

# - Только для модели DCR-TRV11E/ TRV20E

Можно копировать неподвижные изображения или титры, записанные на "Memory Stick", и записывать их на ленту мини DV.

#### Перед началом работы

- Вставьте ленту мини DV для записи в видеокамеру.
- Вставьте "Memory Stick" в Вашу видеокамеру.
- (1) Установите переключатель POWER в положение VCR.
- (2) С помощью кнопок видеоконтроля найдите место, откуда необходимо начать запись нужного неподвижного изображения. Установите ленту мини DV в режим паузы воспроизведения.
- (3) Одновременно нажмите кнопку REC и кнопку справа от нее на видеокамере. Лента мини DV установлена в режим паузы записи.
- (4) Нажмите кнопку MEMORY PLAY для воспроизведения неподвижного изображения, которое необходимо скопировать.
- (5) Нажмите кнопку II, чтобы начать запись. Для остановки записи снова нажмите кнопку II.
- (6) Если необходимо также скопировать другие изображения, повторите пункты 4 и 5.

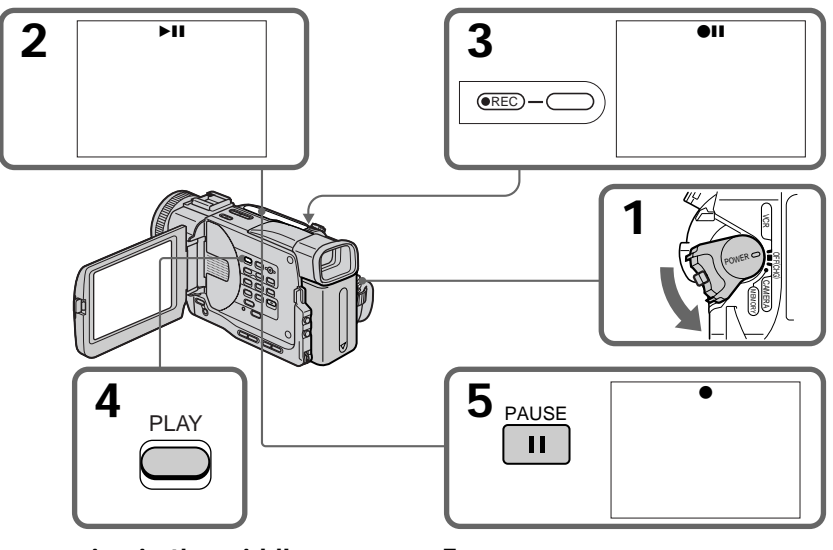

To stop copying in the middle Press  $\blacksquare$ .

Для остановки копирования, не дожидаясь окончания Нажмите ■

# "Memory Stick" operations Onepauwn c "Memory Stick"

# Copying the image recorded on "Memory Stick"s to mini DV tapes

# During copving

You cannot operate the following buttons: MEMORY PLAY, MEMORY INDEX, MEMORY DELETE. MEMORY +. MEMORY -. and MEMORY MIX.

Note on the index screen You cannot record the index screen.

If you press EDITSEARCH during pause mode Memory playback stops.

#### Image data modified with personal computers or shot with other equipment

You may not be able to copy them with your camcorder.

#### If you press DISPLAY in the standby or recording mode

You can see memory playback and the file name indicators in addtion to the indicators pertinent to mini DV tape, such as the time code indicator.

# Копирование изображений, записанных в "Memory Stick", на ленты мини DV

## Во время копирования

Нельзя использовать следующие кнопки: MEMORY PLAY, MEMORY INDEX, MEMORY DELETE, MEMORY +, MEMORY - и MEMORY MIX.

#### Примечание по индексному экрану

Индексный экран невозможно записать.

#### Если нажать кнопку EDITSEARCH во время паузы

Воспроизведение из памяти остановится.

#### Данные изображения, измененные с помощью персонального компьютера или снятые с помощью другой аппаратуры Возможно, их нельзя будет скопировать с

помощью видеокамеры.

#### Если нажать кнопку DISPLAY в режиме ожидания или записи

Кроме индикаторов, относящихся к лентам мини DV, например, индикатор кода времени, можно увидеть индикаторы воспроизведения из памяти и имени файла.

# **Enlarging still images** recorded on "Memory Stick"s - Memory PB 200M

# - DCR-TRV11E/TRV20E only

You can enlarge still images recorded on a "Memory Stick".

# **Before operation**

Insert a "Memory Stick" into your camcorder.

- (1) In the memory playback mode, press PB ZOOM on your camcorder. The still image is enlarged, and  $\uparrow \downarrow \leftarrow \rightarrow$ appears on the LCD screen or in the viewfinder.
- (2) Turn SEL/PUSH EXEC dial to move the enlarged image, then press the dial.  $\uparrow$ : The image moves downwards
	- $\vert$ : The image moves upwards
- (3) Turn SEL/PUSH EXEC dial to move the enlarged image, then press the dial.
	- $\rightarrow$ : The image moves leftward (Turn the dial to upwards.)
	- $\leftarrow$ : The image moves rightward (Turn the dial to downwards.)

# Увеличение неподвижных изображений, записанных на "Memory Stick" - Память РВ ZOOM

# - Только для модели DCR-TRV11E/TRV20E

Вы можете увеличить неподвижные изображения, записанные на "Memory Stick".

# Перед началом работы

Вставьте "Memory Stick" в Вашу видеокамеру.

- (1) В режиме воспроизведения из памяти нажмите кнопку PB ZOOM на видеокамере. Неподвижное изображение будет увеличено, а на экране ЖКД или в видоискателе появится  $\uparrow \downarrow \longleftrightarrow$ .
- (2) Поверните диск SEL/PUSH EXEC для перемещения увеличенного изображения, затем нажмите на диск.
	- 1: Изображение перемещается вниз
	- |: Изображение перемещается вверх
- (3) Поверните диск SEL/PUSH EXEC для перемещения увеличенного изображения, затем нажмите на диск.
	- → : Изображение перемещается влево (Поверните диск вверх.)
	- ←: Изображение перемещается вправо (Поверните диск вниз.)

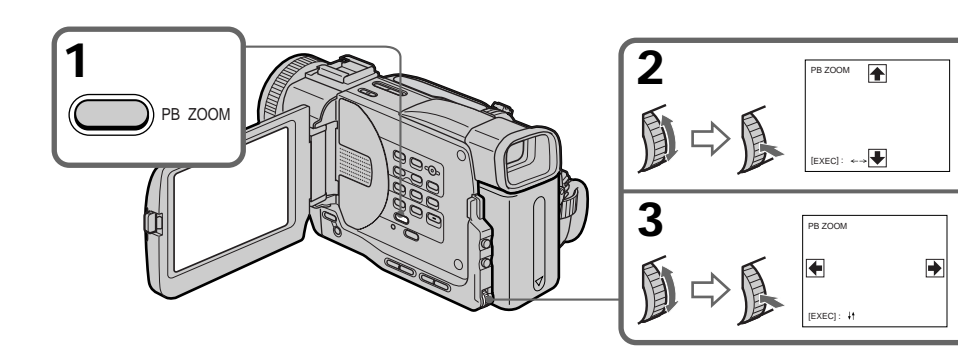

To cancel the play zoom function Press PB ZOOM again.

Для отмены функции трансфокации Нажмите кнопку PB ZOOM еще раз.

# **Enlarging still images recorded** on "Memory Stick"s- Memory PB **ZOOM**

#### **Note**

You cannot record the images enlarged by the PB ZOOM mode on "Memory Stick"s.

The PB ZOOM function is cancelled when the following buttons are pressed:

- MENU
- MEMORY PLAY
- MEMORY INDEX
- $-MEMORY +/-$

In the PB ZOOM mode

The digital effect function does not work.

Pictures in the PB ZOOM mode

Pictures in the PB ZOOM mode are not output through the **j**, DV IN/OUT jack.

# Увеличение неподвижных изображений, записанных на "Memory Stick" - Память PB ZOOM

# Примечание

Изображения, увеличенные с помощью режима трансфокации РВ ZOOM, нельзя записать на "Memory Stick".

#### Функция РВ ZOOM отменяется при нажатии следующих кнопок:

- MENU
- MEMORY PLAY
- MEMORY INDEX
- $-MEMORY +/-$

#### В режиме PB ZOOM

Функция цифрового эффекта не работает.

#### Изображения в режиме PB ZOOM

Изображения в режиме PB ZOOM не передаются через гнездо входа/выхода і DV IN/OUT.

# **Playing back images<br>in a continuous loop** - SLIDE SHOW

# - DCR-TRV11E/TRV20E only

You can automatically play back images in sequence. This function is useful especially when checking recorded images or during a presentation.

# **Before operation**

Insert a "Memory Stick" into your camcorder.

- (1) Set the POWER switch to MEMORY. Make sure that the LOCK switch is set to the left (unlock) position.
- (2) Press MENU to display the menu.
- (3) Turn the SEL/PUSH EXEC dial to select  $\Box$ . then press the dial.
- (4) Turn the SEL/PUSH EXEC dial to select SLIDE SHOW, then press the dial.
- (5) Press MEMORY PLAY. Your camcorder plays back the images recorded on a "Memory Stick" in sequence.

# Воспроизведение изображений в непрерывной последовательности по замкнутому циклу - Демонстрация слайдов

# - Только для модели DCR-TRV11E/TRV20E

Вы можете автоматически воспроизводить изображения в непрерывной последовательности. Эта функция особенно удобна при проверке записанных изображений или во время презентации.

## Перед началом работы

Вставьте "Memory Stick" в Вашу видеокамеру.

- (1) Установите переключатель POWER в положение MEMORY, Убедитесь, что переключатель LOCK установлен в левое положение (разблокирован).
- (2) Нажмите кнопку MENU для отображения меню.
- (3) Поверните диск SEL/PUSH EXEC для выбора установки  $\square$ , а затем нажмите на диск.
- (4) Поверните диск SEL/PUSH EXEC для выбора установки SLIDE SHOW, а затем нажмите на диск.
- (5) Нажмите кнопку MEMORY PLAY. Ваша видеокамера воспроизведет изображения, записанные на "Memory Stick", в непрерывной последовательности.

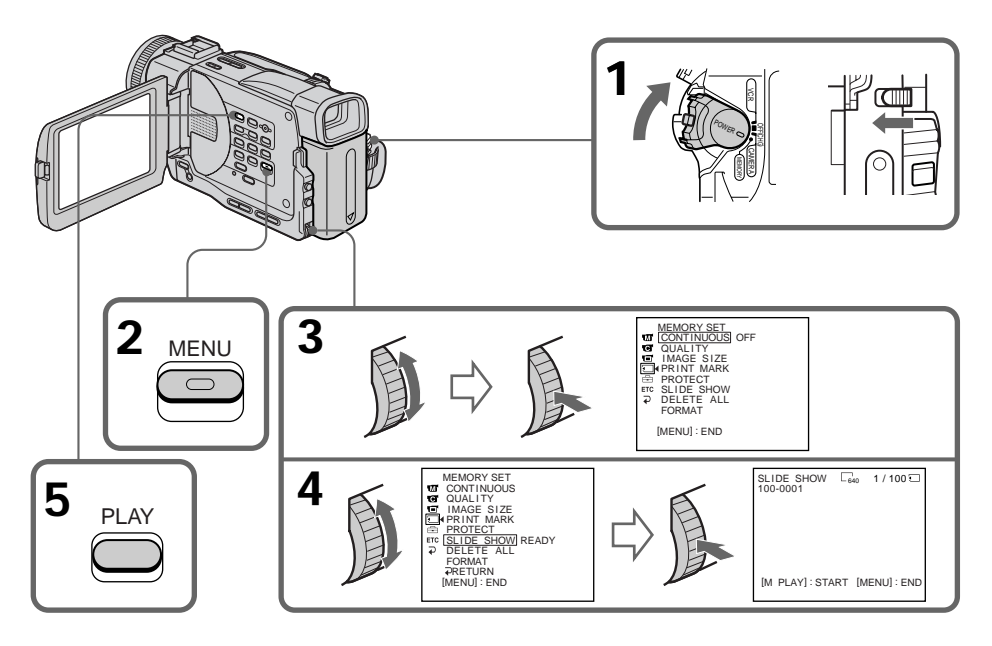

# Playing back images in a continuous loop - SLIDE SHOW

To stop or end the slide show Press MENU.

To pause during a slide show Press MEMORY PLAY

# To start the slide show from a particular image

Select the desired image using MEMORY +/buttons before step 2.

To view the recorded images on TV Connect your camcorder to a TV with the A/V connecting cable supplied with your camcorder before operation.

## If you change the "Memory Stick" during operation

The slide show does not operate. If you change the "Memory Stick", be sure to follow the steps again from the beginning.

Воспроизведение изображений в непрерывной последовательности по замкнутому циклу - Демонстрация слайдов

Для остановки или прекращения демонстрации слайдов Нажмите кнопку MENU.

# Для паузы во время демонстрации слайдов

Нажмите кнопку MEMORY PLAY.

# Для начала показа слайдов с определенного изображения

Перед пунктом 2 выберите требуемое изображение с помощью кнопок MEMORY +/-.

#### Для просмотра записанных изображений на экране телевизора

Перед началом процедуры подсоедините видеокамеру к телевизору с помощью соединительного кабеля аудио/видео, прилагаемого к этой видеокамере.

## Если заменить "Memory Stick" во время работы

Функция показа слайдов не будет работать. При замене "Memory Stick" выполните все действия с начала.

# Preventing accidental erasure - Image protection

# - DCR-TRV11E/TRV20E only

To prevent accidental erasure of important images, you can protect selected images.

# Before operation

Insert a "Memory Stick" into your camcorder.

- (1) Set the POWER switch to MEMORY or VCR. Make sure that the LOCK switch is set to the left (unlock) position.
- (2) Play back the image you want to protect.
- (3) Press MENU to display the menu.
- (4) Turn the SEL/PUSH EXEC dial to select  $\Box$ . then press the dial.
- (5) Turn the SEL/PUSH EXEC dial to select PROTECT, then press the dial.
- (6) Turn the SEL/PUSH EXEC dial to select ON, then press the dial.
- (7) Press MENU to make the menu display disappear. The " $\rightarrow$ " mark is displayed beside the data file name of the protected image.

# Предотвращение случайного стирания - Защита изображения

# - Только для модели DCR-TRV11E/TRV20E

Для предотвращения случайного стирания важных изображений Вы можете зашитить выбранные изображения.

#### Перед началом работы

Вставьте "Memory Stick" в Вашу видеокамеру.

- (1) Установите переключатель POWER в положение MEMORY или VCR. Убедитесь, что переключатель LOCK установлен в левое положение (разблокирован).
- (2) Воспроизведите изображение, которое Вы хотите защитить.
- (3) Нажмите кнопку MENU для отображения меню.
- (4) Поверните диск SEL/PUSH EXEC для выбора установки  $\square$ , а затем нажмите на диск.
- (5) Поверните диск SEL/PUSH EXEC для выбора установки PROTECT, а затем нажмите на диск.
- (6) Поверните диск SEL/PUSH EXEC для выбора установки ON, а затем нажмите на диск.
- (7) Нажмите кнопку MENU, чтобы убрать меню. Рядом с названием файла защищенного изображения появится символ "**о--**»"

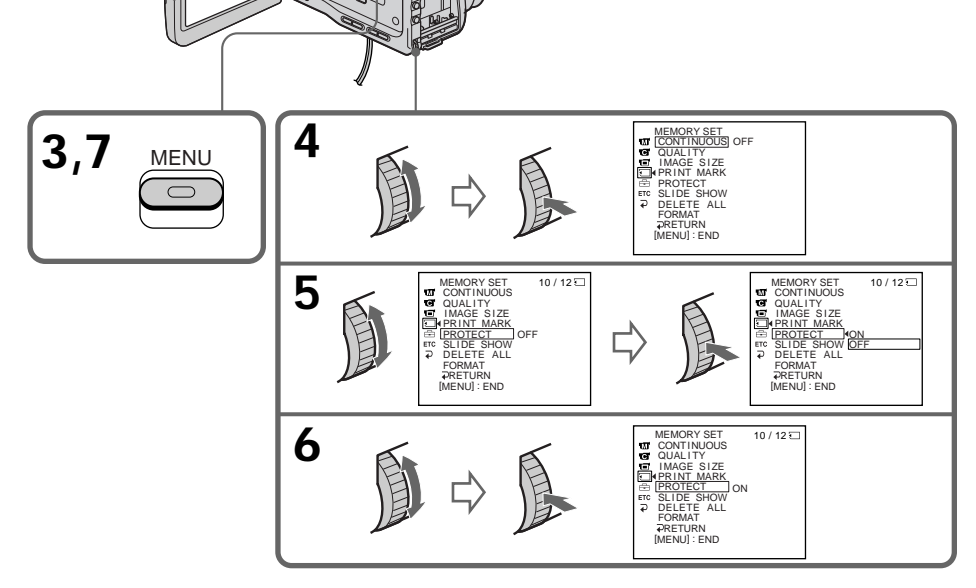

# Preventing accidental erasure - Image protection

# To cancel image protection

Select OFF in step 6, then press the SEL/PUSH **EXEC** dial.

# **Note**

Formatting erases all information on the "Memory Stick", including the protected image data. Check the contents of the "Memory Stick" before formatting.

# If the write-protect tab on the "Memory Stick" is set to LOCK

You cannot carry out image protection.

# Предотвращение случайного стирания - Защита изображения

# Для отмены защиты изображения

. .<br>Выберите установку ОГГ в пункте 6, а затем нажмите на диск SEL/PUSH EXEC.

## Примечание

Во время форматирования удаляются все данные на "Memory Stick", включая данные защищенных изображений. Перед форматированием проверьте содержимое "Memory Stick".

#### Если лепесток защиты от записи на "Memory Stick" установлен в положение **LOCK**

Вы не сможете выполнить защиту изображения.

# - DCR-TRV11E/TRV20E only

# **Deleting selected images**

#### **Before operation**

Insert a "Memory Stick" into your camcorder.

- (1) Set the POWER switch to MEMORY or VCR. Make sure that the LOCK switch is set to the left (unlock) position.
- (2) Play back the image you want to delete  $(p. 154).$
- (3) Press MEMORY DELETE with a sharppointed object. "DELETE?" appears on the LCD screen or in the viewfinder.
- (4) Press MEMORY DELETE again. The selected image is deleted.

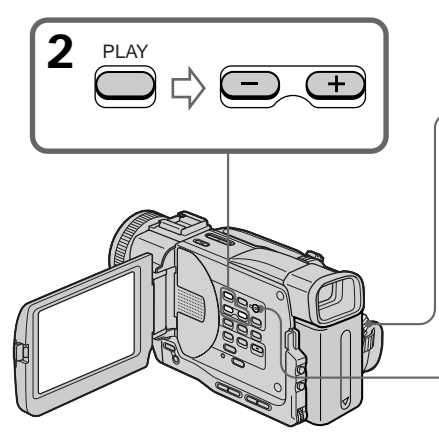

# To cancel deleting an image

Press MEMORY - in step 4.

# To delete an image displayed on the index screen

Press MEMORY  $+/-$  to move the  $\blacktriangleright$  indicator to the desired image and follow steps 3 and 4.

# **Notes**

- To delete a protected image, first cancel image protection.
- · Once you delete an image, you cannot restore it. Check the images to delete carefully before deleting them.
- You cannot delete images if the write-protect tab on a "Memory Stick" is set to LOCK.

# **Удаление** изображений

- Только для модели DCR-TRV11E/TRV20E

# Удаление выбранных изображений

#### Перед началом работы

Вставьте "Memory Stick" в Вашу видеокамеру.

- (1) Установите переключатель POWER в положение MEMORY или VCR. Убедитесь, что переключатель LOCK установлен в левое положение (разблокирован).
- (2) Воспроизведите изображение, которое Вы хотите удалить (стр. 154).
- (3) Нажмите кнопку MEMORY DELETE с помощью заостренного предмета. Индикатор "DELETE?" появится на экране ЖКД или в видоискателе.
- (4) Нажмите кнопку MEMORY DELETE еше раз. Выбранное изображение будет удалено.

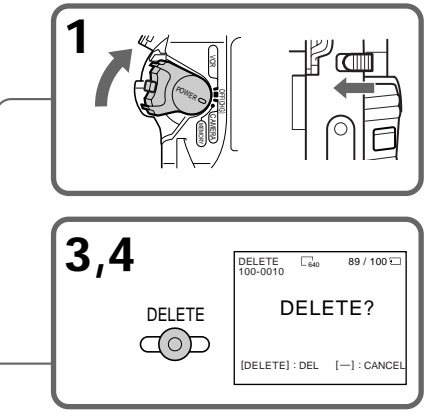

# Для отмены удаления изображения

Нажмите кнопку MEMORY - в пункте 4.

# Для удаления изображения,

# отображаемого на индексном экране

Нажмите кнопку MEMORY +/- для перемещения индикатора ▶ к нужному изображению и выполните действия пунктов 3 и 4.

#### Примечания

- Для удаления защищенного изображения, сначала отмените защиту изображения.
- После удаления изображения Вы не сможете восстановить его. Внимательно проверьте изображения, прежде чем удалить их.
- Удаление изображений невозможно выполнить, если лепесток защиты от записи на "Memory Stick" установлен в положение LOCK.

# Deleting all the images

You can delete all the unprotected images in a "Memory Stick".

#### **Before operation**

Insert a "Memory Stick" into your camcorder.

- (1) Set the POWER switch to MEMORY. Make sure that the LOCK switch is set to the left (unlock) position.
- (2) Press MENU to display the menu.
- (3) Turn the SEL/PUSH EXEC dial to select  $\Box$ . then press the dial.
- (4) Turn the SEL/PUSH EXEC dial to select DELETE ALL, then press the dial.
- (5) Turn the SEL/PUSH EXEC dial to select OK. then press the dial. "OK" changes to "EXECUTE."
- (6) Turn the SEL/PUSH EXEC dial to select EXECUTE, then press the dial. "DELETING" appears on the LCD screen or in the viewfinder. When all the unprotected images are deleted, "COMPLETE" is displayed.

# Удаление всех изображений

Вы можете удалить все незашишенные изображения на "Memory Stick".

#### Перед началом работы

Вставьте "Memory Stick" в Вашу видеокамеру.

- (1) Установите переключатель POWER в положение MEMORY, Убедитесь, что переключатель LOCK установлен в левое положение (разблокирован).
- (2) Нажмите кнопку MENU для отображения меню.
- (3) Поверните диск SEL/PUSH EXEC для выбора установки  $\square$ . а затем нажмите на диск.
- (4) Поверните диск SEL/PUSH EXEC для выбора установки DELETE ALL, а затем нажмите на диск.
- (5) Поверните диск SEL/PUSH EXEC для выбора установки ОК, а затем нажмите на диск. Индикация "ОК" изменится на индикацию "EXECUTE".
- (6) Поверните диск SEL/PUSH EXEC для выбора установки EXECUTE, а затем нажмите на диск. Индикатор "DELETING" появится на экране ЖКД или в видоискателе. Когда все незашищенные изображения будут удалены, на дисплее появится индикация "COMPLETE".

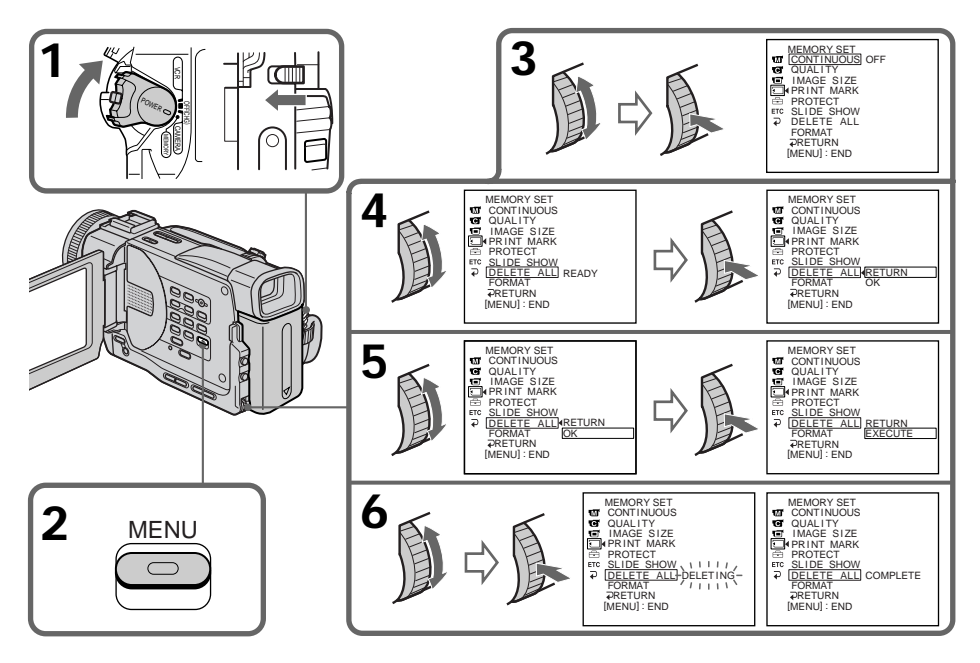

# **Deleting images**

# To cancel deleting all the images in the "Memory Stick"

Select  $\Rightarrow$  RETURN in step 5, then press the SEL/ PUSH EXEC dial.

# While "DELETING" appears

Do not turn the POWER switch or press any buttons.

# Удаление изображений

# Для отмены удаления всех изображений на "Memory Stick"

Выберите = RETURN в пункте 5, затем нажмите на диск SEL/PUSH EXEC.

#### Во время отображения индикации "DELETING"

Не изменяйте положение переключателя POWER и не нажимайте никаких кнопок.

# Writing a print mark – PRINŤ MARK

# - DCR-TRV11E/TRV20E only

You can specify the recorded still image to print out. This function is useful for printing out still images later.

Your camcorder conforms with the DPOF (Digital Print Order Format) standard for specifying the still images to print out.

# **Before operation**

Insert a "Memory Stick" into your camcorder.

- (1) Set the POWER switch to MEMORY or VCR. Make sure that the LOCK switch is set to the left (unlock) position.
- (2) Play back the image to be printed out.
- (3) Press MENU to display the menu.
- (4) Turn the SEL/PUSH EXEC dial to select  $\Box$ . then press the dial.
- (5) Turn the SEL/PUSH EXEC dial to select PRINT MARK, then press the dial.
- (6) Turn the SEL/PUSH EXEC dial to select ON. then press the dial.
- (7) Press MENU to make the menu display disappear. The "A" mark is displayed beside the data file name of the image with a print mark.

# Запись печатных **3HAKOB - PRINT MARK**

# - Только для модели DCR-TRV11E/TRV20E

Вы можете указать записанные изображения для распечатки. Эта функция является полезной для распечатки неподвижных изображений позже.

Ваша видеокамера удовлетворяет требованиям стандарта DPOF (цифрой формат порядка печати) для подачи неподвижных изображений на распечатку.

# Перед началом работы

Вставьте "Memory Stick" в Вашу видеокамеру.

- (1) Установите переключатель POWER в положение MEMORY или VCR. Убедитесь. что переключатель LOCK установлен в левое положение (разблокирован).
- (2) Воспроизведите изображение, которое необходимо распечатать.
- (3) Нажмите кнопку MENU для отображения меню.
- (4) Поверните диск SEL/PUSH EXEC для выбора установки  $\Box$ . а затем нажмите на диск.
- (5) Поверните диск SEL/PUSH EXEC для выбора установки PRINT MARK, а затем нажмите на диск.
- (6) Поверните диск SEL/PUSH EXEC для выбора установки ON, а затем нажмите на диск.
- (7) Нажмите кнопку MENU, чтобы убрать меню. Рядом с названием файла изображения с печатным знаком появится символ " ду ".

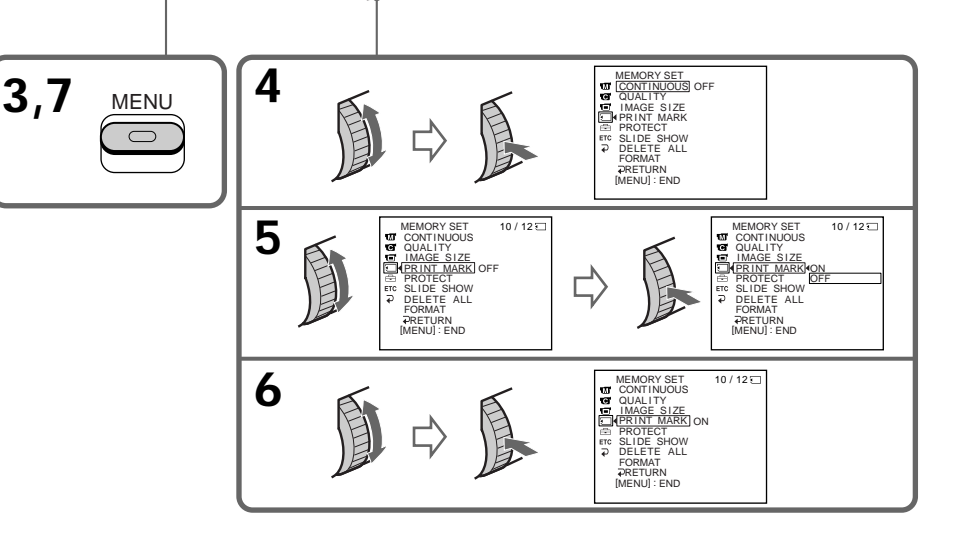

# Writing a print mark - PRINT MARK

# To cancel writing print marks

Select OFF in step 6, then press the SEL/PUSH EXEC dial.

#### If the write-protect tab on the "Memory Stick" is set to LOCK

You cannot write print marks on still images.

# Запись печатных знаков - PRINT MARK

#### Для отмены записи печатных знаков

Выберите установку ОГГ в пункте 6, а затем нажмите на диск SEL/PUSH EXEC.

#### Если лепесток защиты от записи на "Memory Stick" установлен в положение **LOCK**

Вы не сможете записать печатные знаки на неподвижных изображениях.

# **Usable cassettes**

# **Selecting cassette types**

You can use the MiniDV mini DV cassette only\*. You cannot use any other 8 8 mm, HI & Hi8, **EXECUTE:** Digital 8, WHS VHS, WHS HE VHSC, SWHS S-VHS, SWISCH S-VHSC. B Betamax. ED Betal ED Betamax or IN DV cassette.

\* There are two types of mini DV cassettes: with cassette memory and without cassette memory. Tapes with cassette memory have CIII (Cassette Memory) mark.

We recommend you to use the tape with cassette memory.

The IC memory is mounted on this type of mini DV cassette. Your camcorder can read and write data such as dates of recording or titles, etc. to this memory.

The functions using the cassette memory require successive signals recorded on the tape. If the tape has a blank portion in the beginning or between the recorded portions, a title may not be displayed properly or the search functions may not work properly. Not to make any blank portion on the tape, operate the followings. Press END SEARCH to go to the end of the recorded portion before you begin the next recording if you operate the followings:

- you have ejected the cassette while recording.

- you have played back the tape in the VCR.
- you have used the edit search function.

If there is a blank portion or discontinuous signal on your tape, re-record from the beginning to the end of the tape concerning above.

The same result may occur when you record using a digital video camera recorder without a cassette memory function on a tape recorded by one with the cassette memory function.

CIII 4K mark on the cassette

The memory capacity of tapes marked with CI 4K is 4KB. Your camcorder can accommodate tapes having a memory capacity of up to 16KB. 16KB tape is marked with CIV16K.

Mini $\sum_{\text{Value}}^{\text{Digital}}$  This is the Mini DV mark.

CIII Cassette This is the Cassette Memory mark.

These are trademarks.

- Дополнительная информация -

# Используемые кассеты

# Выбор типа кассет

Можно использовать только кассеты Mini DV мини DV\*. Нельзя использовать любые другие кассеты типа В 8 мм, Hi B Hi8, H Digital8, VHS VHS, WHSO VHSC, SWHS S-VHS, SWHSO S-VHSC, B Betamax, ED Beta ED Betamax или типа  $\mathbf{D}^{\mathbf{v}}$  DV.

\* Существует два типа кассет мини DV: с кассетной памятью и без кассетной памяти. На лентах с кассетной памятью имеется метка СШ (кассетная память). Рекомендуется использовать ленты с кассетной памятью.

На данном типе кассет мини DV установлена память в виде интегральной схемы. Ваша видеокамера может считывать и записывать данные, такие как даты записи, титры и т.п. в эту память.

Для функций, использующих кассетную память, требуется запись на ленту последовательных сигналов. Если на ленте имеется незаписанный участок в начале или между записанными частями, то титр может неправильно отображаться или функции поиска могут работать некорректно. Чтобы не оставлять незаписанных участков на ленте, выполните следующее.

Нажмите кнопку END SEARCH для перехода в конец записанного участка перед тем, как Вы начнете следующую запись, если:

- Вы извлекли кассету во время записи.
- Вы воспроизвели кассету в режиме VCR.
- Вы использовали функцию монтажного

поиска. Если на Вашей ленте имеется незаписанный участок или прерывающийся сигнал, выполните перезапись с начала до конца с учетом вышесказанного.

Такой же результат может получиться при выполнении записи с помощью цифровой видеокамеры без функции кассетной памяти на ленту, записанную с использованием функции кассетной памяти.

# СІЧАК Метка на кассете

Емкость памяти лент с меткой СIII 4К равна 4 Кб. Ваша видеокамера может работать с кассетами с емкостью памяти до 16Кб. 16Кб лента обозначается с помошью метки  $C<sub>II16K</sub>$ 

 $\mathbf{N}^{\text{Digital}}_{\text{Nidco}}$ Это метка мини DV.

CIII Cassette Это метка кассетной памяти.

Торговые марки.

# When you play back

# **Copyright signal**

When you play back

Using any other video camera recorder, you cannot record on tape that has recorded a copyright control signals for copyright protection of software which is played back on your camcorder

#### When you record

You cannot record software on your camcorder that contains copyright control signals for copyright protection of software. "COPY INHIBIT" appears on the LCD screen, in the viewfinder or on the TV screen if you try to record such software.

Your camcorder does not record copyright control signals on the tape when it records.

# **Audio mode**

12-bit mode: The original sound can be recorded in stereo 1, and the new sound in stereo 2 in 32 kHz. The balance between stereo 1 and stereo 2 can be adjusted by selecting AUDIO MIX in the menu settings during playback. Both sounds can be played back.

16-bit mode: A new sound cannot be recorded but the original sound can be recorded in high quality. Moreover, it can also play back sound recorded in 32 kHz, 44.1 kHz or 48 kHz. When playing back a tape recorded in the 16-bit mode, 16BIT indicator appears on the LCD screen or in the viewfinder.

# When you play back a dual sound track tape

When you play back a dual sound track tape recorded in a stereo system, set "HiFi SOUND" to the desired mode in the menu settings (p. 116).

# Sound from speaker

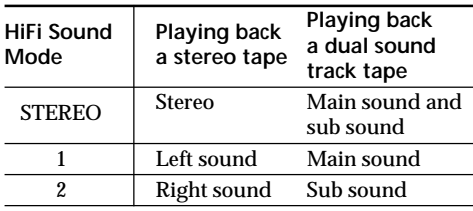

You cannot record dual sound programmes on your camcorder.

# При воспроизведении

#### Сигнал авторского права При воспроизведении

Используя любую другую видеокамеру, Вы не сможете выполнить запись на ленту. на которой записаны сигналы авторского права для зашиты авторских прав программ. воспроизводимых на Вашей видеокамере.

#### Во время записи

На этой видеокамере нельзя выполнять запись программы. которая содержит сигналы авторского права для защиты авторских прав.

При попытки записи такой программы на экране ЖКД, в видоискателе или на экране телевизора появится индикация "СОРҮ INHIBIT"

Во время записи эта видеокамера не записывает сигналы авторского права на ленту.

#### Аудиорежим

12-битовый режим: Первоначальный звук может быть записан на стереофонический канал 1, а новый звук - на стереофонический канал 2 в режиме 32 кГц. Баланс между стереофоническим каналом 1 и стереофоническим каналом 2 можно отрегулировать путем выбора установки AUDIO MIX в установках MENU во время воспроизведения. Можно воспроизводить оба звука.

16-битовый режим: Нельзя записать новый звук, однако можно записать

первоначальный звук высокого качества. Кроме того, звук можно воспроизводить в режимах 32 кГц, 44,1 кГц или 48 кГц. При воспроизведении ленты, записанной в 16битовом режиме, на экране ЖКД или в видоискателе появится индикатор 16BIT.

# При воспроизведении ленты с двойной звуковой дорожкой

При воспроизведении ленты с двойной звуковой дорожкой, записанной в стереофонической системе, установите нужный режим "HiFi SOUND" в установках меню (стр. 116)

#### Звук от динамика

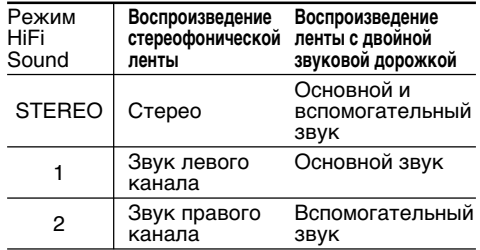

На Вашей видеокамере невозможно записывать программы с двойной звуковой дорожкой.

# Notes on the mini DV cassette

# When affixing a label on the mini DV cassette

Be sure to affix a label only on the locations as illustrated below [a] so as not to cause malfunction of your camcorder.

# After using the mini DV cassette

Rewind the tape to the beginning, put the cassette in its case, and store it in an upright position.

# When the cassette memory function does not work

Reinsert a cassette. The gold-plated connector of mini DV cassettes may be dirty or dusty.

# **Cleaning gold-plated connector**

If the gold-plated connector of mini DV cassettes is dirty or dusty, you may not operate the function using cassette memory. Clean up the gold-plated connector with cotton-wool swab, about every 10 times ejection of a cassette. [b]

# **Примечания по кассете мини DV**

#### При прикреплении этикетки на кассету мини DV

Обязательно прикрепляйте этикетки только в местах, показанных на рисунках ниже [a], чтобы они не привели к повреждению камеры.

# После использования кассеты мини **DV**

Перемотайте ленту к началу, положите кассету в футляр и храните ее в вертикальном положении.

## Если не работает функция кассетной памяти

Вставьте кассету еще раз. Позолоченный разъем кассет мини DV может быть загрязнен или запылен.

# Очистка позолоченного разъема

Если позолоченный разъем кассет мини DV загрязнен или запылен, Вы не сможете управлять функцией с помощью кассетной памяти. Протирайте позолоченный разъем с помощью хлопчатобумажного тампона примерно после 10 раз использования кассеты. [b]

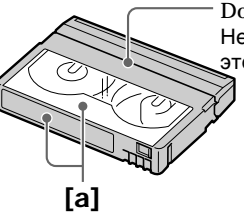

Do not affix a label around this border./ Не прикрепляйте этикетку вдоль этой границы.

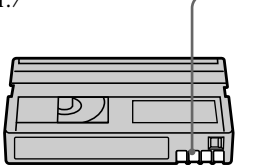

[b]

# **About i.LINK**

The DV jack on this unit is an i.LINK-compliant DV input/output jack. This section describes the i I INK standard and its features

## What is i.LINK?

i.LINK is a digital serial interface for handling digital video, digital audio and other data in two directions between equipment having the i.LINK jack, and for controlling other equipment. i.LINK-compatible equipment can be connected by a single i.LINK cable. Possible applications are operations and data transactions with various digital AV equipment. When two or more i.LINK-compatible equipment are connected to this unit in a daisy chain, operations and data transactions are possible with not only the equipment that this unit is connected to but also with other devices via the directly connected equipment.

Note, however, that the method of operation sometimes varies according to the characteristics and specifications of the equipment to be connected, and that operations and data transactions are sometimes not possible on some connected equipment.

#### **Note**

Normally, only one piece of equipment can be connected to this unit by the i.LINK cable (DV cable). When connecting this unit to i.LINKcompatible equipment having two or more i.LINK jacks (DV jacks), refer to the instruction manual of the equipment to be connected.

# About the Name "i.l INK"

i.LINK is a more familiar term for IEEE 1394 data transport bus proposed by SONY, and is a trademark approved by many corporations. IEEE 1394 is an international standard standardized by the Institute of Electrical and **Electronic Engineers.** 

# О кабеле i.LINK

Гнездо DV на данном аппарате является i.LINK-совместимым входным/выходным гнездом DV. В данном разделе описывается стандарт i.LINK и его особенности.

# Что такое i.LINK?

i.LINK - это цифровой последовательный интерфейс для передачи цифрового видео- и аудиосигнала, а также других данных между оборудованием, имеющим гнездо i.LINK, в двух направлениях, а также для управления другим оборудованием.

i.LINK-совместимое оборудование должно подключаться с помошью одного кабеля i.LINK. Может использоваться для управления и передачи данных с различным цифровым аудио-видео оборудованием. Когда одно или несколько i.LINKсовместимых устройств подключены к данному аппарату по последовательной схеме опроса, управление и передача данных возможны не только для устройства, к которому подключен данный аппарат, но также и для других устройств через оборудование, подключенное напрямую. Следует однако иметь в виду, что метод управления иногда меняется в соответствии с характеристиками и спецификациями подключенного оборудования. Кроме этого, управление и передача данных иногда бывают невозможны на некоторых подключенных устройствах.

#### Примечание

Как правило, к данному аппарату с помощью кабеля i.LINK (кабеля DV) можно подключить только одно устройство. При подключении данного аппарата к i.LINK-совместимому устройству, имеющему два или более гнезд i.LINK (гнезд DV), обратитесь к инструкциям по эксплуатации подключаемого оборудования.

# О названии "i.LINK"

i.LINK является более знакомым термином для шины передачи данных стандарта IEEE 1394, предложенной корпорацией SONY. i.LINK является торговой маркой, признанной многими корпорациями.

IEEE 1394 - это международный стандарт, принятый институтом инженеров по электротехнике и радиоэлектронике.

# **i.LINK Baud rate**

i.LINK's maximum baud rate varies according to the equipment. Three maximum baud rates are defined<sup>.</sup>

 $$100$  (approx.  $100Mbps^*$ )  $S200$  (approx.  $200Mbps$ ) S400 (approx. 400Mbps)

The baud rate is listed under "Specifications" in the instruction manual of each equipment. It is also indicated near the i.LINK jack on some equipment.

The maximum baud rate of equipment on which it is not indicated such as this unit is "S100". When units are connected to equipment having a different maximum baud rate, the baud rate sometimes differs from the indicated baud rate.

## \*What is Mbps?

Mbps stands for megabits per second, or the amount of data that can be sent or received in one second. For example, a baud rate of 100Mbps means that 100 megabits of data can be sent in one second.

# **i.LINK functions on this unit**

For details on how to dub when this unit is connected to other video equipment having DV jacks, see page 82, 99.

This unit can also be connected to other i.I.INK (DV) compatible equipment made by SONY (e.g. VAIO series personal computer) other than video equipment.

Before connecting this unit to a personal computer, make sure that application software supported by this unit is already installed on the personal computer.

For details on precautions when connecting this unit, also refer to the instruction manuals for the equipment to be connected.

# **Required i.LINK Cable**

Use the Sony i.LINK 4-pin-to-4-pin cable (during DV dubbing).

i.LINK and **i** are trademarks.

# Скорость передачи в бодах по кабелю i LINK

Максимальная скорость передачи в бодах по кабелю i.LINK изменяется в зависимости от оборудования. Определены три максимальные скорости передачи в бодах:

S100 (прибл. 100 Мбит/с\*) S200 (прибл. 200 Мбит/с) S400 (прибл. 400 Мбит/с)

Скорость передачи в бодах указывается в разделе "Характеристики" инструкций по эксплуатации каждого устройства. На некоторых устройствах она указывается рядом с гнездом i.LINK.

Максимальная скорость передачи в бодах для устройства, на котором она не указана, например, для данного аппарата, равна " $S100"$ .

При подключении данного аппарата к устройству, имеющему другую максимальную скорость передачи в бодах, эта скорость иногда отличается от указанной.

## \*Что такое Мбит/с (Mbps)?

Мбит/с соответствует числу мегабит в секунду или объему данных, которые можно принимать или передавать за одну секунду. Например, скорость передачи в бодах равная 100 Мбит/с означает, что в одну секунду можно передать 100 мегабит данных.

## Функции i.LINK на данном аппарате

Более подробную информацию о перезаписи, когда этот аппарат подключен в другому видеооборудованию, имеющему гнезда DV. см. на стр. 82, 99.

Кроме видеооборудования, данный аппарат также можно подключать в другому i.LINK (DV) совместимому оборудованию фирмы **SONY** (например, к персональному компьютеру серии VAIO).

Перед подключением этого аппарата к персональному компьютеру, проверьте, установлено ли на компьютере программное обеспечение, прилагаемое к данному аппарату.

Более подробную информацию о мерах предосторожности при подключении данного аппарата также можно найти в инструкциях по эксплуатации подключаемого оборудования.

# Требуемый кабель i.LINK

Используйте кабель Sony i.LINK 4-на-4штырька (во время перезаписи цифрового видео).

**i.LINK и торговые марки ј.** 

# **English Troubleshooting**

If you run into any problem using your camcorder, use the following table to troubleshoot the problem. If the problem persists, disconnect the power source and contact your Sony dealer or local authorized Sony service facility. If "C: $\Box \Box$ " appears on the LCD screen or in the viewfinder, the self-diagnosis display function has worked. See page 182.

# **In the recording mode**

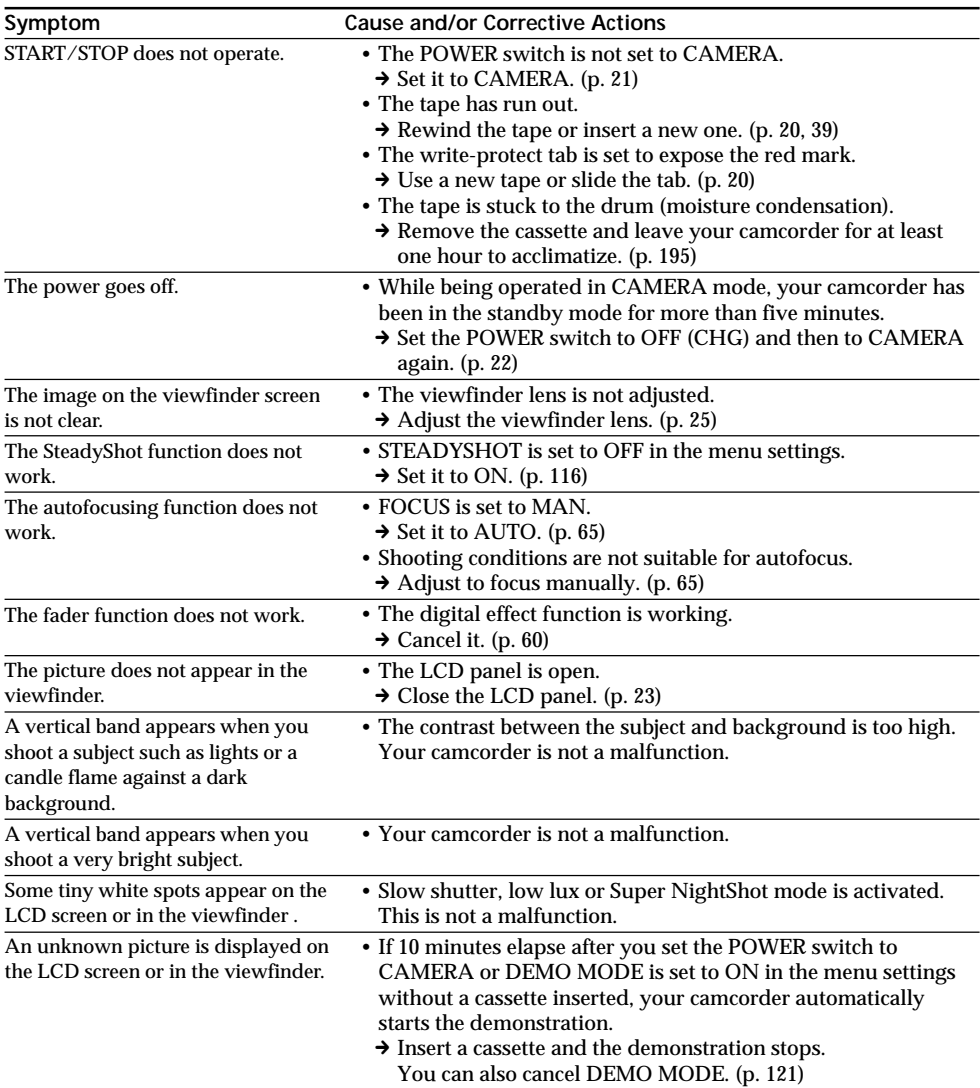

# **Troubleshooting**

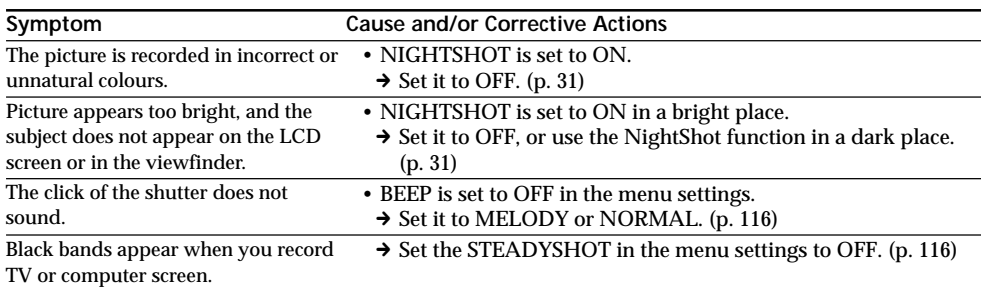

# **In the playback mode**

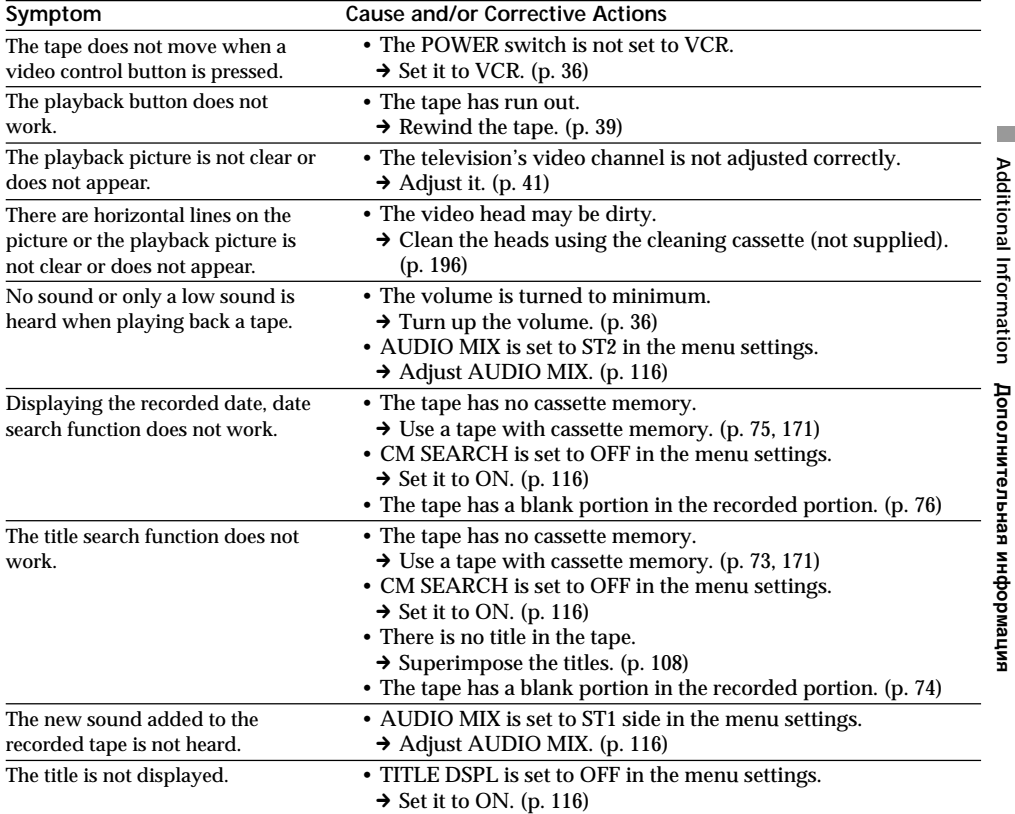

**Additional Information**

# **In the recording and playback modes**

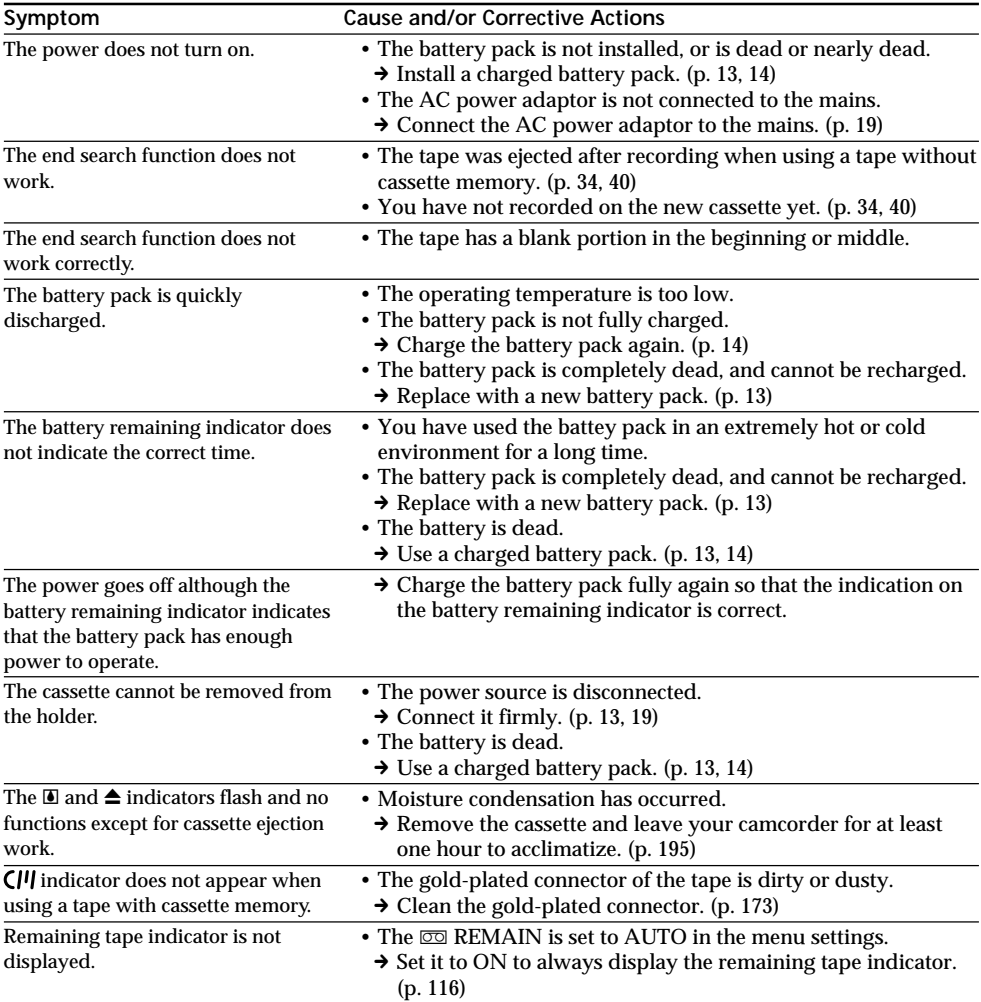

# **When operating using the "Memory Stick"**

# **– DCR-TRV11E/TRV20E only**

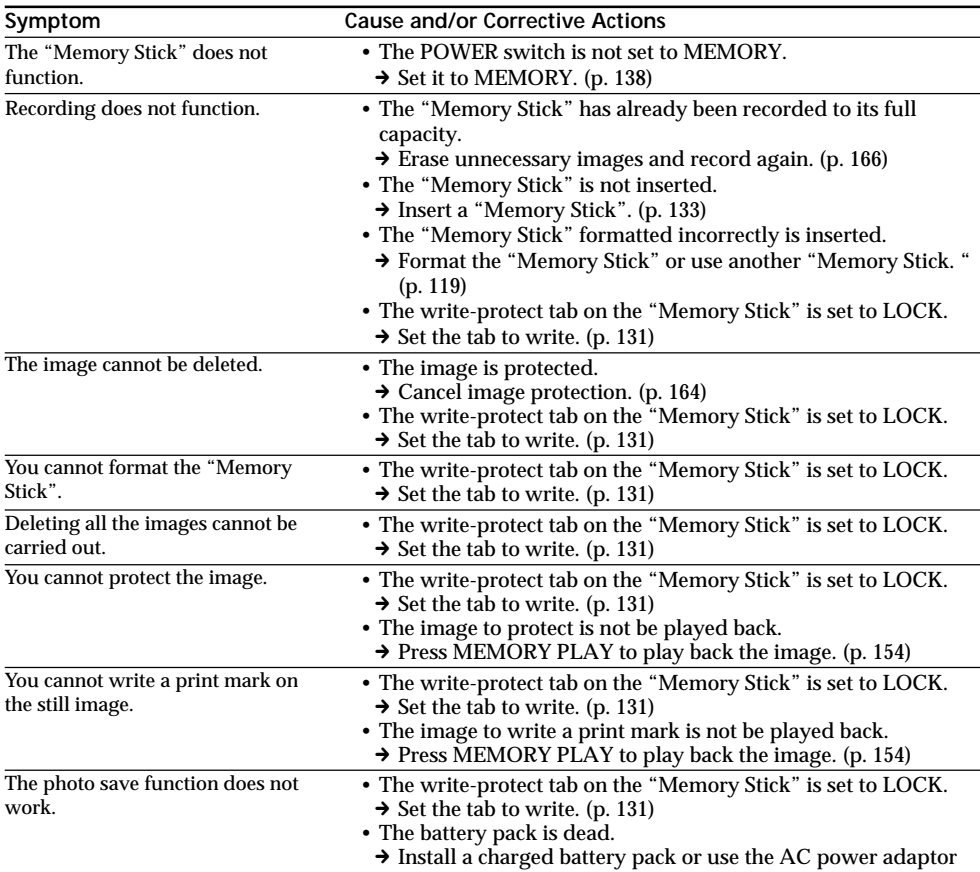

# **Others**

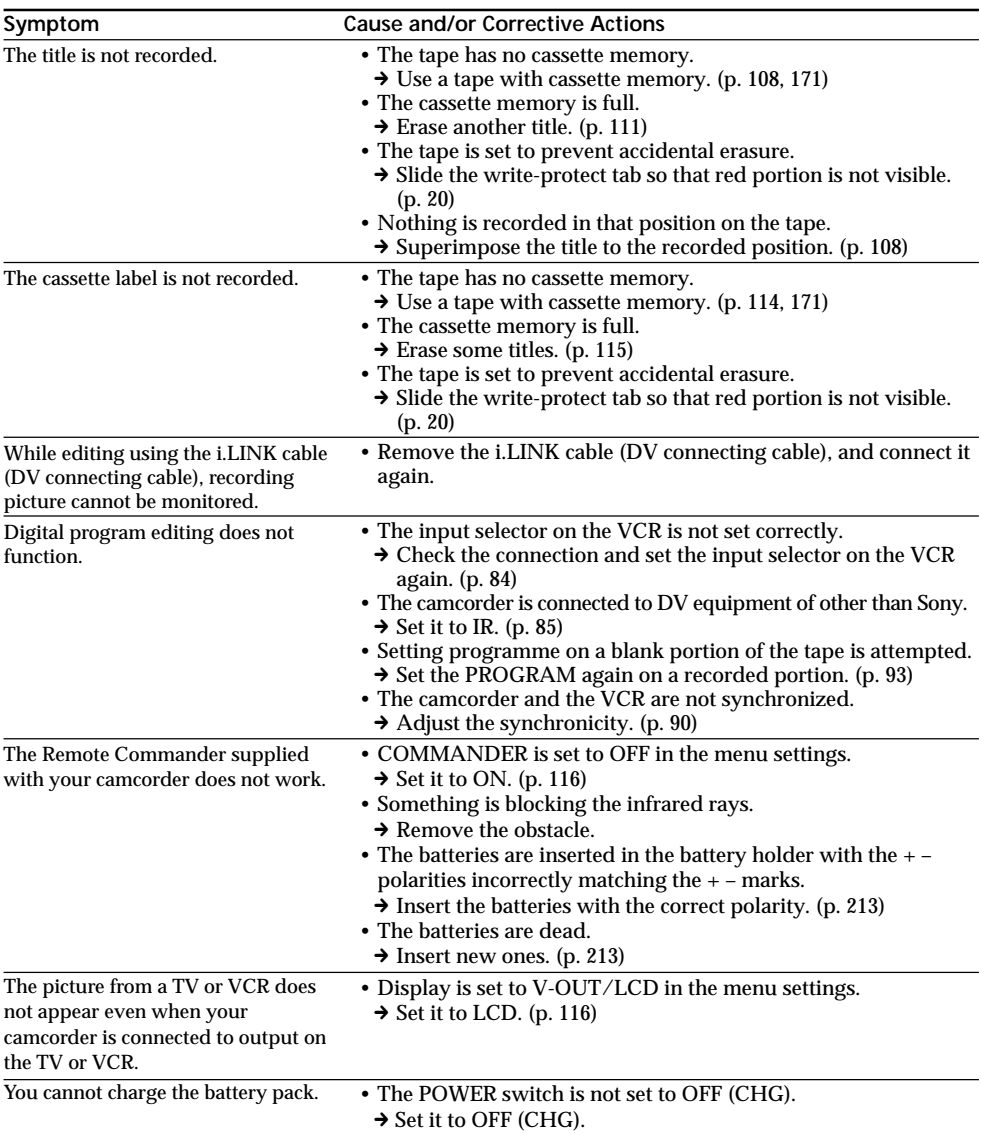
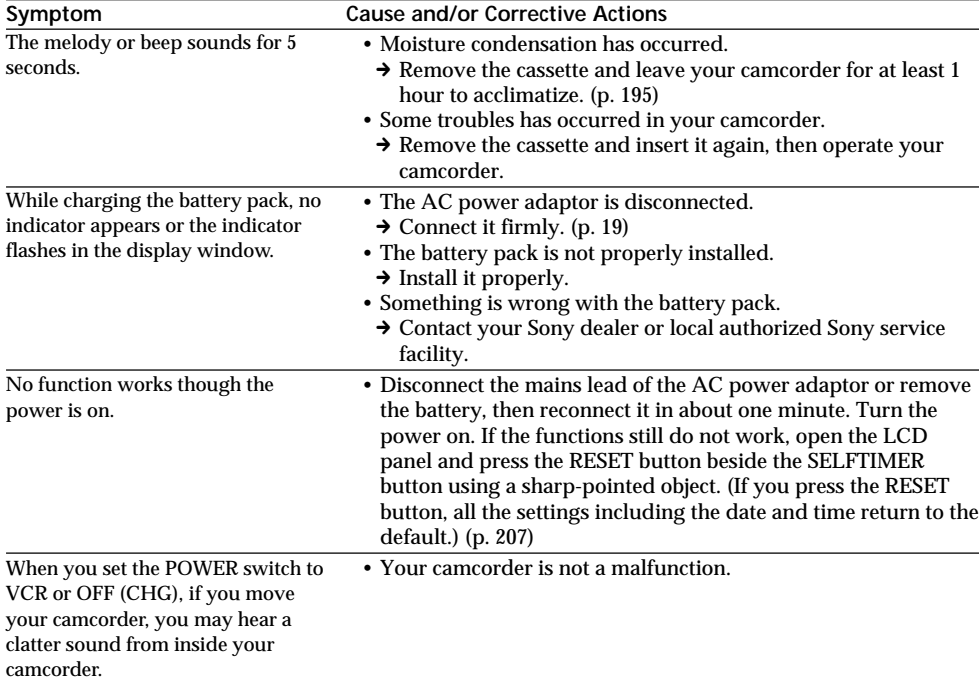

# **Troubleshooting**

п

Your camcorder has a self-diagnosis display function.

This function displays the current condition of your camcorder as a 5-digit code (a combination of a letter and figures) in the viewfinder, on the LCD screen or in the display window. If a 5-digit code is displayed, check the following code chart. The last two digits (indicated by  $\square \square$ ) will differ depending on the state of your camcorder.

# **LCD screen (or Viewfinder)**

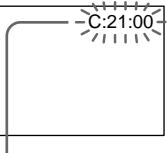

**Self-diagnosis display**

- $\cdot$ C: $\square \square \cdot \square \square$ You can service your camcorder yourself.
- $\cdot$ E:OO:OO

Contact your Sony dealer or local authorized Sony facility.

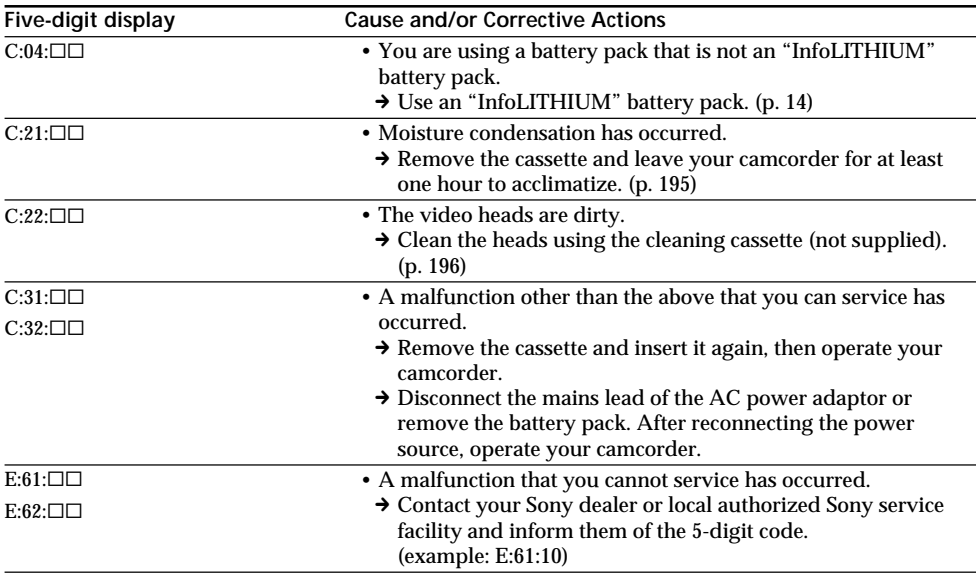

If you are unable to rectify the problem even if you try corrective actions a few times, contact your Sony dealer or local authorized Sony service facility.

# **English Warning indicators and messages**

If indicators and messages appear in the viewfinder, on the LCD screen or in the display window, check the following:

See the page in parentheses "()" for more information. The indicators and messages are displayed in yellow.

# **Warning indicators**

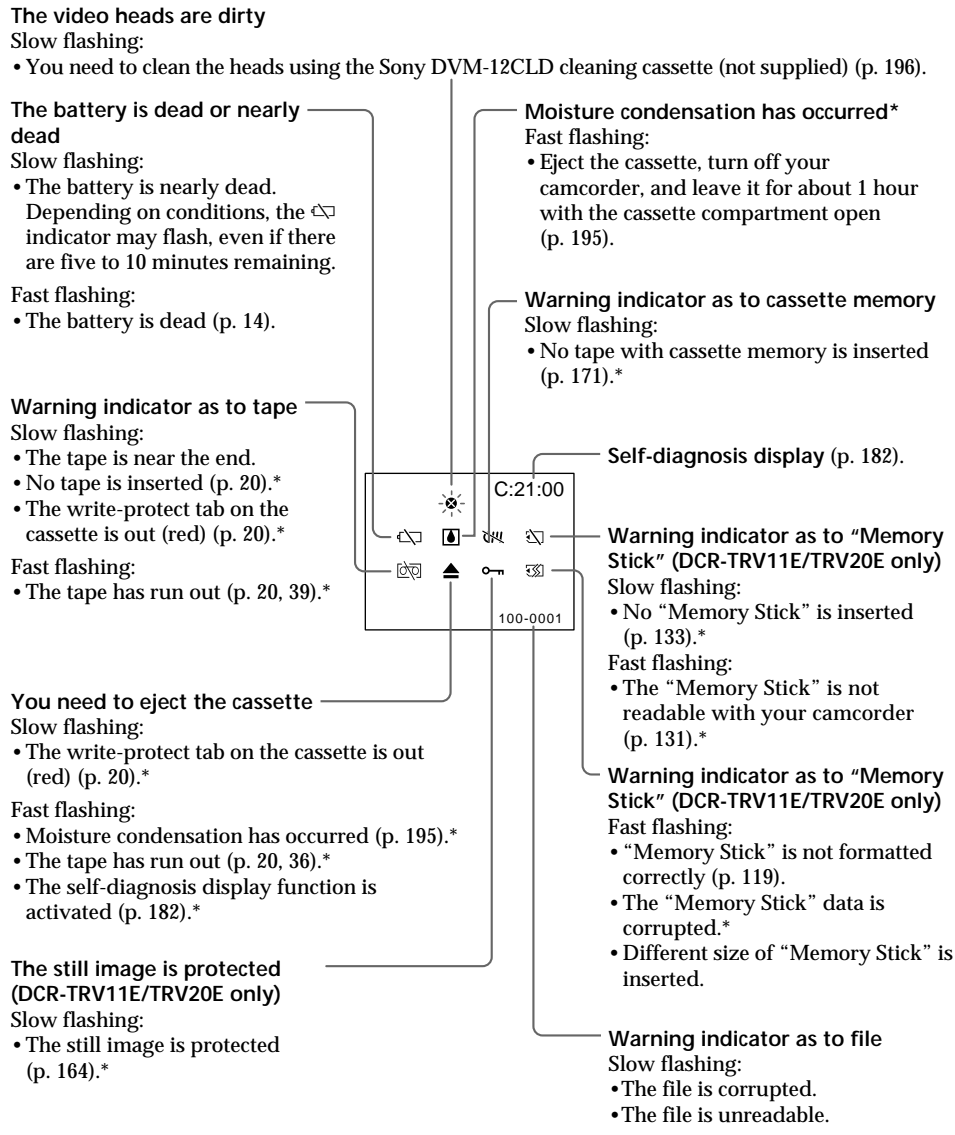

\* You hear the melody or beep sound.

**Additional Information**

**Дополнитeльнaя инфоpмaция**

# **Warning indicators and messages**

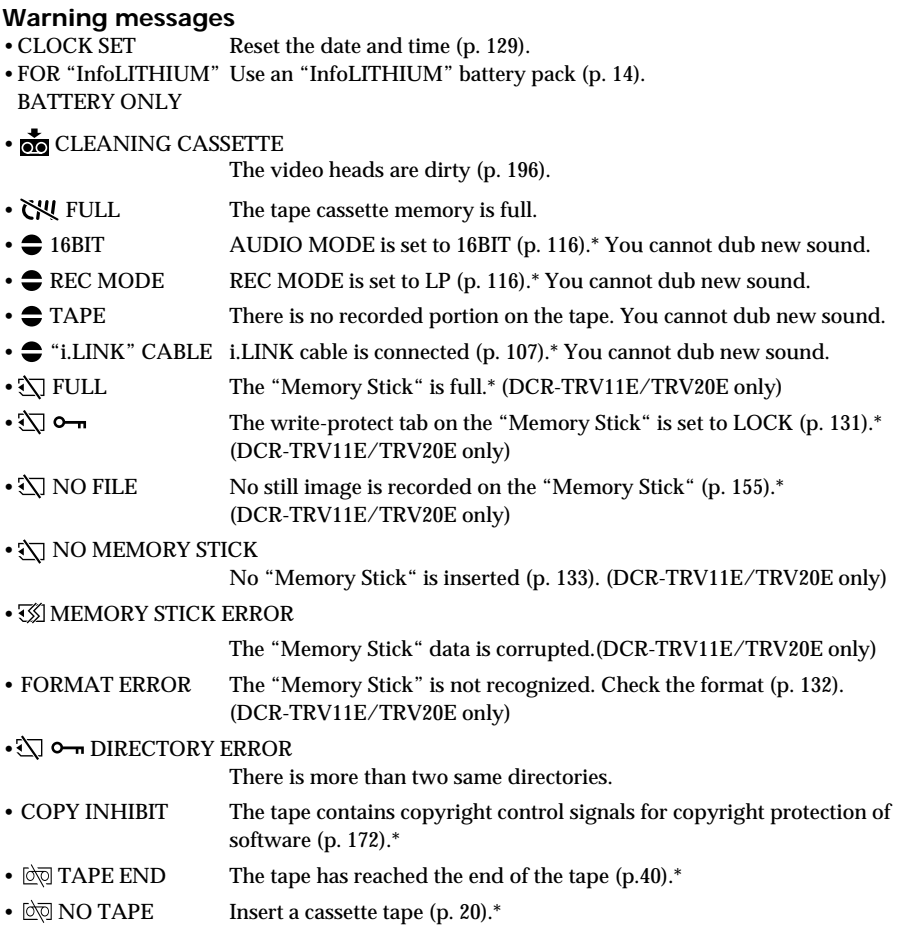

\* You hear the melody or beep sound.

Русский

# Поиск и устранение неисправностей

Если у Вас возникла какая-либо проблема при использовании видеокамеры, воспользуйтесь следующей таблицей для поиска и устранения проблемы. Если проблема не устраняется, то следует отсоединить источник питания и обратиться в сервисный центр Sony или в местное уполномоченное предприятие по обслуживанию изделий Sony. Если на экране ЖКД или в ВИДОИСКАТЕЛЕ ПОЯВИЛАСЬ ИНДИКАЦИЯ "С: П. П. ЭТО ЗНАЧИТ. ЧТО СОАбОТАЛА ФУНКЦИЯ ДИСПЛЕЯ самодиагностики. См. стр. 191.

### В режиме записи

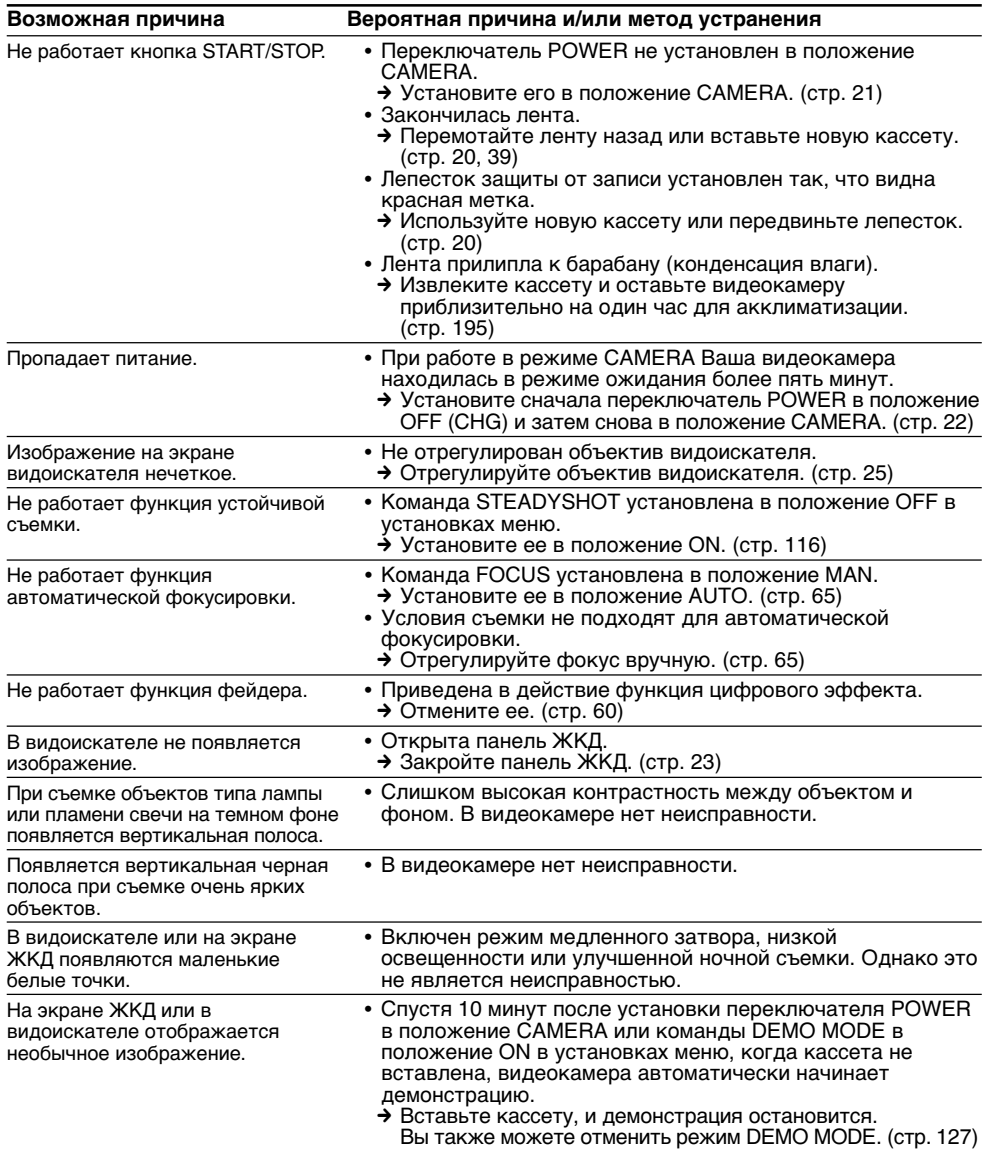

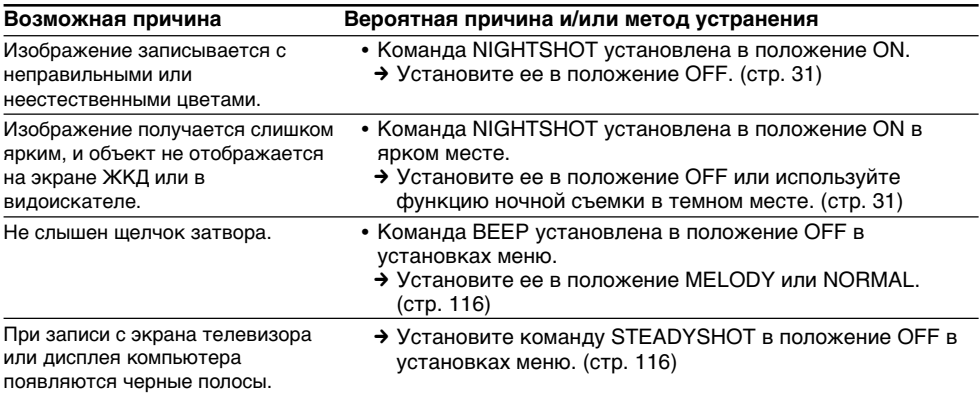

# **B peжимe воcпpоизвeдeния**

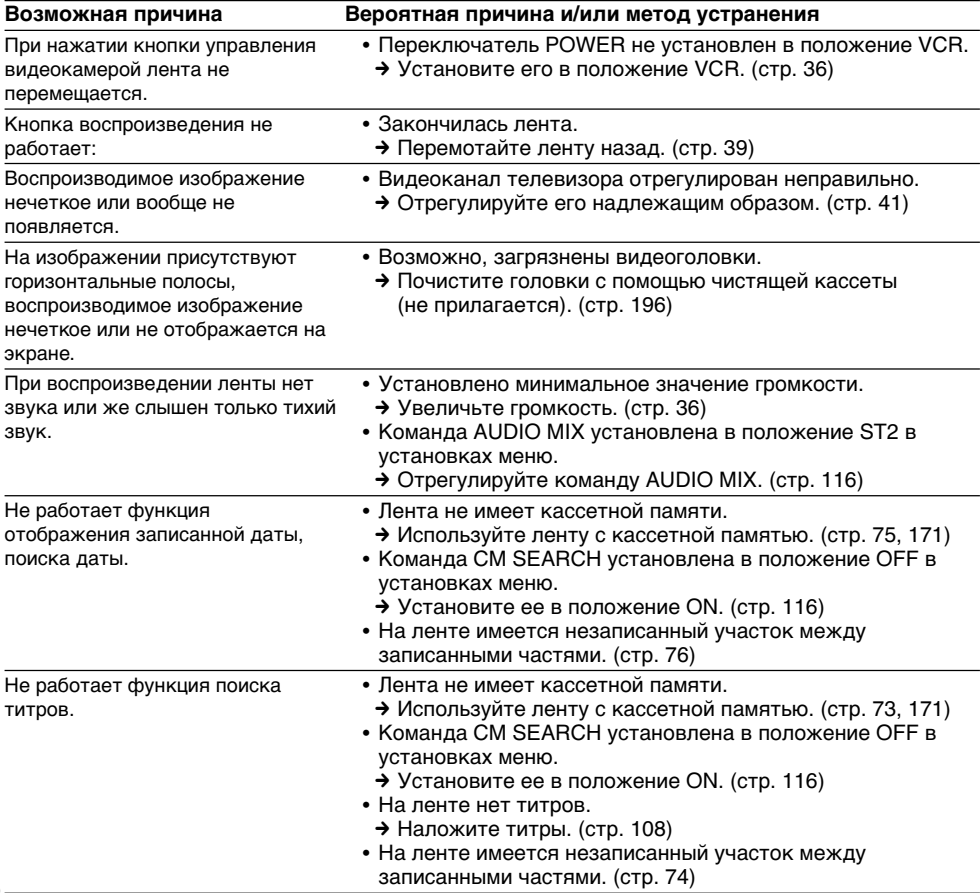

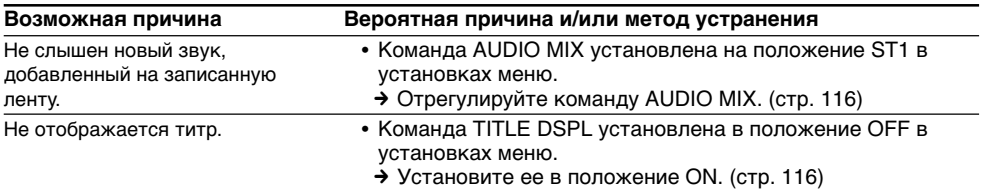

# **B peжимax зaпиcи и воcпpоизвeдeния**

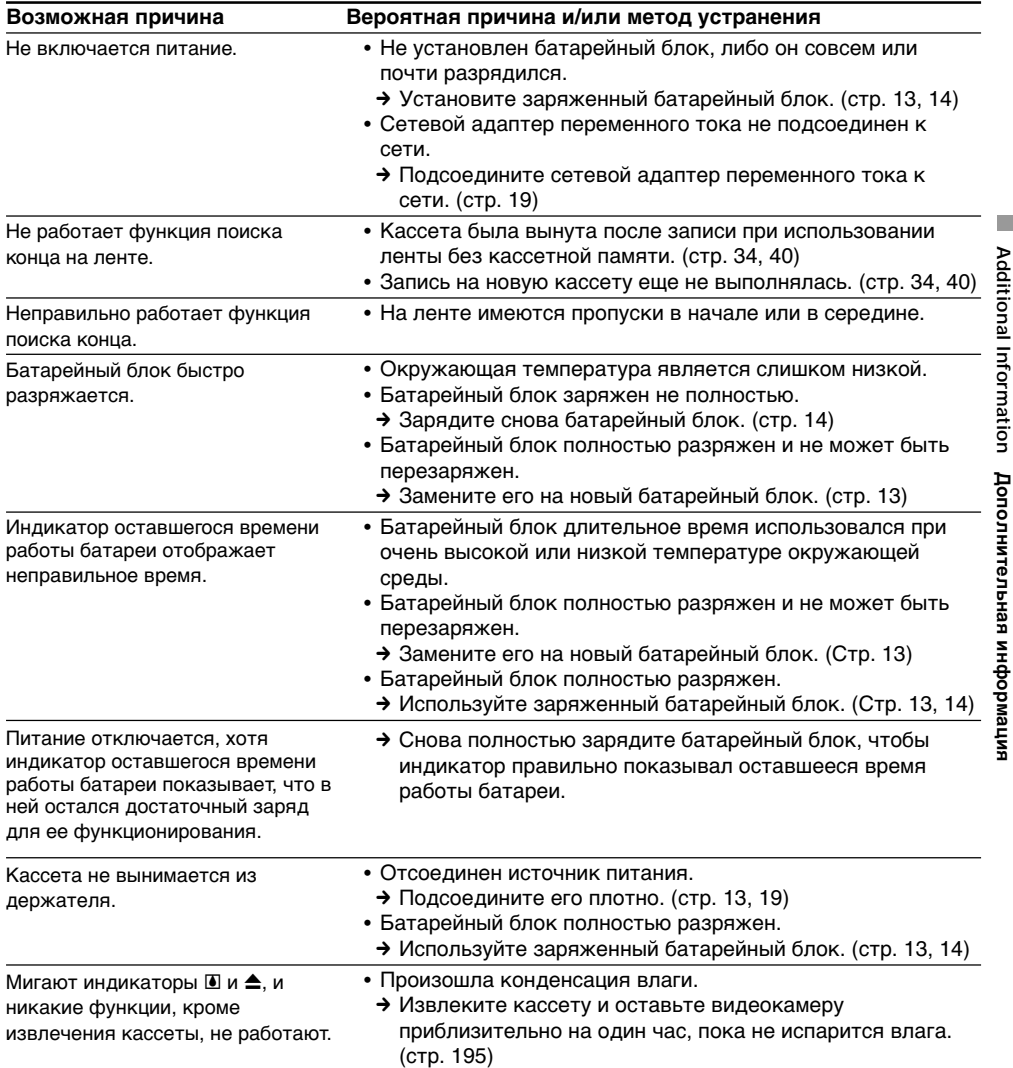

**Additional Information**

**Дополнитeльнaя инфоpмaция**

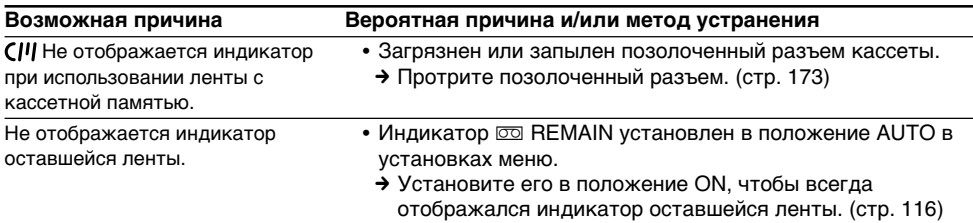

# **Пpи иcпользовaнии "Memory Stick"**

# **– Tолько для модeли DCR-TRV11E/TRV20E**

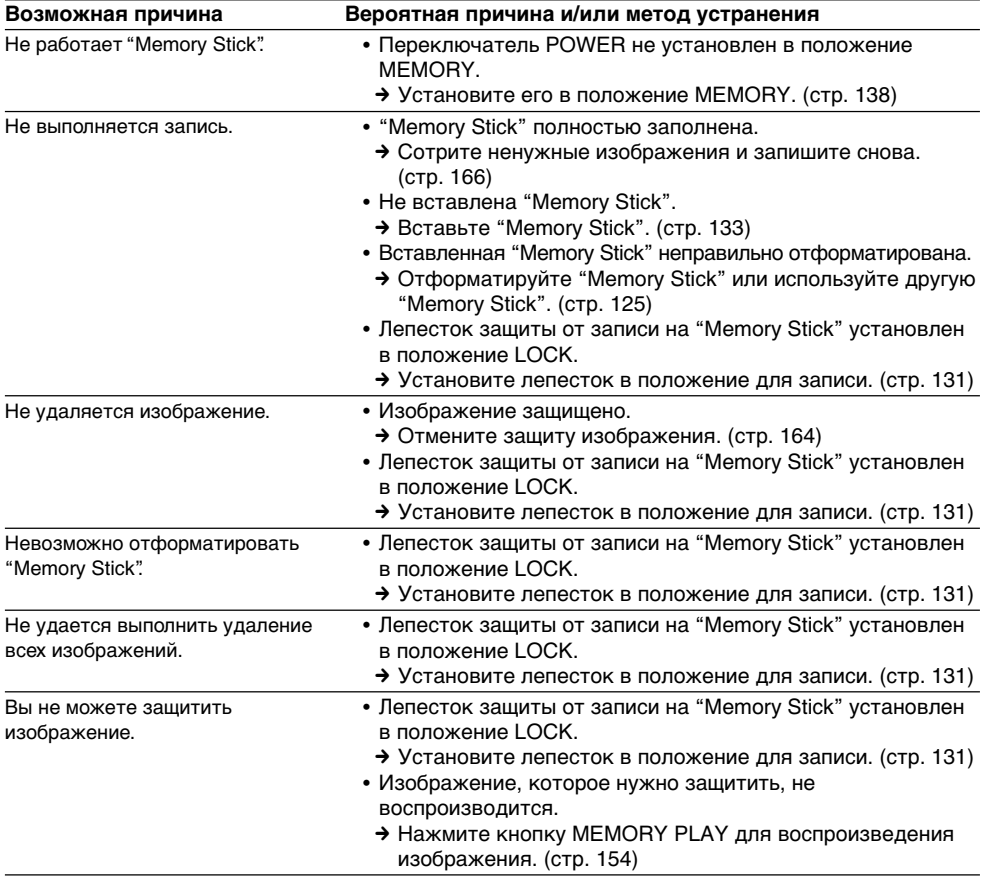

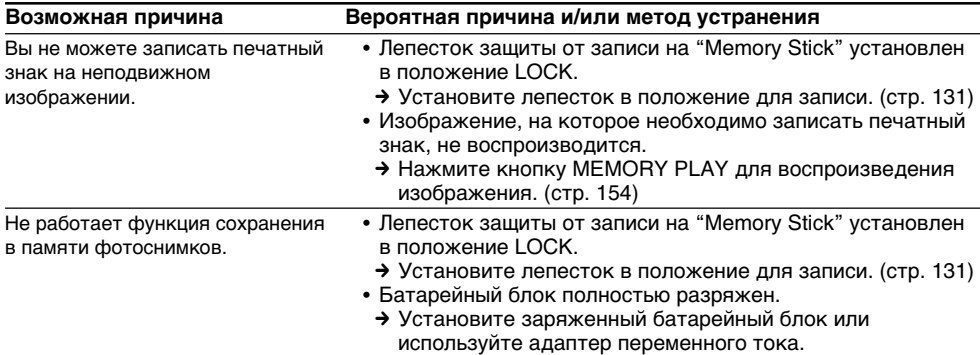

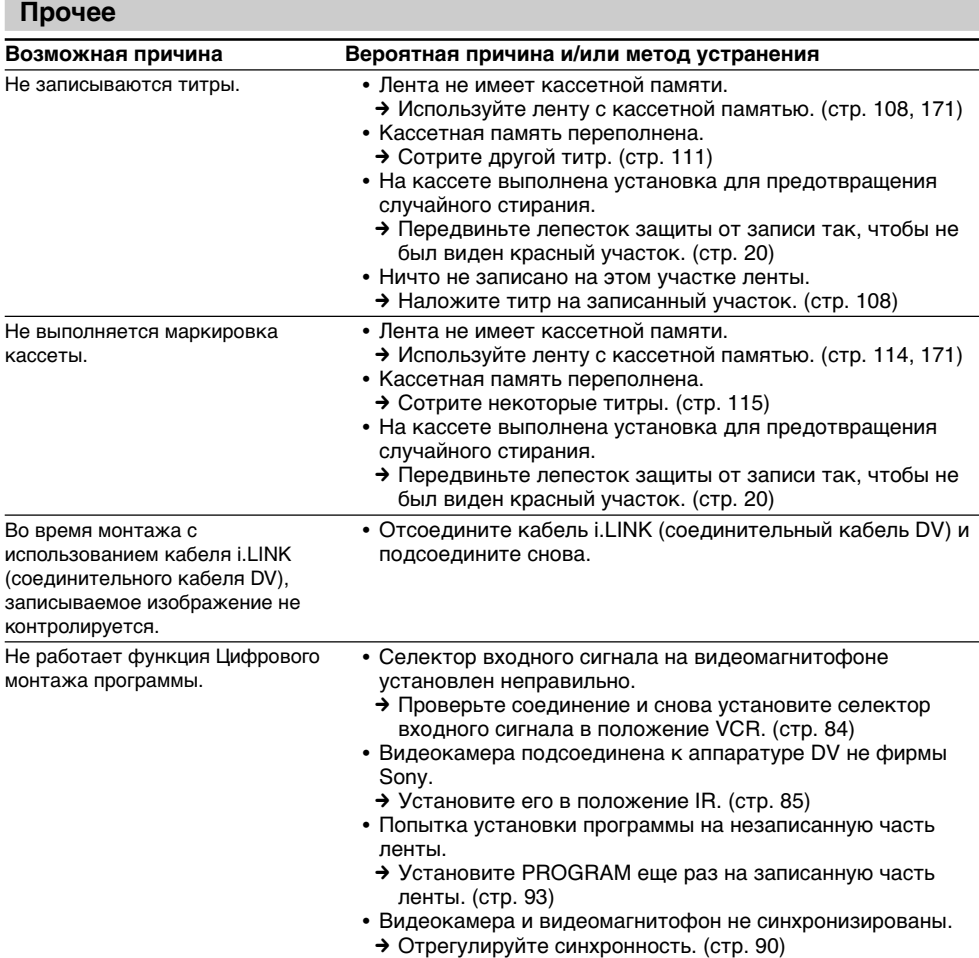

**189** (пpодолжeниe нa cлeдyющeй cтpaницe)

**Additional Information**

П

**Дополнитeльнaя инфоpмaция**

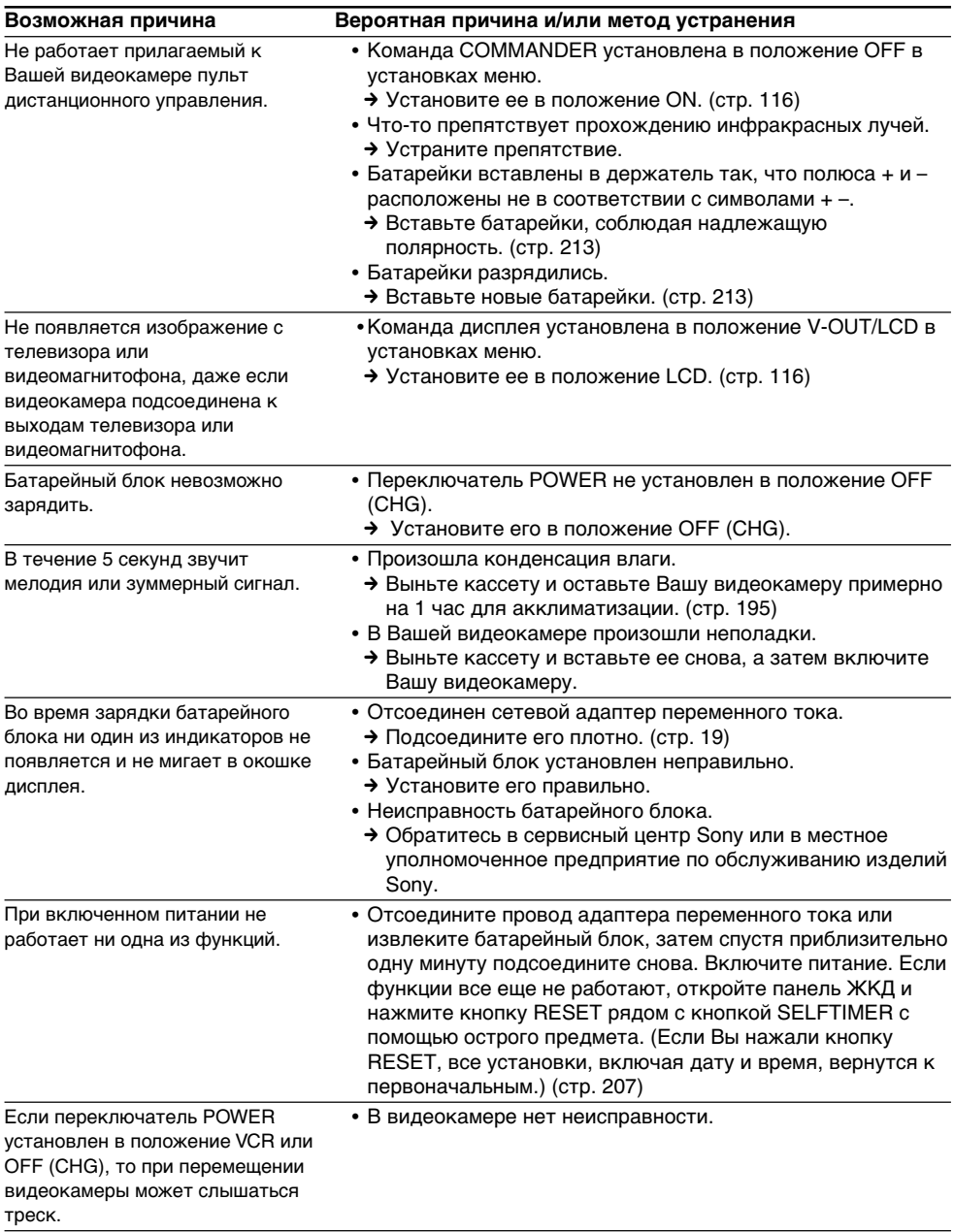

# **Pyccкий**

# **Индикaция caмодиaгноcтики**

B Baшeй видeокaмepe имeeтcя фyнкция caмодиaгноcтики.

Этa фyнкция отобpaжaeт тeкyщee cоcтояниe Baшeй видeокaмepы в видe 5-знaчного кодa (комбинaция из одной бyквы и цифp) в видоиcкaтeлe, нa экpaнe ЖКД или в окошкe диcплeя. B cлyчae отобpaжeния 5-знaчного кодa cлeдyeт выполнить пpовepкy в cоотвeтcтвии cо cлeдyющeй тaблицeй кодов. Последние две цифры (обозначенные как  $\square\square$ ) бyдyт отличaтьcя в зaвиcимоcти от cоcтояния Baшeй видeокaмepы.

### **Экpaн ЖКД (или видоиcкaтeль)**

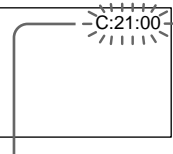

### **Индикaция caмодиaгноcтики**

- $\cdot$  C: $\square \square$ : $\square \square$ Bы можeтe выполнить обcлyживaниe Baшeй видeокaмepы caмоcтоятeльно.
- $\cdot$  E: $\square\square$ : $\square\square$ Oбpaтитecь в cepвиcный цeнтp Sony или в мecтноe yполномочeнноe пpeдпpиятиe по обcлyживaнию издeлий Sony.

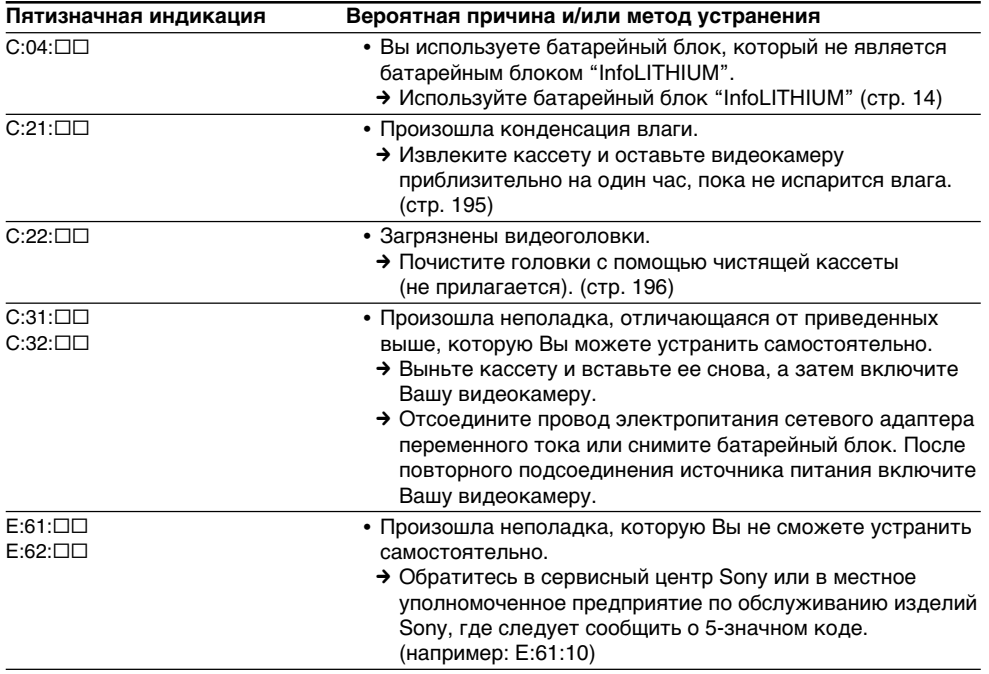

Ecли Bы нe можeтe caмоcтоятeльно ycтpaнить нeполaдкy дaжe поcлe нecколькиx попыток иcпользовaния cоотвeтcтвyющиx мeтодов ycтpaнeния, обpaтитecь в cepвиcный цeнтp Sony или в мecтноe yполномочeнноe пpeдпpиятиe по обcлyживaнию издeлий Sony.

π

### **Русский**

# Предупреждающие индикаторы и сообщения

Если в видоискателе, на экране ЖКД или в окошке дисплея появятся индикаторы и сообщения, проверьте следующее: Более подробную информацию см. на странице в круглых скобках "()". Индикаторы и сообщения отображаются желтым цветом. Предупреждающие индикаторы Загрязнились видеоголовки Медленное мигание: • Вам нужно почистить головки с помошью чистяшей кассеты Sony DVM-12CLD (не прилагается). (стр. 196) Батарейный блок разрядился Произошла конденсация влаги\* или почти разрядился. Быстрое мигание: • Извлеките кассету, выключите Вашу Медленное мигание: • Батарейный блок почти видеокамеру и оставьте ее примерно разряжен. на 1 час с открытым отсеком для В зависимости от условий, кассеты (стр. 195). индикатор < может мигать, даже если еще осталось Предупреждающие индикаторы заряда на 10 минут. кассеты с памятью Быстрое мигание: Мелленное мигание: • Батарейный блок полностью • Не установлена кассета с кассетной разряжен (стр. 14). памятью (стр. 171).\* Предупреждающий индикатор относительно ленты Индикация самодиагностики Медленное мигание: (стр. 191).  $C:21:00$ -61 • Лента почти достигла конца. • Кассета не вставлена (стр. 20).\*  $\overline{\mathbb{C}}$  $\overline{\bullet}$ ум.  $\mathbb{R}$ Предупреждающие индикаторы • Лепесток зашиты от записи на "Memory Stick" (только для ित्व  $\overline{331}$ кассете отсутствует (красный) модели DCR-TRV11E/TRV20E) (стр. 20).\* 100-0001 Медленное мигание: Быстрое мигание: • Не вставлена "Memorv Stick" • Лента закончилась (стр. 20, 39).\* (стр. 133).\* Быстрое мигание: Вам нужно вынуть кассету -• "Memory Stick" не читается Медленное мигание: видеокамерой (стр. 131).\* • Лепесток зашиты от записи на кассете отсутствует (красный) (стр. 20).\* Предупреждающие индикаторы "Memory Stick" (только для Быстрое мигание: модели DCR-TRV11E/TRV20E) • Произошла конденсация влаги (стр. 195).\* Быстрое мигание: • Лента закончилась (стр. 20, 36).\* • "Memory Stick" отформатирована • Сработала функция самодиагностики неправильно (стр. 125). (стр. 191).\* • Данные на "Memory Stick" повреждены.\* Изображение защищено (только для • Вставлена "Memory Stick" модели DCR-TRV11E/TRV20E) другого объема. Медленное мигание: • Изображение защищено (стр. 164).\* Предупреждающий индикатор относительно файла Медленное мигание: • Файл поврежден. \* Вы услышите мелодию или зуммерный • Файл не читается.

сигнал.

# **Пpeдyпpeждaющиe индикaтоpы и cообщeния**

# **Пpeдyпpeждaющиe cообщeния**

- CLOCK SET Переустановите дату и время (стр. 129).
- •FOR "InfoLITHIUM" Иcпользyйтe бaтapeйный блок "InfoLITHIUM" (cтp. 14). BATTERY ONLY
- $\cdot$   $\frac{1}{600}$  CLEANING CASSETTE
	- Зaгpязнилиcь видeоголовки (cтp. 196).
- WI FULL Кассетная память переполнена.
- $\bigoplus$  16 BIT **AUDIO MODE** установлен в режим 16BIT (стр. 116).\* Новый звук нeвозможно пepeзaпиcaть
- $\bigoplus$  REC MODE REC MODE установлен в режим LP (стр. 116).\* Новый звук нeвозможно пepeзaпиcaть.
- $\bullet$   $\bullet$  TAPE На ленте нет участка с записью. Вы не можете перезаписать новый звyк.
- $\bigoplus$  "i.LINK" CABLE Подключен кабель i.LINK (стр. 107).\* Новый звук невозможно пepeзaпиcaть.
- $\mathbb{R}$  FULL "Memory Stick" переполнена.\* (только для модeли DCR-TRV11E/TRV20E)
- Лeпecток зaщиты от зaпиcи нa "Memory Stick" ycтaновлeн в положeниe LOCK (cтp. 131).\* (только для модeли DCR-TRV11E/TRV20E)
- $\bigotimes$  NO FILE Ha "Memory Stick" нет записанных неподвижных изображений (стр. 155).\*

(только для модeли DCR-TRV11E/TRV20E)

•  $\sqrt[4]{N}$  NO MEMORY STICK

He вcтaвлeнa "Memory Stick" (cтp. 133). (только для модeли DCR-TRV11E/TRV20E)

• **WEMORY STICK ERROR** 

Дaнныe нa "Memory Stick" повpeждeны (только для модeли DCR-TRV11E/TRV20E)

• FORMAT ERROR Карта "Memory Stick" не опознана. Проверьте формат (стр. 132). (только для модeли DCR-TRV11E/TRV20E)

## •  $\overline{C}$  o DIRECTORY ERROR

Cyщecтвyeт болee двyx одинaковыx кaтaлогов.

- COPY INHIBIT На ленте содержатся управляющие сигналы авторских прав для зaщиты aвтоpcкиx пpaв нa пpогpaммноe обecпeчeниe (cтp. 172).\*
- $\circledcirc$  TAPE END Достигнут конец ленты (стр. 40).\*
- $\circledcirc$  NO TAPE Вставьте кассету (стр. 20).\*

\* Bы ycлышитe мeлодию или зyммepный cигнaл.

T.

# **Using your camcorder abroad**

# **Using your camcorder abroad**

You can use your camcorder in any country or area with the AC power adaptor supplied with your camcorder within 100 V to  $240$  V AC.  $50/60$  Hz.

Your camcorder is a PAL system based camcorder. If you want to view the playback picture on a TV, it must be a PAL system based TV with AUDIO/VIDEO input jack. The following shows TV colour systems used overseas.

### **PAL system**

Australia, Austria, Belgium, China, Czech Republic, Denmark, Finland, Germany, Great Britain, Holland, Hong Kong, Italy, Kuwait, Malaysia, New Zealand, Norway, Portugal, Singapore, Slovak Republic, Spain, Sweden, Switzerland, Thailand, etc.

**PAL-M system** Brazil

**PAL-N system** Argentina, Paraguay, Uruguay

### **NTSC system**

Bahama Islands, Bolivia, Canada, Central America, Chile, Colombia, Ecuador, Jamaica, Japan, Korea, Mexico, Peru, Surinam, Taiwan, the Philippines, the U.S.A., Venezuela, etc.

### **SECAM system**

Bulgaria, France, Guyana, Hungary, Iran, Iraq, Monaco, Poland, Russia, Ukraine, etc.

### **Simple setting of clock by time difference**

You can easily set the clock to the local time by setting a time difference. Select WORLD TIME in the menu settings. See page 122 for more information.

# **Иcпользовaниe Baшeй видeокaмepы зa гpaницeй**

### **Иcпользовaниe Baшeй видeокaмepы зa гpaницeй**

Bы можeтe иcпользовaть Baшy видeокaмepy в любой cтpaнe или облacти блaгодapя ceтeвомy aдaптepy пepeмeнного токa, пpилaгaeмомy к Baшeй видeокaмepe, котоpый можно иcпользовaть в диaпaзонe от 100 до 240 B пepeмeнного токa c чacтотой 50/60 Гц.

Baшa видeокaмepa paботaeт в cиcтeмe PAL. Ecли нeобxодимо пpоcмотpeть воcпpоизводимоe изобpaжeниe нa экpaнe тeлeвизоpa, то это должeн быть тeлeвизоp, paботaющий в cиcтeмe PAL c вxодными гнeздaми AUDIO/VIDEO. Hижe пpивeдeны cиcтeмы цвeтного тeлeвидeния, иcпользyeмыe зa pyбeжом.

### **Cиcтeмa PAL**

Aвcтpaлия, Aвcтpия, Бeльгия, Китaй, Чeшcкaя Pecпyбликa, Дaния, Финляндия, Гepмaния, Beликобpитaния, Голлaндия, Гонконг, Итaлия, Кyвeйт, Maлaйзия, Hовaя Зeлaндия, Hоpвeгия, Поpтyгaлия, Cингaпyp, Cловaкcкaя Pecпyбликa, Иcпaния, Швeция, Швeйцapия, Taилaнд и т.д.

### **Cиcтeмa PAL-M**

Бpaзилия

### **Cиcтeмa PAL-N**

Apгeнтинa, Пapaгвaй, Уpyгвaй

### **Cиcтeмa NTSC**

Бaгaмcкиe оcтpовa, Боливия, Кaнaдa, Цeнтpaльнaя Aмepикa, Чили, Колyмбия, Эквaдоp, Ямaйкa, Япония, Коpeя, Meкcикa, Пepy, Cypинaм, Taйвaнь, Филиппины, CШA, Beнecyэлa и т.д.

#### **Cиcтeмa SECAM**

Болгapия, Фpaнция, Гaйaнa, Beнгpия, Иpaн, Иpaк, Mонaко, Польшa, Pоccия, Укpaинa и т.д.

### **Пpоcтaя ycтaновкa paзницы во вpeмeни нa чacax**

Bы можeтe лeгко ycтaновить чacы нa мecтноe вpeмя пyтeм ycтaновки paзницы во вpeмeни. Bыбepитe комaндy WORLD TIME в ycтaновкax мeню. Подpобныe cвeдeния пpивeдeны нa cтp. 128.

# **Maintenance** information and precautions

# **Moisture condensation**

If your camcorder is brought directly from a cold place to a warm place, moisture may condense inside your camcorder, on the surface of the tape, or on the lens. In this condition, the tape may stick to the head drum and be damaged or your camcorder may not operate correctly. If there is moisture inside your camcorder, the beep sounds and the  $\blacksquare$  indicator flashes When the  $\blacktriangle$ indicator flashes at the same time, the cassette is inserted in your camcorder. If moisture condenses on the lens, the indicator will not appear.

# If moisture condensation occurred

None of the functions except cassette ejection will work. Eject the cassette, turn off your camcorder, and leave it for about one hour with the cassette compartment open. Your camcorder can be used again if the  $\blacksquare$  indicator does not appear when the power is turned on again.

### Note on moisture condensation

Moisture may condense when you bring your camcorder from a cold place into a warm place (or vice versa) or when you use your camcorder in a hot place as follows:

- You bring your camcorder from a ski slope into a place warmed up by a heating device
- You bring your camcorder from an airconditioned car or room into a hot place outside
- You use your camcorder after a squall or a shower
- You use your camcorder in a high temperature and humidity place

How to prevent moisture condensation When you bring your camcorder from a cold place into a warm place, put your camcorder in a plastic bag and tightly seal it. Remove the bag when the air temperature inside the plastic bag has reached the surrounding temperature (after about one hour).

# Информация по уходу за аппаратом и меры предосторожности

# Конденсация влаги

Если видеокамера принесена из холодного места в теплое помещение, то внутри видеокамеры, на поверхности ленты или на объективе может произойти конденсация влаги. В таком состоянии лента может прилипнуть к барабану головки и будет повреждена, или же видеокамера не сможет работать надлежащим образом. Если внутри видеокамеры произошла конденсация влаги, то прозвучит зуммерный сигнал, а на экране ЖКД будет мигать индикатор ■. Если в то же самое время будет мигать индикатор А, это значит, что в видеокамеру вставлена кассета. Если влага сконденсировалась на объективе, индикатор появляться не будет.

## Если произошла конденсация влаги

Ни одна из функций, кроме извлечения кассеты, не будет работать. Извлеките кассету, выключите видеокамеру и оставьте ее примерно на один час с открытым отсеком для кассеты. Видеокамеру снова можно использовать, если индикатор • не появляется при повторном включении питания.

### Примечание по конденсации влаги

Влага может образоваться, если перенести видеокамеру из холодного места в теплое (или наоборот) или при использовании видеокамеры в жарком месте в следующих случаях:

- Вы принесли видеокамеру с лыжного склона в помещение, где работает обогреватель
- Вы принесли видеокамеру из автомобиля или из комнаты с воздушным кондиционированием в жаркое место на улице
- Вы используете видеокамеру после грозы или дождя
- Вы используете видеокамеру в очень жарком и влажном месте

### Как предотвратить конденсацию влаги

Если видеокамера принесена из холодного места в теплое, положите видеокамеру в полиэтиленовый пакет и плотно заклейте его. Выньте видеокамеру из полиэтиленового пакета, когда температура воздуха внутри пакета достигнет температуры окружающего воздуха (приблизительно через один час).

# **Maintenance information**

### Cleaning the video head

To ensure normal recording and clear pictures, clean the video heads. The video head may be dirty when:

- mosaic-pattern noise appears on the playback picture.
- · playback pictures do not move.
- · playback pictures do not appear.
- $\cdot$  the  $\otimes$  indicator and " $\otimes$  CLEANING
- CASSETTE" message appear one after another or the  $\Omega$  indicator flashes on the LCD screen or in the viewfinder.

If the above problem, [a] or [b] occurs, clean the video heads for 10 seconds with the Sony DVM-12CLD cleaning cassette (not supplied). Check the picture and if the above problem persists. repeat cleaning.

# Информация по уходу за аппаратом и меры предосторожности

### Информация по уходу за аппаратом

#### Чистка видеоголовок

Для обеспечения нормальной записи и четкого изображения следует периодически чистить видеоголовки. Видеоголовки, возможно, загрязнены если

- на воспроизводимом изображении появляются помехи типа мозаики.
- воспроизводимое изображение не двигается.
- воспроизводимое изображение не появляется на экране.
- на экране ЖКД или в видоискателе попеременно появляются индикатор 3 и сообщение " CLEANING CASSETTE", или мигает индикатор 3.

Если возникнут помехи типа [а] или [b] почистите видеоголовки в течение 10 секунд с помощью чистящей кассеты Sony DVM-12CLD (не прилагается). Проверьте изображение и, если описанные выше проблемы не устранены, повторите чистку.

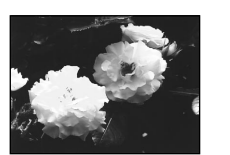

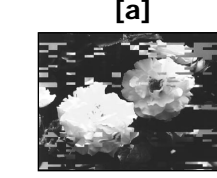

or/или

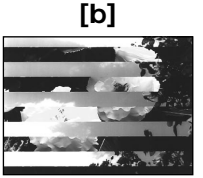

### **Cleaning the LCD screen**

If fingerprints or dust make the LCD screen dirty, we recommend using a LCD Cleaning Kit (not supplied) to clean the LCD screen.

### **Charging the vanadium-lithium** battery in your camcorder

Your camcorder is supplied with a vanadiumlithium battery installed so as to retain the date and time, etc., regardless of the setting of the POWER switch. The vanadium-lithium battery is always charged as long as you are using your camcorder. The battery, however, will get discharged gradually if you do not use your camcorder. It will be completely discharged in about four months if you do not use your camcorder at all. Even if the vanadium-lithium battery is not charged, it will not affect the camcorder operation. To retain the date and time, etc., charge the battery if the battery is discharged.

#### Charging the vanadium-lithium battery:

- Connect your camcorder to house current` using the AC power adaptor supplied with your camcorder, and leave your camcorder with the POWER switch turned off for more than 24 hours.
- . Or install the fully charged battery pack in your camcorder, and leave your camcorder with the
- **196** POWER switch turned off for more than 24 hours

### Чистка экрана ЖКД

Если на экране ЖКД появятся отпечатки или пыль, рекомендуется воспользоваться очистительным набором для ЖКД (не прилагается) для чистки ЖКД.

### Зарядка ванадиево-литиевой батарейки в Вашей видеокамере

К Вашей видеокамере прилагается ванадиеволитиевая батарейка, которая сохраняет в памяти дату и время и т.п. независимо от установки переключателя POWER. Ванадиево-литиевая батарейка заряжается всегда, когда Вы используете свою видеокамеру. Однако батарейка будет постепенно разряжаться, если Вы не используете видеокамеру. Если Вы совсем не будете пользоваться видеокамерой, батарейка практически полностью разрядится примерно через четыре месяца. Даже если ванадиево-литиевая батарейка не заряжена, это не повлияет на работу видеокамеры. Для сохранения в памяти даты и времени следует зарядить батарейку, если она разряжена.

#### Зарядка ванадиево-литиевой батарейки:

- Подсоедините видеокамеру к сети с помощью сетевого адаптера переменного тока, прилагаемого к Вашей видеокамере, и оставьте видеокамеру с выключенным питанием более, чем на 24 часа.
- Или же установите полностью заряженный батарейный блок в Вашу видеокамеру и оставьте ее с выключенным питанием более, чем на 24 uaca

# **Precautions**

### **Camcorder operation**

- •Operate your camcorder on 7.2 V (battery pack) or 8.4 V (AC power adaptor).
- •For DC or AC operation, use the accessories recommended in this operating instructions.
- •If any solid object or liquid get inside the casing, unplug your camcorder and have it checked by a Sony dealer before operating it any further.
- •Avoid rough handling or mechanical shock. Be particularly careful of the lens.
- Keep the POWER switch set to OFF (CHG) when you are not using your camcorder.
- •Do not wrap your camcorder with a towel, for example, and operate it. Doing so might cause heat to build up inside.
- •Keep your camcorder away from strong magnetic fields or mechanical vibration.
- •Do not touch the LCD screen with your fingers or a sharp-pointed object.
- •If your camcorder is used in a cold place, a residual image may appear on the LCD screen. This is not a malfunction.
- •While using your camcorder, the back of the LCD screen may heat up. This is not a malfunction.

## **On handling tapes**

- •Do not insert anything into the small holes on the rear of the cassette. These holes are used to sense the type and thickness of the tape and if the recording tab is in or out.
- •Do not open the tape protect cover or touch the tape.
- •Avoid touching or damaging the terminals. To remove dust, clean the terminals with a soft cloth.

## **Camcorder care**

- •Remove the tape, and periodically turn on the power, operate the CAMERA and VCR sections and play back a tape for about three minutes when your camcorder is not to be used for a long time.
- •Clean the lens with a soft brush to remove dust. If there are fingerprints on the lens, remove them with a soft cloth.
- •Clean the camcorder body with a dry soft cloth, or a soft cloth lightly moistened with a mild detergent solution. Do not use any type of solvent which may damage the finish.
- •Do not let sand get into your camcorder. When you use your camcorder on a sandy beach or in a dusty place, protect it from the sand or dust. Sand or dust may cause your camcorder to malfunction, and sometimes this malfunction cannot be repaired.

# **Инфоpмaция по yxодy зa aппapaтом и мepы пpeдоcтоpожноcти**

# **Mepы пpeдоcтоpожноcти**

### **Экcплyaтaция видeокaмepы**

- Экcплyaтиpyйтe видeокaмepy от 7,2 B (бaтapeйный блок) или 8,4 B (ceтeвой aдaптep пepeмeнного токa).
- Что кacaeтcя экcплyaтaции видeокaмepы от поcтоянного и пepeмeнного токa, иcпользyйтe пpинaдлeжноcти, peкомeндyeмыe в дaнной инcтpyкции по экcплyaтaции.
- Ecли внyтpь коpпyca попaл кaкой-нибyдь твepдый пpeдмeт или жидкоcть, выключитe видeокaмepy и пepeд дaльнeйшeй ee экcплyaтaциeй пpовepьтe ee y дилepa Sony.
- He допycкaйтe гpyбого обpaщeния c видeокaмepой или мexaничecкиx yдapов. Бyдьтe оcобeнно оcтоpожны c объeктивом.
- Когда видеокамера не используется, установите пepeключaтeль POWER в положeниe OFF (CHG).
- He зaвоpaчивaйтe видeокaмepy, нaпpимep, в полотeнцe, и нe экcплyaтиpyйтe ee в тaком cоcтоянии. B пpотивном cлyчae можeт пpоизойти повышeниe тeмпepaтypы внyтpи видeокaмepы.
- Дepжитe Baшy видeокaмepy подaльшe от cильныx мaгнитныx полeй и нe подвepгaйтe ee мexaничecкой вибpaции.
- He пpикacaйтecь к экpaнy ЖКД пaльцaми или оcтpыми пpeдмeтaми.
- Пpи экcплyaтaции Baшeй видeокaмepы в xолодном мecтe, нa экpaнe ЖКД можeт появлятьcя оcтaточноe изобpaжeниe. Oднaко это нe являeтcя нeиcпpaвноcтью.
- Пpи экcплyaтaции Baшeй видeокaмepы, зaдняя cтоpонa экpaнa ЖКД можeт нaгpeвaтьcя. Oднaко это нe являeтcя нeиcпpaвноcтью.

### **Oтноcитeльно обpaщeния c лeнтaми**

- He вcтaвляйтe никaкиx пpeдмeтов в мaлeнькиe отвepcтия нa зaднeй cтоpонe кacceты. Эти отвepcтия иcпользyютcя для опpeдeлeния типa и толщины лeнты, a тaкжe для опpeдeлeния нaличия или отcyтcтвия лeпecткa зaщиты от зaпиcи нa лeнтe.
- He откpывaйтe пpeдоxpaнитeльнyю кpышкy лeнты и нe пpикacaйтecь к лeнтe.
- He пpикacaйтecь к полюcaм и нe допycкaйтe иx повpeждeния. Для yдaлeния пыли чиcтитe полюca c помощью мягкой ткaни.

### **Уxод зa видeокaмepой**

- Когдa видeокaмepa в тeчeниe длитeльного вpeмeни нe иcпользyeтcя, вынимaйтe кacceтy и пepиодичecки включaйтe питaниe, дaйтe кaмepe поpaботaть в peжимe CAMERA и VCR, включaя воcпpоизвeдeниe кacceты пpимepно нa тpи минyты.
- Чиcтитe объeктив c помощью мягкой киcточки для yдaлeния пыли. Ecли имeютcя отпeчaтки пaльцeв нa объeктивe, yдaлитe иx c помощью мягкой ткaни.
- Чиcтитe коpпyc видeокaмepы c помощью мягкой cyxой ткaни или мягкой ткaни, cлeгкa cмочeнной cлaбым pacтвоpом моющeго cpeдcтвa. He иcпользyйтe никaкиe pacтвоpитeли, котоpыe могyт повpeдить покpытиe.
- He допycкaйтe попaдaния пecкa в видeокaмepy. Ecли Bы иcпользyeтe видeокaмepy нa пecчaном пляжe или в кaком-либо пыльном мecтe, пpeдоxpaняйтe aппapaт от пecкa или пыли. Пecок или пыль могyт пpивecти к нeиcпpaвноcти aппapaтa, котоpaя иногдa можeт быть нeycтpaнимой.

# Maintenance information and precautions

# AC power adaptor

- Unplug the unit from the mains when you are not using the unit for a long time. To disconnect the mains lead, pull it out by the plug. Never pull the mains lead itself.
- Do not operate the unit with a damaged cord or if the unit has been dropped or damaged.
- Do not bend the mains lead forcibly, or place a heavy object on it. This will damage the cord and may cause fire or electrical shock.
- Prevent metallic objects from coming into contact with the metal parts of the connecting section. If this happens, a short may occur and the unit may be damaged.
- Always keep metal contacts clean.
- Do not disassemble the unit.
- Do not apply mechanical shock or drop the unit.
- While the unit is in use, particularly during charging, keep it away from AM receivers and video equipment. AM receivers and video equipment disturb AM reception and video operation.
- The unit becomes warm during use. This is not a malfunction.
- Do not place the unit in locations that are:
	- Extremely hot or cold
	- Dusty or dirty
	- Very humid
	- Vibrating

## **Battery pack**

- Use only the specified charger or video equipment with the charging function.
- To prevent accident from a short circuit, do not allow metal objects to come into contact with the battery terminals.
- Keep the battery pack away from fire.
- Never expose the battery pack to temperatures above 60°C (140°F), such as in a car parked in the sun or under direct sunlight.
- Keep the battery pack dry.
- Do not expose the battery pack to any mechanical shock.
- Do not disassemble nor modify the battery pack.
- Attach the battery pack to the video equipment securely.
- The battery pack is not resistant to water. Do not wet the battery pack.
- Unless you use the battery pack for a long period, store the battery pack after you charge it fully and use it completely once a year.
- Store the battery pack in a cool, dry place.

# Информация по уходу за аппаратом и меры предосторожности

#### Сетевой адаптер переменного тока

- Отсоедините аппарат от электрической сети, если он не используется длительное время. Для отсоединения сетевого шнура потяните его за разъем. Никогда не тяните за сам шнур.
- Не эксплуатируйте аппарат с поврежденным шнуром, или если аппарат упал или был поврежден.
- Сильно не перегибайте сетевой провод и не ставьте на него тяжелые предметы. Это повредит провод и может привести к пожару или поражению электрическим током.
- Никакие металлические предметы не должны соприкасаться с металлическими контактами соединительной пластины. Если это случится, то может произойти короткое замыкание. и аппарат может быть поврежден.
- Всегда поддерживайте металлические контакты в чистоте.
- Не разбирайте аппарат.
- Не подвергайте аппарат механической вибрации и не роняйте его.
- При использовании аппарата, особенно во время зарядки, держите его подальше от приемников AM-радиовещания и видеоаппаратуры. Приемники АМрадиовещания и видеоаппаратура нарушают АМ-радиоприем и работу видеоаппаратуры.
- В процессе эксплуатации аппарат нагревается. Однако это не является неисправностью.
- Не размещайте аппарат в местах:
- Очень жарких или холодных
- Пыльных или грязных
- Очень влажных
- Подверженных вибрации

### Батарейный блок

- Используйте только рекомендуемое зарядное устройство или видеоаппаратуру с функцией зарядки.
- Для предотвращения несчастного случая из-за короткого замыкания не допускайте соприкосновения металлических предметов с полюсами батарейного блока.
- Не держите батарейный блок вблизи огня.
- Не подвергайте батарейный блок воздействию температур свыше 60°С (140°F), не оставляйте его, например, в автомобиле, припаркованном в солнечном месте или под прямыми солнечными лучами.
- Поддерживайте батарейный блок в сухом виде.
- Не подвергайте батарейный блок воздействию каких-либо механических ударов.
- Не разбирайте и не видоизменяйте батарейный блок.
- Прикрепляйте батарейный блок к видеоаппаратуре плотно.
- Батарейный блок не является водонепроницаемым. Не подвергайте батарейный блок воздействию влаги.
- Если Вы длительное время не используете батарейный блок, полностью зарядите его и храните отдельно. Батарейный блок раз в год необходимо полностью разряжать.
- Храните батарейный блок в сухом прохладном месте.

# Maintenance information and precautions

# **Notes on dry batteries**

To avoid possible damage from battery leakage or corrosion, observe the following:

- $\bullet$  Be sure to insert the batteries with the  $+$  polarities matched to the  $+$  - marks.
- Dry batteries are not rechargeable.
- Do not use a combination of new and old batteries.
- Do not use different types of batteries.
- Current flows from batteries when you are not using them for a long time.
- Do not use leaking batteries.

### If batteries are leaking

- Wipe off the liquid in the battery compartment carefully before replacing the batteries.
- . If you touch the liquid, wash it off with water.
- If the liquid get into your eyes, wash your eyes with a lot of water and then consult a doctor.

If any problem occurs, unplug your camcorder and contact your nearest Sony dealer.

# Информация по уходу за аппаратом и меры предосторожности

## Примечания к сухим батарейкам

Во избежание возможного повреждения видеокамеры вследствие утечки внутреннего вещества батареек или коррозии соблюдайте следующее:

- При установке батареек соблюдайте правильную полярность + - в соответствии с метками + -.
- Сухие батарейки нельзя перезаряжать.
- Не используйте новые батарейки вместе со старыми.
- Не используйте батарейки разного типа.
- Если батарейки длительное время не используются, они постепенно разряжаются.
- Не используйте батарейки, которые потекли.

#### Если произошла утечка внутреннего вещества батареек

- Перед тем, как заменить батарейки. тщательно протрите остатки жидкости в отсеке для батареек.
- В случае попадания жидкости на кожу, смойте ее водой.
- В случае попадания жидкости в глаза, промойте глаза большим количеством воды. после чего обратитесь к врачу.

В случае возникновения каких-либо проблем, отключите видеокамеру от источника питания и обратитесь в ближайший сервисный центр Sony.

# **English Specifications**

# **Video camera recorder**

#### **System**

**Video recording system** 2 rotary heads Helical scanning system **Audio recording system** Rotary heads, PCM system Quantization: 12 bits (Fs 32 kHz, stereo 1, stereo 2), 16 bits (Fs 48 kHz, stereo) **Video signal** PAL colour, CCIR standards **Usable cassette** Mini DV cassette with the  $^{\text{Min}}\mathbf{D}^{\mathbf{v}}$ mark printed **Tape speed** SP: Approx. 18.81 mm/s LP: Approx. 12.56 mm/s **Recording/playback time (using cassette DVM60)** SP: 1 hour LP: 1.5 hours **Fastforward/rewind time (using cassette DVM60)** Approx. 2 min. and 30 seconds **Viewfinder** Electric viewfinder (colour) **Image device** 1/4 type CCD (Charge Coupled Device) DCR-TRV6E/TRV11E: Approx. 800,000 pixels (Effective: Approx. 400,000 pixels) DCR-TRV20E: Approx. 1,070,000 pixels (Effective (still): 1,000,000 pixels) (Effective (moving): 690,000 pixels) **Lens** Carl Zeiss Combined power zoom lens Filter diameter DCR-TRV6E/TRV11E: 30 mm (1 3/16 in.) DCR-TRV20E: 37 mm (1 1/2 in.) 10× (Optical), 120× (Digital)

**Focal length** DCR-TRV6E/TRV11E: 3.3 - 33 mm (5/32 - 1 5/16 in.) DCR-TRV20E: 4.2 - 42 mm (3/16 - 1 11/16 in.) When converted to a 35 mm still camera DCR-TRV6E/TRV11E: Camera/Memory mode:  $42 - 420$  mm  $(111/16 - 165/8$  in.) DCR-TRV20E: Camera mode: 48 - 480 mm (1 15/16 - 19 in.) Memory mode: 40 - 400 mm (1 5/8 - 15 3/4 in.) **Colour temperature** Auto, HOLD (Hold), <sub>7</sub>0-Indoor (3200K), © Outdoor (5800K) **Minimum illumination** DCR-TRV6E/TRV11E: 5 lux (F 1.7) DCR-TRV20E: 7 lux (F 1.8) 0 lux (in the NightShot mode)\* \* Objects unable to be seen due to the dark can be shot with infrared lighting.

#### **Input/Output connectors**

**S video input/output** 4-pin mini DIN Luminance signal: 1 Vp-p, 75 ohms, unbalanced Chrominance signal: 0.3 Vp-p, 75 ohms, unbalanced **Audio/Video input/output** AV MINI JACK, 1 Vp-p, 75 ohms, unbalanced, sync negative 327 mV, (at output impedance more than 47 kilohms) Output impedance with less than 2.2 kilohms/Stereo minijack (ø 3.5mm) Input impedance more than 47 kilohms  **DV input/output** 4-pin connector **Headphone jack** Stereo minijack (ø 3.5 mm)  **(LANC) jack (DCR-TRV6E)** DIGITAL I/O/**C** (LANC) jack (DCR-**TRV11E/TRV20E)** Special Mini-minijack (ø 2.5 mm) **MIC jack** Minijack, 0.388 mV low impedance with 2.5 to 3.0 V DC, output impedance 6.8 kilohms (ø 3.5 mm) Stereo type

#### **LCD screen**

**Picture** DCR-TRV6E: 2.5 type  $50.3 \times 37.4$  mm  $(2 \times 1.1/2)$  in.) DCR-TRV11E/TRV20E: 3.5 type  $72.4 \times 50.4$  mm  $(2.7/8 \times 2 \text{ in})$ **Total dot number** DCR-TRV6E: 200,640 (880 × 228) DCR-TRV11E: 184,800 (840 × 220) DCR-TRV20E: 246,400 (1120 × 220)

#### **General**

**Power requirements** 7.2 V (battery pack) 8.4 V (AC power adaptor) **Average power consumption (when using the battery pack)** During camera recording using LCD DCR-TRV6E: 3.4 W DCR-TRV11E: 3.5 W DCR-TRV20E: 4.4 W Viewfinder DCR-TRV6E: 2.5 W DCR-TRV11F: 2.6 W DCR-TRV20E: 3.6 W **Operating temperature** 0 °C to 40 °C (32 °F to 104 °F) **Storage temperature** –20 °C to +60 °C (–4 °F to +140 °F) **Dimensions (Approx.)** DCR-TRV6E/TRV11E:  $71 \times 93 \times 163$  mm  $(27/8 \times 33/4 \times 61/2$  in.) (w/h/d) DCR-TRV20E:  $71 \times 93 \times 170$  mm  $(27/8 \times 33/4 \times 63/4 \text{ in.})$  (w/h/d) **Mass (approx.)** DCR-TRV6E: 580 g (1 lb 4 oz) DCR-TRV11E: 620 g (1 lb 5 oz) DCR-TRV20E: 680 g (1 lb 7 oz) main unit only DCR-TRV6E: 680 g (1 lb 7 oz) DCR-TRV11E: 720 g (1 lb 9 oz) DCR-TRV20E: 780 g (1lb 11 oz) including the battery pack, NP-FM50, cassette DVM60, lens cap and shoulder strap **Supplied accessories** See page 5.

# **AC power adaptor**

**Power requirements** 100 - 240 V AC, 50/60 Hz **Power consumption** 23 W **Output voltage** DC OUT: 8.4 V, 1.5 A in the operating mode **Operating temperature** 0 °C to 40 °C (32 °F to 104 °F) **Storage temperature** –20 °C to +60 °C (–4 °F to +140 °F) **Dimensions (approx.)**  $125 \times 39 \times 62$  mm  $(5 \times 19/16 \times 21/2 \text{ in.})$  (w/h/d) excluding projecting parts **Mass (approx.)** 280 g (9.8 oz) excluding mains lead **Cord length (approx.)** Mains lead: 2 m (6.6 feet) Connecting cord: 1.6 m (5.2 feet)

# **Battery pack**

**Output voltage** DC 7.2 V **Capacity** 8.5 Wh (1180m Ah) **Dimensions (approx.)**  $38.2\times20.5\times55.6\;\mathrm{mm}$  $(19/16 \times 13/16 \times 21/4)$  in.) (w/h/d) **Mass (approx.)** 76 g (2.7 oz) **Type** Lithium ion

# **"Memory Stick" (DCR-TRV11E/ TRV20E only)**

**Memory** Flash memory 4MB: MSA-4A **Operating voltage** 2.7-3.6V **Power consumption** Approx. 45mA in the operating mode Approx. 130µA in the standby mode **Dimensions (approx.)**  $50 \times 2.8 \times 21.5$  mm  $(2 \times 1/8 \times 7/8 \text{ in.})$  (w/h/d) **Mass (approx.)** 4 g (0.14 oz)

Design and specifications are subject to change without notice.

П

### **Pyccкий**

# **Texничecкиe xapaктepиcтики**

DCR-TRV20E: 37 мм

### **Bидeокaмepa**

#### **Cиcтeмa**

**Cиcтeмa видeозaпиcи** 2 вpaщaющиecя головки Cиcтeмa нaклонной мexaничecкой paзвepтки **Cиcтeмa ayдиозaпиcи** Bpaщaющиecя головки, cиcтeмa ИКM Диcкpeтизaция: 12 бит (cдвиг чacтоты 32 кГц, cтepeо 1, cтepeо 2), 16 бит (Cдвиг чacтоты 48 кГц, cтepeо) **Bидeоcигнaл** Цвeтовой cигнaл PAL, cтaндapт **MKKP Иcпользyeмыe кacceты** Кacceты мини DV c пeчaтным знаком Mini **Cкоpоcть лeнты** SP: пpибл. 18,81 мм/c LP: пpибл. 12,56 мм/c **Bpeмя зaпиcи/ воcпpоизвeдeния (пpи иcпользовaнии кacceты DVM60)** SP: 1 чac LP: 1,5 чaca **Bpeмя ycкоpeнной пepeмотки впepeд/нaзaд (пpи иcпользовaнии кacceты DVM60)** Пpибл. 2 мин. и 30 ceкyнд **Bидоиcкaтeль** Элeктpичecкий видоиcкaтeль (цвeтной) **Фоpмиpовaтeль изобpaжeния** 1/4-дюймовый ЖКД (пpибоp c зapядовой cвязью) DCR-TRV6E/TRV11E: Пpибл. 800,000 элeмeнтов изобpaжeния (Paбочиe: пpибл. 400,000 элeмeнтов изобpaжeния) DCR-TRV20E: Пpибл. 1,070,000 точeк (Paбочee (нeподвижноe): 1,000,000 точeк) (Paбочиe: (в движeнии): 690,000 точeк) **Oбъeктив** Карл Цейс Унивepcaльный объeктив c элeктpопpиводом тpaнcфокaтоpa Диaмeтp фильтpa

DCR-TRV6E/TRV11E: 30 мм

10-кpaтный (оптичecкий), 120-кpaтный (Цифpовой) **Фокycноe paccтояниe** DCR-TRV6E/TRV11E: 3.3 - 33 мм DCR-TRV20E: 4.2 - 42 мм Пpи пpeобpaзовaнии в 35-мм фотокaмepy DCR-TRV6E/TRV11E: Peжим Кaмepa/Пaмять: 42 - 420 мм DCR-TRV20E: Peжим Кaмepa: 48 - 480 мм Peжим Пaмять: 40 - 400 мм **Цвeтовaя тeмпepaтypa** Aвтоpeгyлиpовaниe, HOLD (блокировка), = В помещении (3200К), #На улице (5800К) **Mинимaльнaя оcвeщeнноcть** DCR-TRV6E/TRV11E: 5 лк (Ф 1.7) DCR-TRV20E: 7 лк (Ф 1.8) 0 лк (в peжимe ночной cъeмки)\* Съемку объектов, невидимых в тeмнотe, можно выполнять c помощью инфpaкpacного оcвeщeния. **Paзъeмы вxодныx/выxодныx cигнaлов Bидeовxод/видeовыxод S** 4-штыpьковоe мини-гнeздо DIN Cигнaл яpкоcти: 1 B нa точкy, 75 Oм, нecиммeтpичный Cигнaл цвeтноcти: 0,3 B нa точкy, 75 Oм, нecиммeтpичный **Ayдио/Bидeо вxод/выxод** Mиниpaзъeм AB, paзмax cигнaлa 1 B, 75 Oм, нecиммeтpичный, cинxpонизиpовaнный отpицaтeльный полюc 327 мB, (пpи полном выxодном cопpотивлeнии болee 47 кOм) Полноe выxодноe cопpотивлeниe мeнee 2,2 кOм/ cтepeофоничecкоe мини-гнeздо (ø 3.5мм) Bxодноe полноe cопpотивлeниe болee 47 кOм  **Bxод/выxод DV**

4-штыpьковый paзъeм **Гнeздо головныx тeлeфонов** Cтepeофоничecкоe мини-гнeздо (ø 3.5 мм)

#### **Гнeздо (LANC) (DCR-TRV6E)** Гнездо DIGITAL I/O/L (LANC) **(DCR-TRV11E/TRV20E)**

Cпeциaльнoe мини-гнeздo (ø 2.5 мм)

#### **Гнeздо MIC**

Mини-гнeздо, 0,388 мB низкоe полноe cопpотивлeниe пpи 2,5 - 3,0 B поcтоянного токa, полноe выxодноe cопpотивлeниe 6,8 кOм (ø 3.5 мм) Cтepeофоничecкий тип

#### **Экpaн ЖКД**

#### **Изобpaжeниe**

DCR-TRV6E: тип 2.5  $50.3 \times 37.4$  MM DCR-TRV11E/TRV20E: тип 3.5  $72.4 \times 50.4$  MM

#### **Oбщee количecтво элeмeнтов изобpaжeния**

DCR-TRV6E: 200,640 (880 × 228) DCR-TRV11E: 184,800 (840 × 220) DCR-TRV20E: 246,400 (1120 × 220)

#### **Oбщиe xapaктepиcтики**

**Tpeбовaния к питaнию** 7,2 B (бaтapeйный блок) 8,4 B (ceтeвой aдaптep пepeмeнного токa) **Cpeдняя потpeбляeмaя мощноcть (пpи иcпользовaнии бaтapeйного блокa)** Bо вpeмя зaпиcи видeокaмepой c помощью ЖКД DCR-TRV6E: 3.4 W DCR-TRV11E: 3.5 W DCR-TRV20E: 4.4 W Bидоиcкaтeль DCR-TRV6E: 2.5 W

#### DCR-TRV11E: 2.6 W DCR-TRV20E: 3.6 W

**Paбочaя тeмпepaтypa**

#### Oт 0 °C до 40 °C

**Teмпepaтypa xpaнeния** Oт -20 °C до +60 °C **Paзмepы (пpибл.)** DCR-TRV6E/TRV11E:  $71 \times 93 \times 163$  мм (ш/в/г) DCR-TRV20E:  $71 \times 93 \times 170$  мм (ш/в/г)

**Bec (пpибл.)**

DCR-TRV6E: 580 г DCR-TRV11E: 620 г DCR-TRV20E: 680 г только caмa видeокaмepa DCR-TRV6E: 680 г DCR-TRV11F: 720 г DCR-TRV20E: 780 г c бaтapeйным блоком, NP-FM50, кacceтoй DVM60 и плeчeвым peмнeм **Пpилaгaeмыe пpинaдлeжноcти** Cм. cтp. 5.

# **Ceтeвой aдaптep пepeмeнного токa**

**Tpeбовaния к питaнию** 100 - 240 B пepeмeнного токa, 50/60 Гц **Потpeбляeмaя мощноcть** 23 Bт **Bыxодноe нaпpяжeниe** Bыxод поcт. токa: 8,4 B, 1,5 A в paбочeм peжимe **Paбочaя тeмпepaтypa** от 0 °C до 40 °C (от 32 °F до 104 °F) **Teмпepaтypa xpaнeния** от -20 °C до +60 °C (от -4 °F до +140 °F) **Paзмepы (пpибл.)**  $125 \times 39 \times 62$  мм (ш/в/г), не включaя выcтyпaющиe чacти **Bec (пpибл.)** 280 г, нe включaя ceтeвой шнyp **Длинa шнypa (пpибл.)** Ceтeвой шнyp: 2 м Cоeдинитeльный шнyp: 1.6 м

# **Бaтapeйный блок**

#### **Bыxодноe нaпpяжeниe**

7,2 B поcт. токa **Mощноcть** 8.5 Bт **Paзмepы (пpибл.)**  $38.2 \times 20.5 \times 55.6$  мм (ш/в/г) **Bec (пpибл.)** 76 г **Tип** Литиeво-ионный

# **"Memory Stick" (только для модeли DCR-TRV11E/TRV20E)**

#### **Пaмять**

Флэш-пaмять 4 Mб: MSA-4A **Paбочee нaпpяжeниe** 2.7-3.6B **Потpeбляeмaя мощноcть** Пpибл. 45 мA в paбочeм peжимe Пpибл. 130 µA в peжимe ожидaния **Paзмepы (пpибл.)**  $50 \times 2.8 \times 21.5$  мм (ш/в/г) **Bec (пpибл.)** 4 г Конcтpyкция и тexничecкиe

xapaктepиcтики могyт измeнятьcя бeз пpeдвapитeльного yвeдомлeния. П

#### **— Quick Reference —**

# **Identifying the parts and controls**

**— Кpaткий cпpaвочник —**

# **Oбознaчeниe чacтeй и peгyлятоpов**

# **Camcorder**

**Bидeокaмepa**

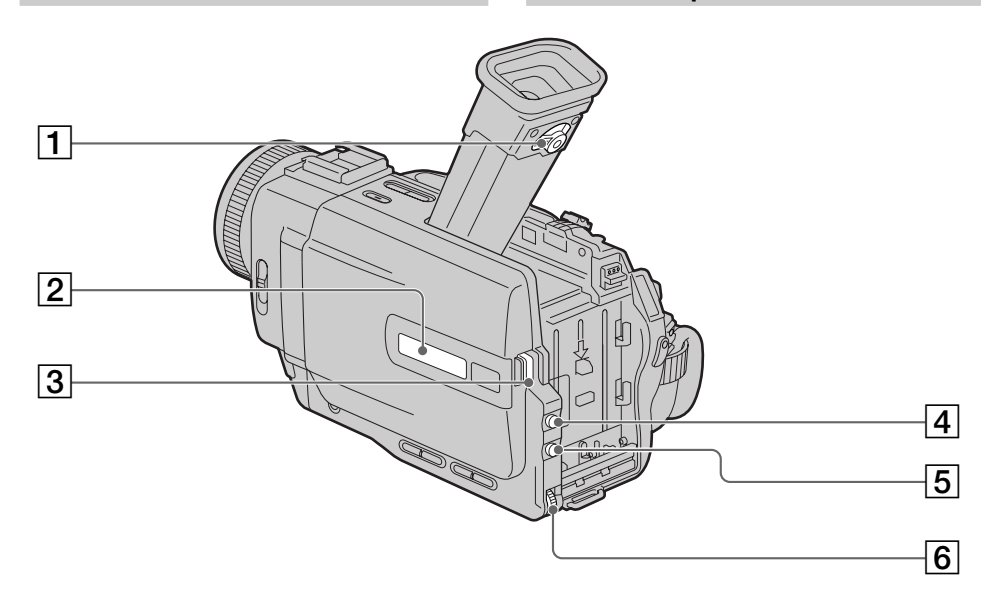

- 1 **Viewfinder lens adjustment lever** (p. 25)
- 2 **Display window** (p. 214)
- 3 **OPEN button** (p. 21)
- 4 **PROGRAM AE button** (p. 61)
- 5 **EXPOSURE button** (p. 64)
- 6 **SEL/PUSH EXEC dial** (p. 49, 116)
- 1**Pычaг peгyлиpовки объeктивa видоиcкaтeля** (стр. 25)
- 2**Oкошко диcплeя** (cтp. 214)
- 3**Кнопкa OPEN** (cтp. 21)
- 4**Кнопкa PROGRAM AE** (cтp. 61)
- 5**Кнопкa EXPOSURE** (cтp. 64)
- **6 Диск SEL/PUSH EXEC** (стр. 49, 116)

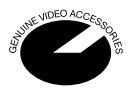

This mark indicates that this product is a genuine accessory for Sony video products. When purchasing Sony video products, Sony recommends that you purchase accessories with this "GENUINE VIDEO ACCESSORIES" mark.

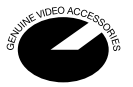

Дaннaя мeткa ознaчaeт, что это издeлиe являeтcя пpинaдлeжноcтью для видeоaппapaтypы Sony. Пpи покyпкe видeоaппapaтypы Sony peкомeндyeтcя пpиобpeтaть для нee пpинaдлeжноcти Sony c мeткой "GENUINE VIDEO ACCESSORIES".

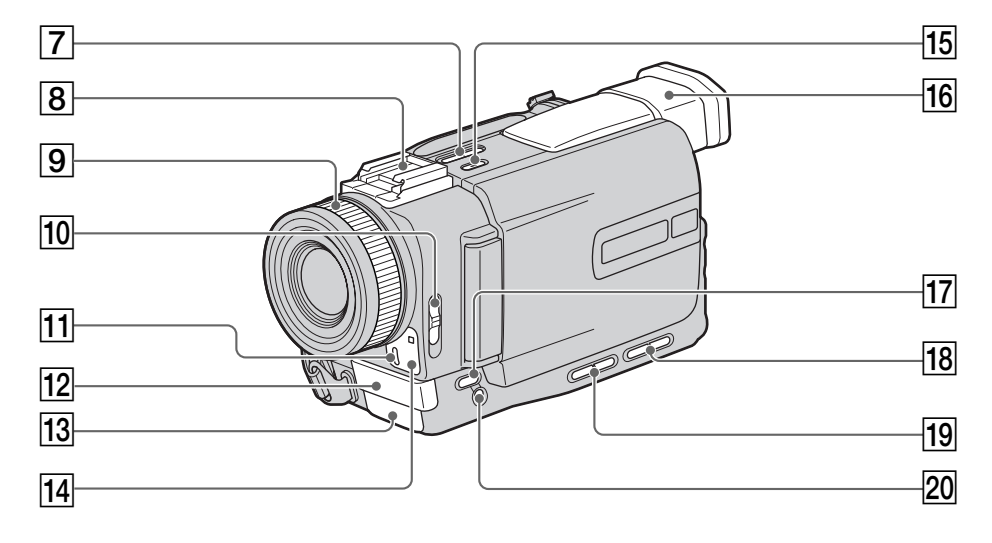

- 7 **EDITSEARCH buttons** (p. 34)
- 8 **Intelligent accessory shoe** (p. 104, 211)
- 9 **Focus ring** (p. 65)
- 0 **FOCUS switch** (p. 65)
- **11** Camera recording lamp (p. 21)
- **12 Microphone**
- **13** Infrared rays emitter (p. 31, 43, 87)
- **14** Remote sensor
- **15 SUPER LASER LINK button (p. 43)**
- 16 Viewfinder (p. 25)
- **T7 FADER button** (p. 53)
- **18 VOLUME buttons (p. 36)**
- **19 LCD BRIGHT buttons (p. 24)**
- **20 BACK LIGHT button** (p. 30)
- 7 **Кнопки EDITSEARCH** (cтp. 34)
- 8 **Дepжaтeль для вcпомогaтeльныx пpинaдлeжноcтeй** (cтp. 104, 211)
- 9 **Кoльцо фокycиpовки** (cтp. 65)
- **10 Переключатель FOCUS** (стр. 65)
- **П1 Лампочка записи видеокамерой** (стр. 21)
- $\overline{12}$  Микрофон
- qd **Излyчaтeль инфpaкpacныx лyчeй** (cтp. 31, 43, 87)
- qf **Дaтчик диcтaнционного yпpaвлeния**
- **15 Кнопка SUPER LASER LINK** (стр. 43)
- **16 Видоискатель** (стр. 25)
- **17 Кнопка FADER** (стр. 53)
- **18 Кнопки VOLUME** (стр. 36)
- **19 Кнопки LCD BRIGHT** (стр. 24)
- **ZO Кнопка BACK LIGHT** (стр. 30)

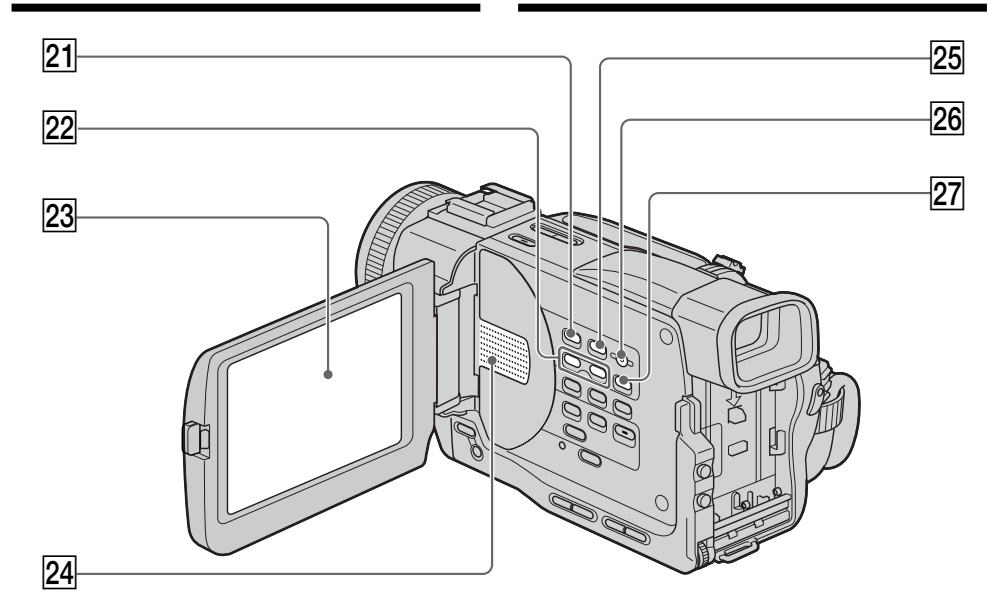

- **21 MEMORY PLAY button** (DCR-TRV11E/TRV20E only) (p. 154)
- **22 MEMORY +/- buttons** (DCR-TRV11E/TRV20E only) (p. 146, 154)
- **23 LCD screen** (p. 23)
- **24** Speaker
- **25 MEMORY INDEX button** (DCR-TRV11E/TRV20E only) (p. 156)
- **26 MEMORY DELETE button** (DCR-TRV11E/TRV20E only) (p. 166)
- **27 MEMORY MIX button** (DCR-TRV11E/TRV20E only) (p.144)
- **21 Кнопка MEMORY PLAY** (только для модeли DCR-TRV11E/TRV20E) (cтp. 154)
- $22$  Кнопки MEMORY +/- (только для модели DCR-TRV11E/TRV20E) (cтp. 146, 154)
- **23 Экран ЖКД** (стр. 23)
- $\sqrt{24}$  Динамик
- **25 Кнопка MEMORY INDEX** (только для модeли DCR-TRV11E/TRV20E) (cтp. 156)
- **26 Кнопка MEMORY DELETE** (только для модeли DCR-TRV11E/TRV20E) (cтp. 166)
- **27 Кнопка MEMORY MIX** (только для модели DCR-TRV11E/TRV20E) (cтp. 144)

**Identifying the parts and controls**

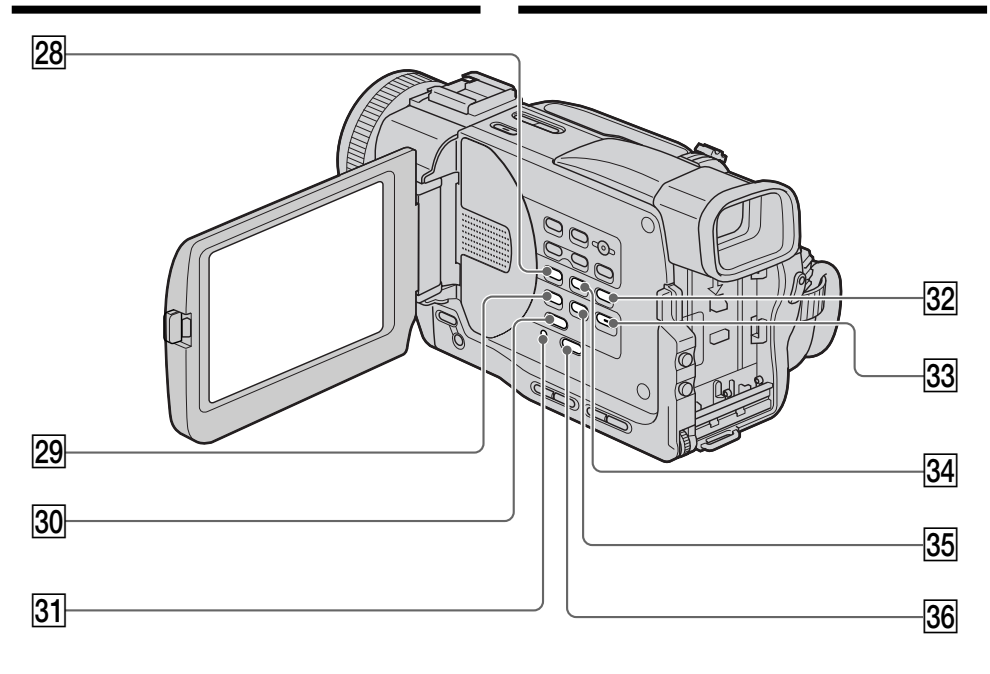

- **28 DISPLAY button** (p. 37)
- **29 DIGITAL EFFECT button (p. 58, 68)**
- e; **PB ZOOM button** (p. 70, 160)
- **81** RESET button (p. 181)
- **END SEARCH button** (p. 34)
- **33 MENU button** (p. 49, 116)
- $\overline{34}$  **DATA CODE button** (p. 37)
- **[35] TITLE button** (p. 108, 112)
- **36 C SELFTIMER button** (p. 33, 47, 143)
- **28 Кнопка DISPLAY** (стр. 37)
- **29 Кнопка DIGITAL EFFECT** (стр. 58, 68)
- **30 Кнопка РВ ZOOM** (стр. 70, 160)
- $\overline{31}$  **Кнопка RESET** (стр. 190)
- **32 Кнопка END SEARCH** (стр. 34)
- **33 Кнопка MENU** (стр. 49, 116)
- **34 Кнопка DATA CODE** (стр. 37)
- $\overline{35}$  **Кнопка TITLE** (стр. 108, 112)
- $\overline{36}$  $\circlearrowright$  **Кнопка SELFTIMER** (стр. 33, 47, 143)

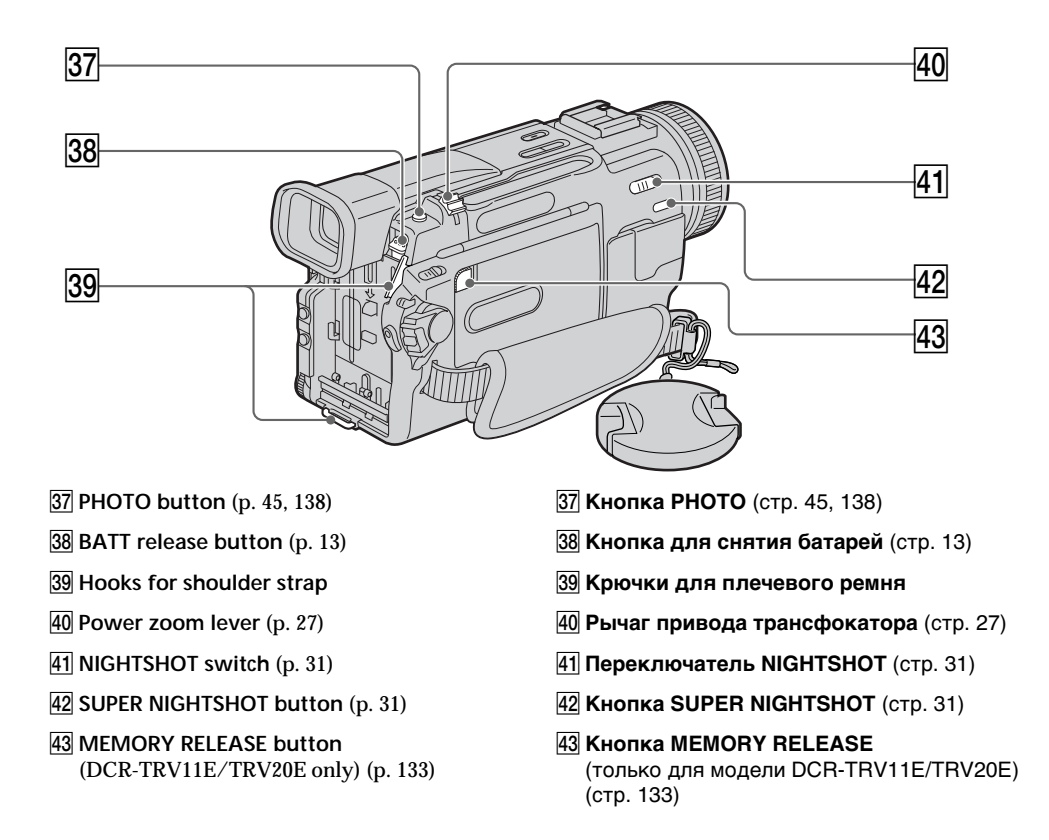

### **Attaching the shoulder strap**

Attach the shoulder strap supplied with your camcorder to the hooks for the shoulder strap.

#### **Пpикpeплeниe плeчeвого peмня**

Пpикpeпитe плeчeвой peмeнь, пpилaгaeмый к Baшeй видeокaмepe, к кpючкaм для плeчeвого peмня.

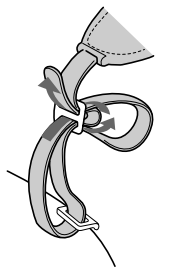

## Обозначение частей и регуляторов

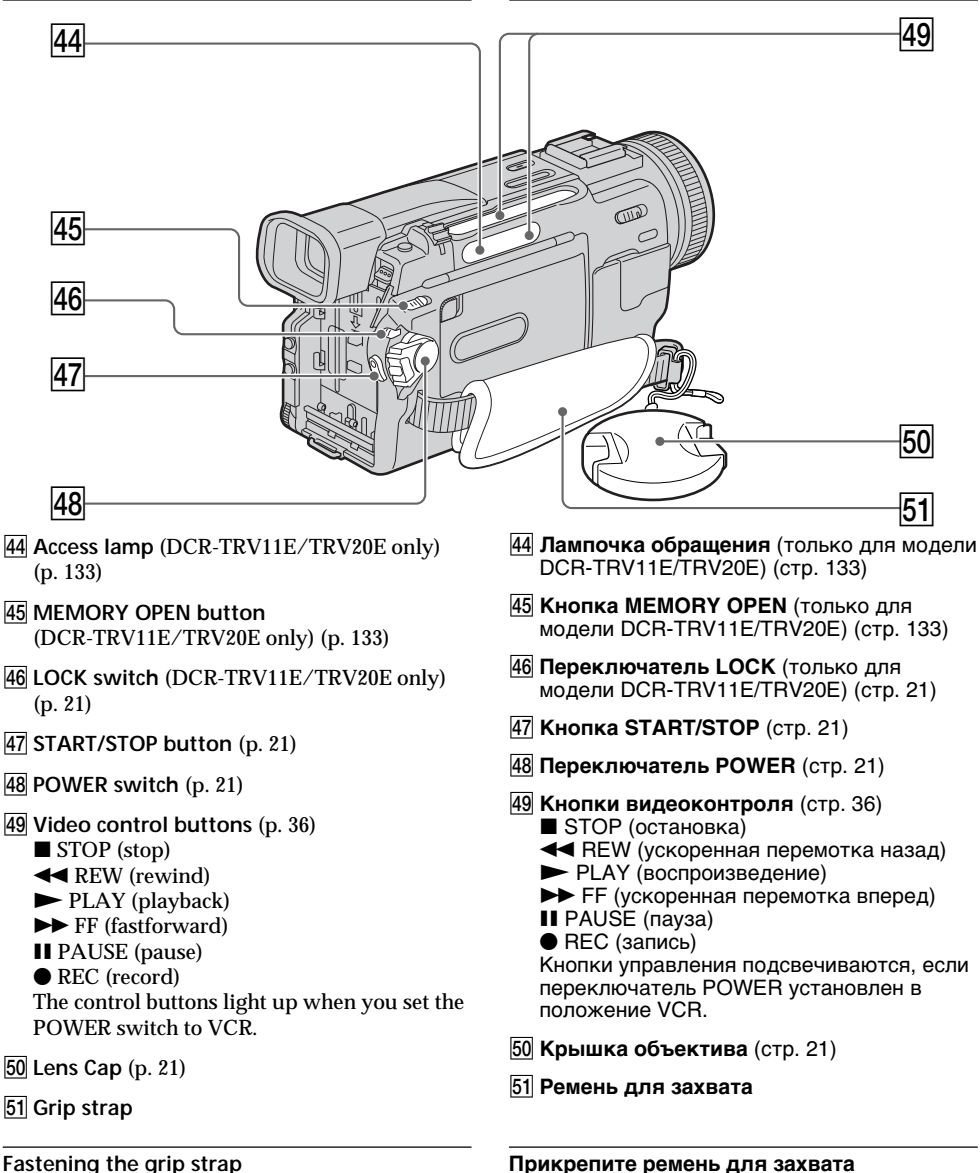

Fasten the grip strap firmly.

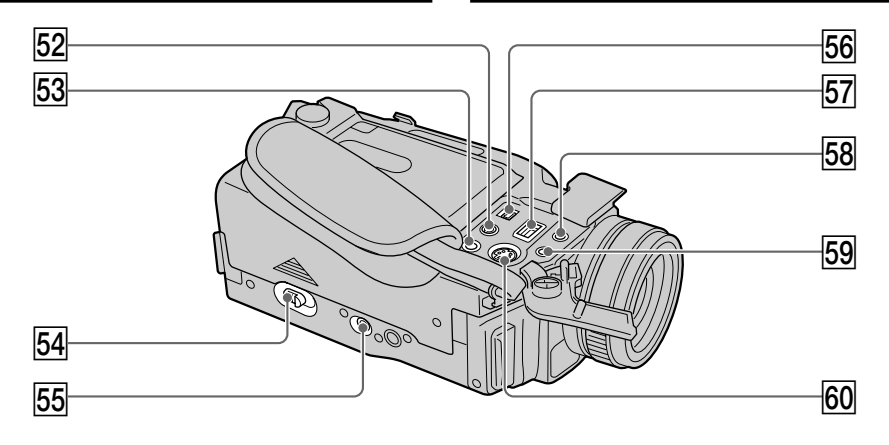

- 52 AUDIO/VIDEO jack (p. 41, 80, 97)
- $\boxed{53}$   $\binom{6}{1}$  (headphones) jack When you use headphones, the speaker on your camcorder is silent.
- 54 OPEN/EJECT lever (p. 20)
- 55 Tripod receptacle

Make sure that the length of the tripod screw is less than  $6.5$  mm  $(9/32$  inch). Otherwise, you cannot attach the tripod securely and the screw may damage your camcorder.

56 **i.** DV IN/OUT jack (p. 82, 96, 99)

This "i.LINK" mark is a trademark of Sony Corporation and indicates that this product is in agreement with IEEE 1394-1995 specifications and their revisions.

The **b** DV IN/OUT jack is i.LINK compatible.

- $\overline{57}$  DC IN jack (p. 14)
- 58 DIGITAL I/O/C (LANC) control jack (DCR-TRV11E/TRV20E only) (p. 157) C (LANC) control jack (DCR-TRV6E only) **LANC** stands for Local Application Control Bus System. The ↓ control jack is used for controlling the tape transport of video equipment and other peripherals connected to the video equipment. This jack has the same function as the jack indicated as CONTROL L or REMOTE.
- 59 MIC jack (PLUG IN POWER) Connect an external microphone (not supplied). This jack also accepts a "plug-in-power" microphone.
- 60 S VIDEO jack (p. 41, 80, 97)
- 52 Гнездо AUDIO/VIDEO (стр. 41, 80, 97)
- 53 . Гнездо (головные телефоны) Если Вы используете головные телефоны, динамик на Вашей видеокамере отключается.
- **54 Рычаг OPEN/EJECT** (стр. 20)
- 55 Гнездо для штатива Убедитесь, что длина винта штатива менее 6,5 мм. В противном случае Вы не сможете надежно прикрепить штатив, а винт может повредить Вашу видеокамеру.
- **56 В. Гнездо DV IN/OUT** (стр. 82, 96, 99) Знак "i.LINK" является торговой маркой корпорации Sony и указывает на то, что продукция соответствует техническим условиям стандартов IEEE 1394-1995 и их дополнениям.

Гнездо **i.** DV IN/OUT поддерживает передачу сигналов по стандарту i.LINK.

- **57 Гнездо DC IN (стр. 14)**
- 58 Гнездо управления DIGITAL I/O/C (LANC) (только для модели DCR-TRV11E/ TRV20E) (стр. 157) Гнездо управления С LANC (только для LANC обозначает систему канала местного управления. Гнездо управления  $\mathbf c$  используется для контроля за перемещением ленты видеоаппаратуры и

периферийных устройств, которые подключены к ней. Данное гнездо имеет такую же функцию, как и разъемы, обозначенные CONTROL L или REMOTE.

- **59 Гнездо МІС (PLUG IN POWER)** Для подсоединения внешнего микрофона (не прилагается). Это гнездо также позволяет подключить микрофон "с выключателем питания".
- 60 S Гнездо VIDEO (стр. 41, 80, 97)

# Note on the Carl Zeiss lens

Your camcorder is equipped with a Carl Zeiss lens which can reproduce a fine image. The lens for your camcorder was developed jointly by Carl Zeiss, in Germany, and Sony Corporation. It adopts the MTF\* measurement system for video camera and offers a quality as the Carl Zeiss lens.

\* MTF is an abbreviation of Modulation Transfer Function/Factor The value number indicates the amount of light of a subject penetrating into the lens.

#### Intelligent Accessory Shoe

Notes on the intelligent accessory shoe

- The intelligent accessory shoe supplies power to optional accessories such as a video light or microphone.
- The intelligent accessory shoe is linked to the POWER switch, allowing you to turn the power supplied by the shoe on and off. Refer to the operating instructions of the accessory for further information.
- The intelligent accessory shoe has a safety device for fixing the installed accessory securely. To connect an accessory, press down and push it to the end, and then tighten the screw.
- To remove an accessory, loosen the screw, and then press down and pull out the accessory.

# Примечание по объективу Карл Цейс

Ваша видеокамера оснащена объективом фирмы Карл Цейс, который позволяет получать высококачественные изображения.

Объектив для Вашей видеокамеры был разработан совместно компанией Карл Цейс (Германия) и корпорацией Sony. В его основе лежит система измерения МТF\* для видеокамер, и он обладает таким же высоким качеством, как и все объективы компании Карл Цейс.

МТF - это сокращение от функция/ фактор передачи модуляции. Значение указывает количество света от объекта, проникающего через объектив.

#### Intelligent Accessory Shoe

### Примечания по держателю для вспомогательных принадлежностей

- Держатель для вспомогательных принадлежностей подает питание на вспомогательные принадлежности, такие как видеоподсветка или микрофон.
- Держатель для вспомогательных принадлежностей соединен с переключателем POWER, что позволяет включать и выключать подаваемое на держатель питание. Подробные сведения приводятся в инструкции по эксплуатации вспомогательных принадлежностей.
- В держателе для вспомогательных принадлежностей имеется предохранительное устройство для надежной фиксации установленной принадлежности. Для подсоединения принадлежности нажмите ее вниз и нажмите до упора, а затем затяните винт.
- Для снятия принадлежности ослабьте винт, а затем нажмите принадлежность вниз и потяните ее.

# **Remote Commander**

The buttons that have the same name on the Remote Commander as on your camcorder function identically to the buttons on your camcorder.

# **RMT-808**

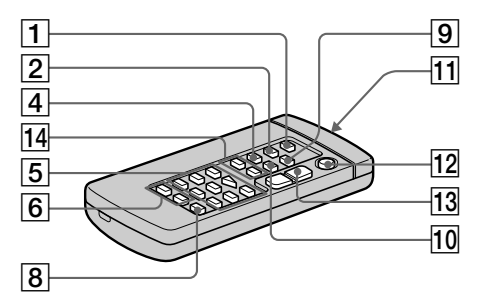

- $\boxed{1}$  PHOTO button (p. 45, 138)
- $\boxed{2}$  DISPLAY button (p. 37)
- 3 Memory control buttons  $PLAY/INDEX/+/$  button (p. 146, 154)
- $\boxed{4}$  SEARCH MODE button (p. 73, 75, 77)
- $\overline{5}$  Video control buttons (p. 36)
- 6 REC button (p. 98, 100, 103)
- 7 MARK button (DCR-TRV11E/TRV20E only)  $(p. 93, 98, 100, 103)$
- $\boxed{8}$  AUDIO DUB button (p. 106)
- 9 ZERO SET MEMORY button (p. 72)
- 10 DATA CODE button (p. 37)
- 11 Transmitter Point toward the remote sensor to control your camcorder after turning on your camcorder.
- 12 START/STOP button (p. 21)
- $13$  Power zoom button  $(p. 27)$
- $\boxed{14}$   $\blacktriangleright$   $\blacktriangleright$   $\blacktriangleright$  buttons (p. 73, 75, 77)

# Обозначение частей и регуляторов

### Пульт дистанционного управления

Кнопки пульта дистанционного управления, которые имеют одинаковые наименования с кнопками на видеокамере, функционируют идентично.

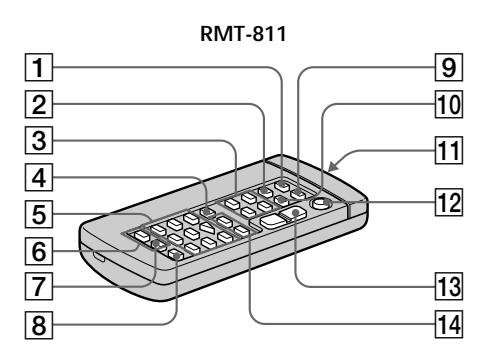

- П Кнопка РНОТО (стр. 45, 138)
- 2 Кнопка DISPLAY (стр. 37)
- 3 Кнопки управления памятью Кнопка PLAY/INDEX/+/- (стр. 146, 154)
- 4 Кнопка SEARCH MODE (стр. 73, 75, 77)
- 5 Кнопки видеоконтроля (стр. 36)
- **6 Кнопка REC** (стр. 98, 100, 103)
- 7 Кнопка MARK (только для модели DCR-TRV11E/ TRV20E) (стр. 93, 98, 100, 103)
- **8 Кнопка AUDIO DUB** (стр. 106)
- **9 Кнопка ZERO SET MEMORY** (стр. 72)
- 10 Кнопка DATA CODE (стр. 37)
- 11 Передатчик Для управления видеокамерой направьте пульт на датчик после ее включения.
- 12 Кнопка START/STOP (стр. 21)
- 13 Кнопка привода трансфокатора (стр. 27)
- 14 НА / Р Н кнопки (стр. 73, 75, 77)

# Identifying the parts and controls

## To prepare the Remote Commander

Insert 2  $R6$  (Size AA) batteries by matching the + and - polarities on the batteries to the  $+$  – marks inside the battery compartment.

# Обозначение частей и регуляторов

### Для подготовки пульта дистанционного управления

Вставьте 2 батарейки R6 (размера AA), соблюдая полярность + и - с символами + внутри отсека для батареек.

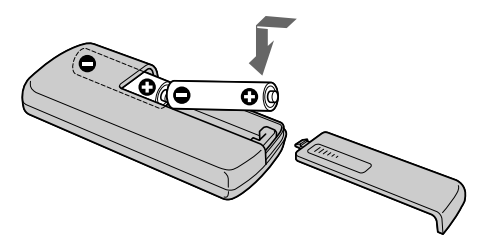

### Notes on the Remote Commander

- Point the remote sensor away from strong light sources such as direct sunlight or overhead lighting. Otherwise, the Remote Commander may not function properly.
- Your camcorder works in the commander mode VTR 2 Commander modes

1, 2 and 3 are used to distinguish your camcorder from other Sony VCRs to avoid remote control misoperation. If you use another Sony VCR in the Commander mode VTR 2, we recommend changing the commander mode or covering the sensor of the VCR with black paper.

#### Примечания по пульту дистанционного управления

- Держите дистанционный датчик на расстоянии от сильных источников света, например, прямых солнечных лучей или лампы проектора. В противном случае дистанционное управление может не действовать.
- Данная видеокамера работает в режиме пульта дистанционного управления VTR 2. Режимы пульта дистанционного управления 1, 2 и 3 используются для отличия данной видеокамеры от других видеомагнитофонов фирмы Sony во избежание неправильной работы. Если Вы используете другой видеомагнитофон фирмы Sony, работающий в режиме VTR 2, мы рекомендуем Вам изменить режим пульта дистанционного управления или закрыть дистанционный датчик видеомагнитофона черной бумагой.

# **Operation indicators**

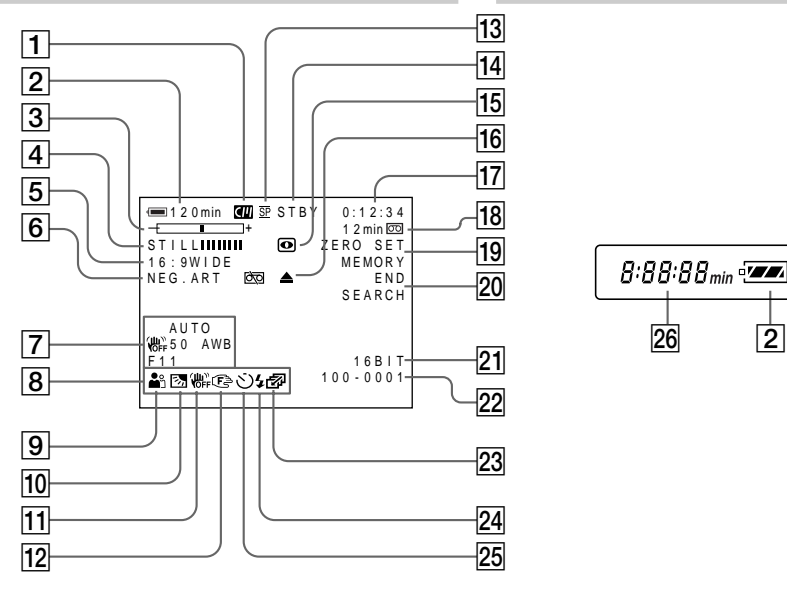

- 1 **Cassette memory indicator** (p. 29, 171)
- 2 **Remaining battery time indicator** (p. 29)
- 3 **Zoom indicator** (p. 27) **/Exposure indicator** (p. 64) **/Data file name indicator** (DCR-TRV11E/TRV20E only) (p. 131)
- 4 **Digital effect indicator** (p. 58) **/MEMORY MIX indicator** (DCR-TRV11E/TRV20E only) (p. 144)**/FADER indicator** (p. 53)
- 5 **16:9WIDE indicator** (p. 51)
- 6 **Picture effect indicator** (p. 56)
- 7 **Data code indicator** (p. 37)
- 8 **LCD bright indicator** (p. 24)**/Volume indicator** (p. 36)**/Date indicator** (p. 29)
- 9 **PROGRAM AE indicator** (p. 61)
- 0 **Backlight indicator** (p. 30)
- **11 SteadyShot off indicator** (p. 117)
- **12 Manual focus/Infinity indicator** (p. 65)
- **Recording mode indicator** (p. 29)
- qf **STBY/REC indicator** (p. 21)**/Video control mode indicator** (p. 36)**/Image size indicator** (DCR-TRV20E only) (p. 136)**/Image quality mode indicator** (DCR-TRV11E/TRV20E only) (p. 134)

# **Paбочиe индикaтоpы**

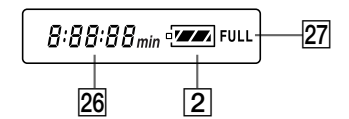

- 1 **Индикaтоp кacceтной пaмяти** (cтp. 29, 171)
- 2 **Индикaтоp оcтaвшeгоcя зapядa бaтapeйного блокa** (cтp. 29)
- 3 **Индикaтоp тpaнcфокaции** (cтp. 27)/ **Индикaтоp экcпозиции** (cтp. 64)/ **Индикaтоp нaзвaния фaйлa дaнныx** (только для модeли DCR-TRV11E/TRV20E) (cтp. 131)
- 4 **Индикaтоp цифpового эффeктa** (cтp. 58) /**Индикaтоp MEMORY MIX** (только для модeли DCR-TRV11E/TRV20E) (cтp. 144)/ **Индикaтоp FADER** (cтp. 53)
- 5 **Индикaтоp peжимa 16:9WIDE** (cтp. 51)
- 6 **Индикaтоp эффeктa изобpaжeния** (cтp. 56)
- 7 **Индикaтоp кодa дaнныx** (cтp. 37)
- 8 **Индикaтоp яpкоcти ЖКД** (cтp. 24)/ **Индикaтоp гpомкоcти** (cтp. 36)/ **Индикaтоp дaты** (cтp. 29)
- **9 Индикатор PROGRAM AE (стр. 61)**
- 0 **Индикaтоp зaднeй подcвeтки** (cтp. 30)
- qa **Индикaтоp выключeнной ycтойчивой cъeмки** (cтp. 123)
- $\overline{12}$  Индикатор ручной фокусировки/ **бecконeчноcти** (cтp. 65)
- **13 Индикатор режима записи** (стр. 29)
- qf **Индикaтоp STBY/REC** (cтp. 21)/**Индикaтоp peжимa видeоконтpоля** (cтp. 36)/ **Индикaтоp paзмepa изобpaжeния** (только для модeли DCR-TRV20E) (cтp. 136)/ **Индикaтоp peжимa кaчecтвa изобpaжeния** (только для модeли DCR-TRV11E/TRV20E) (cтp. 134)

# **Identifying the parts and controls**

**Обозначение частей и регуляторов**

- **15 NIGHTSHOT indicator** (p. 31)
- 16 Warning indicators (p. 183)
- qj **Tape counter indicator** (p. 72)**/Time code indicator** (p. 29)**/Self-diagnosis indicator** (p. 182)**/Tape photo indicator** (p. 45)/ **Memory photo indicator** (DCR-TRV11E/ TRV20E only) (P. 138)**/Image number indicator** (DCR-TRV11E/TRV20E only) (p. 155)
- qk **Remaining tape indicator** (p. 29)**/Memory playback indicator** (DCR-TRV11E/TRV20E only) (p. 154)
- **19 ZERO SET MEMORY indicator** (p. 72)
- **ZO END SEARCH indicator** (p. 34)
- **21** Audio mode indicator (p. 120)
- 22 Data file name indicator (DCR-TRV11E/ TRV20E only)(p. 144) This indicator appears when the MEMORY MIX functions work.**/ Time indicator** (p. 29)
- 23 Continuous mode indicator (DCR-TRV11E/ TRV20E only) (p. 140)
- 24 Video flash ready indicator This indicator appears when you use the video flash light (not supplied).
- **25** Self-timer indicator (p. 33)
- **Remaining battery time indicator** (p. 14)/ **Tape counter** (p. 22)**/Memory counter** (DCR-TRV11E/TRV20E only)**/Time code indicator** (p. 29)
- **27 FULL charge indicator** (p. 14)
- **15 Индикатор NIGHTSHOT** (стр. 31)
- **П6 Предупреждающие индикаторы** (стр. 192)
- qj **Индикaтоp cчeтчикa лeнты** (cтp. 72)**/ Индикaтоp кодa вpeмeни** (cтp. 29)**/ Индикaтоp фyнкции caмодиaгноcтики** (cтp. 191)**/Индикaтоp фотоcъeмки** (cтp. 45)**/Индикaтоp фотоcнимков в пaмяти** (только для модeли DCR-TRV11E/TRV20E) (cтp. 138)**/Индикaтоp номepa изобpaжeния** (только для модeли DCR-TRV11E/TRV20E) (cтp. 155)
- qk **Индикaтоp оcтaвшeйcя лeнты** (cтp. 29)**/ Индикaтоp воcпpоизвeдeния пaмяти** (только для модeли DCR-TRV11E/TRV20E) (cтp. 154)
- **19 Индикатор ZERO SET MEMORY** (стр. 72)
- **20 Индикатор END SEARCH (стр. 34)**
- **21 Индикатор автоматического режима** (cтp. 126)
- ws **Индикaтоp нaзвaния фaйлa дaнныx** (только для модeли DCR-TRV11E/TRV20E) (cтp. 144) Этот индикaтоp появляeтcя во вpeмя paботы фyнкции MEMORY MIX.**/ Индикaтоp вpeмeни** (cтp. 29)
- **23 Индикатор непрерывного режима дaнныx** (только для модeли DCR-TRV11E/ TRV20E) (cтp. 140)
- wf **Индикaтоp готовноcти видeовcпышки** Этот индикaтоp появляeтcя пpи иcпользовaнии видeовcпышки (нe пpилaгaeтcя).
- **25 Индикaтор таймера самозапуска** (cтp. 33)
- **26 Индикатор оставшегося заряда бaтapeйного блокa** (cтp. 14)**/Cчeтчик лeнты** (cтp. 22)**/Cчeтчик пaмяти** (только для модeли DCR-TRV11E/TRV20E)**/ Индикaтоp кодa вpeмeни** (cтp. 29)

**27 Индикатор зарядки FULL** (стр. 14)

# **English Quick Function Guide**

# **Functions to adjust exposure (in the recording mode)**

- •In a dark place
- •In insufficient light
- •In dark environments such as sunset, fireworks, or general night views
- •Shooting backlit subjects
- •In spotlight, such as at the theatre or a formal event
- •In strong light or reflected light, such as at a beach in midsummer or on a ski slope

### **Functions to give images more impact (in the recording mode)**

•Smooth transition between scenes •Taking a still picture •Digital processing of images •Creating a soft background for subjects •Superimposing a title FADER (p. 53) TAPE PHOTO (p. 45)/MEMORY PHOTO (DCR-TRV11E/TRV20E only) (p. 138) PICTURE EFFECT (p. 56)/DIGITAL EFFECT (p. 58) Soft portrait mode (p. 61) TITLE (p. 108)

### **Functions to give a natural appearance to your recordings (in the recording mode)**

- •Preventing deterioration of picture quality in digital zoom
- •Focusing manually
- •Shooting distant subjects
- •Recording fast-moving subjects

## **Functions to use in editing (in the recording mode)**

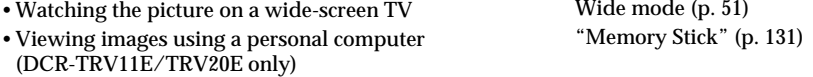

# **Functions to use after recording (in the playback mode)**

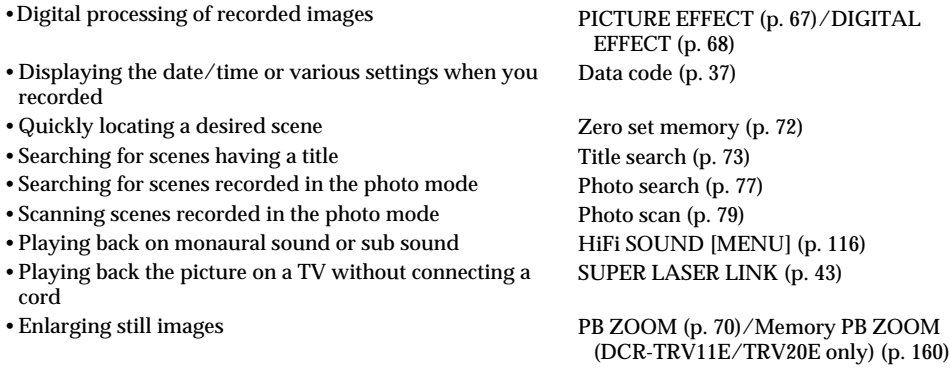

NIGHTSHOT (p. 31) Low lux mode (p. 61) Sunset & moon mode (p. 61)

BACK LIGHT (p. 30) Spotlight mode (p. 61) Beach & ski mode (p. 61)

D ZOOM [MENU] (p. 116)

Manual focus (p. 65) Landscape mode (p. 61) Sports lesson mode (p. 61)
#### **Aнглийcкий**

# **Кpaткоe pyководcтво по фyнкциям**

#### **Фyнкции для peгyлиpовки экcпозиции (в peжимe зaпиcи)**

- •B тeмном мecтe
- •Пpи нeдоcтaточном оcвeщeнии
- •B тeмныx окpyжaющиx ycловияx, нaпpимep, зaxод cолнцa, фeйepвepки или общиe ночныe виды
- •Cъeмкa объeктов c зaднeй подcвeткой
- •Пpи пpожeктоpном оcвeщeнии, нaпpимep, в тeaтpe или нa официaльной цepeмонии
- •Пpи cильном cвeтe или отpaжeнном cвeтe, нaпpимep, Пляжный и лыжный peжим (cтp. 61) нa пляжe в paзгap лeтa или нa cнeжном cклонe

#### **Фyнкции для пpидaния эффeктов зaпиcaнным изобpaжeниям (в peжимe зaпиcи)**

•Плaвный пepexод мeждy зaпиcaнными эпизодaми •Cъeмкa нeподвижного изобpaжeния •Цифpовaя обpaботкa изобpaжeний •Cоздaниe мягкого фонa для объeктов •Haложeниe титpa FADER (cтp. 53) TAPE PHOTO (cтp. 45)/MEMORY PHOTO (только для модeли DCR-TRV11E/TRV20E) (cтp. 138) Эффeкт изобpaжeния (cтp. 56)/ DIGITAL EFFECT (cтp. 58) Mягкий поpтpeтный peжим (cтp. 61) TITLE (cтp. 108)

#### **Фyнкции для пpидaния зaпиcям ecтecтвeнного видa (в peжимe зaпиcи)**

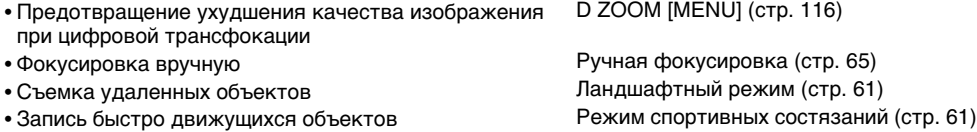

#### **Фyнкции для иcпользовaния пpи монтaжe (в peжимe зaпиcи)**

•Пpоcмотp изобpaжeния нa шиpокоэкpaнном тeлeвизоpe •Пpоcмотp изобpaжeний c помощью пepcонaльного компьютepa (только для модeли DCR-TRV11E/ TRV20E) Шиpокоэкpaнный peжим (cтp. 51) "Memory Stick" (cтp. 131)

#### **Фyнкции для иcпользовaния поcлe зaпиcи (в peжимe воcпpоизвeдeния)**

•Цифpовaя обpaботкa зaпиcaнныx изобpaжeний •Oтобpaжeниe во вpeмя зaпиcи дaты/вpeмeни или paзличныx ycтaновок •Быcтpый поиcк нyжныx эпизодов •Поиcк эпизодa c титpом •Поиcк эпизодов, зaпиcaнныx в фотоpeжимe •Cкaниpовaниe эпизодов, зaпиcaнныx в фотоpeжимe •Bоcпpоизвeдeниe монофоничecкого или вcпомогaтeльного звyкa •Bоcпpоизвeдeниe изобpaжeния нa тeлeвизоpe бeз подcоeдинeния шнypa •Увeличeниe нeподвижныx изобpaжeний Эффeкт изобpaжeния (cтp. 67)/ DIGITAL EFFECT (cтp. 68) Кoд дaнныx (cтp. 37) Пaмять нyлeвой отмeтки (cтp. 72) Поиcк титpa (cтp. 73) Фотопоиcк (cтp. 77) Фотоcкaниpовaниe (cтp. 79) HiFi SOUND [MENU] (cтp. 116) SUPER LASER LINK (cтp. 43) PB ZOOM (cтp. 70)/Пaмять PB ZOOM (только для модeли DCR-TRV11E/ TRV20E) (cтp. 160)

Hочнaя cъeмкa (cтp. 31) Peжим низкой оcвeщeнноcти (cтp. 61) Peжим зaxодa cолнцa и лyны (cтp. 61)

BACK LIGHT (<sub>CTD</sub>, 30) Peжим пpожeктоpного оcвeщeния

(cтp. 61)

# **English Index**

## **A, B**

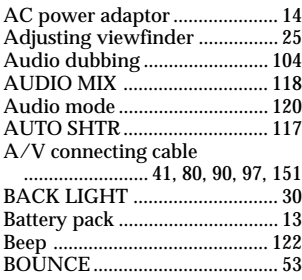

# **C, D**

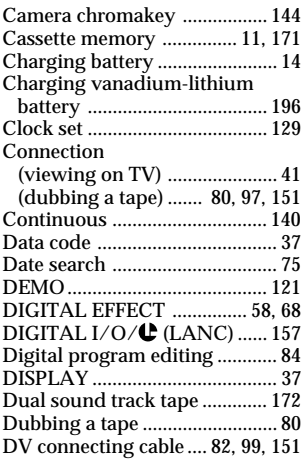

# **E**

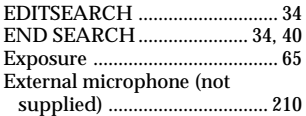

# **F, G, H**

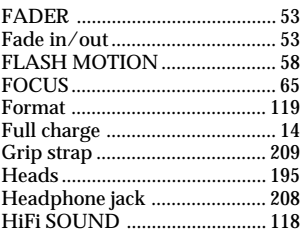

# **I, J, K, L**

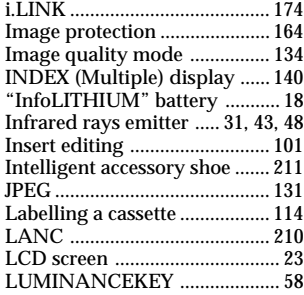

## **M, N**

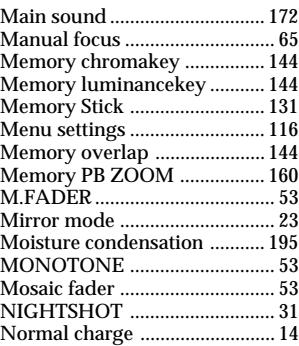

# **O, P, Q**

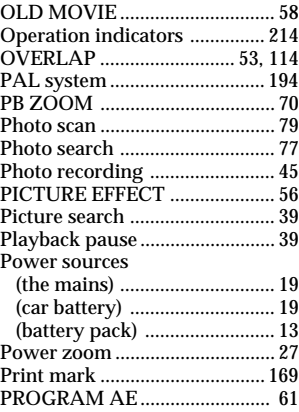

# **R**

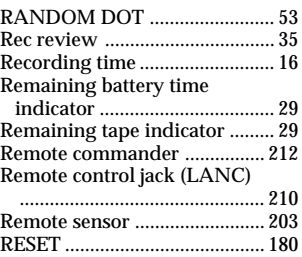

## **S**

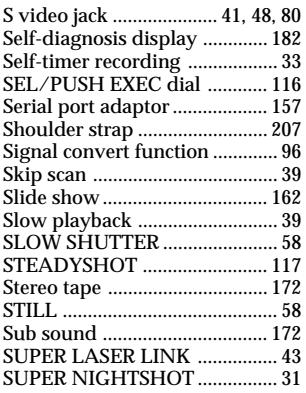

# **T, U, V**

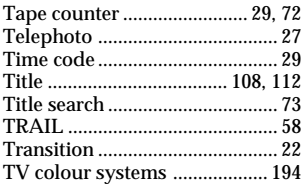

# **W, X, Y, Z**

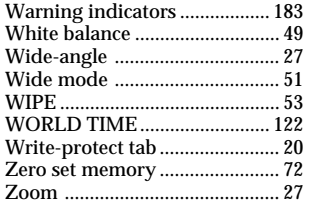

# Алфавитный указатель

# $A, B, B, \Gamma$

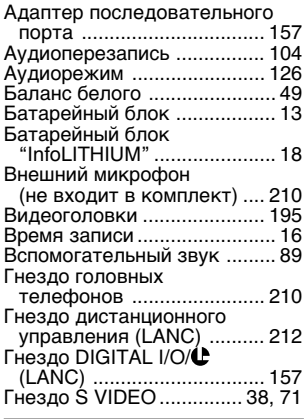

# $\overline{A}$ , Е, Ж, З

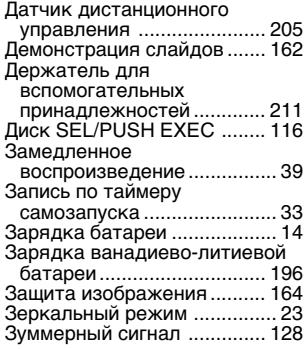

# $M, K, J, M$

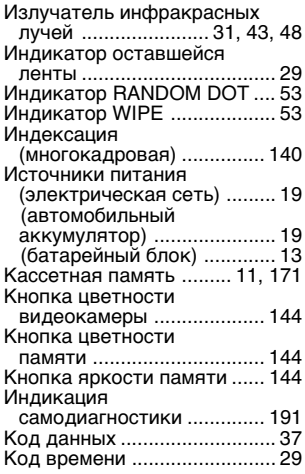

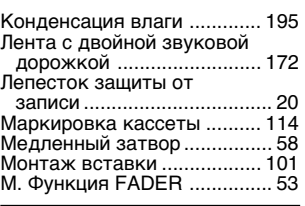

#### $H, O$

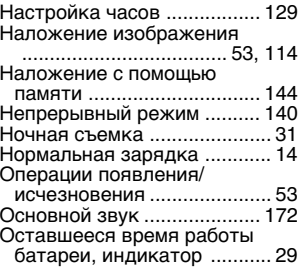

# $\overline{\Pi, P, \Pi}$

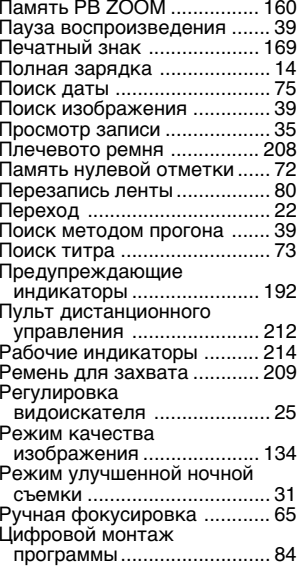

## $\overline{C, T}$

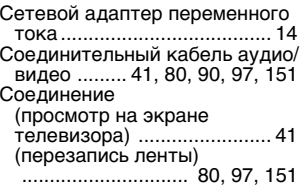

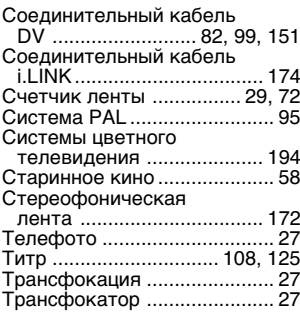

### $y - A$

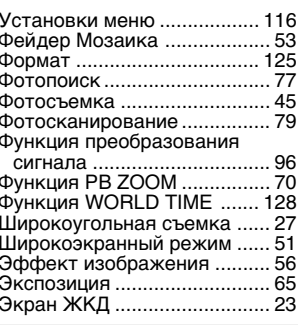

## $A, B, C, D$

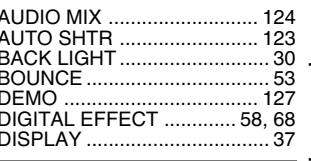

## $E.E.G.H$

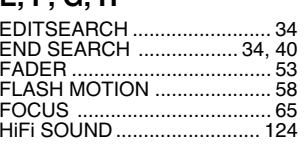

#### $\overline{I - 0}$

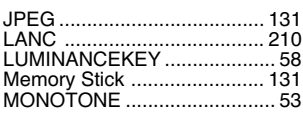

## $P - Z$

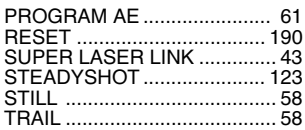

# Quick Reference Краткий справочник

Изготовитель: Сони Корпорейшн Адрес: 6-7-35 Киташинагава, Шинагава-ку, Токио 141-0001, Япония Страна-производитель: Япония

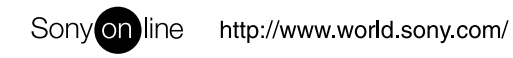

Sony Corporation Printed in Japan

Printed on recycled paper